Цифровая видеокамера 4K FDR-AX43/AX45/AX60

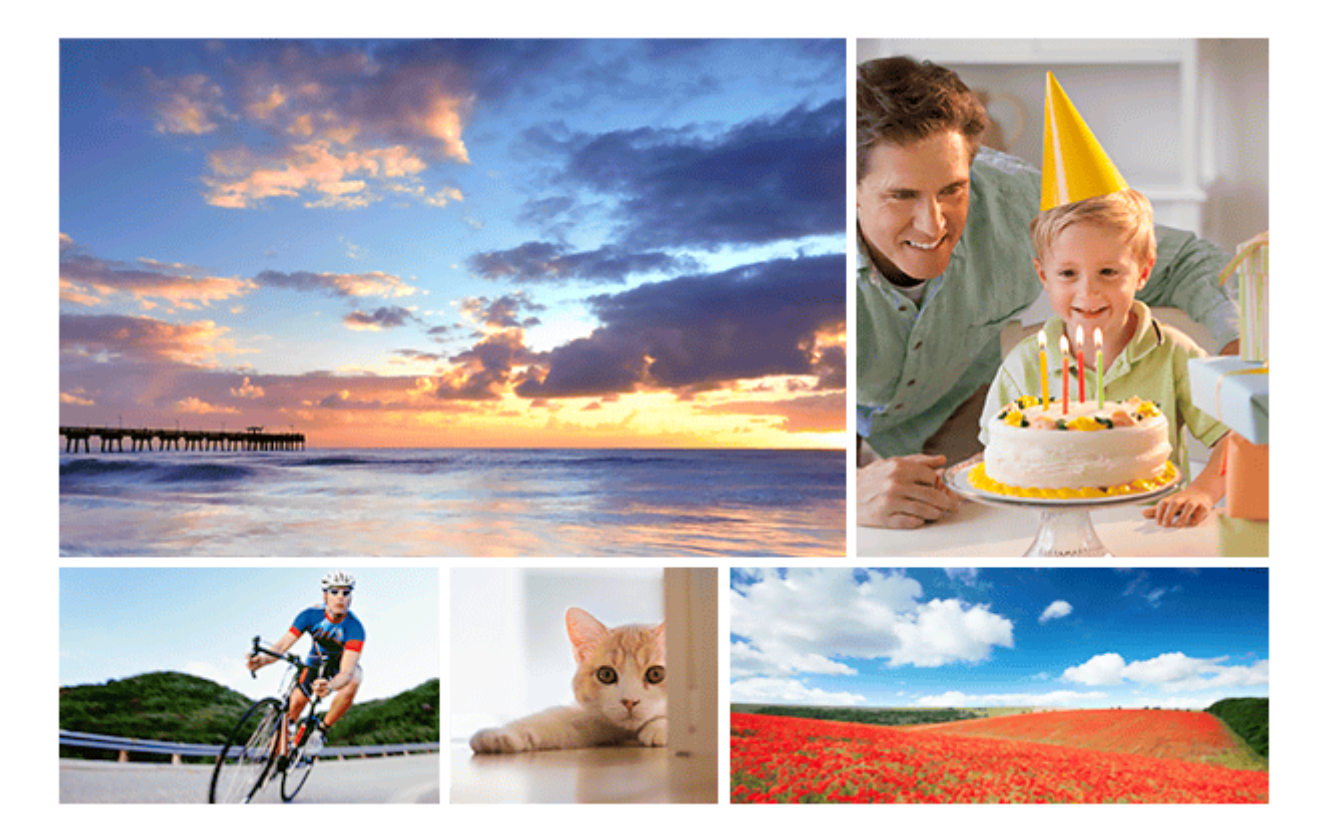

Используйте данное справочное руководство при возникновении любых вопросов по использованию продукта.

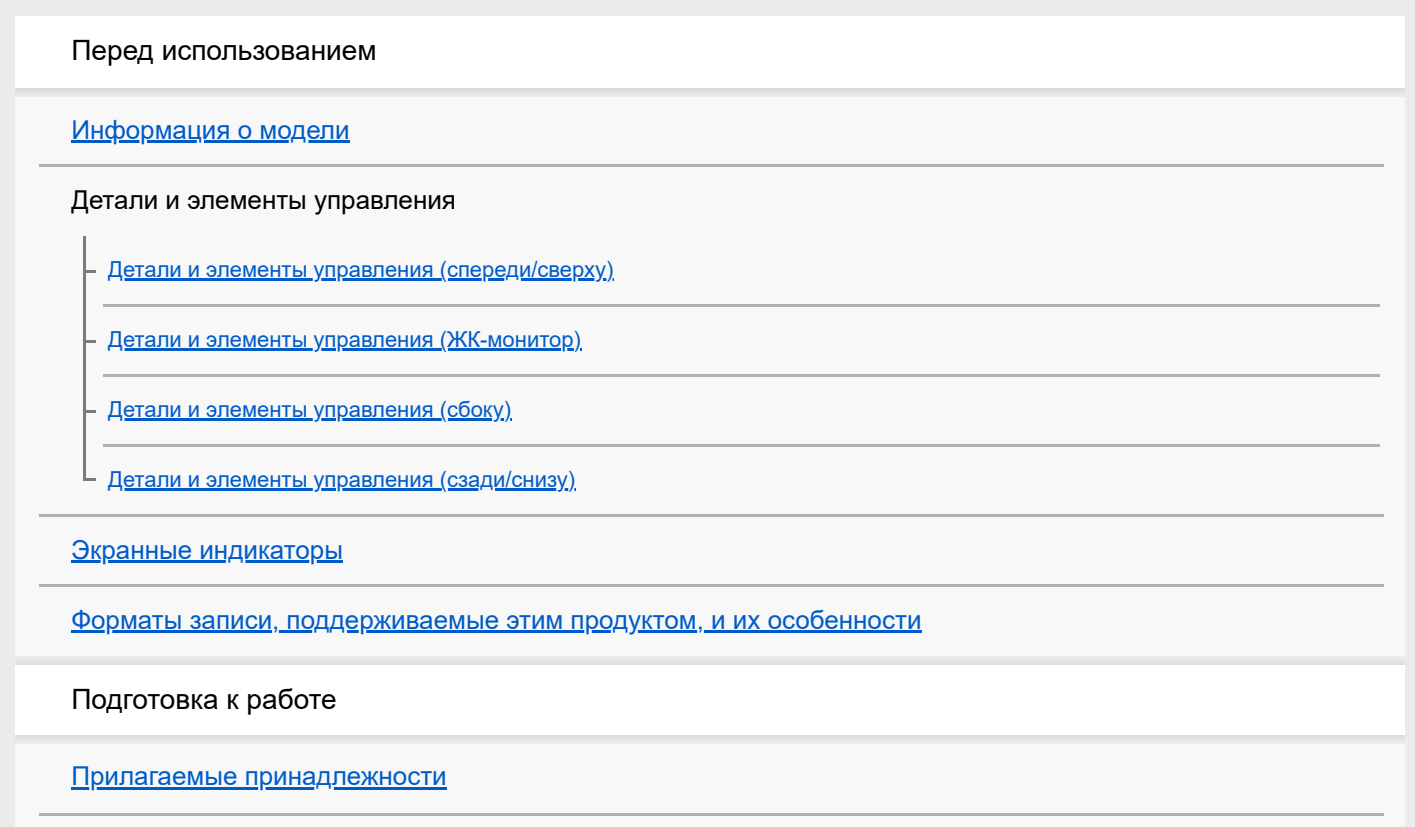

Подготовка источника питания

Установка аккумуляторной батареи

Зарядка аккумуляторной батареи с помощью адаптера переменного тока

Зарядка аккумуляторной батареи от компьютера

Включение питания

Использование данного устройства, подключенного к сетевой розетке

Значение по умолчанию

Подготовка карты памяти

Установка карты памяти

Типы карт памяти, которые можно использовать с данным продуктом

Запись

Запись фильмов/фотографий

Регулировка угла наклона видоискателя для удобного просмотра (модели с видоискателем)

Запись фильмов

Фотосъемка

Регулировка яркости вручную для записи

Управление настройками изображения вручную с помощью диска MANUAL (модели с видоискателем)

Назначение часто используемых функций кнопке MANUAL или диску MANUAL (модели с видоискателем)

#### Полезные функции для записи

Масштабирование

Захват фотографий во время записи фильма (двойная съемка)

Запись в зеркальном режиме

Интеллектуальный авторежим

Уменьшение громкости голоса человека, ведущего видеосъемку (Отм. Моего голоса)

Четкая запись выбранного объекта (Следящий AF)

Использование функции интервальной съемки

## Воспроизведение

Просмотр изображений на экране просмотра события

Воспроизведение фильмов и фотографий в экране просмотра событий

Отображение на дисплее экрана просмотра события

Создание выбранного фильма

О функции киностудии выбранного

Создание выбранного фильма (в формате MP4) с помощью функции киностудии выбранного

Добавление пункта в выбранных во время записи

Воспроизведение выбранных фильмов

Воспроизведение фильмов в формате MP4 (фильмов HD) (переключение формата фильма)

Редактирование изображения на экране просмотра

Примечания к редактированию

Удаление выбранных изображений

Удаление по дате

Разделение фильма на сцены

Захват фотографии из фильма (модели с гнездами USB IN/OUT)

Просмотр траектории движущегося объекта (Видеосъемка движ.)

Воспроизводить изображения на телевизоре с разрешением 4K

Просмотр изображений на телевизоре 4K

Увеличение части фильма XAVC S 4K на экране во время воспроизведения на телевизоре (подгонка воспроизведения)

Воспроизведение изображений на телевизоре высокой четкости (HDTV)

Подключение данного продукта к телевизору высокой четкости

Использование 5.1-канального объемного звучания

Использование BRAVIA Sync

О функции Photo TV HD

О кабеле HDMI

Увеличение части фильма XAVC S 4K на экране во время воспроизведения на телевизоре (подгонка воспроизведения)

Подключение данного продукта к телевизору, не поддерживающему качество изображения высокой четкости

Сохранение изображений

Сохранение фильмов

Использование программного обеспечения PlayMemories Home

Импорт изображения на компьютер и их использование (PlayMemories Home)

Проверка компьютерной системы

Установка программного обеспечения PlayMemories Home на компьютер

Отсоединение устройства от компьютера

Информация о специализированном ПО для данного устройства

Создание диска Blu-ray

Сохранение изображений на устройстве внешнего носителя

Примечание по использованию внешнего жесткого диска USB

Сохранение изображений на внешнем жестком диске USB

Сохранение необходимых изображений с видеокамеры на устройство внешнего носителя

Воспроизведение изображений с внешнего жесткого диска USB на данном устройстве

Удаление изображений с внешнего жесткого диска USB

Создание диска с помощью устройства для записи

Использование функции Wi-Fi

Какие действия можно выполнять с помощью функции Wi-Fi

О приложении Imaging Edge Mobile

Подключение к смартфону

Подключение к смартфону и планшетному компьютеру с поддержкой технологии NFC

Подключение к смартфону или планшетному компьютеру с помощью кода QR Code

Подключение к смартфону или планшетному компьютеру (путем ввода SSID и пароля)

Подключение к iPhone или iPad (путем ввода SSID и пароля)

Управление через смартфон

Использование смартфона или планшетного компьютера в качестве беспроводного пульта дистанционного управления

Использование смартфона или планшетного компьютера в качестве беспроводного пульта дистанционного управления с помощью функции NFC (дистанционное управление в одно касание NFC)

Передача изображений на смартфон

Передавать фильмы (MP4) и фотографий на смартфон или планшетный компьютер

Передача фильмов (MP4) и фотографий на смартфон или планшетный компьютер с помощью функции NFC (передача в одно касание NFC)

Отправить на ПК

Воспроизведение изображений на телевизоре (Просмотр на ТВ)

Управление другими видеокамерами с помощью данного изделия

Съемка этим изделием и другими видеокамерами с помощью функции управления многокамерной съемкой

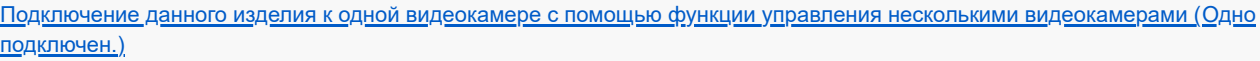

Подключение данного изделия к нескольким видеокамерам с помощью функции управления многокамерной съемкой (Мультиподключ.)

Редактирование изображений с использованием нескольких видеокамер

Список элементов меню

Настройка элементов меню

Использование клавиатуры

Режим съемки

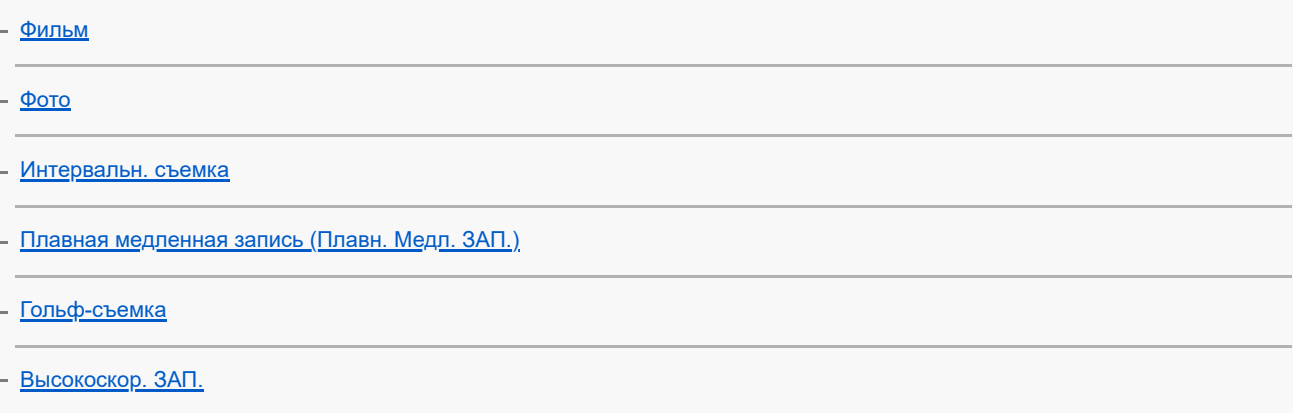

## Камера/Микрофон

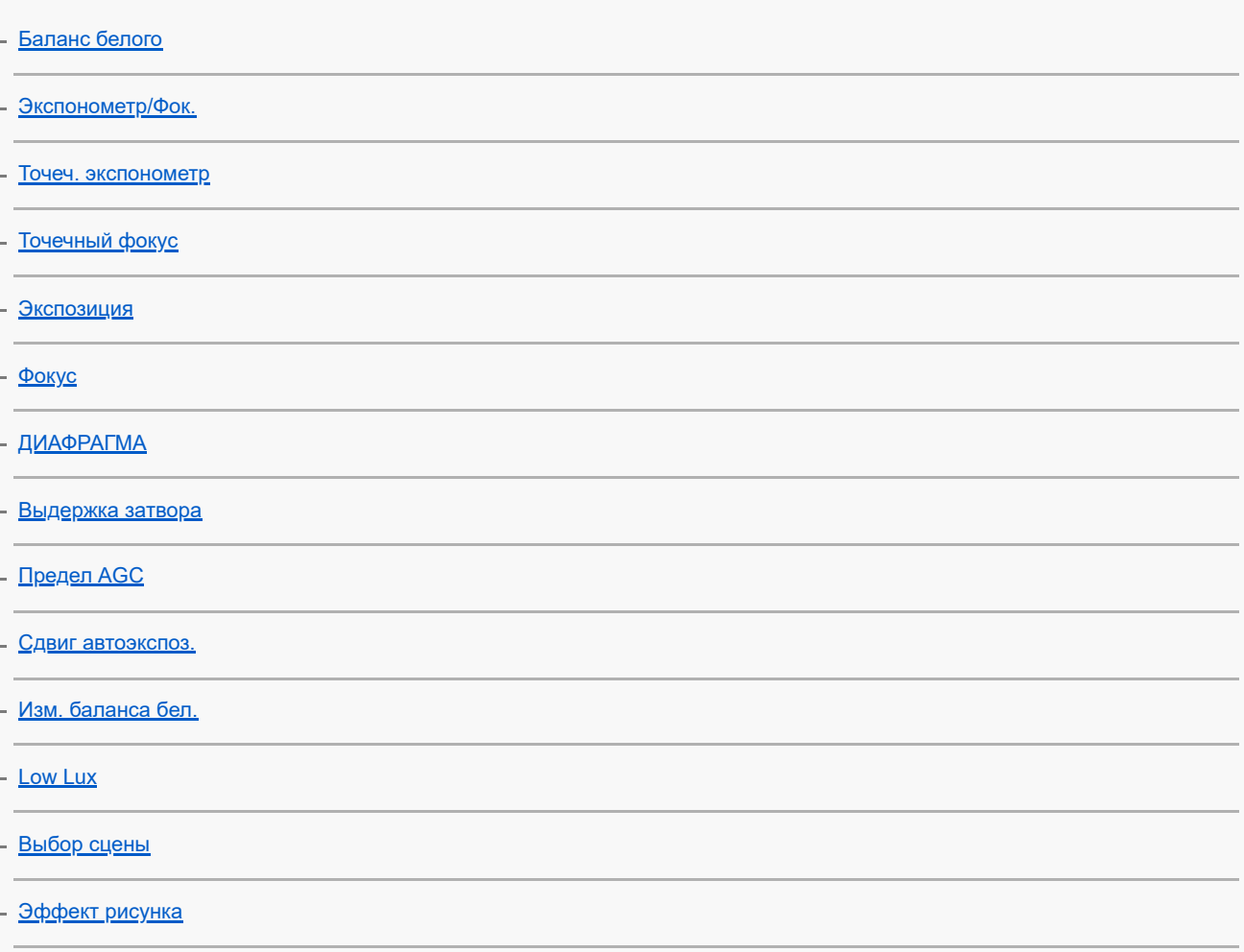

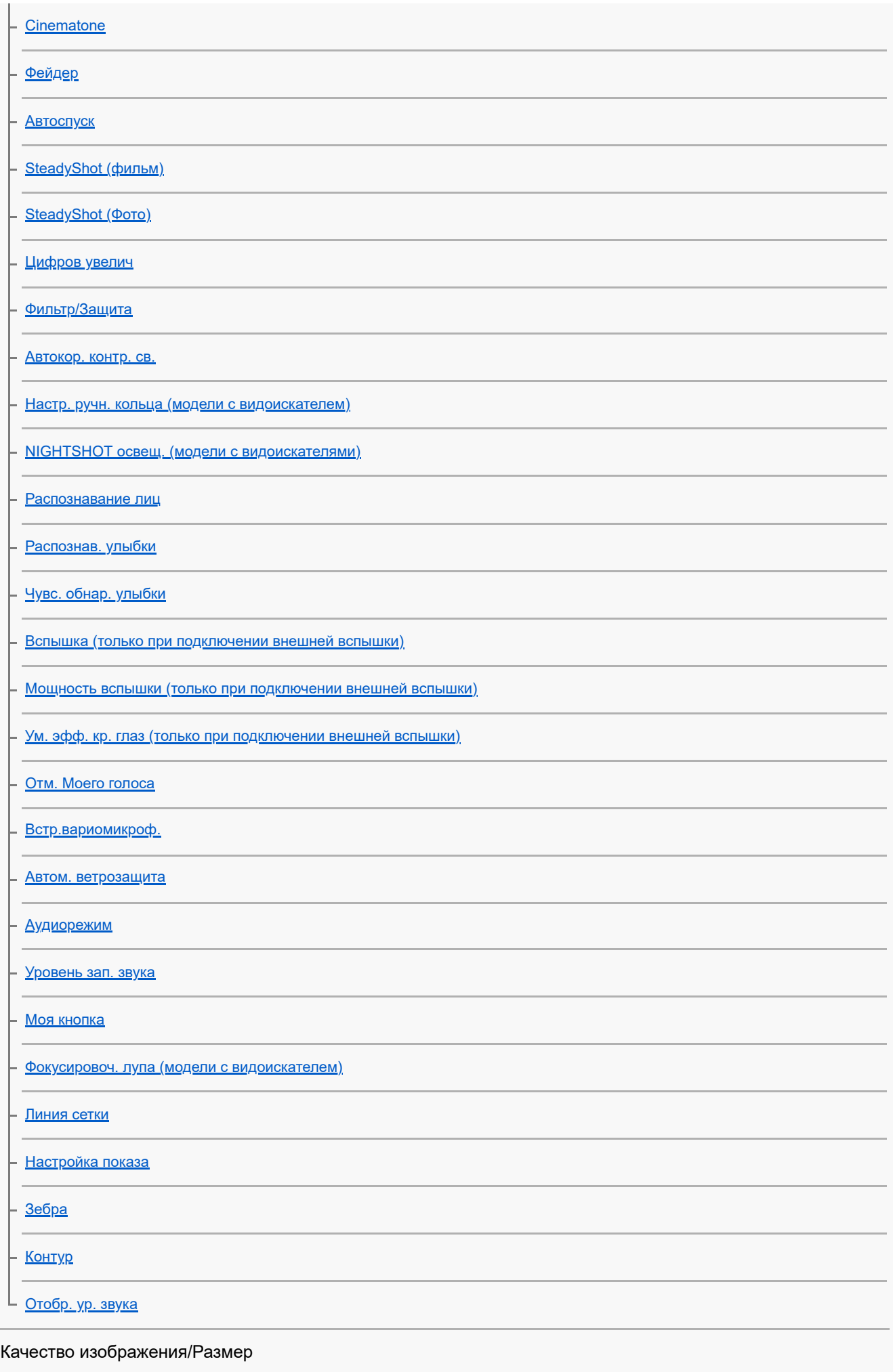

Режим ЗАПИСИ

Частота кадров

Двойная ЗАП видео

Формат файла

Размер изобр

# Беспроводной

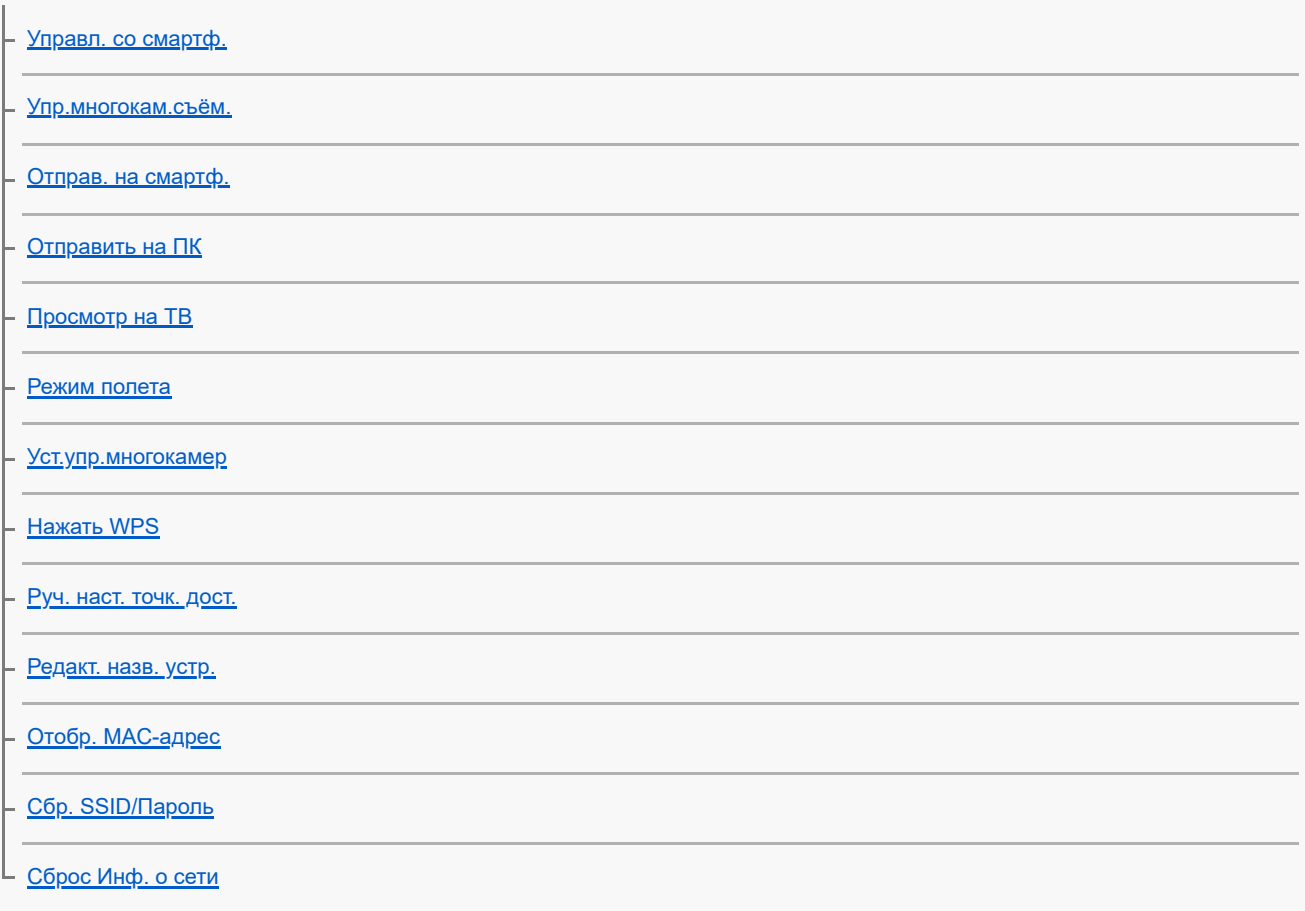

# Функция воспроизведения

Просмотр события

Редактировать/Копировать

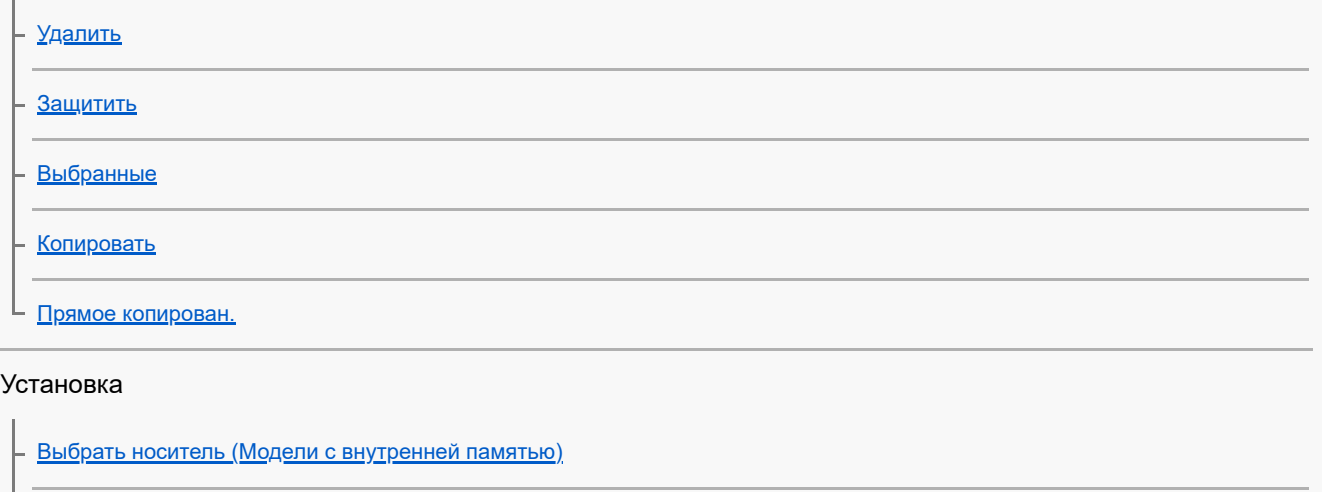

Данные о носителе

Формат

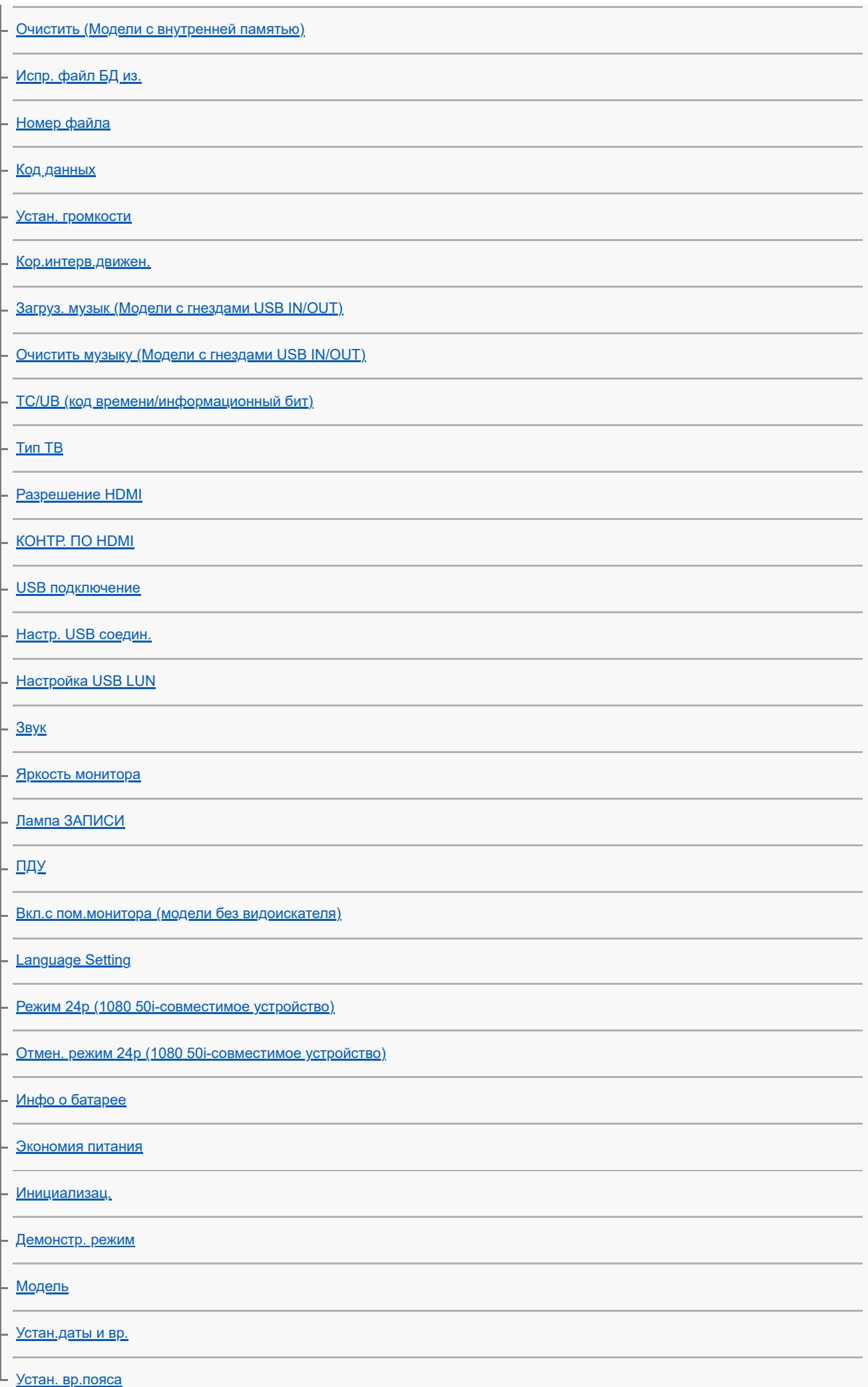

Время зарядки/время записи фильмов/количество записываемых фотографий

## Время зарядки

Ожидаемое время записи и воспроизведения для конкретных элементов питания

Ожидаемое время записи для каждой аккумуляторной батареи

Ожидаемое время воспроизведения для каждой аккумуляторной батареи

Ожидаемое время записи видео и количество фотографий для внутренней памяти

Инструкции по записи фильмов

Ожидаемое время записи фильмов (модели с внутренней памятью)

Предполагаемое количество записываемых фотографий (модели с внутренней памятью)

Ожидаемое время записи видео и количество фотографий для карт памяти

Инструкции по записи фильмов

Ожидаемая продолжительность записи фильмов

Предполагаемое количество записываемых фотографий

Скорость передачи данных и количество записываемых пикселей

Разрешение и соотношение сторон

Меры предосторожности/Данный продукт

Меры предосторожности

О формате AVCHD

О карте памяти

Об аккумуляторной батарее InfoLITHIUM

#### Способ эксплуатации этого изделия

Использование и уход

О подключении к компьютеру или другим устройствам и т.д.

Примечания по дополнительным принадлежностям

О конденсате

Примечание об утилизации/передаче прав собственности на данный продукт (для моделей с внутренней памятью)

Примечание об утилизации/передаче карты памяти

#### Техническое обслуживание

Об уходе за ЖК-монитором

Уход за корпусом

Об уходе за объективом и его хранении

Использование этого изделия за границей

О товарных знаках

Примечания о лицензии

Кратность масштабирования

Использование данного изделия после длительного перерыва

Устранение неполадок

Если возникли неполадки

Общие операции

Не включается питание.

Данный продукт не работает даже при включенном питании.

Настройки меню были автоматически изменены.

Данное изделие нагревается.

При сотрясении данного продукта раздается дребезжащий шум.

Интеллектуал. авторежим отменен.

Записано два одинаковых фильма.

Свободное место не увеличивается даже при удалении фильмов.

Батареи/источники питания

Внезапно отключается питание.

Индикатор POWER/CHG (зарядка) не горит во время зарядки аккумуляторной батареи.

Индикатор POWER/CHG (зарядка) мигает во время зарядки аккумуляторной батареи.

Оставшееся время заряда аккумулятора отображается некорректно.

Аккумуляторная батарея быстро разряжается.

#### Монитор

Позиции меню затенены серым цветом.

На ЖК-мониторе не отображаются кнопки.

Кнопки на ЖК-мониторе быстро исчезают.

На экране имеются точки в виде сетки.

Подсветка ЖК-монитора отключается, если видеокамера не используется в течение некоторого времени.

Нечеткое изображение на ЖК-мониторе.

#### Видоискатель

Нечеткое изображение в видоискателе (модели с видоискателем).

В видоискателе отсутствует изображение (модели с видоискателем).

#### Карта памяти

Невозможно выполнить действия с картой памяти.

Невозможно удалить изображения, сохраненные на карте памяти.

Имя файла данных отображается неправильно или мигает.

Не удается воспроизвести изображения или распознать карту памяти.

Файл данных не удастся скопировать из внутренней памяти (модели с внутренней памятью).

#### Запись

При нажатии кнопки START/STOP или PHOTO запись изображений не выполняется.

Невозможно записать фотографии.

Индикатор доступа продолжает светиться или мигать даже после остановки записи.

Поле изображения выглядит по-другому.

Фактическое время записи фильмов меньше предполагаемого времени записи на носитель записи.

Это устройство прекращает запись.

Между моментом нажатия кнопки START/STOP и началом записи или остановкой фильма возникает небольшая задержка.

Не работает функция автоматической фокусировки.

Функция SteadyShot не работает.

Некорректная запись или воспроизведение изображений.

Быстро движущиеся объекты искажаются на экране данного продукта.

На изображении появляются горизонтальные полосы.

Не удается настроить параметр [Яркость монитора].

Звук записывается неправильно.

Фотографии записываются автоматически.

#### Воспроизведение

Не удается воспроизвести изображения.

Не удается воспроизвести фотографии.

Фильм останавливается.

На эскизе отображается значок.

Нет звука или слишком тихий звук во время воспроизведения.

Несбалансированный звук из левого и правого громкоговорителя при воспроизведении фильмов на компьютерах или других устройствах.

Wi-Fi

Беспроводная точка доступа, с которой вы хотите установить соединение, не отображается.

Функция [Нажать WPS] не работает.

Операции [Управл. со смартф.], [Отправ. на смартф.], [Отправить на ПК] или [Просмотр на ТВ] завершаются преждевременно.

Невозможно отправить фильмы на смартфон.

Экран съемки отображается с рывками. Соединение разорвано.

В режиме управления многокамерной съемкой экран съемки отображается с помехами. Соединение разорвано.

Соединение NFC не работает.

Редактирование фильмов/фотографий на этом изделии

Не удается разделить фильм.

Демонстрационные фильмы не удается удалить. (модели с внутренней памятью)

Не удается создать выбранные фильмы с помощью киностудии выбранного.

Воспроизведение на экране телевизора

Изображение и звук не воспроизводятся на подключенном телевизоре.

Верхний, нижний, правый и левый края изображений немного обрезаны при просмотре на подключенном телевизоре.

На экране телевизора с форматным соотношением 4:3 изображения выглядят искаженными.

В верхней и нижней частях ЖК-монитора телевизора с форматным соотношением 4:3 наблюдаются черные полосы.

Копирование/подключение к другим устройствам

Изображения неправильно копируются.

#### Подключение к компьютеру

Не удается установить приложениеPlayMemories Home.

Приложение PlayMemories Home работает некорректно.

Данный продукт не распознается компьютером.

При импорте фильмов в PlayMemories Home сохраняются два одинаковых фильма. Фильмы, которые были удалены на данном продукте, импортируются в PlayMemories Home.

Дисплей самодиагностики/предупреждающие индикаторы

Дисплей самодиагностики

Предупреждающие индикаторы

Цифровая видеокамера 4K FDR-AX43/AX45/AX60

# **Информация о модели**

В этом Справочном руководстве описываются различия между техническими характеристиками каждой модели. Если найдено описание "модели с...", как показано ниже, проверьте, применяется ли это описание к данному изделию.

- (модели с внутренней памятью)
- (Устройство с поддержкой формата 1080 60i)
- (Устройство с поддержкой формата 1080 50i)

## **Проверка названия модели этого изделия**

Посмотрите на это изделие снизу.

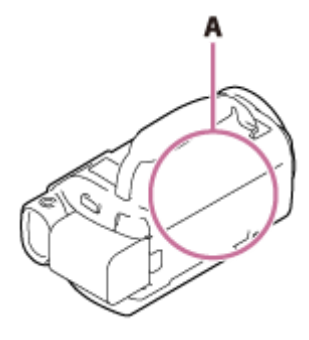

A: название модели (FDR-AX43/AX45/AX60)

### **Различия между функциями**

Модели с внутренней памятью: FDR-AX45/AX60 Модели с видоискателем: FDR-AX60 Модели с функцией NIGHTSHOT: FDR-AX60 Модели с кольцом и кнопкой ручного управления: FDR-AX60 Модели с кнопкой режима съемки: FDR-AX60 Устройство с поддержкой формата 1080 60i: посмотрите на это изделие снизу. Устройство с поддержкой формата 1080 50i: посмотрите на это изделие снизу. Модели с гнездами USB IN/OUT: за исключением моделей для Европы. Модели только с выходным гнездом USB: модели только для Европы.

### **Примечание**

Для перечисленных ниже элементов описания приведены с указанием названия модели.

- Детали и элементы управления
- Пункты меню
- Ожидаемая продолжительность записи фильмов
- Предполагаемое количество записываемых фотографий

#### **См. также**

- Детали и элементы управления (спереди/сверху)
- Детали и элементы управления (ЖК-монитор)
- Детали и элементы управления (сбоку)
- Детали и элементы управления (сзади/снизу)
- Экранные индикаторы
- Ожидаемое время записи фильмов (модели с внутренней памятью)
- Предполагаемое количество записываемых фотографий (модели с внутренней памятью)

Цифровая видеокамера 4K FDR-AX43/AX45/AX60

# **Детали и элементы управления (спереди/сверху)**

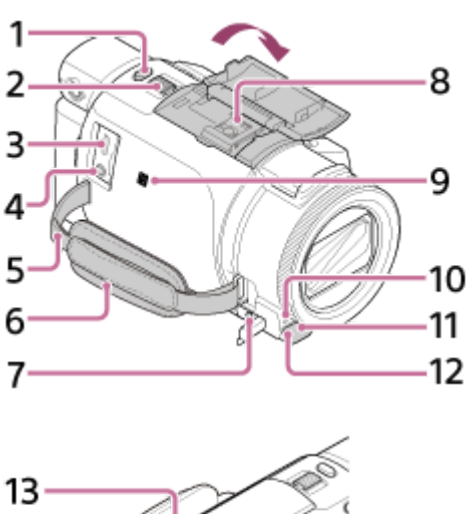

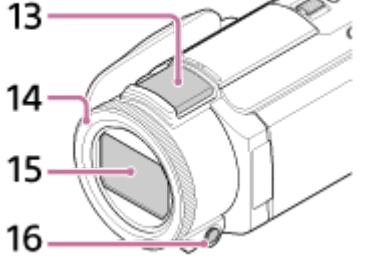

**1.** Кнопка PHOTO

- **2.** Рычаг привода трансфокатора
- 3. Разъем Multi/Micro USB

Поддерживает устройства, совместимые с Micro USB.

Этот разъем не поддерживает переходной кабель VMC-AVM1 (продается отдельно). Вы не можете использовать принадлежности с дистанционным соединителем A/V.

- 4. Разъем  $\sqrt[6]{ }$  (для микрофона) (PLUG IN POWER)
- **5.** Петля для плечевого ремня
- **6.** Ручной ремень
- **7.** Разъем (для наушников)
- 8. Многоинтерфейсный разъем

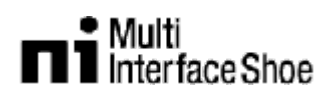

Для получения дополнительных сведений о совместимом оборудовании многоинтерфейсного разъема посетите региональный веб-сайт Sony, проконсультируйтесь с дилером Sony или обратитесь в местный авторизованный сервисный центр Sony.

Совместимость с оборудованием других производителей не гарантирована.

При использовании адаптера разъема (продается отдельно) также можно использовать аксессуары, совместимые с разъемом активного интерфейса.

Для предотвращения неисправности не используйте имеющиеся в продаже вспышки с высоковольтными синхроконтактами или обратной полярностью.

## 9. Метка N

NFC: Near Field Communication (беспроводная связь ближнего радиуса действия)

- **10.** Индикатор записи видеокамеры
- **11.** Датчик пульта дистанционного управления
- **12.** Свет NIGHTSHOT (модели с видоискателем)
- **13.** Встроенный микрофон
- 14. Диск MANUAL (модели с видоискателем) Функции, выполняемые вручную, можно назначить для кнопки и кольца.
- **15.** Объектив (объектив ZEISS)
- **16.** Кнопка MANUAL (модели с видоискателем)

Цифровая видеокамера 4K FDR-AX43/AX45/AX60

# **Детали и элементы управления (ЖК-монитор)**

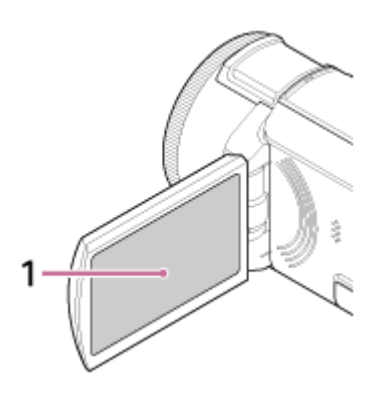

ЖК-монитор/сенсорная панель **1.** Повернув ЖК-монитор на 180 градусов, можно закрыть его экраном наружу. Это удобно для режима воспроизведения.

Цифровая видеокамера 4K FDR-AX43/AX45/AX60

# **Детали и элементы управления (сбоку)**

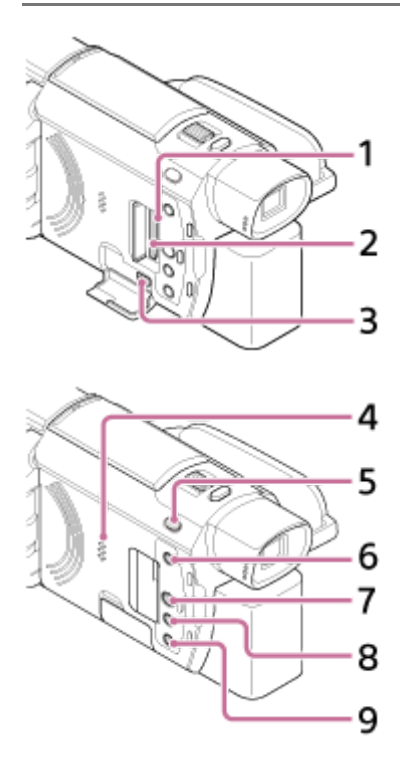

- 1. Индикатор доступа к карте памяти Индикатор непрерывно светится или мигает, когда это изделие выполняет считывание или запись данных.
- **2.** Слот для карты памяти
- **3.** Гнездо HDMI OUT
- **4.** Динамик
- 5. Кнопка **H** / **[**] (режим съемки) (модели с видоискателем)
- Кнопка (Создать выбранные фильмы) **6.** Создание выбранных фильмов (фильмы MP4) из записанных вами фильмов.
- **7.** Кнопка (Просмотр изображений)
- **8.** Кнопка NIGHTSHOT (модели с видоискателем)
- 9. Кнопка (<sup>I</sup>)(ON/STANDBY)

Цифровая видеокамера 4K FDR-AX43/AX45/AX60

# **Детали и элементы управления (сзади/снизу)**

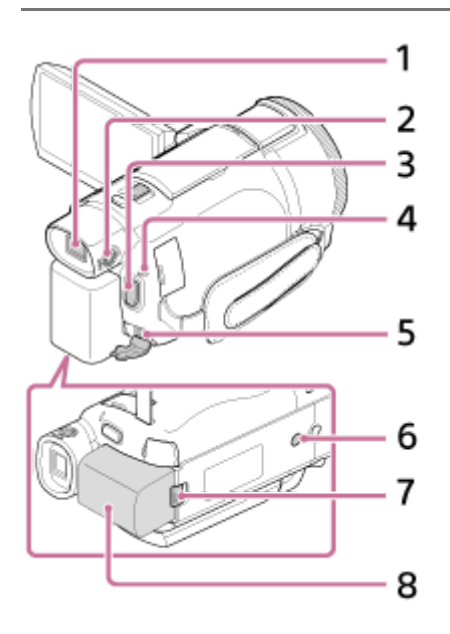

- Видоискатель (модели с видоискателем) **1.** Это устройство включено, если извлечен видоискатель.
- Диск регулирования объектива видоискателя (модели с видоискателем) **2.** Если индикаторы в видоискателе отображаются размыто, настройте изображение с помощью диска настройки объектива видоискателя.
- **3.** Кнопка START/STOP
- **4.** Индикатор POWER/CHG (зарядка)
- **5.** разъем DC IN
- Гнездо штатива **6.**
	- Для винтов 1/4-20 UNC.

Присоедините штатив (продается отдельно: длина винта должна быть менее 5,5 мм ). В зависимости от технических характеристик штатива ваше устройство может не закрепиться в надлежащем направлении.

- **7.** Рычаг освобождения аккумуляторной батареи BATT
- **8.** Аккумуляторная батарея

# **Крепление ручного ремня**

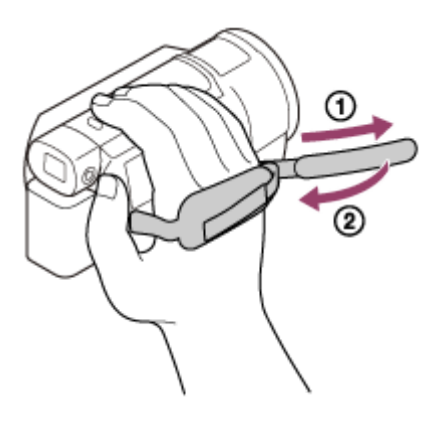

Цифровая видеокамера 4K FDR-AX43/AX45/AX60

# **Экранные индикаторы**

При изменении настроек отображаются следующие индикаторы.

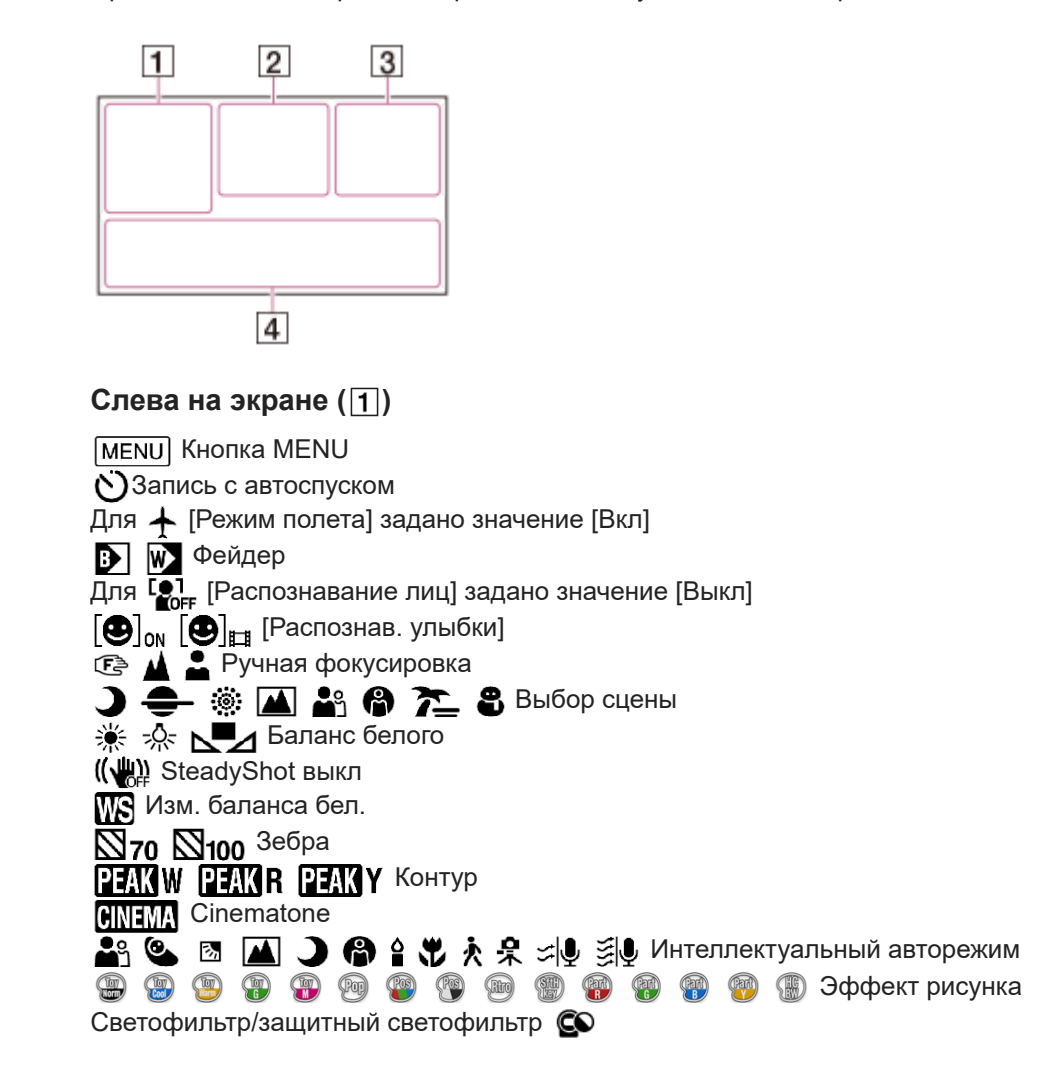

# **В центре экрана (2)**

 Настройки показа слайдов **IN GO ALL Предупреждение**  Режим воспроизведения ЗАПИСЬ/ОЖИДАН Режим записи Блокировка АЭ/АФ

N<sub>R</sub>INFC

Wi-Fi<br>Wi-Fi

**1** NIGHTSHOT

Файлы, для которых добавлен пункт в выбранных, отмечаются для воспроизведения на экране настройки выбранных.

# **Справа на экране ( )**

**НАКН ННОН ННОР 601 НО** Формат файла/частота кадров (30p/60p/60i/24p) (25p/50p/50i)/Режим записи (PS/FX/FH/HQ/LP) **Прака Прака Прака Двойная ЗАП видео задано на Вкл** 

22

Оставшийся заряд батареи **60 мин**

Носитель для записи/воспроизведения/редактирования (  $\Box$ 

**00:00:00:00** Код времени (часы:минуты:секунды:кадры)

**00 00 00 00** Информационный бит (произвольная информация)

Счетчик **0:00:00** (часы:минуты:секунды)

**00 мин** Ожидаемая продолжительность записи фильмов

**9999 [610 ] 16,6 Мп** Приблизительное количество фотографий, которые можно записать, и размер фотографий

60 сек (значение интервала при интервальной съемке)

**999/999** (значение настроек количества снимков при интервальной съемке/общего количества снимков) Папка на карте памяти

Воспроизводимый фильм или фотография/общее количество записанных фильмов или фотографий **100/112** Подключение к внешнему устройству

# **Внизу экрана ( )**

**<u>•+</u>** Уровень зап. звука Для [Автом. ветрозащита] задано значение [Выкл] Для  $\mathbb{Z}$ 4 [Отм. Моего голоса] задано значение [Вкл] Встр.вариомикроф. **♪5.1ch Аудиорежим ♪2ch 4** Low Lux **AGCT** Предел AGC Экспонометр/Фок./Точеч. экспонометр/Экспозиция Отобр. ур. звука Сдвиг автоэкспоз. **EV** Выдержка затвора 10000 **F1.8 IRIS** Интеллектуальный авторежим 1 00 Имя файла данных Защита О-Настр. интерв.съем.

# **Примечание**

Индикаторы и их расположение приведены ориентировочно. Фактическое расположение может отличаться от указанного.

В зависимости от модели некоторые индикаторы могут не отображаться.

# **См. также**

Отображение на дисплее экрана просмотра события

Цифровая видеокамера 4K FDR-AX43/AX45/AX60

# **Форматы записи, поддерживаемые этим продуктом, и их особенности**

Этот продукт поддерживает качество изображения XAVC S 4K, XAVC S HD и AVCHD. Качество изображения в формате XAVC S 4K в 4 раза выше, чем обычное качество изображения высокой четкости.

# **XAVC S 4K**

**Количество пикселей для записи:**

3840 × 2160 точек

**Скорость передачи данных:**

60 Мбит/с, 100 Мбит/с

### **Функция:**

Запись с разрешением 4K. Даже если у вас нет телевизора с поддержкой разрешения 4K, рекомендуется записывать фильмы в формате 4K для использования в будущем.

# **XAVC S HD**

## **Количество пикселей для записи:**

1920 × 1080 точек

## **Скорость передачи данных:**

50 Мбит/с (при использовании функции записи с высокой скоростью: 100 Мбит/с или 60 Мбит/с)

#### **Функция:**

Позволяет записывать более четкие изображения, поскольку формат XAVC S HD содержит больше информации, чем AVCHD.

# **AVCHD**

#### **Количество пикселей для записи:**

1920 × 1080 точек

#### **Скорость передачи данных:**

Максимум 28 Мбит/с

## **Функция:**

Позволяет сохранять изображения не только на компьютерах, но и на других устройствах.

### **Совет**

Скорость передачи данных указывает количество данных, которые можно записать в течение определенного времени.

Цифровая видеокамера 4K FDR-AX43/AX45/AX60

# **Прилагаемые принадлежности**

Числа в круглых скобках ( ) обозначают количество прилагаемых принадлежностей.

Видеокамера (1) Адаптер переменного тока (1)

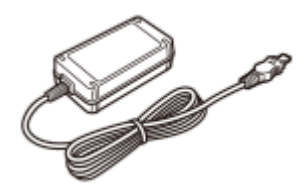

Кабель HDMI (1)

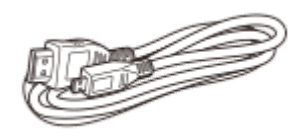

Кабель Micro USB (1)

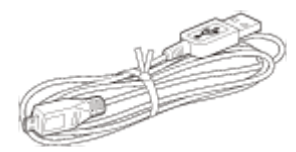

Кабель питания (1)

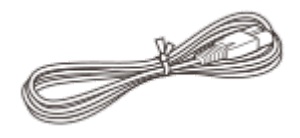

Перезаряжаемый батарейный блок NP-FV70A (1)

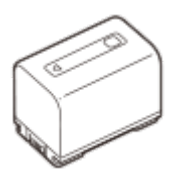

При использовании устройства во время подключения к розетке , например во время подзарядки, убедитесь, что аккумуляторная батарея вставлена в устройство.

"Руководство по эксплуатации" (1)

**1**

Справочное руководство

Цифровая видеокамера 4K FDR-AX43/AX45/AX60

# **Установка аккумуляторной батареи**

Установка аккумуляторной батареи в продукт.

**Закройте ЖК-монитор и поверните видоискатель (для моделей с видоискателем) в исходное положение, а затем подключите аккумуляторную батарею ( ).**

- Совместите выемку на устройстве с выступом на аккумуляторной батарее и переместите аккумуляторную батарею вверх.
- Если видоискатель извлечен (модели с видоискателем), верните его в исходное положение.

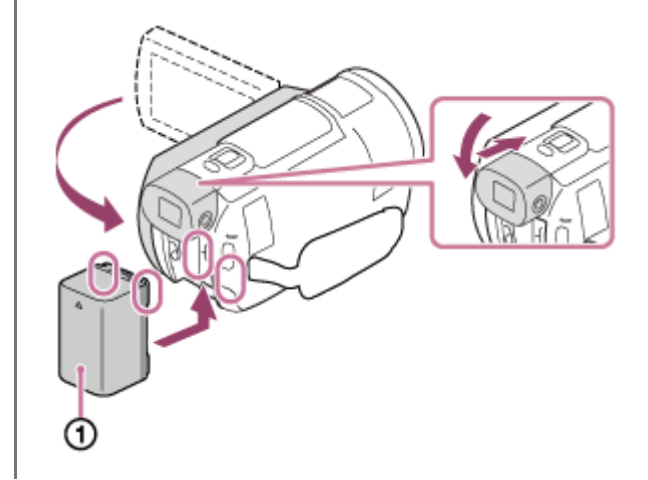

### **Извлечение аккумуляторной батареи**

Выключите продукт. Сдвиньте рычаг освобождения аккумуляторной батареи ( ) и извлеките аккумуляторную батарею  $(Q)$ ).

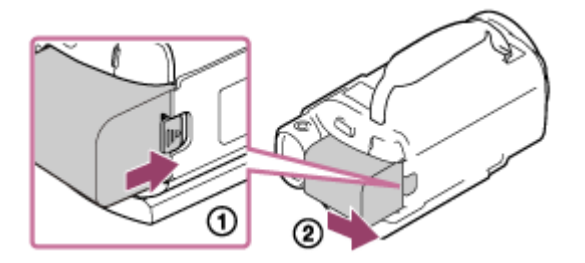

#### **Примечание**

- Извлеките аккумуляторную батарею через 15 секунд или более после выключения питания. В противном случае настройки камеры могут не сохраниться.
- В данном изделии нельзя использовать какую-либо аккумуляторную батарею InfoLITHIUM, отличную от серии V.
- В данном изделии нельзя использовать аккумуляторную батарею NP-FV30 InfoLITHIUM.
- При настройке по умолчанию питание выключается автоматически приблизительно через 2 минуты бездействия видеокамеры для экономии заряда батареи (Экономия питания).

Цифровая видеокамера 4K FDR-AX43/AX45/AX60

# **Зарядка аккумуляторной батареи с помощью адаптера переменного тока**

Зарядка аккумуляторной батареи с помощью прилагаемого адаптера переменного тока. Заранее установите аккумуляторную батарею.

## **Закройте ЖК-монитор.**

**1**

**2**

Если видоискатель извлечен (модели с видоискателем), верните его в исходное положение.

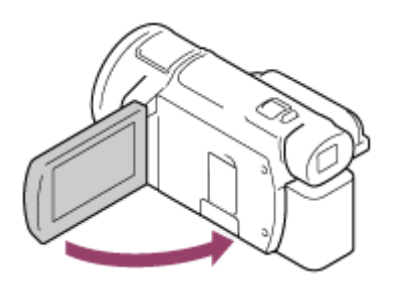

### **Подключите адаптер переменного тока и шнур питания к этому устройству и розетке .**

- Индикатор POWER/CHG (зарядка) будет светиться оранжевым.
- Индикатор POWER/CHG (зарядка) гаснет, когда батарейный блок полностью заряжен. Отсоедините адаптер переменного тока от разъема DC IN этого устройства.

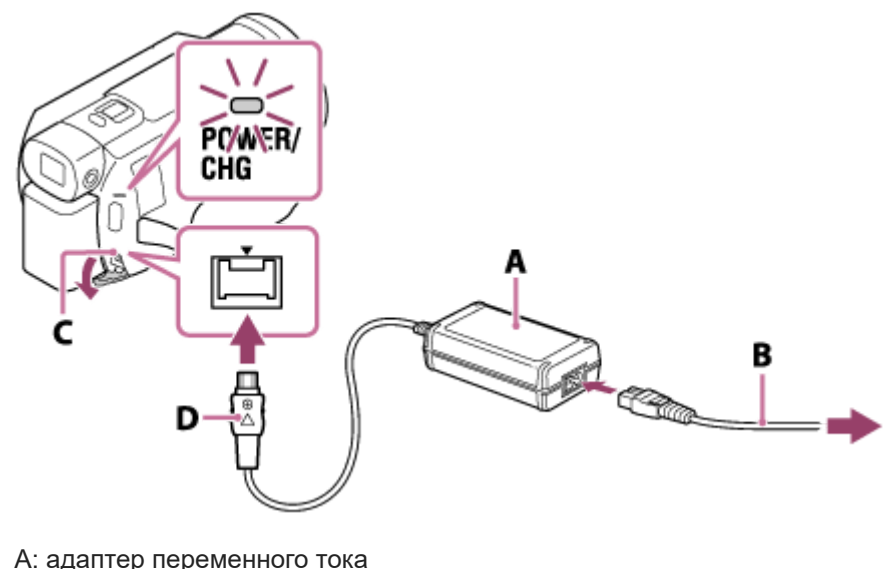

- B: кабель питания
- C: гнездо DC IN
- D: совместите со значком ▲ на штекере постоянного тока

#### **Примечание**

- При использовании адаптера переменного тока примите во внимание следующее.
	- При использовании адаптера переменного тока включайте его в ближайшую сетевую розетку . В случае возникновения каких-либо неполадок в работе устройства немедленно отсоедините адаптер переменного тока от сетевой розетки .
	- При использовании адаптера переменного тока не размещайте его в узких пространствах, например, между стеной и мебелью.

Не допускайте короткого замыкания штекера постоянного тока адаптера переменного тока или контактов батареи металлическими предметами. Это может привести к неполадкам.

### **Совет**

Рекомендуется заряжать батарею в диапазоне температур от 10 °C до 30 °C .

#### **См. также**

- Время зарядки
- Ожидаемое время записи для каждой аккумуляторной батареи
- Ожидаемое время воспроизведения для каждой аккумуляторной батареи
- Использование этого изделия за границей

Цифровая видеокамера 4K FDR-AX43/AX45/AX60

**1**

**2**

# **Зарядка аккумуляторной батареи от компьютера**

Зарядите батарейный блок, подключив данное устройство к компьютеру с помощью кабеля micro USB. Установите аккумуляторную батарею заранее.

# **Закройте ЖК-монитор.**

Если видоискатель извлечен (модели с видоискателем), верните его в исходное положение.

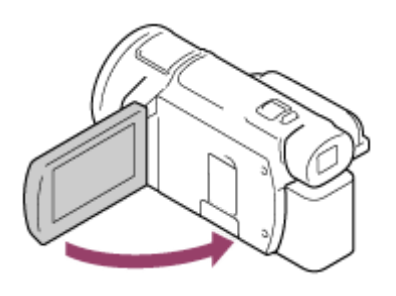

## **Подключите устройство к работающему компьютеру с помощью кабеля micro USB.**

- Индикатор POWER/CHG (зарядка) будет гореть оранжевым.
- Индикатор POWER/CHG (зарядка) гаснет, когда батарейный блок полностью заряжен. Отсоедините кабель micro USB от устройства и компьютера.

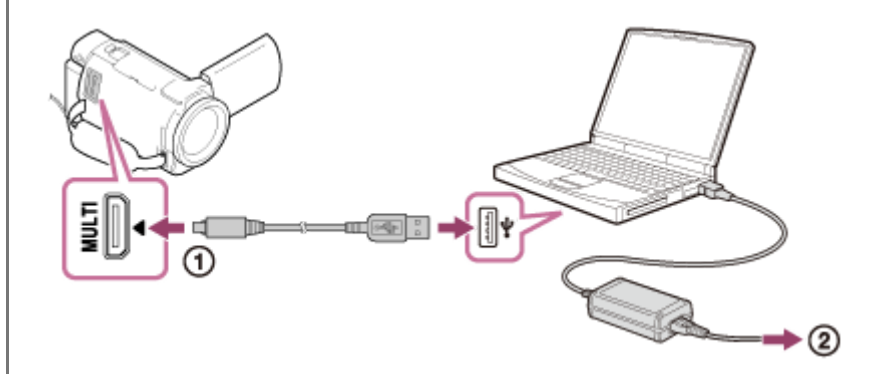

- $\odot$ : кабель micro USB
- : к сетевой розетке

#### **Совет**

**• Рекомендуется заряжать батарею в диапазоне температур от 10 °С до 30 °С.** 

## **См. также**

- Время зарядки
- Ожидаемое время записи для каждой аккумуляторной батареи
- Ожидаемое время воспроизведения для каждой аккумуляторной батареи
- Использование этого изделия за границей

Цифровая видеокамера 4K FDR-AX43/AX45/AX60

# **Включение питания**

Включите устройство.

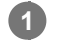

## **Откройте ЖК-монитор видеокамеры и включите питание.**

 $\bullet$  Кроме того, можно включить устройство, нажав кнопку (<sup>I</sup>) (ON/STANDBY) или открыв видоискатель (модели с видоискателем).

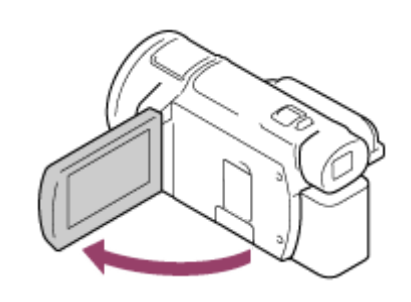

# **Отключение питания**

Закройте ЖК-монитор.

- $\bullet$  Кроме того, можно выключить устройство, нажав кнопку (I) (ON/STANDBY).
- Если видоискатель выдвинут (модели с видоискателем), задвиньте его, как показано на следующем рисунке.

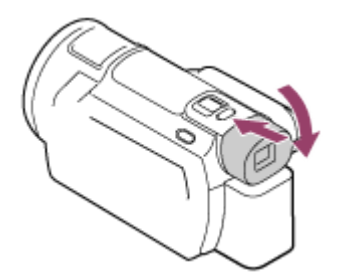

# **Включение или выключение этого устройства (модели с видоискателем)**

Питание данного устройства включается или выключается в зависимости от состояния ЖК-монитора или видоискателя.

### **ЖК-монитор: открыт**

Питание включено вне зависимости от состояния видоискателя (убран или выдвинут)

## **ЖК-монитор: закрыт**

Питание выключено, когда видоискатель убран

Питание включено, когда видоискатель выдвинут

### **Примечание**

Даже если ЖК-монитор закрыт, устройство не выключится, если выдвинут видоискатель (модели с видоискателем). При выключении питания устройства убедитесь, что видоискатель (модели с видоискателем) задвинут в исходное положение.

- Вкл.с пом.монитора (модели без видоискателя)
- Экономия питания

Цифровая видеокамера 4K FDR-AX43/AX45/AX60

# **Использование данного устройства, подключенного к сетевой розетке**

Подключите данное устройство к розетке с помощью адаптера переменного тока.

**Для использования этого устройства установите все соединения, как описано в разделе "Зарядка аккумуляторной батареи с помощью адаптера переменного тока".**

Даже если аккумуляторная батарея подключена, она не разряжается.

## **См. также**

**1**

Зарядка аккумуляторной батареи с помощью адаптера переменного тока

Цифровая видеокамера 4K FDR-AX43/AX45/AX60

# **Значение по умолчанию**

Установите язык, дату и время при первом использовании данного устройства.

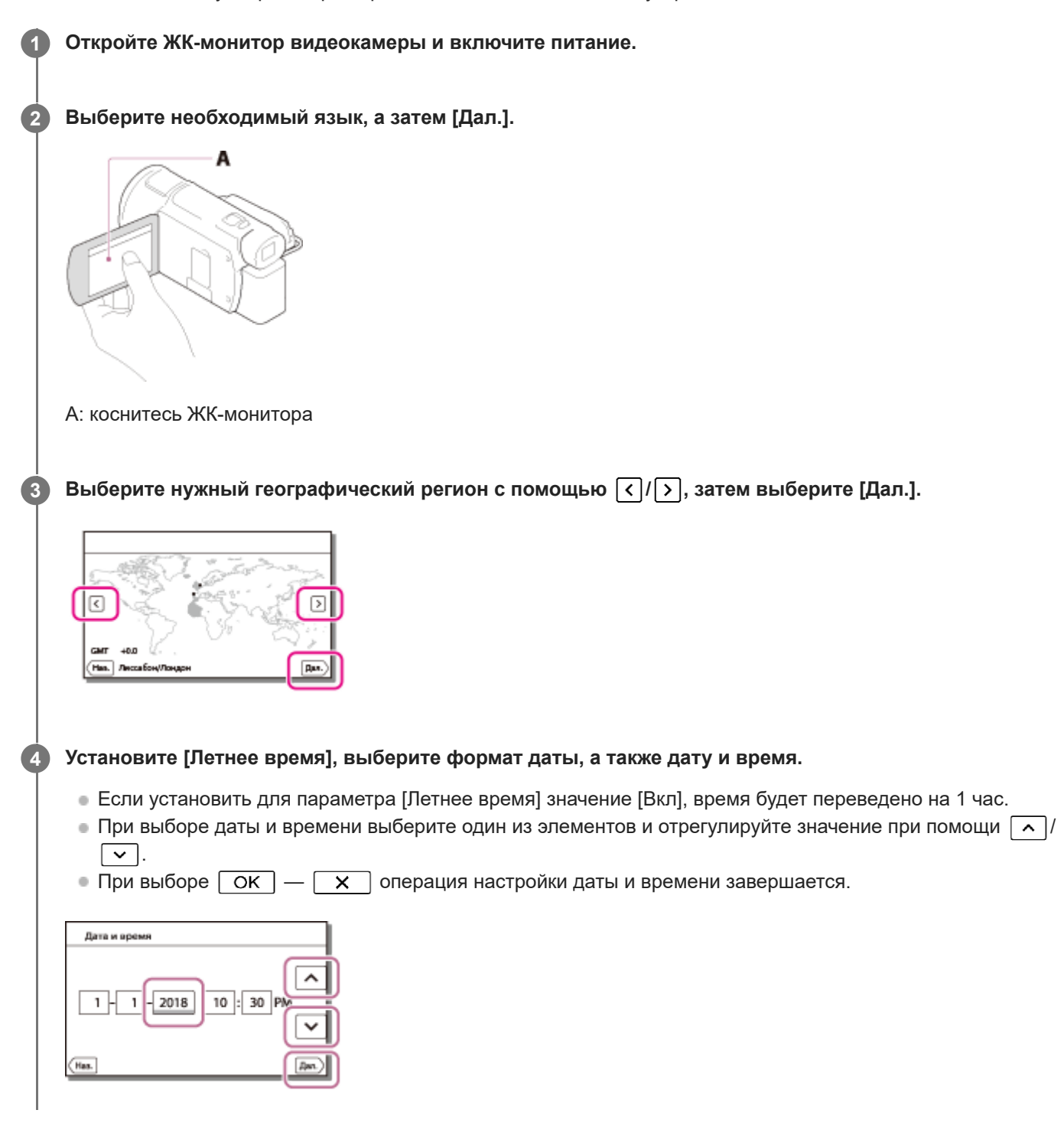

#### **Совет**

Дата и время записываются автоматически и могут отображаться только во время воспроизведения. Для отображения выберите  $\boxed{\text{MENU}}$  - [Установка] - [ $\boxed{\blacktriangleright}$  Настр. воспроизвед.] - [Код данных] - [Дата/Время].
Цифровая видеокамера 4K FDR-AX43/AX45/AX60

# **Установка карты памяти**

Установите карту памяти в данное устройство.

#### **Откройте крышку и вставьте карту памяти до щелчка. 1**

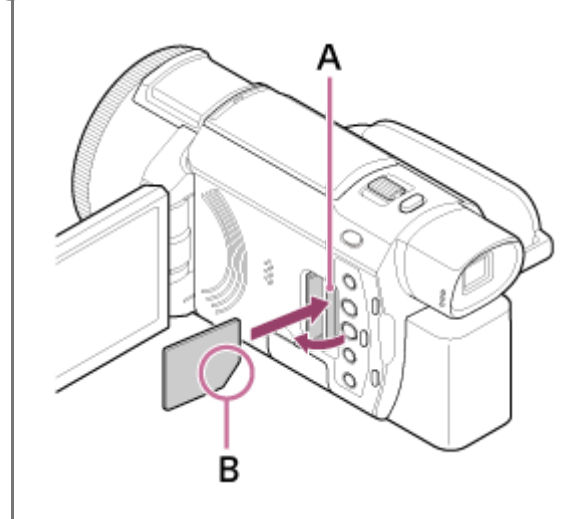

A: индикатор доступа B: вставьте карту памяти со срезанным уголком в направлении, показанном на рисунке.

### **Примечание**

- Для обеспечения устойчивой работы карты памяти рекомендуется отформатировать карту памяти в видеокамере перед первым использованием. Форматирование карты памяти приведет к удалению всех данных, сохраненных на ней, и эти данные будет невозможно восстановить. Сохраните важные данные на компьютере и т. п. При низком уровне заряде батареи форматирование может быть невозможным. Зарядите аккумуляторную батарею или замените ее на полностью заряженную. Рекомендуется использовать адаптер переменного тока.
- Убедитесь в правильном направлении установки карты памяти. Если принудительно вставить карту памяти в неправильном направлении, это может привести к повреждению карты памяти, слота для карт памяти или данных изображений.
- Не вставляйте какие-либо карты памяти, отличные от тех, которые входят в слот для карты памяти. Это может привести к неполадкам.
- При установке или извлечении карты памяти соблюдайте осторожность во избежание выталкивания и падения карты памяти.
- Карта памяти не будет распознана данным устройством, пока она не будет установлена в правильном направлении.
- Если отображается [Подготовка файла базы данных изображений. Пожалуйста, подождите.], дождитесь закрытия сообщения.

### **Совет**

Чтобы извлечь карту памяти, откройте крышку и слегка нажмите на карту памяти один раз.

- Типы карт памяти, которые можно использовать с данным продуктом
- Копировать
- Выбрать носитель (Модели с внутренней памятью)
- Формат
- Ожидаемая продолжительность записи фильмов
- Предполагаемое количество записываемых фотографий

Цифровая видеокамера 4K FDR-AX43/AX45/AX60

# **Типы карт памяти, которые можно использовать с данным продуктом**

Следующие типы карт памяти могут использоваться с данным устройством.

# **Выберите тип карты памяти для использования с этой видеокамерой в соответствии со следующей таблицей.**

В данном справочном руководстве следующие типы карт памяти, которые можно использовать с видеокамерой, называются картами Memory Stick PRO Duo или картами SD.

# **Карты SD**

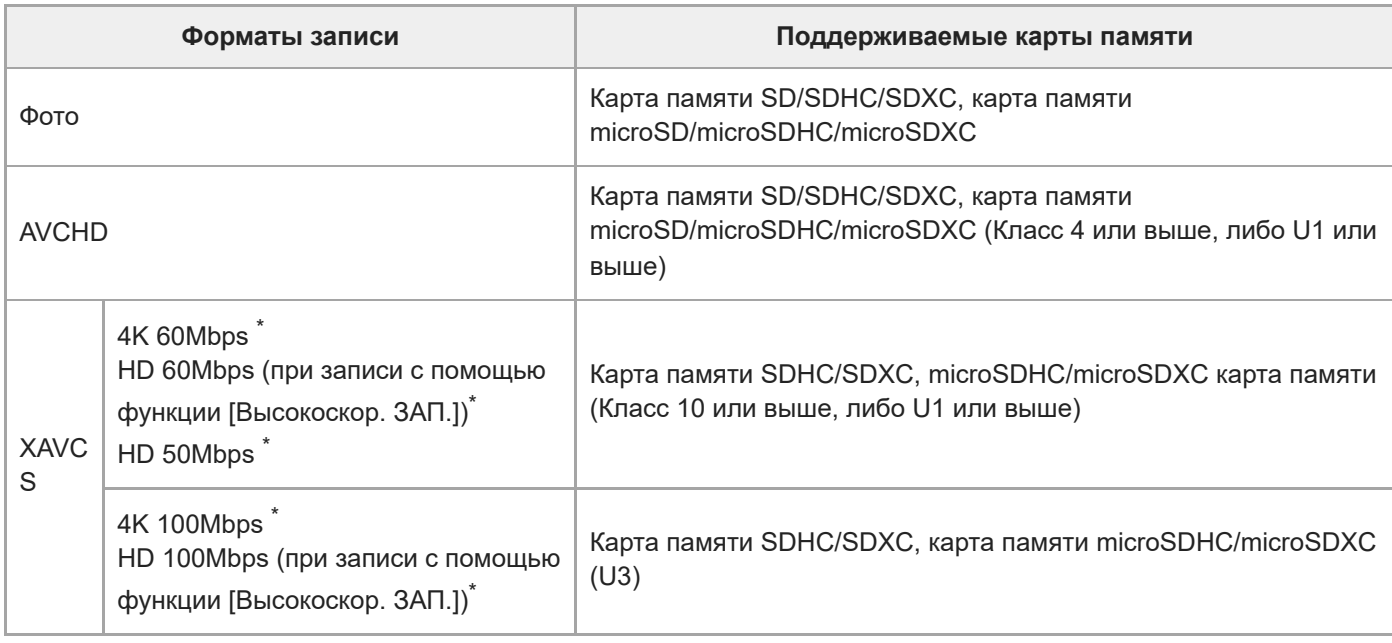

Включая запись с помощью функции Двойная ЗАП видео.

# **Носитель Memory Stick**

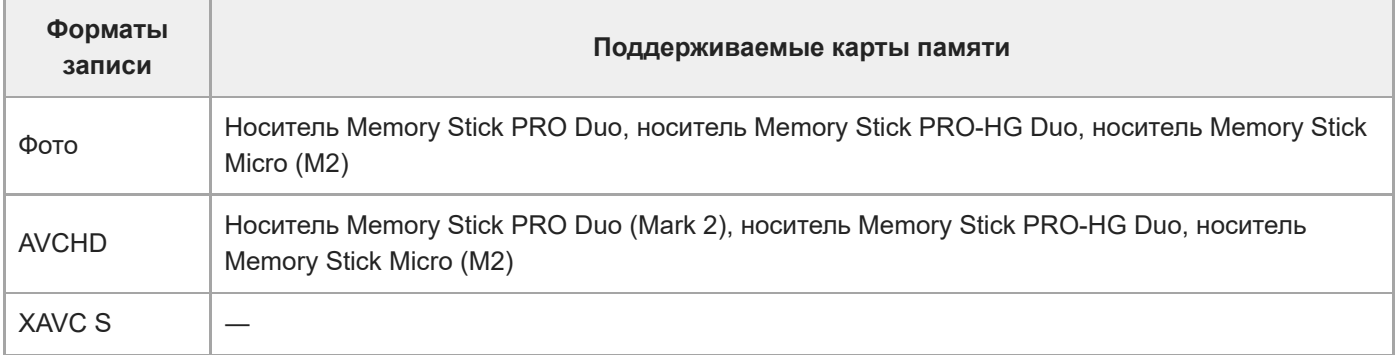

### **Примечание**

- Если для записи фильмов XAVC S в течение длительного времени используется карта памяти SDHC, то записанные фильмы будут разделены на файлы по 4 GB. Разделенные файлы будут воспроизводиться на устройстве непрерывно. Разделенные файлы можно объединить в один файл с помощью программы PlayMemories Home.
- Исправная работа всех карт памяти не гарантируется. Обратитесь к производителю каждой карты памяти, отличной от Sony, для получения информации о совместимости.

При использовании данного продукта с носителем Memory Stick Micro или картой памяти microSD вставьте ее в соответствующий адаптер для карт памяти и подключите его к устройству.

### **См. также**

- Ожидаемая продолжительность записи фильмов
- Предполагаемое количество записываемых фотографий

**1 Закройте ЖК-монитор.**

Цифровая видеокамера 4K FDR-AX43/AX45/AX60

# **Регулировка угла наклона видоискателя для удобного просмотра (модели с видоискателем)**

Можно отрегулировать угол наклона видоискателя для удобного просмотра.

**2 Выдвиньте видоискатель ( ) и отрегулируйте угол при необходимости ( ).**

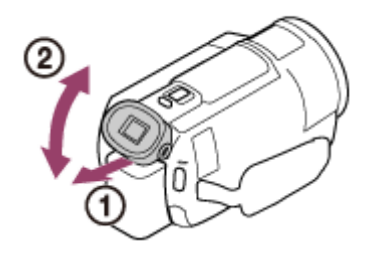

### **Приблизьте видоискатель к глазу.**

Если индикаторы в видоискателе отображаются размыто, настройте изображение, используя диск регулировки объектива видоискателя, расположенный в видоискателе сбоку.

#### **Примечание**

**3**

Если устройство не используется в течение определенного времени, питание отключится и экран видоискателя исчезнет. Чтобы отобразить экран снова, сложите видоискатель, затем снова выдвиньте его для включения питания.

Цифровая видеокамера 4K FDR-AX43/AX45/AX60

# **Запись фильмов**

Запись фильмов.

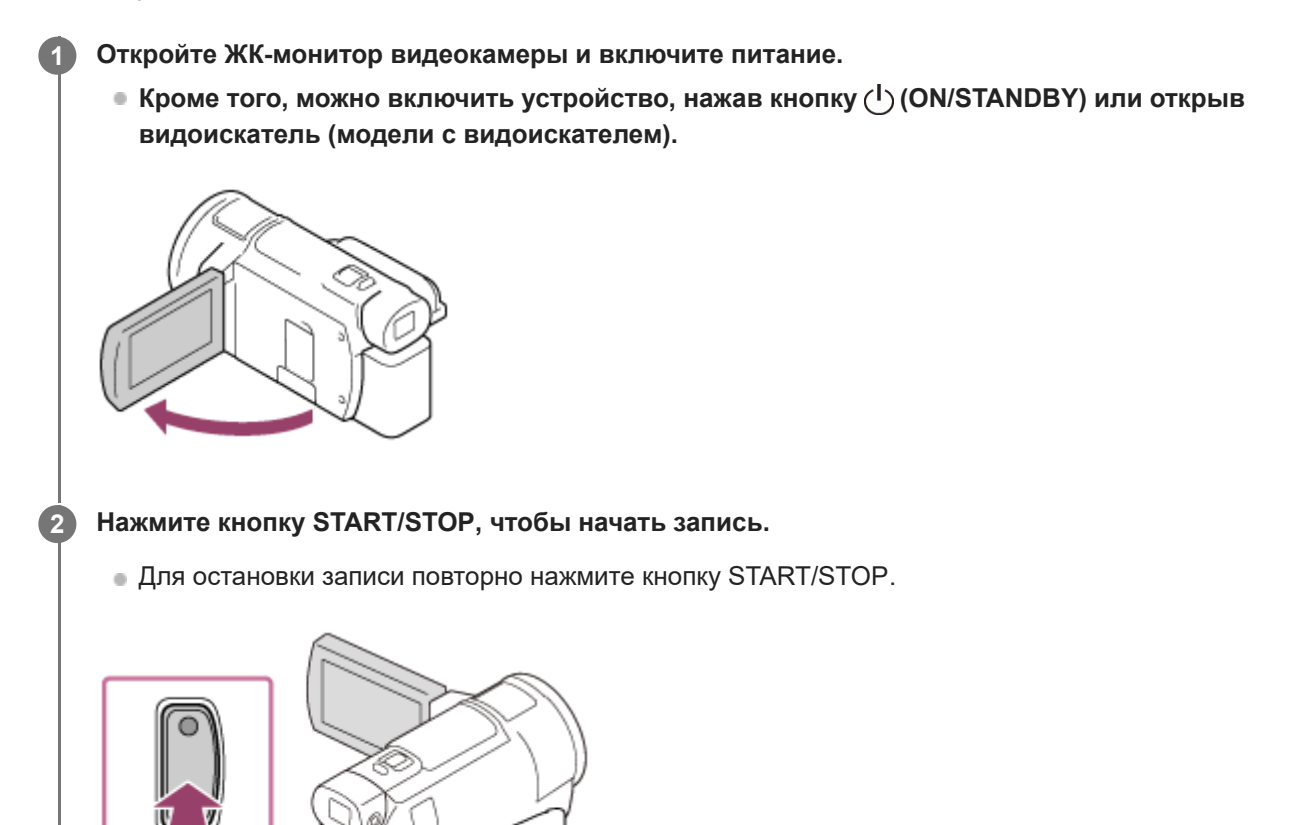

### **Примечание**

**START STOP** 

- Если закрыть ЖК-монитор во время записи фильмов, это устройство прекращает запись (только если видоискатель убран для моделей с видоискателем).
- Максимальное время непрерывной записи фильмов составляет около 13 часов.
- Если размер видеофайла в формате AVCHD превышает 2 ГБ, автоматически создается следующий видеофайл.
- Если размер видеофайла в формате MP4 превышает 4 ГБ, автоматически создается следующий видеофайл.
- Ниже указаны состояния, которые отображаются, если после завершения записи продолжается запись данных на носитель. Избегайте ударов или вибрации данного устройства в течение этого времени и не отсоединяйте аккумуляторную батарею или адаптер переменного тока.
	- Индикатор доступа горит или мигает
	- Мигает значок носителя в правом верхнем углу ЖК-монитора
- На ЖК-мониторе данного устройства можно просматривать записываемые изображения на всю ширину дисплея (в полнопиксельном режиме). Однако это может привести к небольшому срезу верхнего, нижнего, правого и левого краев изображения при воспроизведении изображений на телевизоре, не поддерживающем полнопиксельный режим отображения. При записи изображений для параметра [Линия сетки] рекомендуется установить значение [Вкл] и использовать в качестве ориентира внешнюю рамку параметра [Линия сетки].
- Проверьте отображение объекта на ЖК-мониторе, а затем начните запись.
- Если крышка объектива открыта не полностью, возможно, на записи будет только черный экран и звук.
- При записи фильмов в формате XAVC S 4K не удастся вывести их на внешний монитор через HDMI-/видеоподключение.

### **Совет**

- Если для параметра [Двойная ЗАП видео] установлено значение [Вкл], это изделие в режиме записи фильма записывает фильм одновременно в форматах XAVC S и MP4 или одновременно в форматах AVCHD и MP4.
- По умолчанию для [Двойная ЗАП видео] задано [Вкл].

## **См. также**

- Линия сетки
- Выбрать носитель (Модели с внутренней памятью)
- Данные о носителе
- Двойная ЗАП видео
- Ожидаемое время записи фильмов (модели с внутренней памятью)
- Ожидаемая продолжительность записи фильмов

Цифровая видеокамера 4K FDR-AX43/AX45/AX60

# **Фотосъемка**

Снимайте фото.

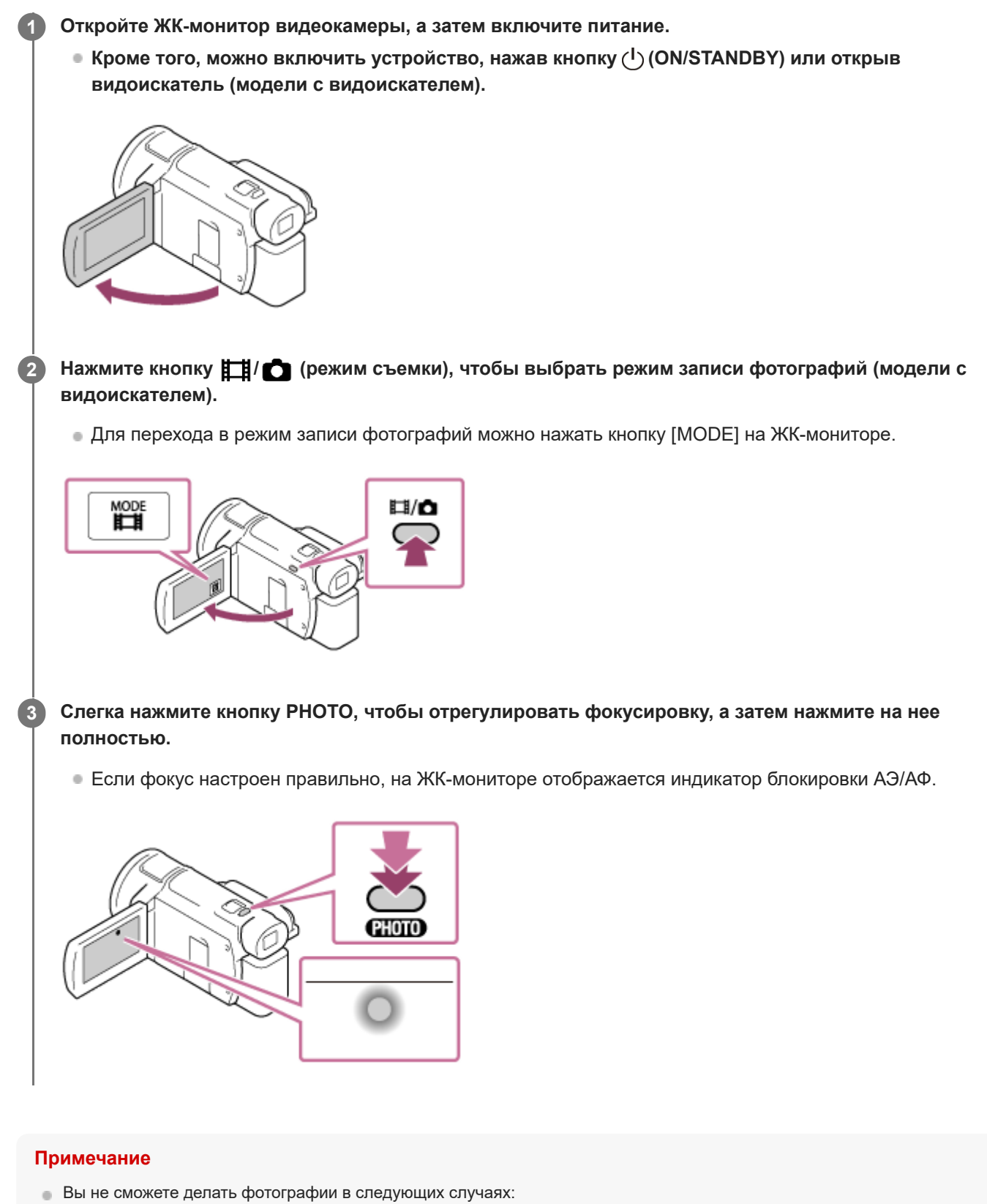

— Если для [ Н Формат файла] задано значение [  $\frac{1}{4}$ KH XAVC S 4K], а для [ Н Режим ЗАПИСИ] задано значение  $[100Mbps$ <sup>100</sup> ].

- Если для [  $\Box$  SteadyShot] задано значение [Интеллект.активн.].
- Если для [Эффект рисунка] задано значение, отличное от [Выкл].
- Если для [ Н Формат файла] задано значение [ Н П АVCHD], и для [ Н Частота кадров] задано значение [60p] (устройство с поддержкой 1080 60i)/[50p] (устройство с поддержкой 1080 50i).
- Если для [ На Формат файла] задано значение [ На ДА ИСНD], а для [ На Режим ЗАПИСИ] задано значение  $[$ Наивысш. кач.  $\overline{FX}$  ].
- Ниже указаны состояния, которые отображаются, если после завершения записи продолжается запись данных на носитель. Избегайте ударов или вибрации данного устройства в течение этого времени и не отсоединяйте аккумуляторную батарею или адаптер переменного тока.
	- Индикатор доступа горит или мигает
	- Мигает значок носителя в правом верхнем углу ЖК-монитора

#### **См. также**

- Захват фотографий во время записи фильма (двойная съемка)
- Размер изобр
- Предполагаемое количество записываемых фотографий (модели с внутренней памятью)
- Предполагаемое количество записываемых фотографий

Цифровая видеокамера 4K FDR-AX43/AX45/AX60

# **Управление настройками изображения вручную с помощью диска MANUAL (модели с видоискателем)**

Используйте функции, которые вызываются с помощью кнопки MANUAL или диска MANUAL.

#### **Нажмите кнопку MANUAL, чтобы переключиться на режим ручной настройки. 1**

Кнопка MANUAL позволяет переключаться между ручным и автоматическим режимами. (За исключением случаев, когда функция [Зум] назначена для диска MANUAL)

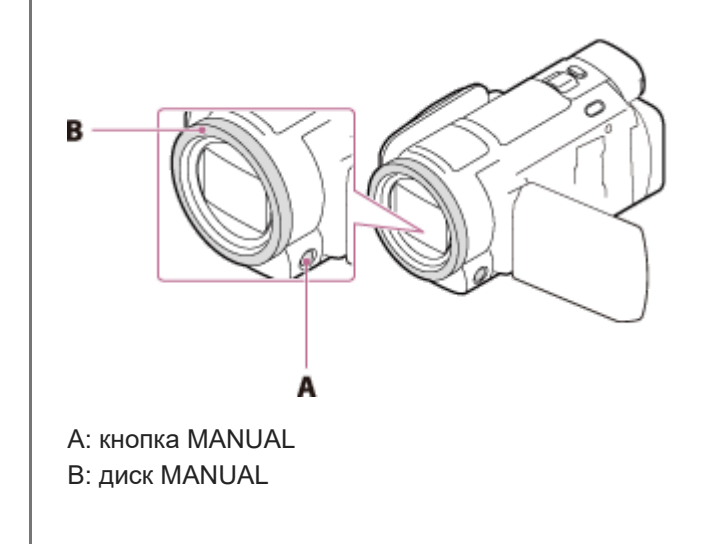

**2 Вращайте диск MANUAL, чтобы изменить настройки.**

### **Примечание**

- Ручные настройки будут сохраняться, даже если вы измените элемент, назначенный для кольца MANUAL. Однако при выборе [Экспозиция] после ручной настройки параметра [Сдвиг автоэкспоз.] параметр [Экспозиция] выполнит перезапись значения [Сдвиг автоэкспоз.].
- При установке одного из параметров [Экспозиция], [ДИАФРАГМА] или [Выдержка затвора] настройки 2 других параметров будут аннулированы.
- Диск MANUAL не будет доступен при использовании функции управления несколькими видеокамерами.

#### **См. также**

- Назначение часто используемых функций кнопке MANUAL или диску MANUAL (модели с видоискателем)
- **Экспозиция**
- Сдвиг автоэкспоз.
- Настр. ручн. кольца (модели с видоискателем)

Цифровая видеокамера 4K FDR-AX43/AX45/AX60

# **Назначение часто используемых функций кнопке MANUAL или диску MANUAL (модели с видоискателем)**

Вы можете назначить выбранные функции на кнопку MANUAL или диск MANUAL.

### **Нажмите и удерживайте кнопку MANUAL в течение нескольких секунд.**

Отобразится экран [Настр. ручн. кольца].

#### **Поворачивайте диск MANUAL и выберите элемент для назначения. 2**

Выберите [СБРОС] для сброса настроенных вручную элементов на настройки по умолчанию.

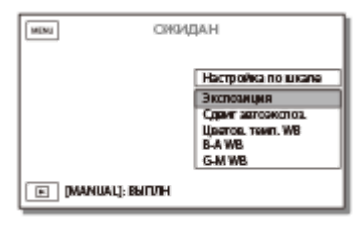

**3 Нажмите кнопку MANUAL для подтверждения.**

### **Элементы, которыми можно управлять с помощью кольца MANUAL**

 $[3$ <sub>VM</sub>]

**1**

- [Фокус]
- [Экспозиция]
- [ДИАФРАГМА]
- [Выдержка затвора]
- [Сдвиг автоэкспоз.]
- [Изм. баланса бел.]

#### **Совет**

- Данные камеры, появляющиеся на ЖК-мониторе, будут различаться в зависимости от настроек записи данного устройства. Настройки будут отображаться на экране воспроизведения со следующими значками.
	- $=$   $\boxed{\text{AUTO}}$ : автоматически
	- : экспозиция устанавливается вручную.

#### **См. также**

Управление настройками изображения вручную с помощью диска MANUAL (модели с видоискателем)

- Масштабирование
- Фокус
- Экспозиция
- ДИАФРАГМА
- Выдержка затвора
- Сдвиг автоэкспоз.
- Изм. баланса бел.

Цифровая видеокамера 4K FDR-AX43/AX45/AX60

# **Масштабирование**

Вы можете записывать изображение с увеличением объекта съемки.

#### **Переместите рычаг привода трансфокатора для увеличения или уменьшения размера изображения. 1**

### **W:**

Панорамное изображение (широкоугольный)

**T:**

Крупный план (телефото)

Для медленного масштабирования слегка перемещайте рычаг привода трансфокатора. Для ускоренного масштабирования перемещайте рычаг быстрее.

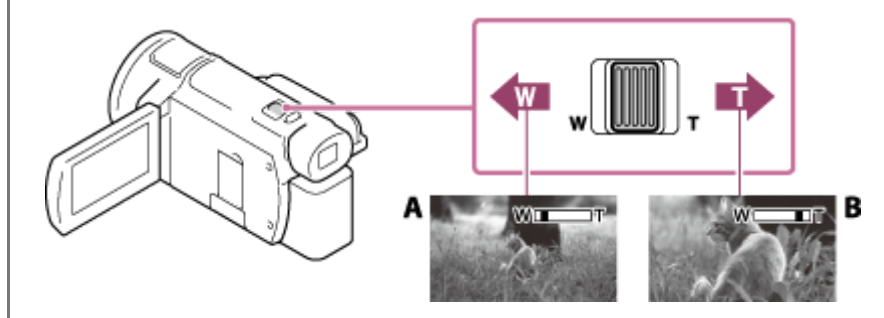

A: широкоугольный

B: телефото

### **Примечание**

- Придерживайте пальцем рычаг привода трансфокатора. Если отпустить рычаг, может записаться звук срабатывания рычага привода трансфокатора.
- Скорость масштабирования невозможно изменить с помощью кнопок W/T на ЖК-мониторе.
- Минимальное расстояние между данным изделием и объектом для получения четкой фокусировки составляет приблизительно 1 см для широкого угла и приблизительно 80 см для телефото.

## **См. также**

- Цифров увелич
- Кратность масштабирования

Цифровая видеокамера 4K FDR-AX43/AX45/AX60

# **Захват фотографий во время записи фильма (двойная съемка)**

Вы можете делать фотографии во время записи видео.

Вы не можете делать фотографии, если на устройстве установлена настройка по умолчанию (для [  $\Box$  Формат файла] задано значение [  $\frac{1}{4}4K$ XAVC S 4K], а для [Двойная ЗАП видео] задано значение [Вкл]). Измените настройку.

**1 Нажмите PHOTO во время записи фильма, чтобы выполнить захват фотографий.**

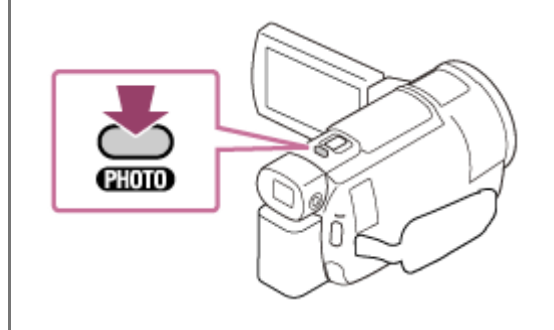

### **Примечание**

- Вы не сможете делать фотографии во время записи видео в следующих случаях:
	- Если для [  $\Box$  Формат файла] задано значение [  $\Box$  XAVC S HD], а для [Режим съемки] задано значение [Высокоскор. ЗАП.].
	- Если для [  $\Box$  Формат файла] задано значение [  $\Box$  AVCHD], а для [  $\Box$  Режим ЗАПИСИ] задано значение [Наивысш. кач. FX], [60p Качество PS] (устройство с поддержкой 1080 60i)/[50p Качество PS] (устройство с поддержкой 1080 50i).
	- Если выбран параметр из [Эффект рисунка].
	- Если для [  $\Box$  SteadyShot] задано значение [Интеллект.активн.].
	- Если для [  $\frac{1}{2}$  Формат файла] задано значение [  $\frac{1}{4}$  XAVC S 4K], а для [  $\frac{1}{2}$  Режим ЗАПИСИ] задано значение  $[100Mbps$ <sup>100</sup>[0]
	- Если для [ 日 Формат файла] задано значение [ **H4KH** XAVC S 4K], а для [Двойная ЗАП видео] задано значение [Вкл].

### **См. также**

- Режим ЗАПИСИ
- Частота кадров
- Двойная ЗАП видео
- Эффект рисунка

**1**

Справочное руководство

Цифровая видеокамера 4K FDR-AX43/AX45/AX60

# **Запись в зеркальном режиме**

Вы можете повернуть ЖК-монитор на 180 градусов (лицом к себе), чтобы сделать запись с участием самого себя.

**Откройте ЖК-монитор под углом 90 градусов к данному продукту ( ), а затем поверните его на 180 градусов в сторону объектива ( ) и начните запись.**

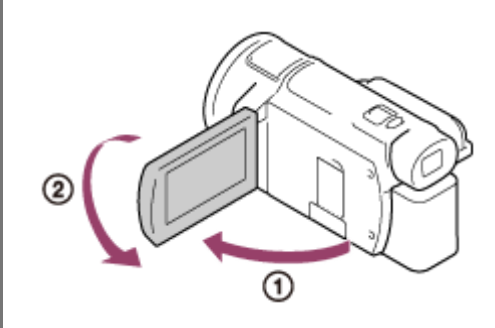

### **Совет**

На ЖК-мониторе появится зеркальное изображение снимаемого объекта, однако при записи изображение будет иметь нормальный вид.

Цифровая видеокамера 4K FDR-AX43/AX45/AX60

# **Интеллектуальный авторежим**

Данный продукт записывает изображения после автоматического выбора наиболее подходящих настроек для объектов или ситуаций.

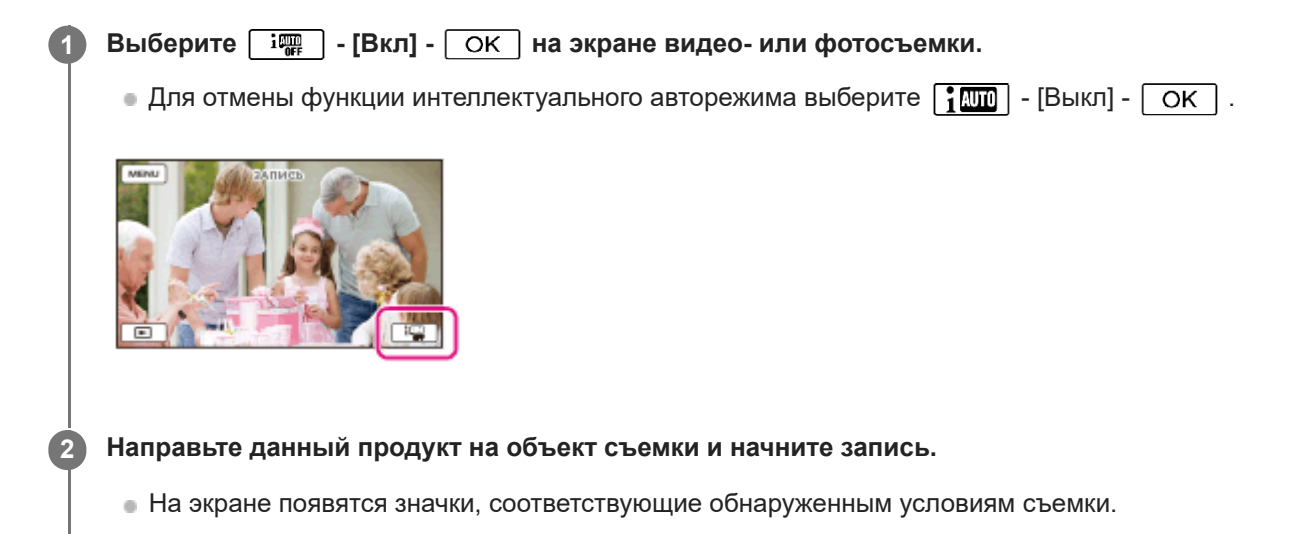

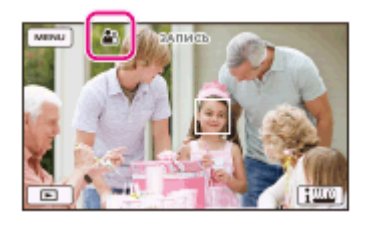

# **О распознаваемых сценах**

Распознавание лиц: • (Портрет), • (Ребенок) Распознавание сцен: ⊠ (Задняя подсветка), [А] (Пейзаж), ● (Ночная сцена), ● (Прожектор), • (Низкая освещенность), (Макро) Распознавание дрожания камеры:  $\bigstar$  (Ходьба),  $\bigstar$  (Штатив) Обнаружение звука: گاج; آبج (Автом. ветрозащита)

### **Примечание**

Данный продукт может не обнаруживать предполагаемую сцену или объект, что зависит от условий записи.

### **См. также**

Интеллектуал. авторежим отменен.

Цифровая видеокамера 4K FDR-AX43/AX45/AX60

# **Уменьшение громкости голоса человека, ведущего видеосъемку (Отм. Моего голоса)**

Вы можете отчетливо записать голос объекта съемки, снизив громкость записи голоса человека, ведущего съемку.

Выберите **MENU** - [Камера/Микрофон] - [  $\bigoplus$  Микрофон] - [Отм. Моего голоса].

### **Описание элементов меню**

#### **Выкл:**

Не уменьшает громкость голоса человека, ведущего съемку.

# **Вкл( ):**

Уменьшает громкость голоса человека, ведущего съемку, и отчетливо записывает голос объекта съемки.

### **Примечание**

- Задайте для [Отм. Моего голоса] значение [Выкл], если необходимо записать видео без понижения громкости голоса человека, ведущего видеосъемку.
- Не удается требуемым образом уменьшить громкость голоса человека, ведущего съемку.
- Функция [Отм. Моего голоса] не включается, если к видеокамере подключен внешний микрофон.

#### **См. также**

Отм. Моего голоса

Цифровая видеокамера 4K FDR-AX43/AX45/AX60

# **Четкая запись выбранного объекта (Следящий AF)**

Данный продукт может отслеживать выбранный объект съемки и автоматически регулировать фокусировку. Функция доступна в режиме съемки видео или фото, когда все следующие элементы меню заданы на [Авто]: [Выбор сцены]/[Баланс белого]/[Фокус]/[Экспозиция]/[ДИАФРАГМА]

# **Коснитесь объекта, за которым вы хотите следить во время съемки.**

 $\bullet$  Для отмены функции Следящий АF выберите  $\boxed{\blacktriangleright}$  .

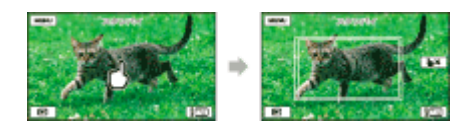

### **Примечание**

**1**

- При использовании следующих функций не удастся использовать параметр [Следящий AF].
	- $-NIGHTSHOT$
	- [Цифров увелич]
	- Если для [  $\Box$ ] Формат файла] задано значение [  $\overline{H4K}$ XAVC S 4K], а для [Двойная ЗАП видео] задано значение [Вкл]

**1**

**3**

Справочное руководство

Цифровая видеокамера 4K FDR-AX43/AX45/AX60

# **Использование функции интервальной съемки**

В режиме интервальной съемки фотографии снимаются последовательно с постоянными интервалами.

### **Откройте ЖК-монитор видеокамеры и включите питание.**

 $\bullet$  Кроме того, можно включить устройство, нажав кнопку (<sup>I</sup>) (ON/STANDBY) или выдвинув видоискатель (для моделей с видоискателем).

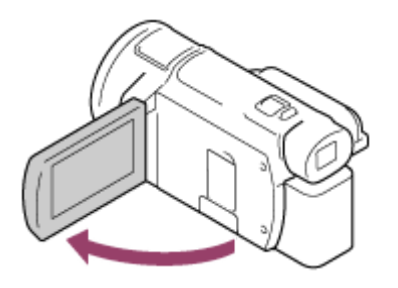

**2 Выберите [MODE] на ЖК-мониторе, а затем выберите режим интервальной съемки.**

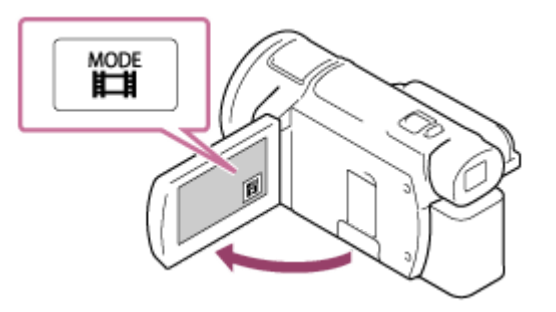

**Слегка нажмите кнопку PHOTO, чтобы отрегулировать фокусировку, а затем нажмите на нее полностью.**

- Если фокус настроен правильно, на ЖК-мониторе отображается индикатор блокировки АЭ/АФ.
- Интервальная съемка будет остановлена, если во время ее нажать кнопку PHOTO.

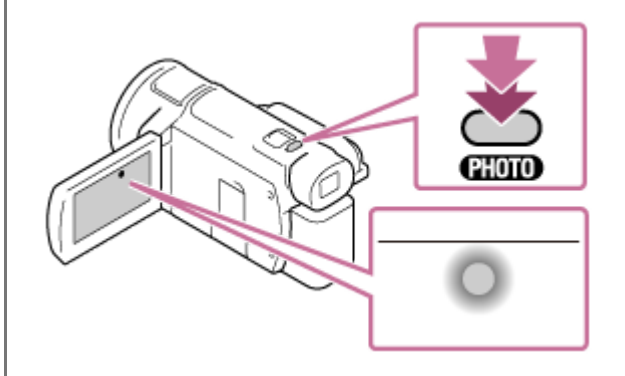

#### **Примечание**

Чтобы сэкономить заряд батареи, в режиме интервальной съемки рекомендуется подавать питание на видеокамеру с помощью адаптера переменного тока.

## **См. также**

- Импорт изображения на компьютер и их использование (PlayMemories Home)
- Интервальн. съемка

Цифровая видеокамера 4K FDR-AX43/AX45/AX60

# **Воспроизведение фильмов и фотографий в экране просмотра событий**

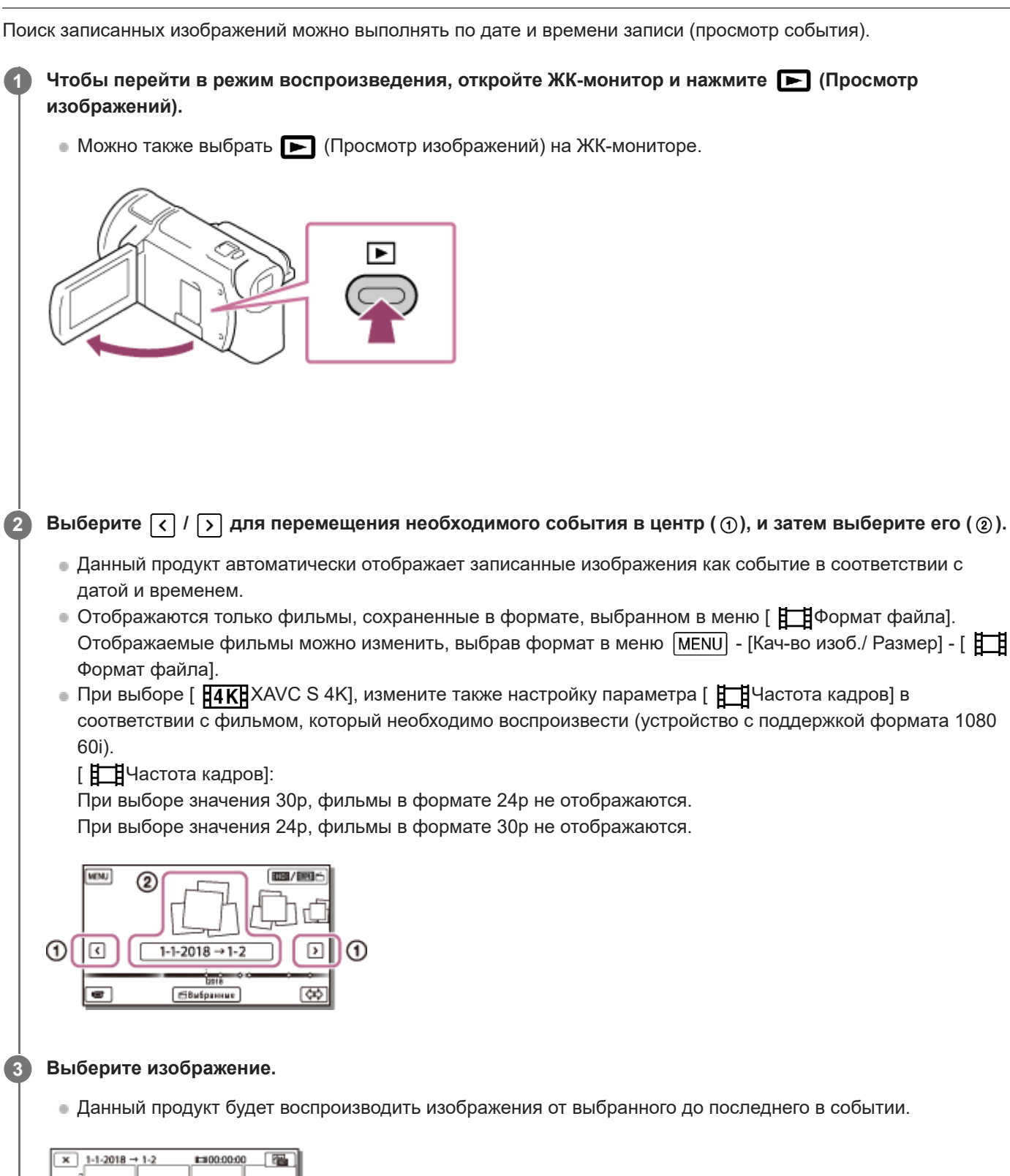

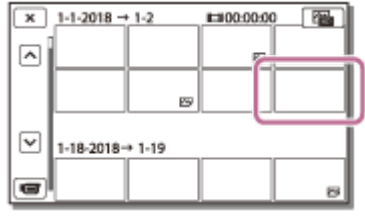

**4 Операции воспроизведения осуществляются при помощи соответствующих кнопок на ЖК-мониторе.**

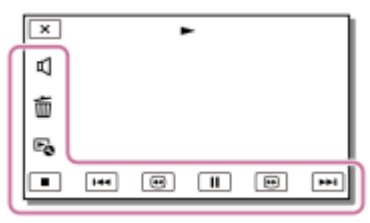

#### **Кнопки для управления воспроизведением**

: Громкость  $|$   $\overline{+}$  /  $\overline{+}$  : Назад/далее : Удалить / : Перемотка назад/вперед : Содержание  $\boxed{||}$  /  $\boxed{\blacktriangleright}$  : Пауза/воспроизведение  $\boxed{\blacksquare}$ : Остановить  $\boxed{\text{F}}$  : Воспроизвести/остановить слайд-шоу

 $\Box$  Для запуска слайд-шоу выберите  $\boxed{\sim}$ ФОТО в меню  $\boxed{\overline{\omega}}$  в шаге 3.

: Видео, снятое при движении  $\blacksquare$ ] : Кор.интерв.движен.

### **Примечание**

- Во избежание потери данных изображений регулярно сохраняйте все записанные изображения на внешнем носителе.
- Некоторые кнопки, описанные выше, могут отсутствовать в зависимости от воспроизводимого изображения.
- По умолчанию на видеокамере заранее записан защищенный демонстрационный фильм.

#### **Совет**

- $\Box$  При последующем выборе  $\boxed{\ominus}$  /  $\boxed{\ominus}$  во время воспроизведения фильмы будут воспроизводиться быстрее приблизительно в 5 раз - приблизительно в 10 раз - приблизительно в 30 раз - приблизительно в 60 раз.
- **Выберите**  $\boxed{\blacktriangleleft}$  **/**  $\boxed{\blacktriangleright}$  **во время паузы для замедленного воспроизведения фильмов.**
- $\bullet$  Чтобы повторить слайд-шоу, выберите  $\mathbf{F_Q}$  [Наст. показа слайд.], если с помощью кнопки переключения типа изображения выбрано значение  $\overline{\rightarrow}$ .

#### **См. также**

- Отправить на ПК
- Защитить

Цифровая видеокамера 4K FDR-AX43/AX45/AX60

# **Отображение на дисплее экрана просмотра события**

Информация об элементах, отображающихся на экране просмотра события.

# **Экран просмотра событий**

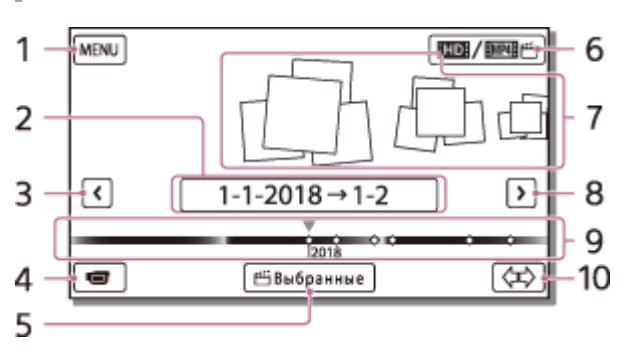

- **1.** Переход к экрану MENU
- **2.** Название события
- **3.** Переход к предыдущему событию
- **4.** Переход к режиму видео-/фотосъемки
- **5.** Функция киностудии выбранного
- Изменение формата видеосъемки (XAVC S 4K/XAVC S HD/AVCHD/MP4) **6.** Отображаемый значок отличается в зависимости от настройки [  $\Box$  Формат файла].
- **7.** События
- **8.** Переход к следующему событию
- **9.** Временная линейка
- **10.** Изменить шкалу событий (прибл. 3 месяца/1,5 года)

# **Индексный экран**

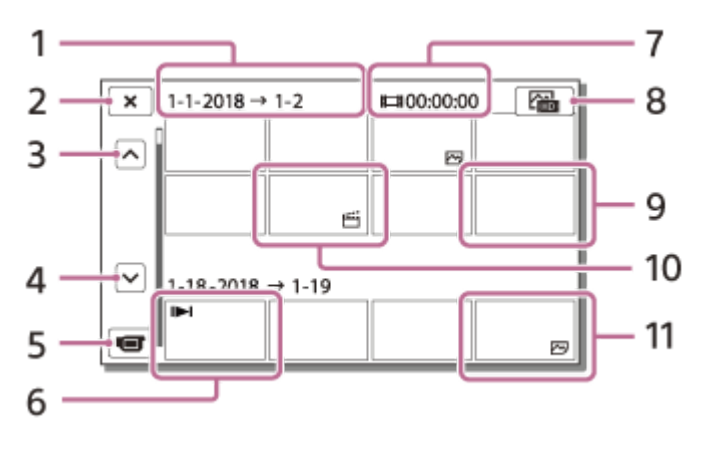

- **1.** Название события
- **2.** Закрыть индексный экран
- **3.** Переход к предыдущему событию
- **4.** Переход к следующему событию
- **5.** Переход к режиму видео-/фотосъемки
- **6.** Последнее просмотренное изображение
- **7.** Время записи/количество фотографий
- Переключение между экранами воспроизведения фильмов/фотографий (VISUAL INDEX) **8.** Выберите тип изображения ( Ранфильм,  $\sim$  ФОТО,  $\sim$  ВИДЕО / ФОТО) для воспроизведения.
- **9.** Фильм
- **10.** Выбран. фильмы
- **11.** Фото

### **Примечание**

В зависимости от модели значки могут отличаться от показанных на рисунке.

# **Совет**

Уменьшенные изображения, позволяющие просмотреть несколько изображений одновременно на индексном экране, называются "эскизами".

### **См. также**

Просмотр события

Цифровая видеокамера 4K FDR-AX43/AX45/AX60

# **О функции киностудии выбранного**

С помощью функции киностудии выбранного можно создавать выбранные фильмы (в формате MP4) из фильмов MP4, записанных одновременно при записи фильмов, что позволяет избежать сложной редакторской работы. Для просмотра созданных выбранных фильмов переведите устройство в режим воспроизведения и выберите [ **HMP4H F MP4]**, коснувшись **на Ивания** На ЖК-мониторе.

Выбранные фильмы, созданные с помощью киностудии выбранного, редактируются в соответствии с выбранной фоновой музыкой и делают возможным совместное использование видеоматериалов путем их просмотра в дружеском и семейном кругу или выгрузки на сайт обмена видео.

Выбранные фильмы можно создавать по своему вкусу, назначая сцены для использования в киностудии выбранного, устанавливая пункты в выбранных во время записи или изменяя фоновую музыку. Выбранные фильмы сохраняются с датой их создания и могут воспроизводиться тем же способом, что и записанные фильмы.

### **Примечание**

Чтобы создать выбранные фильмы, задайте для [Двойная ЗАП видео] значение [Вкл] и выполните одновременную запись фильмов MP4 (по умолчанию установлено значение [Вкл]). Для получения дополнительной информации о настройке см. " Двойная ЗАП видео ".

#### **См. также**

- Создание выбранного фильма (в формате MP4) с помощью функции киностудии выбранного
- Добавление пункта в выбранных во время записи
- Воспроизведение выбранных фильмов

Цифровая видеокамера 4K FDR-AX43/AX45/AX60

# **Создание выбранного фильма (в формате MP4) с помощью функции киностудии выбранного**

Выбранный фильм создается путем выбора фильмов MP4, которые были записаны одновременно с фильмами. Созданные фильмы находятся в папке MP4; вы можете легко отправлять их на смартфон или другое устройство. Можно также настроить диапазон редактирования и фоновую музыку для выбранных фильмов в соответствии с личными предпочтениями.

Если вы задали пункты в выбранных при записи фильма, сцены, соответствующие этим пунктам, включаются в выбранный фильм. Для получения дополнительной информации см. "Добавление пункта в выбранных во время записи".

При создании выбранных фильмов с помощью функции киностудии выбранного рекомендуется использовать адаптер переменного тока.

**1**

**Откройте ЖК-монитор и нажмите кнопку (создать выбранные фильмы) сбоку устройства.**

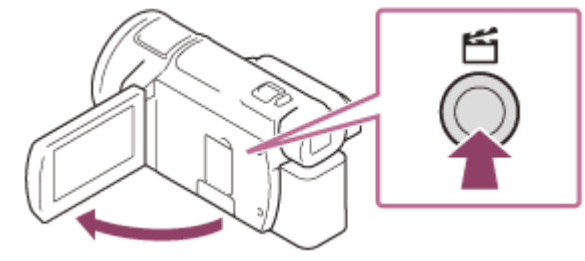

Отобразится экран просмотра события.

 $\bullet$  Экран просмотра события также отображается при касании  $\bullet$  (просмотр изображений) на ЖКмониторе для входа в режим воспроизведения и выборе [ Бранные].

**На ЖК-мониторе выберите событие, которое содержит фильмы, из которых требуется создать** выбранный фильм, и выберите  $\boxed{\text{OK}}$ . **2**

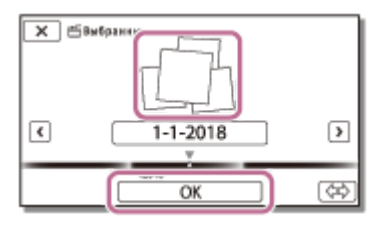

- Отображается экран подтверждения.
- $\blacksquare$  Для изменения настроек выберите  $\blacktriangleright$ , измените настройки в соответствии с личными предпочтениями на отображаемом экране настройки, затем выберите  $\boxed{\begin{array}{c} \text{OK} \end{array}}$ .

# **Элементы меню, которые можно установить**

### **[Выбор диапазона]**

Можно выбрать диапазон даты (дата начала/дата окончания) созданного выбранного фильма.

### **[Длительность видео]**

Можно установить длительность выбранного фильма.

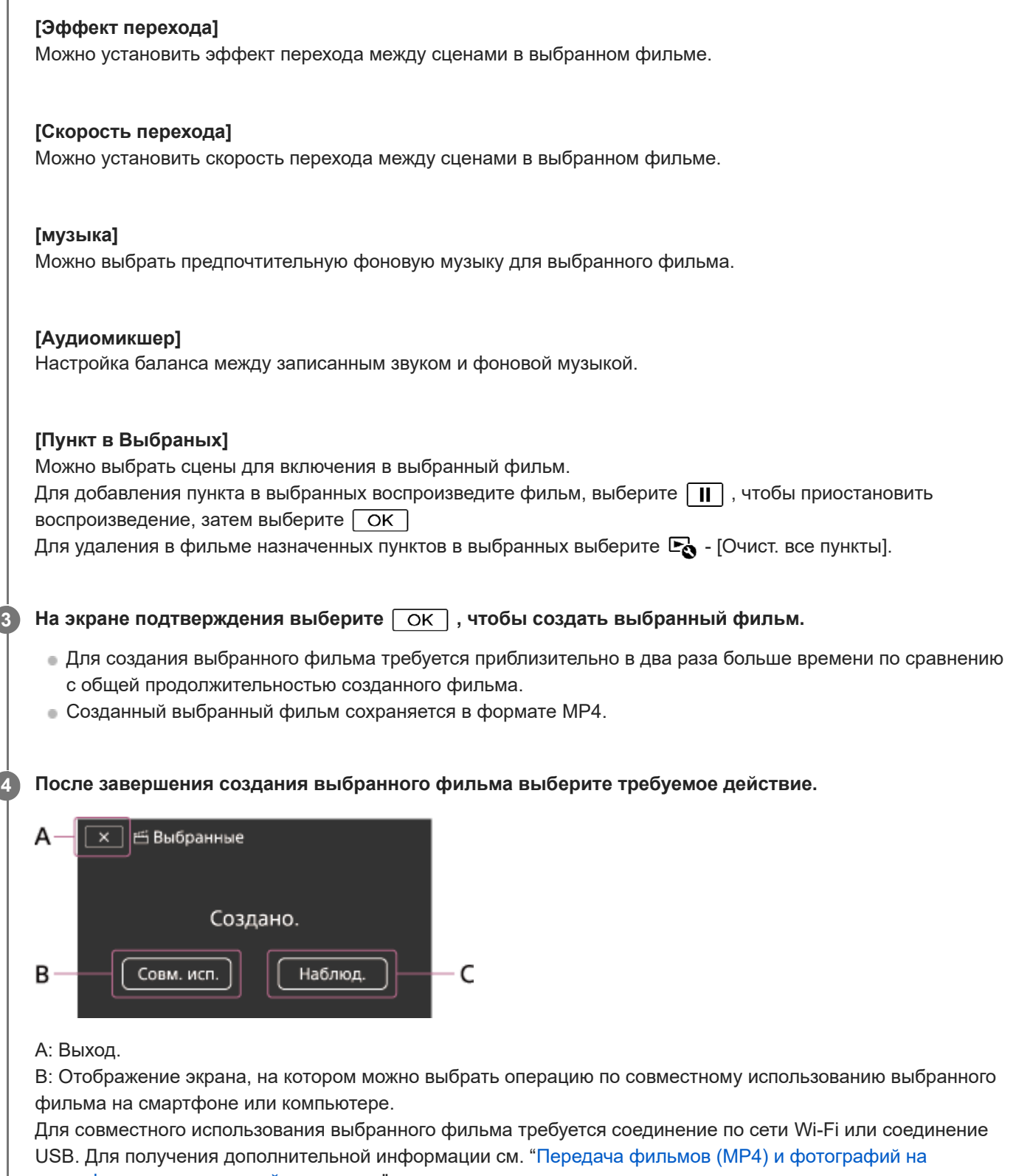

смартфон или планшетный компьютер".

C: Воспроизведение созданного выбранного фильма для проверки содержимого.

### **Совет**

- Файлы фоновой музыки на данном изделии можно заменить с помощью элемента Music Transfer приложения "PlayMemories Home".
	- Подключите данное изделие к компьютеру с помощью кабеля USB.
	- Запустите приложение "PlayMemories Home", установленное на компьютере, затем в строке меню выберите Music Transfer.
- $\Box$  Для передачи выбранного фильма на смартфон или компьютер выберите  $\Box$ , отображаемый на экране воспроизведения выбранного фильма.

#### **Примечание**

- Выберите фильм в формате MP4 продолжительностью 5 секунд или более.
- Если продолжительность фильма короче времени, выбранного в настройках параметра [Длительность видео] или фоновой музыки, выбранный фильм не удастся создать.
- Скорость передачи данных выбранных фильмов, созданных с помощью функции [Киностудия Выбранного], составляет 6 Мбит/с.
- Созданный выбранный фильм не удастся сохранить, если размер его файла превышает размер свободного пространства на носителе памяти.
- Для фильма можно установить до 10 пунктов в выбранных. Когда количество установленных пунктов в выбранных достигает 10, следующие пункты в выбранных установить не удастся. Для установки нового пункта в выбранных удалите все установленные пункты в выбранных и установите их снова.
- Если пункты в выбранных не установлены, редактирование выбранного фильма выполняется с пунктами в выбранных, которые выбираются данным изделием. Кроме того, если выбранный фильм короткий, возможно, сцены будут недоступны для выбора.
- Существует возможность, что некоторые из заданных пунктов в выбранных не будут использоваться в выбранном фильме.
- Если выбранный фильм не удается воспроизвести из-за поврежденного файла фоновой музыки, выберите  $\overline{\text{MENU}}$  -[Установка] - [ Настр. воспроизвед.] - [Очистить музыку], затем перенесите файл фоновой музыки на данное изделие. Файлы фоновой музыки, предварительно установленные на данном изделии, можно восстановить с помощью функции Music Transfer приложения "PlayMemories Home".
- Звук выбранного фильма преобразовывается в 2-канальный стереозвук.
- Только фильмы MP4, записанные одновременно. Фильмы 24p можно записывать с помощью функции [Двойная ЗАП видео], но использовать для выбранных фильмов невозможно.
- Фоновая музыка, предварительно записанная на этот изделии, предоставляется по официальному соглашению между компанией Sony и лицензиарами. Фильмы, содержащие указанную выше фоновую музыку, разрешены для частного просмотра, копирования, распространения или общественной трансляции только в том случае, если они предназначены для некоммерческих целей и за них не взимается какая бы то ни было компенсация с лица, которому они представляются.
- Выбранные фильмы может быть невозможно создать при их импорте на данное устройство с другой камеры.

#### **См. также**

- О функции киностудии выбранного
- Добавление пункта в выбранных во время записи
- Воспроизведение выбранных фильмов
- Передавать фильмы (MP4) и фотографий на смартфон или планшетный компьютер
- Передача фильмов (MP4) и фотографий на смартфон или планшетный компьютер с помощью функции NFC (передача в одно касание NFC)

**1**

Справочное руководство

Цифровая видеокамера 4K FDR-AX43/AX45/AX60

# **Добавление пункта в выбранных во время записи**

Во время записи можно назначить пункты в выбранных (сцены для включения в выбранный фильм).

**При появлении сцены, которую требуется включить в выбранный фильм, на экране записи фильма выберите в нижнем правом углу.**

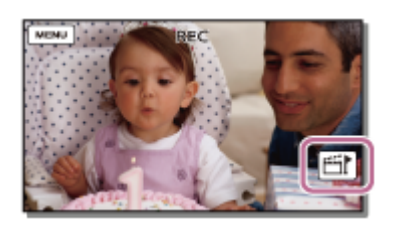

#### **Примечание**

- Вы можете задать пункты в выбранных, только когда для [Двойная ЗАП видео] задано значение [Вкл].
- Можно установить до 10 пунктов в выбранных. Когда количество установленных пунктов в выбранных достигает 10, следующие пункты в выбранных установить не удастся. Новый пункт в выбранных установите при создании выбранного фильма.
- Пункты в выбранных можно задать только для фильмов MP4, записанных с помощью функции [Двойная ЗАП видео]. Фильмы 24p можно записывать с помощью функции [Двойная ЗАП видео], но использовать для выбранных фильмов невозможно.
- Пункты в выбранных не всегда используются для выбранных фильмов.

### **См. также**

- О функции киностудии выбранного
- Создание выбранного фильма (в формате MP4) с помощью функции киностудии выбранного

Цифровая видеокамера 4K FDR-AX43/AX45/AX60

# **Воспроизведение выбранных фильмов**

Можно воспроизводить фильмы, созданные с помощью функции киностудии выбранного.

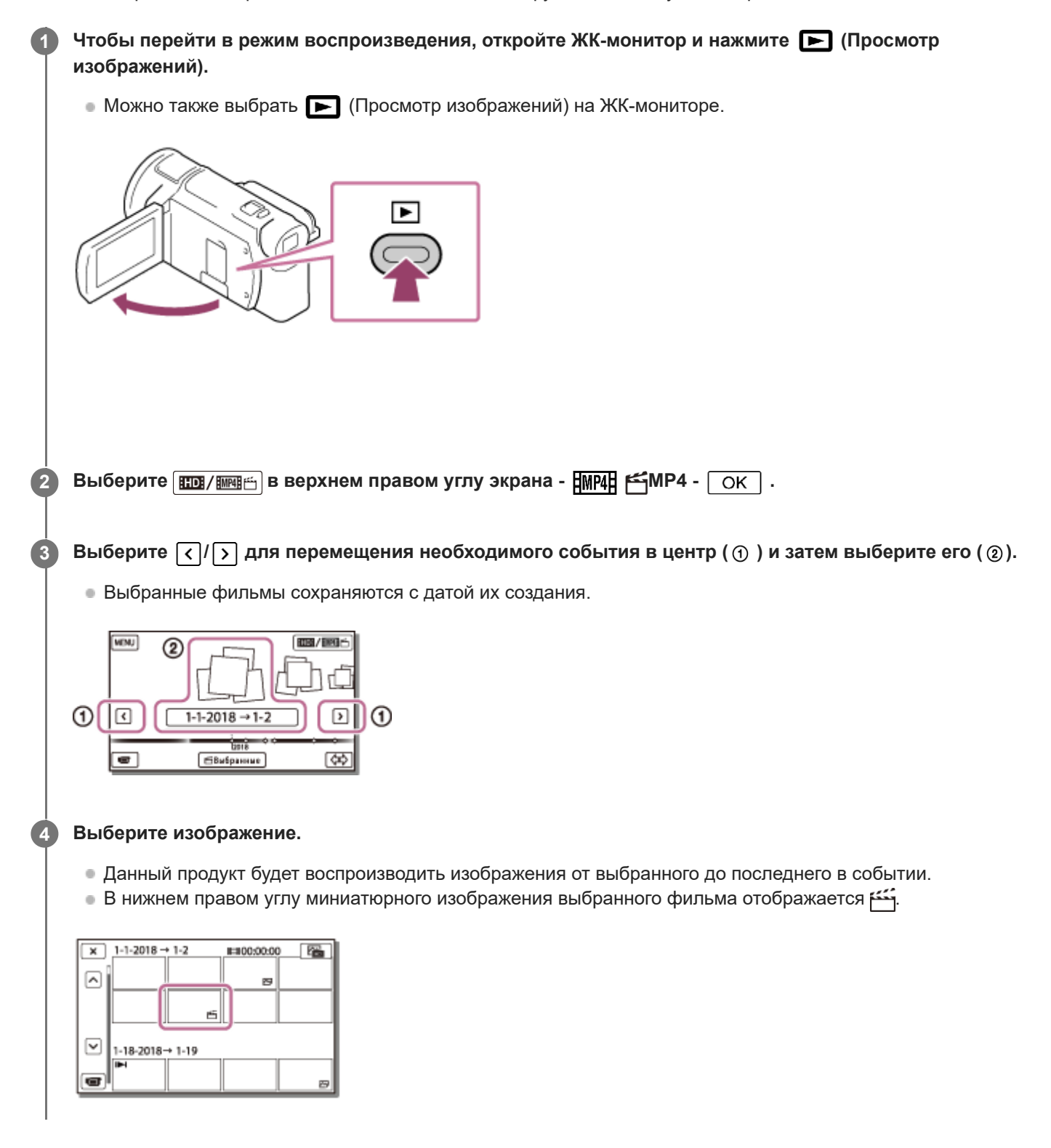

### **Примечание**

Во избежание потери данных изображений регулярно сохраняйте все выбранные фильмы на внешнем носителе.

## **См. также**

- Создание выбранного фильма (в формате MP4) с помощью функции киностудии выбранного
- Добавление пункта в выбранных во время записи

Цифровая видеокамера 4K FDR-AX43/AX45/AX60

# **Воспроизведение фильмов в формате MP4 (фильмов HD) (переключение формата фильма)**

Формат видео можно выбрать или изменить на мониторе Event View.

**1 Нажмите (Просмотр изображений), чтобы войти в режим воспроизведения. Выберите формат фильма, который требуется воспроизвести, из меню <b>вод/винении в верхнем правом углу ЖК-монитора. 2**

 $\bullet$  Возможно появление значка, отличного от  $\Box$  , в зависимости от значения параметра [  $\Box$  Формат файла] и установки формата фильма при воспроизведении.

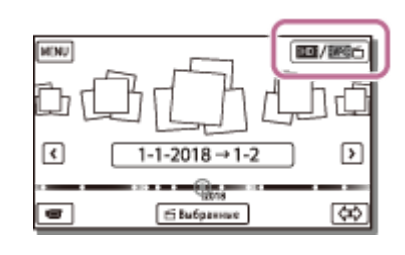

Формат воспроизведения или редактирования фильма будет переключен.

### **См. также**

Формат файла

Цифровая видеокамера 4K FDR-AX43/AX45/AX60

# **Примечания к редактированию**

- Некоторые базовые операции редактирования могут быть выполнены на данном продукте. Для выполнения расширенных операций редактирования установите и используйте программное обеспечение PlayMemories Home.
- Вы не сможете восстановить изображения после их удаления. Сохраните важные фильмы и фотографии до удаления.
- Не отключайте аккумуляторную батарею или адаптер переменного тока от данного продукта при удалении или разделении изображений. Это может привести к повреждению носителя записи.
- Не извлекайте карту памяти при удалении или разделении изображений, сохраненных на карте памяти.

### **См. также**

- Импорт изображения на компьютер и их использование (PlayMemories Home)
- Удалить
- Разделение фильма на сцены

Цифровая видеокамера 4K FDR-AX43/AX45/AX60

# **Удаление выбранных изображений**

Выберите и удалите ненужные изображения.

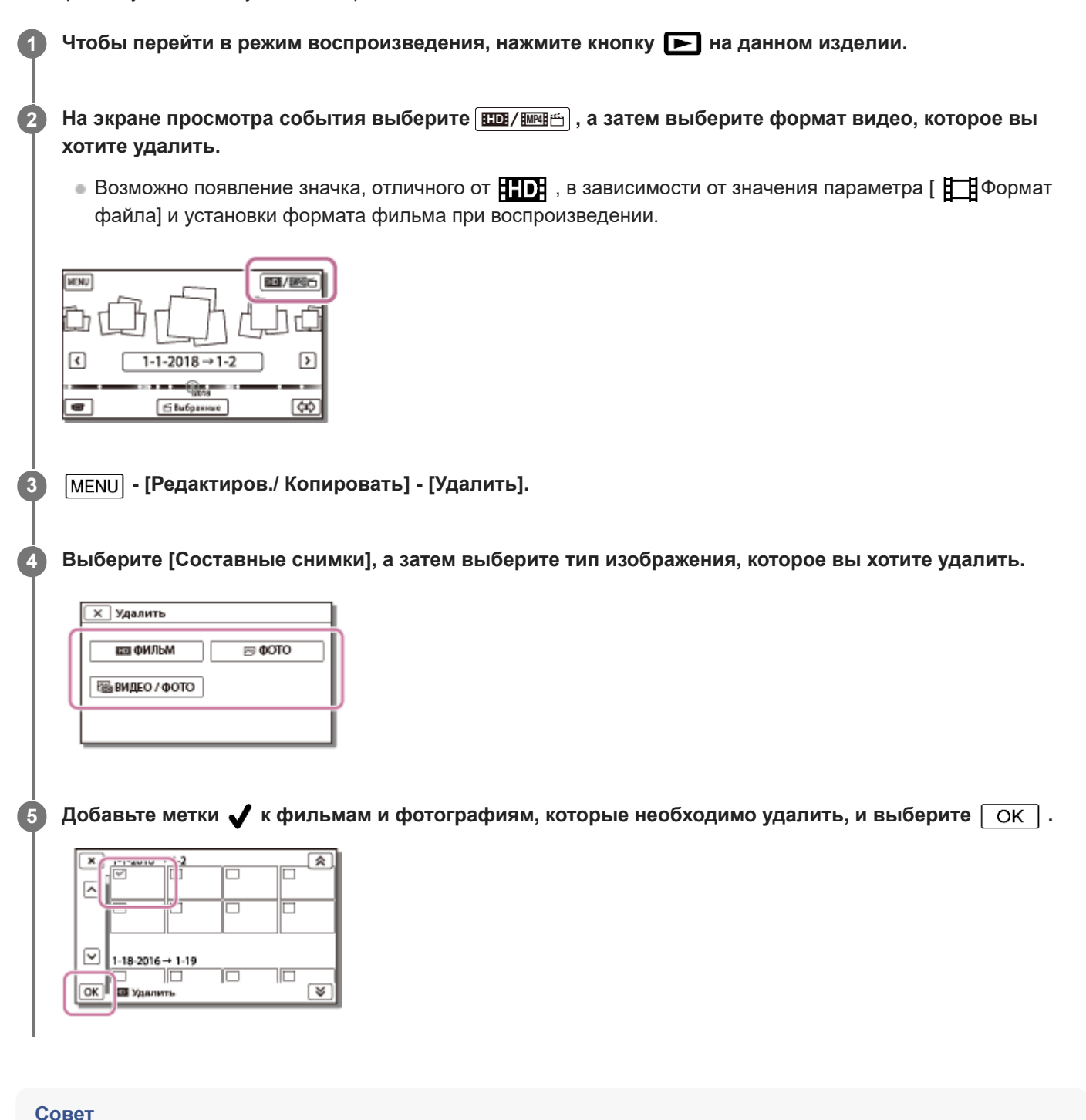

- Невозможно удалить защищенные изображения ( $\circ$ —, ). Снимите защиту данных перед удалением.
- Чтобы удалить нежелательную часть фильма, разделите фильм и удалите эту часть.
- Защитить
- Формат
- Формат файла
- Разделение фильма на сцены

Цифровая видеокамера 4K FDR-AX43/AX45/AX60

# **Удаление по дате**

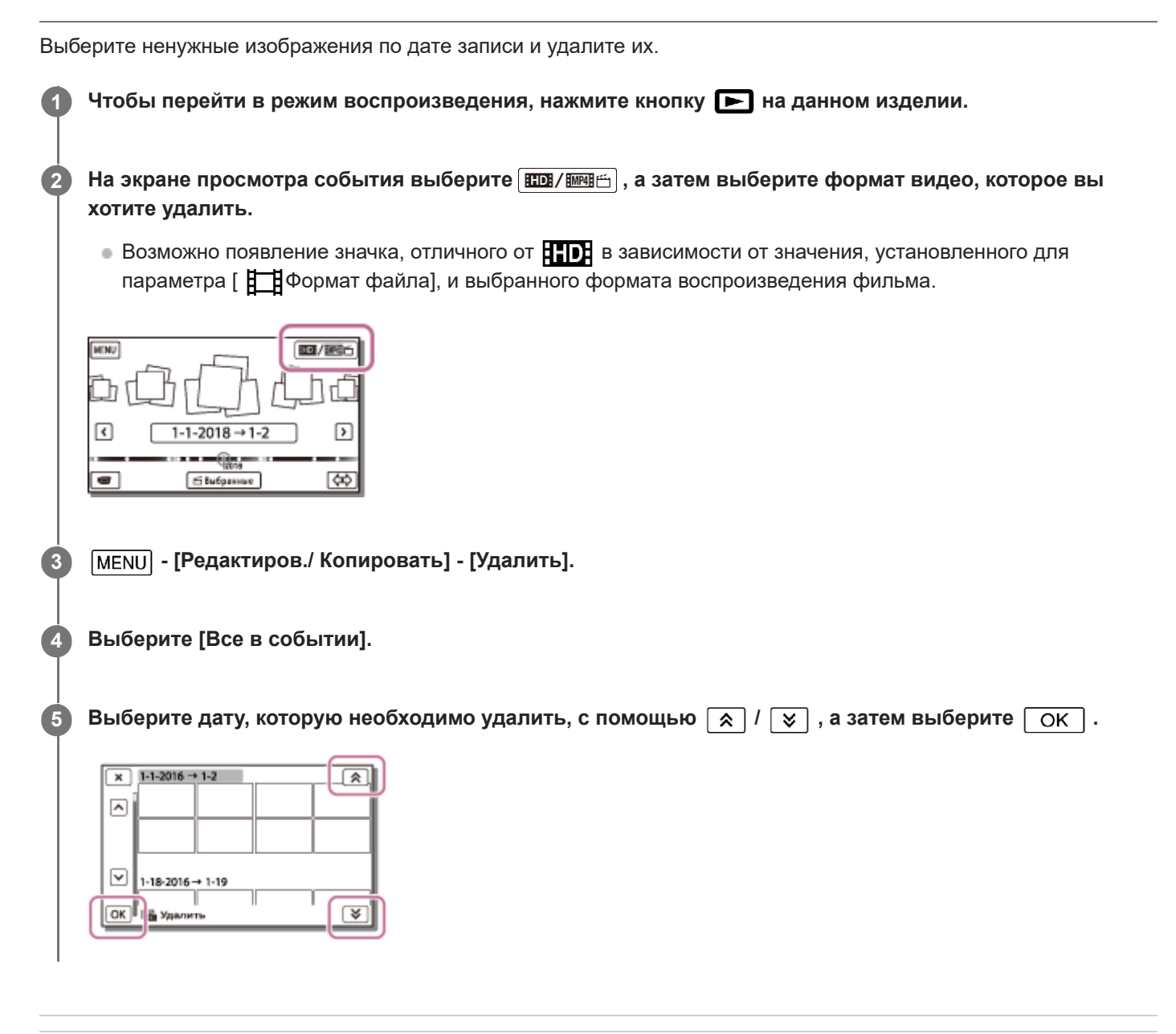

**См. также**

- Формат
- Формат файла
**2**

Справочное руководство

Цифровая видеокамера 4K FDR-AX43/AX45/AX60

## **Разделение фильма на сцены**

Разделите записанный фильм в выбранной точке.

■ Эта функция доступна только в том случае, если для параметра [ Н ]Формат файла] установлено значение [ **HIDHAVCHD].** 

На экране воспроизведения фильма выберите  $\mathbb{F}_{\Omega}$  - [Разделить].

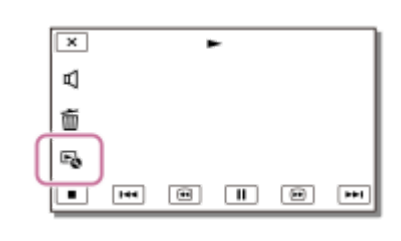

**Выберите точку, где требуется разделить фильм на сцены, с помощью / , а затем выберите**  $OK$ .

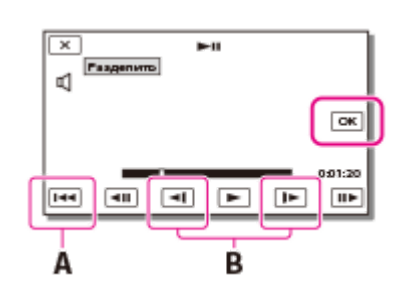

- A: Возврат к началу выбранного фильма
- B: Более точная настройка точки разделения

#### **Примечание**

- Точка выбора и точка действительного разделения могут немного различаться, так как момент разделения выбирается данным продуктом через промежутки, равные половине секунды.
- Не удастся разделить фильм в формате XAVC S или MP4.

#### **См. также**

Формат файла

Цифровая видеокамера 4K FDR-AX43/AX45/AX60

## **Захват фотографии из фильма (модели с гнездами USB IN/OUT)**

Записанные с помощью этого продукта фильмы позволяют выполнять захват изображений.

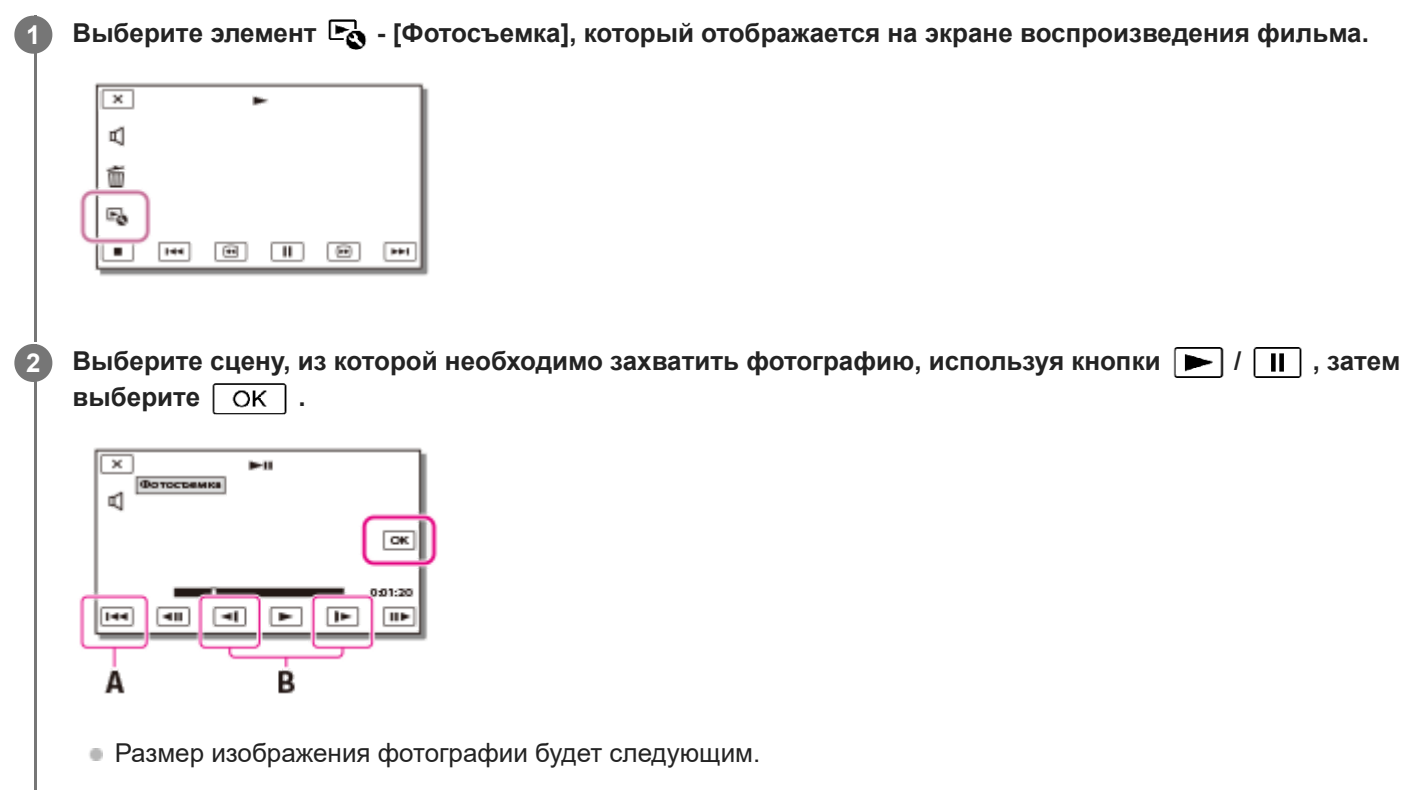

- $-$  Формат XAVC S 4K: [8,3 M]
- Формат XAVC S HD/AVCHD: [2,1 M].
- A: Возврат к началу выбранного фильма
- B: Более точная настройка точки захвата

#### **Примечание**

Фотографии нельзя захватывать из фильма, сохраненного на носителе записи. (модели только с выходным гнездом USB)

#### **Совет**

- Дата и время записи захваченных фотографий будет совпадать с датой и временем записи фильма.
- Если фильм, из которого захвачена фотография, не содержит кода данных, датой и временем записи фотографии будут дата и время ее захвата из фильма.

Цифровая видеокамера 4K FDR-AX43/AX45/AX60

## **Просмотр траектории движущегося объекта (Видеосъемка движ.)**

Вы можете просматривать траекторию быстро движущихся объектов.

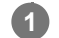

### **На экране просмотра события запустите требуемый фильм, а затем выберите .**

для остановки воспроизведения в режиме [Видеосъемка движ.] выберите  $\ddot{\bullet}$ .

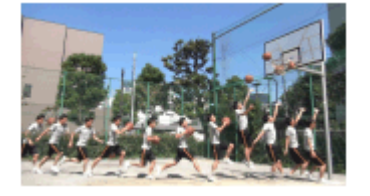

### **Примечание**

- Фильмы в формате XAVC S 4K не совместимы с функцией [Видеосъемка движ.].
- Функция [Высокоскор. ЗАП.] не совместима с функцией [Видеосъемка движ.].
- Запись в режиме [Видеосъемка движ.] не удастся сохранить в качестве фильмов.
- Траектории движущегося объекта, возможно, не удастся создать надлежащим образом, если объект движется медленно или почти не движется.

#### **Совет**

- Если данная функция не работает должным образом, для изменения интервала создаваемой траектории можно использовать  $\Box$ ]
- В режиме [Видеосъемка движ.] можно выполнить захват фотографий из любимой сцены ([Фотосъемка]).

#### **См. также**

- Воспроизведение фильмов и фотографий в экране просмотра событий
- Захват фотографии из фильма (модели с гнездами USB IN/OUT)
- Кор.интерв.движен.

Цифровая видеокамера 4K FDR-AX43/AX45/AX60

## **Просмотр изображений на телевизоре 4K**

Можно воспроизвести изображения, записанные в формате видеосъемки [  $\overline{H4KH}$ XAVC S 4K], с высокой четкостью изображения, подключив данное устройство к телевизору с гнездом HDMI.

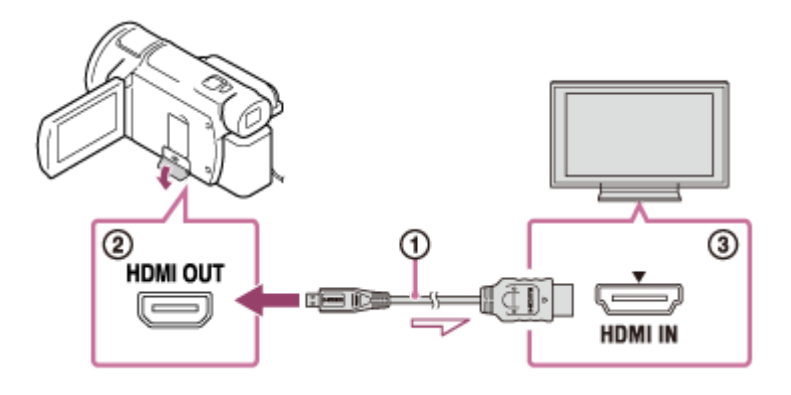

### **Переключите вход телевизора на подключенный разъем.**

 $\bullet$   $\overline{\text{MENU}}$  - [Установка] - [ $\rightarrow$  Подключение] - [Разрешение HDMI] - требуемая настройка.

Качество изображения при воспроизведении зависит от значения параметра [Разрешение HDMI].

**Если для параметра [Разрешение HDMI] установлено значение [Авто] или [2160p/1080p]** Качество изображения при воспроизведении: 4K

**Если для параметра [Разрешение HDMI] установлено значение [1080p], [1080i] или [720p]** Качество изображения при воспроизведении: качество изображения высокой четкости

**Подключите кабель HDMI ( ) (прилагается) к гнезду HDMI OUT ( ) устройства и входному гнезду HDMI ( ) телевизора.**

### **Примечание**

**1**

**2**

- См. также руководство по эксплуатации телевизора.
- В качестве источника питания используйте прилагаемый адаптер переменного тока.

Цифровая видеокамера 4K FDR-AX43/AX45/AX60

## **Увеличение части фильма XAVC S 4K на экране во время воспроизведения на телевизоре (подгонка воспроизведения)**

Можно увеличить необходимую часть изображения при воспроизведении на телевизоре фильма, записанного в формате [  $\overline{H4KH}$  XAVC S 4K]. Область увеличения будет отображаться с качеством изображения высокой четкости.

Фотографии будут подогнаны и увеличены при воспроизведении изображений фильмов и фотографий.

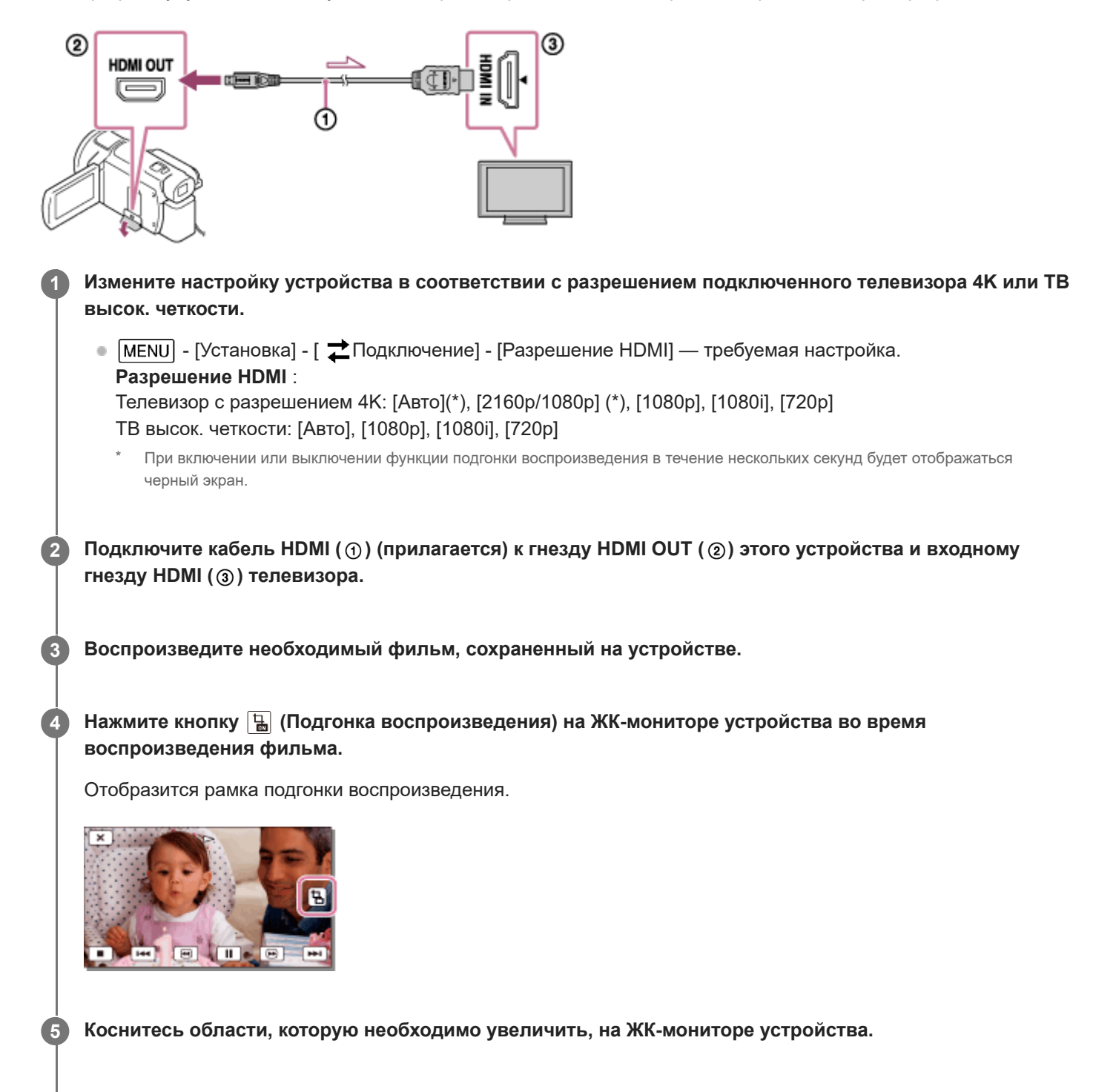

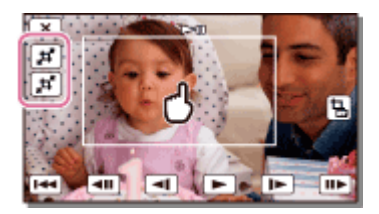

Размер подогнанного изображения можно отрегулировать с помощью кнопок  $\left[\mathbf{H}\right]$  (увеличение)/ $\left[\mathbf{H}\right]$ (уменьшение). Можно отрегулировать увеличение изображения с помощью рычага привода трансфокатора.

### **Примечание**

- Увеличенные изображения не удастся воспроизвести на ЖК-мониторе устройства.
- Кнопка (Подгонка воспроизведения) не отображается на ЖК-мониторе этого устройства в следующих случаях.
	- Если устройство подключено к телевизору с разрешением, отличным от 4K или высокой четкости.
	- Если воспроизводится фильм, записанный в формате XAVC S HD или AVCHD
	- Если воспроизводятся только фотографии.
- Рамка подгонки воспроизведения может не отображаться при касании края экрана воспроизведения.

Цифровая видеокамера 4K FDR-AX43/AX45/AX60

## **Подключение данного продукта к телевизору высокой четкости**

Можно воспроизводить изображения, записанные в формате XAVC S или фильмы в формате AVCHD с высокой четкостью изображения, подключив данное устройство к телевизору с гнездом HDMI.

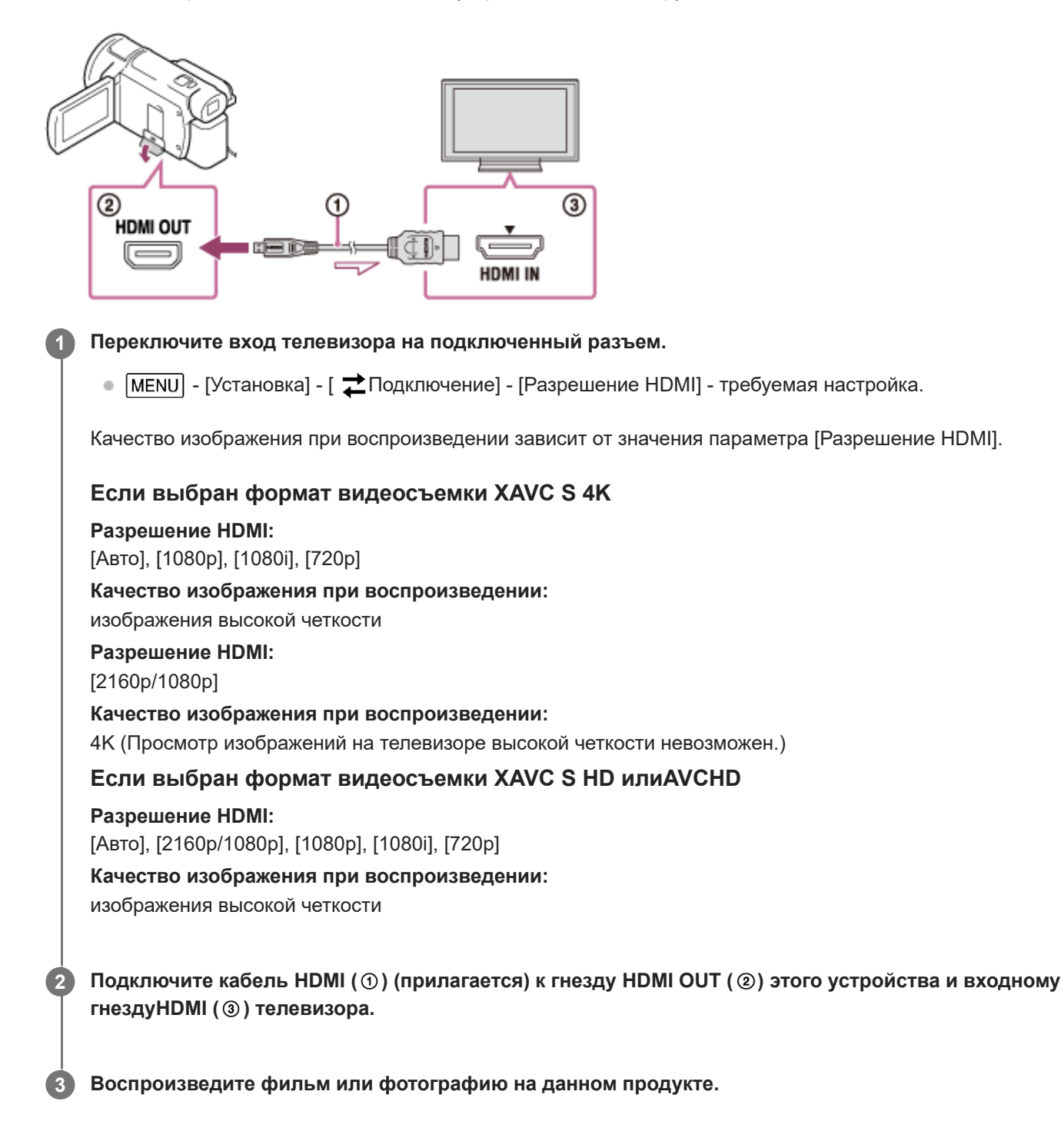

### **Примечание**

См. также руководство по эксплуатации телевизора.

В качестве источника питания используйте прилагаемый адаптер переменного тока.

- Если на телевизоре нет входного гнезда HDMI, используйте AV-кабель (продается отдельно). Изображения выводятся в формате стандартной четкости.
- Если для вывода изображений данное изделие подключается к телевизору с использованием более одного типа кабеля, вход HDMI телевизора будет иметь приоритет.
- $\sim$  Если вы не хотите отображать значки дисплея на экране телевизора, подключенного по HDMI, выберите  $\overline{\text{MENU}}$  -[Установка] - [ 之 Подключение], а затем задайте для параметра [КОНТР. ПО HDMI] значение [Выкл]. При использовании функции NIGHTSHOT, даже когда для [КОНТР. ПО HDMI] задано значение [Выкл], значок NIGHTSHOT будет отображаться на экране телевизора, подключенного через HDMI (модели с видоискателем).

Цифровая видеокамера 4K FDR-AX43/AX45/AX60

## **Использование 5.1-канального объемного звучания**

С помощью встроенного микрофона можно записать 5,1-канальное объемное звучание Dolby Digital. Когда фильм воспроизводится на устройствах, поддерживающих 5.1-канальное объемное звучание, можно насладиться реалистичным звучанием.

• Данная функция доступна, только когда для [ H ] Формат файла] задано значение [ H ] D ] AVCHD].

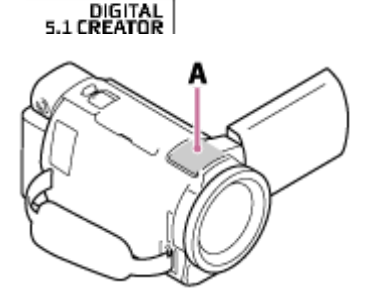

A: Встроенный микрофон

#### **Примечание**

**TIDOLBY** 

- Звук фильмов в формате XAVC S и MP4 записывается в 2-канальном режиме.
- Встроенный динамик не воспроизводит 5.1-канальное объемное звучание, даже если вы смотрите фильм, записанный с 5.1-канальным объемным звучанием с помощью данного продукта.
- Чтобы прослушивать 5.1-канальное объемное звучание фильмов с 5.1-канальным звуком, вам необходимо устройство, воспроизводящее 5.1-канальный звук.
- При подключении данного изделия с помощью прилагаемого кабеля HDMI фильмы, записанные с 5.1-канальным звучанием, будут автоматически воспроизводиться с 5.1-канальным звучанием.

### **См. также**

- Аудиорежим
- Формат файла

Цифровая видеокамера 4K FDR-AX43/AX45/AX60

## **Использование BRAVIA Sync**

Можно управлять данным устройством с помощью пульта дистанционного управления телевизора, подключив данное устройство к телевизору, поддерживающему функцию BRAVIA Sync и выпущенному в 2008 году или позднее, с помощью кабеля HDMI.

Нажимая на кнопку SYNC MENU пульта дистанционного управления телевизора, можно управлять меню данного устройства. На ЖК-монитор данного продукта вы можете вывести Просмотр события, воспроизвести выбранные фильмы или показать выбранные фотографии, нажав кнопки вверх/вниз/влево/вправо/ввод на пульте дистанционного управления телевизора.

### **Примечание**

- Некоторые действия невозможно выполнить с помощью пульта дистанционного управления.
- Установите для параметра [КОНТР. ПО HDMI] значение [Вкл].
- Также выполните соответствующую настройку телевизора. Дополнительные сведения см. в руководстве по эксплуатации телевизора.
- Функционирование BRAVIA Sync зависит от модели BRAVIA. Дополнительные сведения см. в руководстве по эксплуатации телевизора.
- При выключении телевизора данный продукт выключается автоматически.

#### **См. также**

 $\overline{\phantom{a}}$  КОНТР. ПО HDMI

Цифровая видеокамера 4K FDR-AX43/AX45/AX60

# **О функции Photo TV HD**

Данное устройство поддерживает стандарт Photo TV HD. Photo TV HD обеспечивает передачу тонких текстур и цветов с высоким уровнем детализации, как на фотографии. Подключив устройства Sony, совместимые со стандартом Photo TV HD, с помощью кабеля HDMI(\*), можно открыть для себя совершенно новый мир фотографий в невероятном качестве HD.

\* Телевизор автоматически переключается в нужный режим при воспроизведении фильмов или просмотре фотографий.

Цифровая видеокамера 4K FDR-AX43/AX45/AX60

## **О кабеле HDMI**

- Используйте прилагаемый кабель HDMI или кабель HDMI с логотипом HDMI.
- Используйте кабель HDMI с микроразъемом HDMI на одном конце (для данного изделия) и штекером, подходящим для подключения к телевизору, на другом конце.
- Изображения с защитой авторских прав не выводятся через гнездо HDMI OUT данного изделия.
- При использовании этого соединения могут наблюдаться сбои в работе некоторых телевизоров (например, отсутствие звука или изображения).
- Не подключайте гнездо HDMI OUT данного изделия к гнезду HDMI OUT внешнего устройства, поскольку это может привести к неисправности.
- $\bullet$  HDMI (High-Definition Multimedia Interface) это интерфейс для передачи как видеосигналов, так и аудиосигналов. Через гнездо HDMI OUT выводятся данные изображений высокого качества и цифровые аудиосигналы.

Цифровая видеокамера 4K FDR-AX43/AX45/AX60

## **Увеличение части фильма XAVC S 4K на экране во время воспроизведения на телевизоре (подгонка воспроизведения)**

Можно увеличить необходимую часть изображения при воспроизведении на телевизоре фильма, записанного в формате [  $\overline{H4KH}$ XAVC S 4K]. Область увеличения будет отображаться с качеством изображения высокой четкости.

Фотографии будут подогнаны и увеличены при воспроизведении изображений фильмов и фотографий.

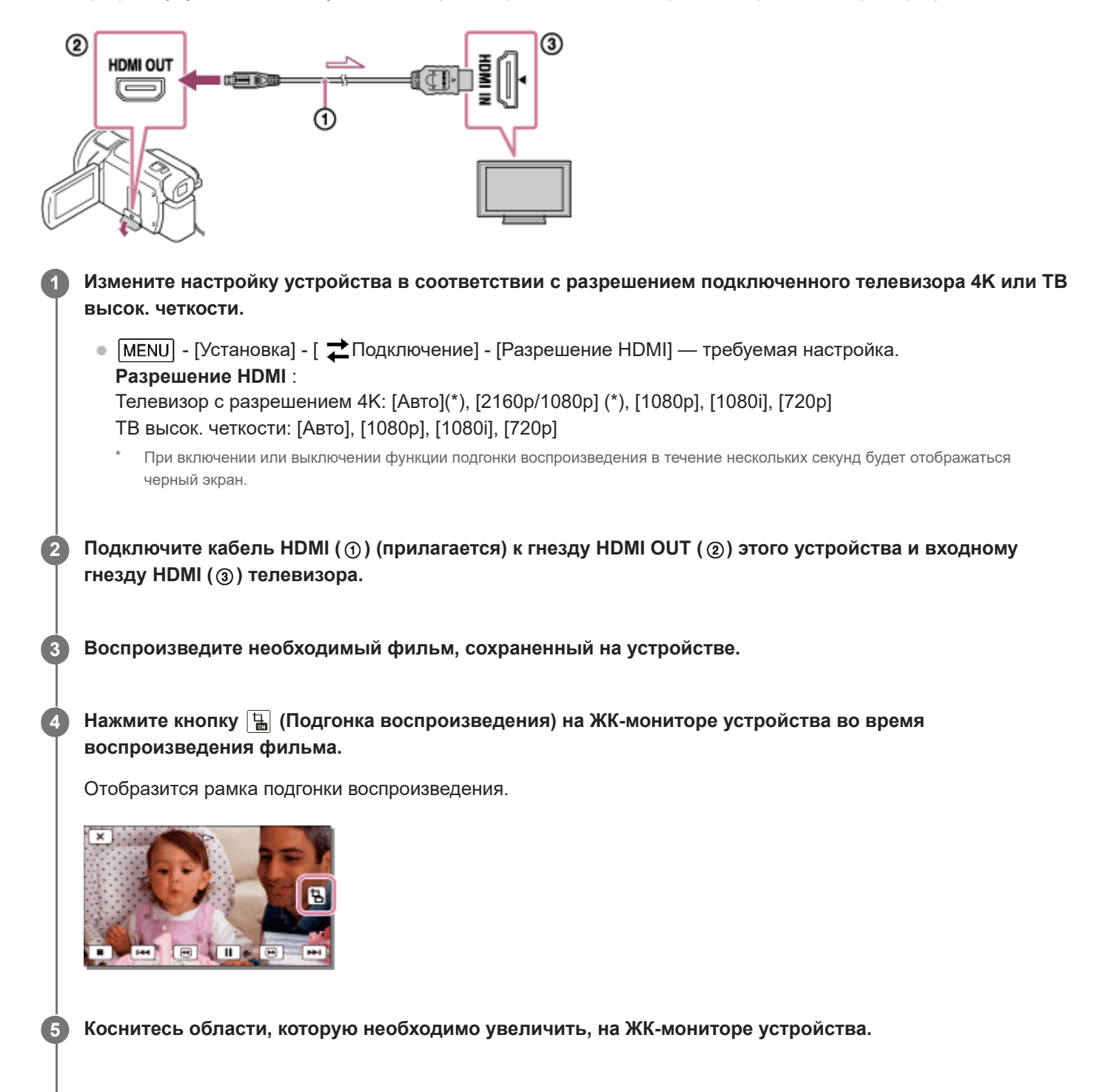

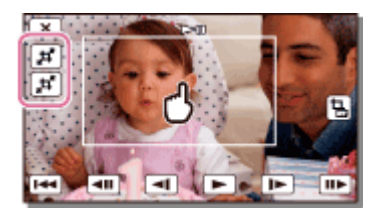

Размер подогнанного изображения можно отрегулировать с помощью кнопок  $\mathbf{F}$  (увеличение)/ $\mathbf{F}$ (уменьшение). Можно отрегулировать увеличение изображения с помощью рычага привода трансфокатора.

### **Примечание**

- Увеличенные изображения не удастся воспроизвести на ЖК-мониторе устройства.
- Кнопка (Подгонка воспроизведения) не отображается на ЖК-мониторе этого устройства в следующих случаях.
	- Если устройство подключено к телевизору с разрешением, отличным от 4K или высокой четкости.
	- Если воспроизводится фильм, записанный в формате XAVC S HD или AVCHD
	- Если воспроизводятся только фотографии.
- Рамка подгонки воспроизведения может не отображаться при касании края экрана воспроизведения.

Цифровая видеокамера 4K FDR-AX43/AX45/AX60

## **Подключение данного продукта к телевизору, не поддерживающему качество изображения высокой четкости**

Просматривайте изображения, подключив данный продукт к телевизору через кабель AV (продается отдельно).

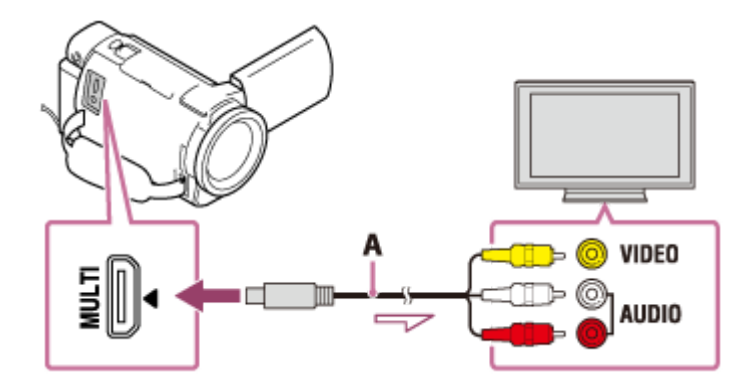

A: AV-кабель (продается отдельно)

**1 Переключите вход телевизора на подключенный разъем.**

**Подключите разъем Multi/Micro USB данного изделия к гнезду VIDEO/AUDIO телевизора с помощью AV-кабеля (продается отдельно).**

**3 Воспроизведите фильм или фотографию на данном продукте.**

### **Примечание**

**2**

- См. также руководство по эксплуатации телевизора.
- В качестве источника питания используйте прилагаемый адаптер переменного тока.

#### **См. также**

Тип ТВ

Цифровая видеокамера 4K FDR-AX43/AX45/AX60

## **Сохранение фильмов**

Ниже описано, как сохранить изображение в каждом формате.

### **XAVC S 4K**

#### **Сохранение:**

для сохранения изображений на внешнем жестком диске USB или на компьютере используйте программу PlayMemories Home.

### **Формат сохранения:**

XAVC S 4K

## **XAVC S HD**

### **Сохранение:**

для сохранения изображений на внешнем жестком диске USB или на компьютере используйте программу PlayMemories Home.

### **Формат сохранения:**

XAVC S HD

### **AVCHD**

### **Сохранение:**

для сохранения изображений на внешнем жестком диске USB или на компьютере используйте программу PlayMemories Home.

## **Формат сохранения:**

AVCHD

#### **Совет**

Сохранить изображение можно, подключив рекордер кабелем AV (продается отдельно). Изображение сохраняется в формате стандартной четкости.

### **Передача изображений на смартфон**

Подключите устройство к смартфону через сеть Wi-Fi для передачи фильмов MP4 на смартфон. Для записи фильмов в формате MP4 задайте для [Двойная ЗАП видео] значение [Вкл]. MP4 — это формат видеосъемки, который удобно использовать для загрузки на веб-сайты. При видеосъемке это устройство одновременно записывает фильм в формате MP4.

#### **См. также**

- Сохранение изображений на внешнем жестком диске USB
- Отправить на ПК
- Сохранение необходимых изображений с видеокамеры на устройство внешнего носителя
- Создание диска с помощью устройства для записи
- Передавать фильмы (MP4) и фотографий на смартфон или планшетный компьютер

Последние сведения о среде хранения см. на веб-сайте. http://www.sony.net/

Передача фильмов (MP4) и фотографий на смартфон или планшетный компьютер с помощью функции NFC (передача в одно касание NFC)

Цифровая видеокамера 4K FDR-AX43/AX45/AX60

## **Импорт изображения на компьютер и их использование (PlayMemories Home)**

Фильмы и фотографии можно импортировать на компьютер для дальнейшего использования. Приложение PlayMemories Home требуется для импорта фильмов в формате XAVC S или AVCHD на компьютер.

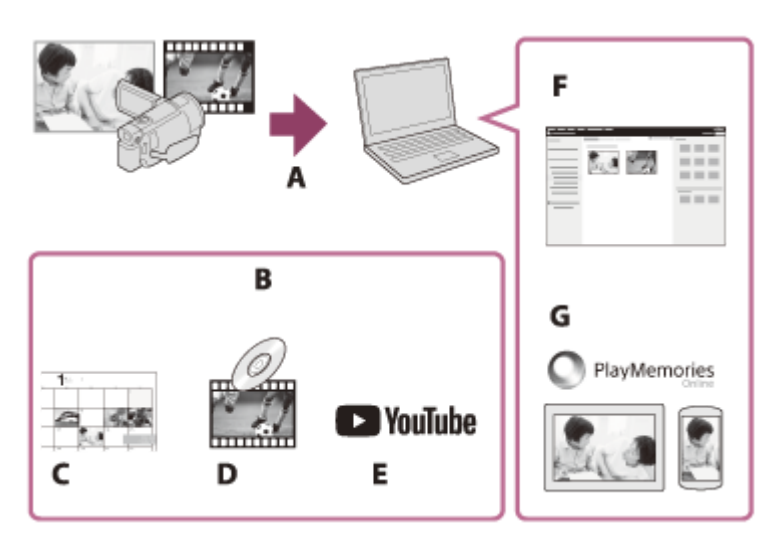

- A: Импорт изображений с данного изделия
- B: Функции, перечисленные ниже, также доступны на ПК с ОС Windows
- C: Просмотр изображений в календаре
- D: Создание диска с фильмом
- E: Загрузка изображений в онлайн-сервисы
- F: Воспроизведение импортированных изображений
- G: Совместное использование изображений с помощью приложения PlayMemories Online

## **Установка программного обеспечения PlayMemories Home на компьютер**

Приложение PlayMemories Home можно загрузить со следующего URL-адреса. http://www.sony.net/pm/

Цифровая видеокамера 4K FDR-AX43/AX45/AX60

## **Проверка компьютерной системы**

Вы можете проверить требования системы для ПО по следующему URL-адресу. http://www.sony.net/pcenv/

**1**

Справочное руководство

Цифровая видеокамера 4K FDR-AX43/AX45/AX60

## **Установка программного обеспечения PlayMemories Home на компьютер**

Установка программного обеспечения PlayMemories Home на компьютер позволяет использовать на нем записанные изображения.

**Чтобы загрузить программное обеспечение PlayMemories Home, получите доступ к следующей странице загрузки с помощью интернет-браузера компьютера.**

http://www.sony.net/pm/

- Выполните установку ПО в соответствии с инструкциями на экране.
- После того как установка будет завершена, запустится приложение PlayMemories Home.
- Если на компьютере установлено программное обеспечение PMB (Picture Motion Browser), оно будет заменено программным обеспечением PlayMemories Home. Используйте программное обеспечение PlayMemories Home, которое является преемником PMB.

**Подключите данное устройство к компьютеру с помощью кабеля Micro USB. 2**

Если программное обеспечение PlayMemories Home уже установлено на компьютере, подключите к нему данное изделие. После этого станут доступными функции для работы с устройством.

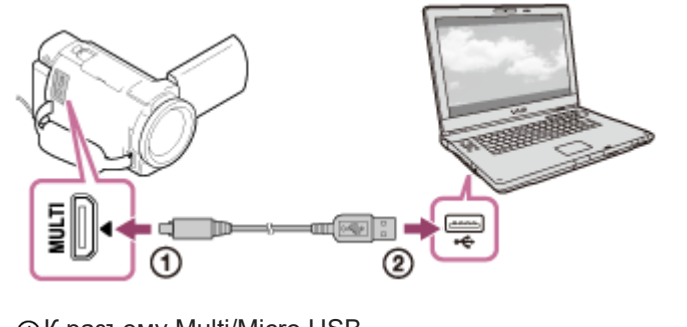

К разъему Multi/Micro USB  $(2)$ Кабель Micro USB **@K гнезду USB компьютера** 

#### **Примечание**

- Войдите в систему компьютера в качестве администратора.
- Может возникнуть необходимость в перезагрузке компьютера. Во время перезагрузки компьютера следуйте инструкциям на экране.
- В зависимости от среды использования далее может быть установлено программное обеспечение DirectX.

#### **Совет**

Дополнительные сведения о приложении PlayMemories Home см. в справке PlayMemories Home.

Цифровая видеокамера 4K FDR-AX43/AX45/AX60

### **Отсоединение устройства от компьютера**

Отключите данное устройство от компьютера, подключенного с помощью кабеля USB.

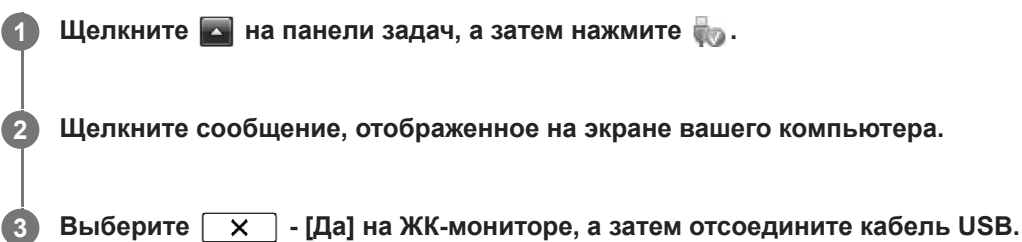

#### **Примечание**

- При использовании компьютера Mac перед отсоединением перетащите значок карты памяти или диска в корзину. Связь с компьютером прекращена.
- При использовании компьютера с ОС Windows 7, Window 8.1 или Windows 10 значок отсоединения может не отображаться. В данном случае вы можете прекратить соединение без выполнения вышеперечисленных операций.

Цифровая видеокамера 4K FDR-AX43/AX45/AX60

## **Информация о специализированном ПО для данного устройства**

Можно загрузить специализированное ПО с веб-сайта Sony.

### **Windows:**

http://www.sony.co.jp/imsoft/Win/

### **Mac:**

http://www.sony.co.jp/imsoft/Mac/

### **Примечание**

Программное обеспечение, которое может использоваться совместно с вашим устройством, различается в зависимости от страны и региона.

Цифровая видеокамера 4K FDR-AX43/AX45/AX60

## **Создание диска Blu-ray**

Можно создать диск Blu-ray с фильмом в формате AVCHD, предварительно импортированным на компьютер.

Для создания диска Blu-ray необходимо установить приложение "Программа расширения для дисков BD". http://support.d-imaging.sony.co.jp/BDUW/

- Компьютер должен поддерживать создание дисков Blu-ray.
- Носители BD-R (неперезаписываемые) и BD-RE (перезаписываемые) можно использовать для создания дисков Blu-ray. Вы не можете добавлять содержимое после создания диска, независимо от типа диска.
- Для воспроизведения созданного диска Blu-ray с фильмом, записанным с качеством изображения [ HTD] AVCHD]/[60p Качество  $\overline{PS}$ ] (устройство с поддержкой формата 1080 60i)/[50p Качество  $\overline{PS}$ ] (устройство с поддержкой формата 1080 50i), требуется устройство, совместимое с форматом AVCHD, вер. 2.0.
- Изображения в формате MP4 или XAVC S нельзя сохранить на диске Blu-ray.

Цифровая видеокамера 4K FDR-AX43/AX45/AX60

### **Примечание по использованию внешнего жесткого диска USB**

Ознакомьтесь с мерами предосторожности при использовании внешнего жесткого диска USB.

#### **Примечание**

- Для этой операции требуется переходной кабель USB VMC-UAM2 (продается отдельно).
- Подключите адаптер переменного тока к этому изделию, а затем к настенной розетке .
- См. также инструкции по эксплуатации, прилагаемые к устройству внешнего носителя.
- Возможно, вы не сможете использовать устройства внешнего носителя записи с функцией кодирования.
- Данное изделие распознает следующие файловые системы: FAT32/exFAT/NTFS. Для использования внешних носителей записи с файловыми системами, которые данный продукт не поддерживает, отформатируйте их на своем компьютере или другом устройстве заранее. Перед началом форматирования убедитесь, что на устройстве внешнего носителя нет важной информации, так как форматирование навсегда удалит эти данные.
- Мы не гарантируем выполнение данной операции на всех устройствах, обладающими соответствующими техническими характеристиками.
- Количество сцен, которое вы можете сохранить на устройстве внешнего носителя, указано ниже. Однако, даже если устройство внешнего носителя записи имеет свободное место, вы не сможете сохранить сцены, превышающие следующее количество.
	- Фильмы в формате XAVC S: макс. 9999
	- Фильмы в формате AVCHD: макс. 3999
	- Общее количество фотографий и фильмов в формате MP4: макс. 40000
- В зависимости от типа записанных изображений количество сцен может быть меньше.
- Если данный продукт не распознал устройство внешнего носителя записи, попробуйте выполнить следующие действия.
	- Снова подключите переходной кабель USB к данному изделию.
	- Если у устройства внешнего носителя имеется шнур питания переменного тока , подключите его к сетевой розетке .
- Копировать изображения с устройства внешнего носителя на данный продукт невозможно.

### **Устройства, которые не могут использоваться как внешние носители**

- Следующие устройства не могут использоваться в качестве внешних носителей:
	- обычный дисковод, например дисковод CD или DVD
	- устройства-носители, подключенные через концентратор USB
	- устройства-носители со встроенным концентратором USB
	- устройства считывания карт памяти

Цифровая видеокамера 4K FDR-AX43/AX45/AX60

## **Сохранение изображений на внешнем жестком диске USB**

Можно легко сохранять фильмы или фотографии на внешних носителях, например на внешнем жестком диске USB.

#### **Подключите данное изделие к устройству внешнего носителя с помощью кабеля-адаптера USB (продается отдельно). 1**

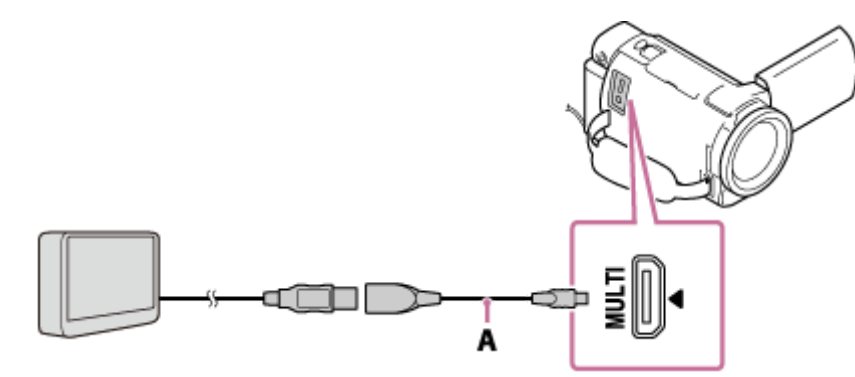

A: USB Кабель-адаптер (продается отдельно)

- Ни в коем случае не отключайте кабель USB, когда сообщение [Подготовка файла базы данных изображений. Пожалуйста, подождите.] отображается на ЖК-мониторе.
- $\overline{E}$  Если на ЖК-мониторе данного изделия отображается сообщение [Испр. файл БД из.], выберите  $\overline{O}$ К ].

### **Выберите [Копировать.] на ЖК-мониторе данного изделия.**

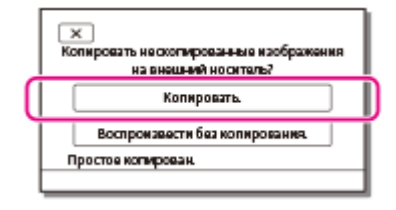

- Фильмы и фотографии, которые хранятся на носителе записи и еще не были сохранены на внешнем носителе, можно сохранить на подключенный внешний носитель.
- Это действие доступно только при наличии новых записанных изображений на данном продукте.
- $\blacksquare$  Для отключения устройства внешнего носителя выберите  $\blacksquare$  на экране просмотра события или указателя события.

#### **См. также**

**2**

Примечание по использованию внешнего жесткого диска USB

Цифровая видеокамера 4K FDR-AX43/AX45/AX60

## **Сохранение необходимых изображений с видеокамеры на устройство внешнего носителя**

Выбранные фильмы и фотографии можно сохранить на внешнем носителе, например на внешнем жестком диске USB.

**Подключите данное изделие к устройству внешнего носителя с помощью кабеля-адаптера USB 1 (продается отдельно).** A

A: USB Кабель-адаптер (продается отдельно)

- Ни в коем случае не отключайте кабель USB, когда сообщение [Подготовка файла базы данных изображений. Пожалуйста, подождите.] отображается на ЖК-мониторе.
- $\bullet$  Если на ЖК-мониторе данного изделия отображается сообщение [Испр. файл БД из.], выберите  $\lceil \overline{\text{OK}} \rceil$ .

**2 Выберите [Воспроизвести без копирования.].**

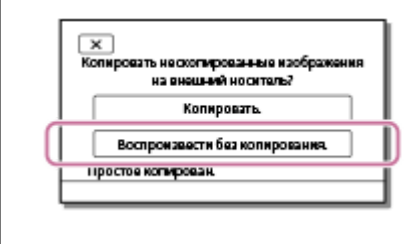

Выберите MENU - [Редактиров./ Копировать] - [Копировать], а затем следуйте инструкциям на **экране, чтобы сохранить изображения.**

### **Совет**

**3**

 $\bullet$  Если требуется скопировать изображения, которые еще не были скопированы, выберите  $\overline{\text{[MEM]}}$  - [Редактиров./ Копировать] - [Прямое копирован.], когда данное изделие подключено к внешнему носителю.

#### **См. также**

Примечание по использованию внешнего жесткого диска USB

Цифровая видеокамера 4K FDR-AX43/AX45/AX60

## **Воспроизведение изображений с внешнего жесткого диска USB на данном устройстве**

На данном устройстве можно воспроизводить изображения, сохраненные на внешнем жестком диске USB.

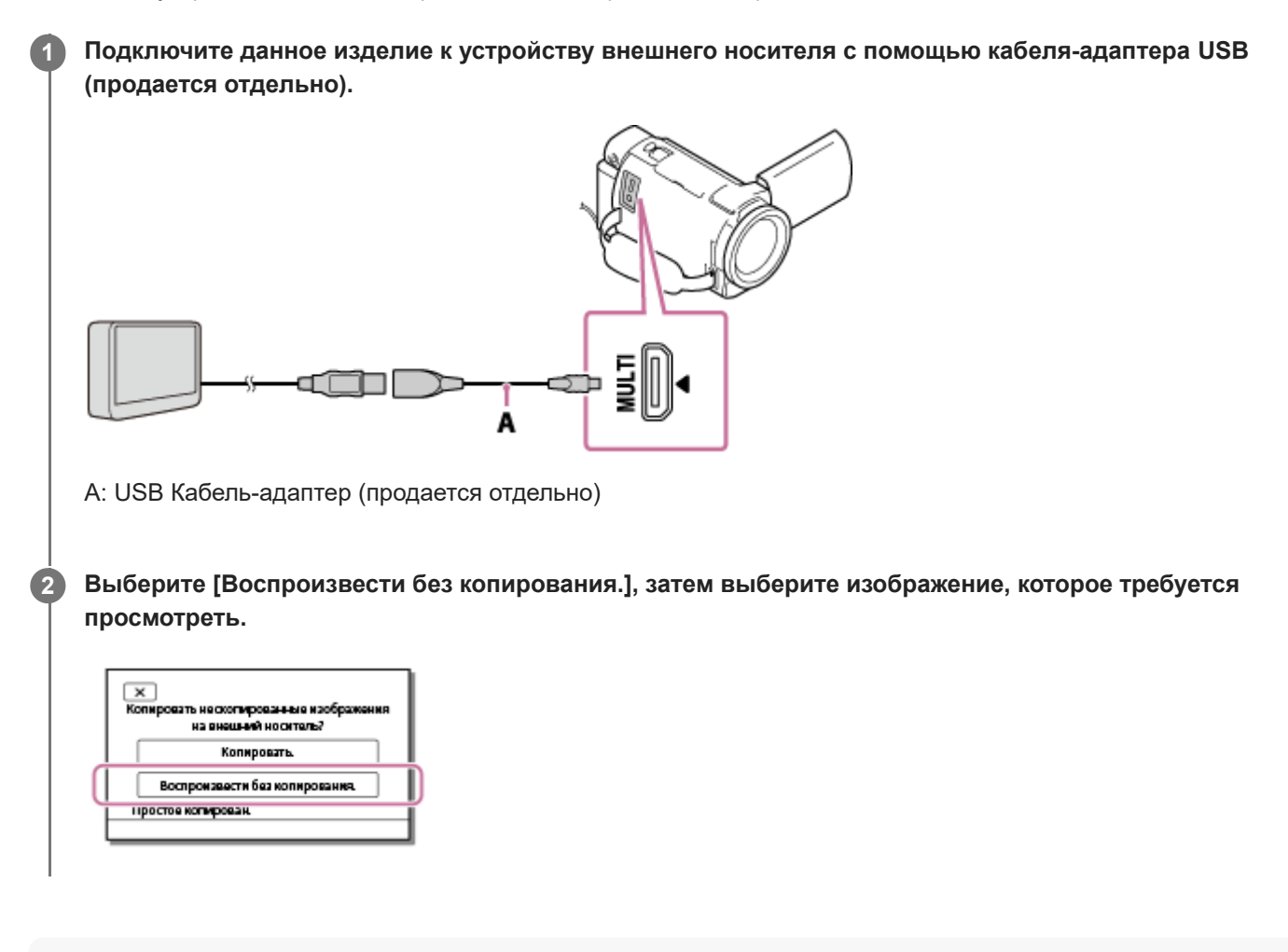

#### **Совет**

- Вы также можете просматривать изображения на телевизоре, подключенном к данному продукту.
- при подключении устройства внешнего носителя на экране просмотра событий появляется значок  $\blacksquare$ .
- Для просмотра изображений, сохраненных на устройстве внешнего носителя, с помощью компьютера, выберите дисковод, который представляет устройство внешнего носителя в приложении PlayMemories Home, а затем воспроизведите фильмы.

### **См. также**

- Примечание по использованию внешнего жесткого диска USB
- Тип ТВ

Цифровая видеокамера 4K FDR-AX43/AX45/AX60

## **Удаление изображений с внешнего жесткого диска USB**

Можно удалить сообщения, сохраненные на внешнем жестком диске USB.

**Подключите данное изделие к устройству внешнего носителя с помощью кабеля-адаптера USB 1 (продается отдельно).** A: USB Кабель-адаптер (продается отдельно) **2 Выберите [Воспроизвести без копирования.].**  $\overline{\mathbf{x}}$ азть не схо**пи**ро 21 M G H имрс на внешний носитель? Копировать Воспроизвести без колирования. простое копирован. Выберите MENU - [Редактиров./ Копировать] - [Удалить], а затем следуйте инструкциям на экране, **3 чтобы удалить изображения.**

#### **См. также**

Примечание по использованию внешнего жесткого диска USB

Цифровая видеокамера 4K FDR-AX43/AX45/AX60

## **Создание диска с помощью устройства для записи**

Вы можете копировать изображения с данного продукта на диск или видеокассету. Подключите данный продукт к устройству для записи дисков с помощью AV-кабеля (продается отдельно).

### **Примечание**

- Подключите адаптер переменного тока к этому изделию, а затем к электрической розетке .
- См. также инструкции по эксплуатации, прилагаемые к подключенному устройству.

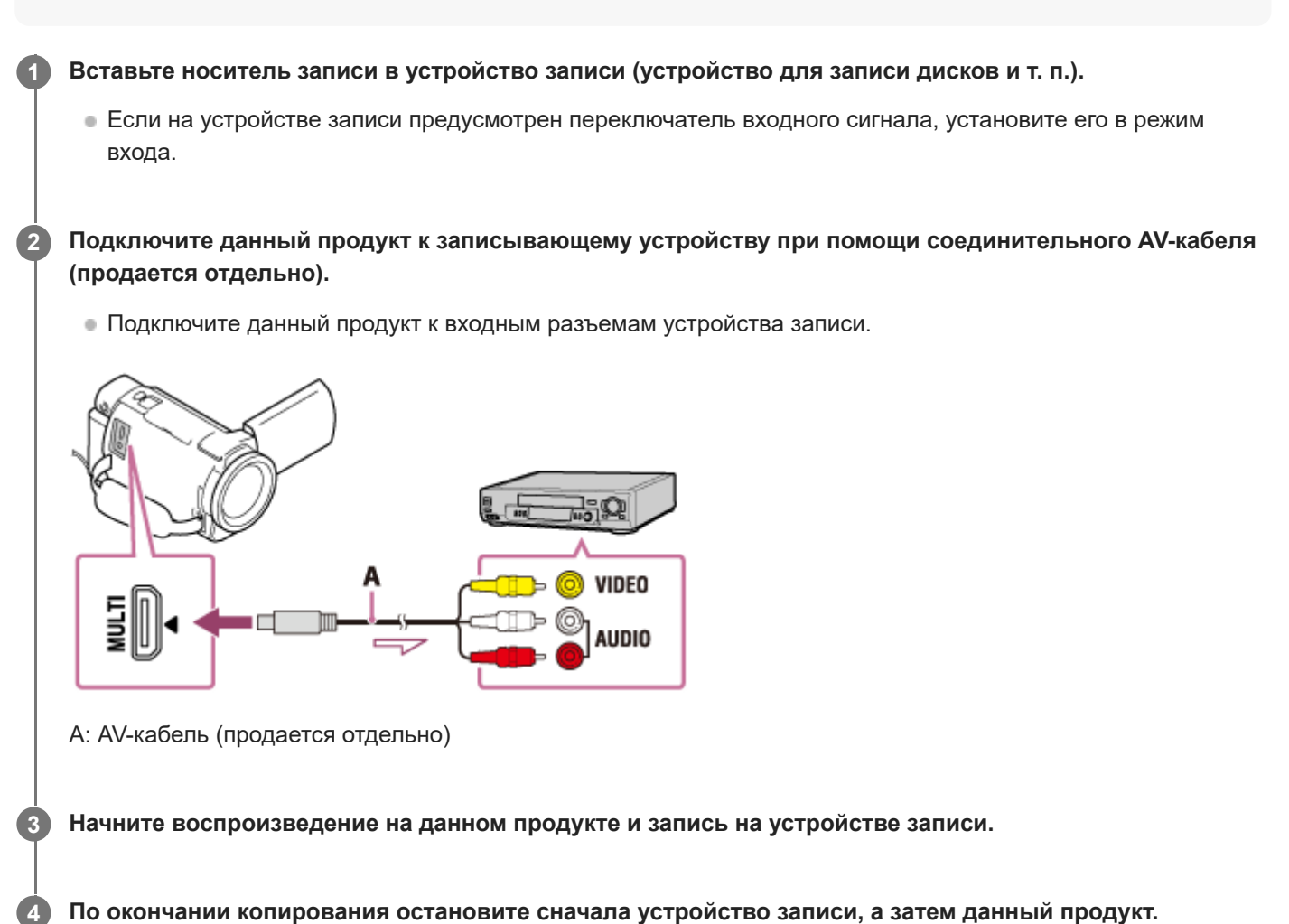

#### **Примечание**

- Невозможно скопировать изображения на устройства для записи, подключенные с помощью кабеля HDMI.
- Поскольку копирование выполняется посредством аналоговой передачи данных, качество изображения может ухудшиться.
- Изображения будут скопированы в стандартном качестве изображения высокой четкости.
- Монофонические устройства следует подключать через желтый штекер соединительного AV-кабеля (продается отдельно) к разъему видеовхода, а белый (левый канал) или красный (правый канал) штекер – к разъему аудиовхода устройства.
- Измените настройку параметра [Код данных], если необходимо скопировать дату и время, а также информацию о настройках камеры.
- Установите для параметра [Тип ТВ] значение [4:3], если формат экрана устройства воспроизведения, например телевизора, составляет 4:3.

### **См. также**

- Зарядка аккумуляторной батареи с помощью адаптера переменного тока
- Код данных
- Тип ТВ

Цифровая видеокамера 4K FDR-AX43/AX45/AX60

## **Какие действия можно выполнять с помощью функции Wi-Fi**

Перечислены действия, которые можно выполнять с помощью функции Wi-Fi данного изделия.

## **Сохранять фильмы и фотографии на компьютер**

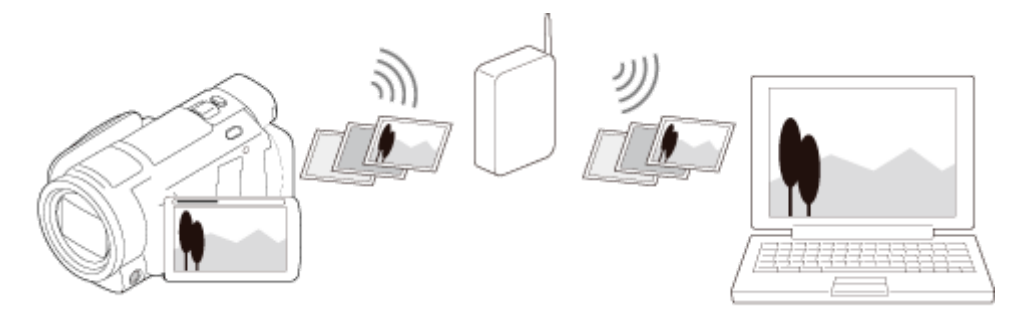

**Передавать фильмы (MP4) и фотографий на смартфон или планшетный компьютер**

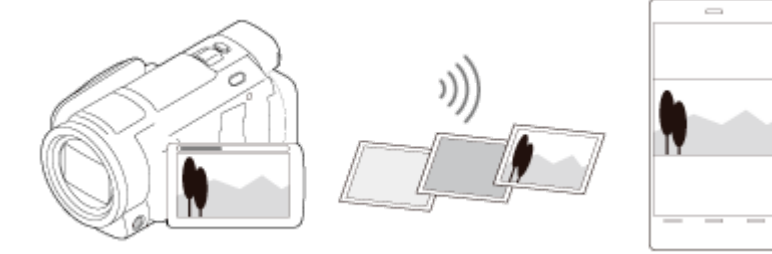

**Использование смартфона или планшетного компьютера в качестве беспроводного пульта дистанционного управления**

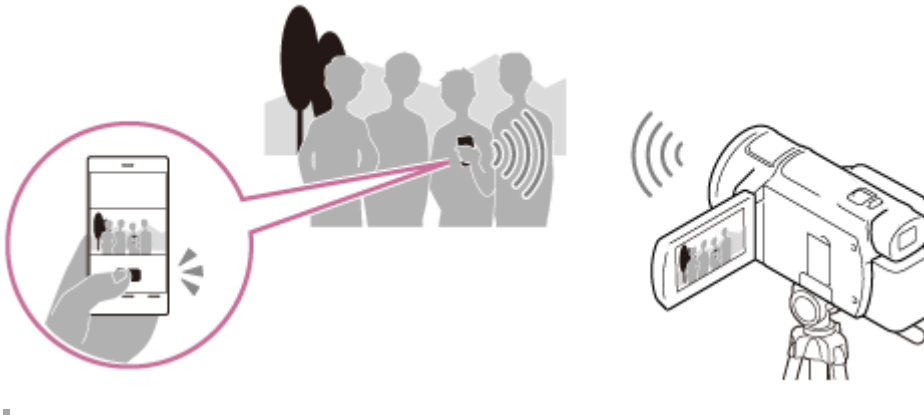

### **Воспроизводить изображения на телевизоре**

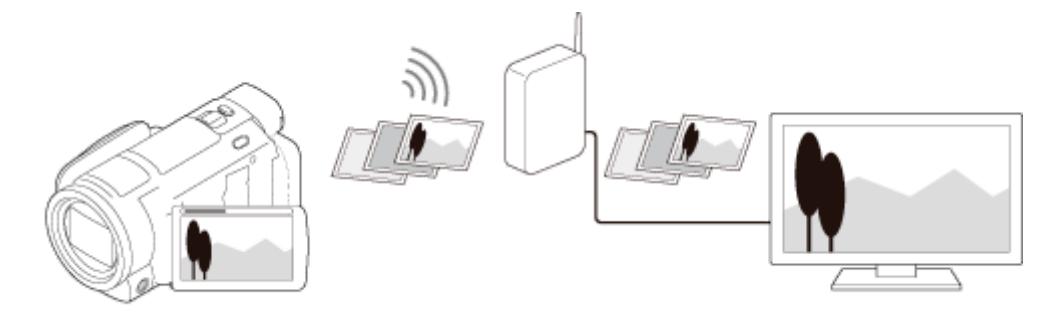

## **Упр.многокам.съём.**

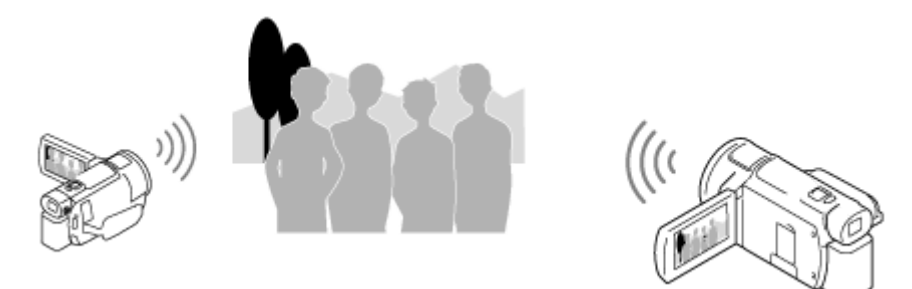

### **Примечание**

- Функцию Wi-Fi на данном изделии не удастся использовать при подключении к общедоступной беспроводной сети.
- Работа приложения Imaging Edge Mobile на всех смартфонах и планшетных компьютерах не гарантируется.

#### **См. также**

- Отправить на ПК
- Передавать фильмы (MP4) и фотографий на смартфон или планшетный компьютер
- Передача фильмов (MP4) и фотографий на смартфон или планшетный компьютер с помощью функции NFC (передача в одно касание NFC)
- Использование смартфона или планшетного компьютера в качестве беспроводного пульта дистанционного управления
- Использование смартфона или планшетного компьютера в качестве беспроводного пульта дистанционного управления с помощью функции NFC (дистанционное управление в одно касание NFC)
- Воспроизведение изображений на телевизоре (Просмотр на ТВ)
- Съемка этим изделием и другими видеокамерами с помощью функции управления многокамерной съемкой

Цифровая видеокамера 4K FDR-AX43/AX45/AX60

## **О приложении Imaging Edge Mobile**

Чтобы выполнить такие операции, как [Управл. со смартф.] и [Отправ. на смартф.], требуется установить приложение для смартфонов Imaging Edge Mobile. Загрузите приложение из магазина приложений на смартфоне. Если приложение Imaging Edge Mobile уже установлено на смартфоне, необходимо обновить приложение до последней версии.

Для получения дополнительных сведений о приложении Imaging Edge Mobile посетите страницу поддержки Imaging Edge Mobile (https://www.sony.net/iem/).

Цифровая видеокамера 4K FDR-AX43/AX45/AX60

## **Подключение к смартфону и планшетному компьютеру с поддержкой технологии NFC**

Можно легко подключить данное изделие к смартфону или планшетному компьютеру на базе Android с поддержкой технологии NFC.

### **Примечание**

Убедитесь, что смартфон находится не в спящем режиме, и экран разблокирован.

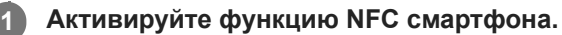

На iPhone/iPad запустите Imaging Edge Mobile, а затем выберите [Сканиров. NFC/QR Code камеры] - [Сканировать NFC камеры] для активации функции NFC.

#### **Поднесите (метку N) этого устройства к (метке N) вашего смартфона. 2**

- Убедитесь, что **N** (метка N) отображена на ЖК-мониторе данного устройства.
- Не разъединяйте данное изделие и смартфон в течение 1–2 секунд, пока приложение Imaging Edge Mobile не запустится на смартфоне.

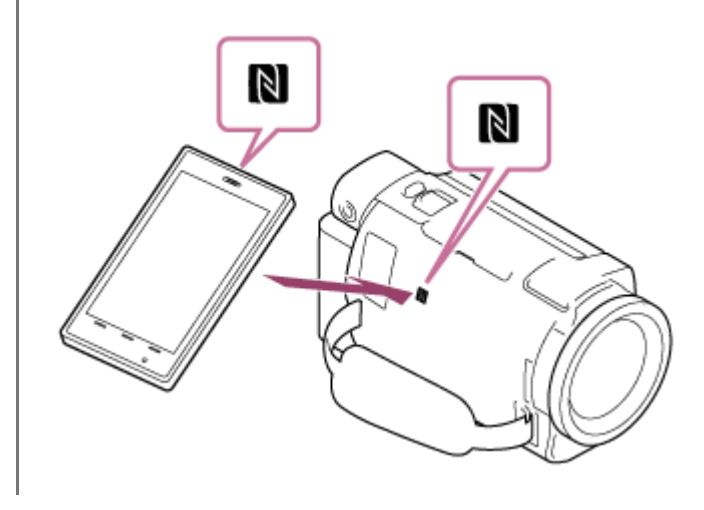

### **Что можно делать с помощью технологии NFC**

Действия, доступные, если данное изделие касается смартфона с поддержкой технологии NFC, зависят от состояния изделия.

### **Если данное устройство находится в режиме записи фильма/фотографии,**

Запустится функция [Управл. со смартф.].

### **При воспроизведении изображений на устройстве**

Запустится функция [Отправ. на смартф.] и начнется передача воспроизводимых изображений.

#### **Примечание**

- Чтобы использовать функцию одного касания на данном изделии, требуется смартфон или планшетный компьютер с поддержкой технологии NFC.
- NFC (Near Field Communication) является международным стандартом для технологии беспроводной связи малого радиуса действия.

Если подключения не выполнены, подключитесь с помощью ввода SSID и пароля.

### **См. также**

- О приложении Imaging Edge Mobile
- Передавать фильмы (MP4) и фотографий на смартфон или планшетный компьютер
- Использование смартфона или планшетного компьютера в качестве беспроводного пульта дистанционного управления
Цифровая видеокамера 4K FDR-AX43/AX45/AX60

# **Подключение к смартфону или планшетному компьютеру с помощью кода QR Code**

Это изделие можно легко подключить к смартфону или планшетному компьютеру, считав код QR Code.

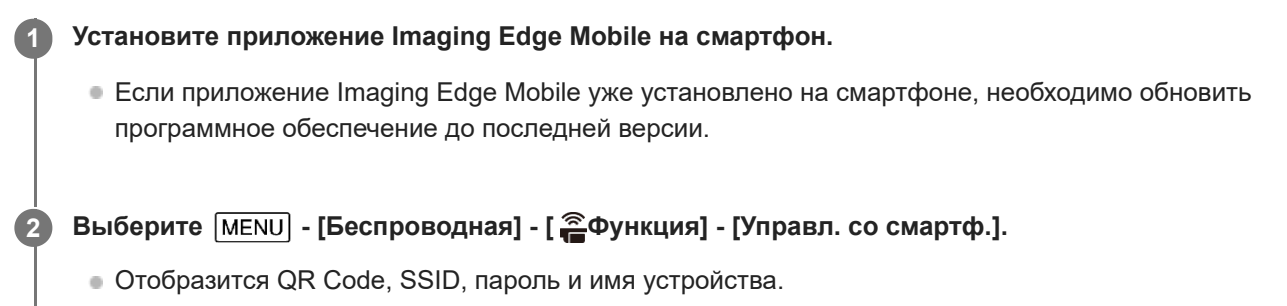

Управл. со смартф. for a wall a married ЫΠ pe companies) (6.50)<br>companies factorization (6.60) SSID DIRECT-100001000-100000 Пароль ххххххх Назван устройства ххх-ххххх

**Запустите Imaging Edge Mobile и выберите [Сканировать QR Code камеры] на экране Imaging Edge Mobile.**

**4 Выберите [OK]. (Если появится сообщение, снова выберите [OK].)**

**5 С помощью смартфона считайте код QR Code, отображаемый на ЖК-мониторе видеокамеры.**

#### **Примечание**

Если видеокамеру не удается подключить к смартфону с помощью NFC или путем считывания QR Code, подключите ее с помощью кода SSID и пароля.

### **Совет**

**3**

После считывания кода QR Code и успешного подключения идентификатор SSID (DIRECT-xxxx) и пароль видеокамеры будут зарегистрированы на смартфоне. Для последующих подключений видеокамеры к смартфону через Wi-Fi потребуется только выбрать идентификатор SSID видеокамеры, зарегистрированный на смартфоне.

#### **См. также**

- Подключение к смартфону или планшетному компьютеру (путем ввода SSID и пароля)
- Подключение к iPhone или iPad (путем ввода SSID и пароля)
- О приложении Imaging Edge Mobile
- Передавать фильмы (MP4) и фотографий на смартфон или планшетный компьютер

Использование смартфона или планшетного компьютера в качестве беспроводного пульта дистанционного управления

Цифровая видеокамера 4K FDR-AX43/AX45/AX60

# **Подключение к смартфону или планшетному компьютеру (путем ввода SSID и пароля)**

Информация о подключении данного изделия к смартфону или планшетному компьютеру. Заранее отобразите SSID и пароль, выбрав [Отправ. на смартф.] или [Управл. со смартф.] на данном изделии.

**1 Запустите на смартфоне приложение Imaging Edge Mobile.**

**2 Выберите SSID, отображаемое на экране данного изделия.**

**3 Укажите пароль, отображаемый на экране устройства.**

#### **См. также**

- О приложении Imaging Edge Mobile
- Передавать фильмы (MP4) и фотографий на смартфон или планшетный компьютер
- Использование смартфона или планшетного компьютера в качестве беспроводного пульта дистанционного управления

Цифровая видеокамера 4K FDR-AX43/AX45/AX60

# **Подключение к iPhone или iPad (путем ввода SSID и пароля)**

Информация о подключении данного устройства к iPhone или iPad. Заранее отобразите SSID и пароль, выбрав [Отправ. на смартф.] или [Управл. со смартф.] на данном изделии.

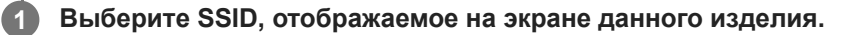

**2 Укажите пароль, отображаемый на экране устройства.**

**3 Убедитесь в том, что выбрано SSID, отображаемое на экране данного изделия.**

**4 Вернитесь к начальному экрану и запустите приложение Imaging Edge Mobile.**

#### **См. также**

- О приложении Imaging Edge Mobile
- Передавать фильмы (MP4) и фотографий на смартфон или планшетный компьютер
- Использование смартфона или планшетного компьютера в качестве беспроводного пульта дистанционного управления

**2**

**3**

# **Использование смартфона или планшетного компьютера в качестве беспроводного пульта дистанционного управления**

Для управления устройством в качестве беспроводного пульта дистанционного управления можно использовать смартфон или планшетный компьютер.

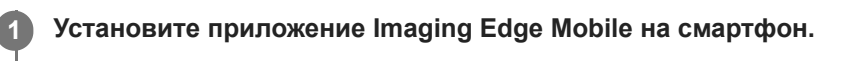

Если приложение Imaging Edge Mobile уже установлено на смартфоне, необходимо обновить программное обеспечение до последней версии.

На ЖК-мониторе данного изделия выберите **[MENU] - [Беспроводная] - [**  $\widehat{=}$ **Функция] - [Управл. со смартф.].**

QR Code, SSID, пароль и имя устройство отображаются на ЖК-мониторе данного изделия. Теперь изделие готово к работе с использованием вашего смартфона.

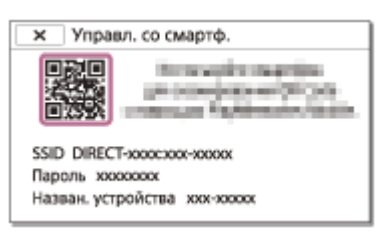

**Запустите Imaging Edge Mobile, выберите [Сканировать QR Code камеры] - [OK] - [OK], затем отсканируйте код QR Code, отображаемый на ЖК-мониторе этого изделия, с помощью смартфона или планшетного компьютера.**

- Подключитесь к устройству с помощью смартфона.
- Для получения дополнительной информации о подсоединении смартфона см. пункт "Смежная тема".

**4 Управляйте устройством с помощью вашего смартфона.**

#### **Примечание**

- Сохраняемая на смартфон фотография имеет размер [2M], за исключением случаев, когда используется размер изображения  $\left[\right.$  **[** $\right]$  S (VGA)].
- Фильмы записываются на устройство, но не сохраняются на смартфон.
- Методы управления и содержимое экранов приложений могут быть изменены в ходе последующих обновлений без предварительного уведомления.
- Это приложение может не работать на некоторых смартфонах и планшетных компьютерах.

#### **Совет**

Сведения о последней поддерживаемой версии операционной системы см. на странице загрузки Imaging Edge Mobile.

### **См. также**

- О приложении Imaging Edge Mobile
- Подключение к смартфону и планшетному компьютеру с поддержкой технологии NFC
- Подключение к смартфону или планшетному компьютеру с помощью кода QR Code
- Подключение к смартфону или планшетному компьютеру (путем ввода SSID и пароля)
- Подключение к iPhone или iPad (путем ввода SSID и пароля)

Цифровая видеокамера 4K FDR-AX43/AX45/AX60

# **Использование смартфона или планшетного компьютера в качестве беспроводного пульта дистанционного управления с помощью функции NFC (дистанционное управление в одно касание NFC)**

Можно использовать данное устройство в качестве беспроводного пульта дистанционного управления с помощью смартфона или планшетного компьютера с поддержкой NFC.

#### **Примечание**

Убедитесь, что смартфон находится не в спящем режиме, и экран разблокирован.

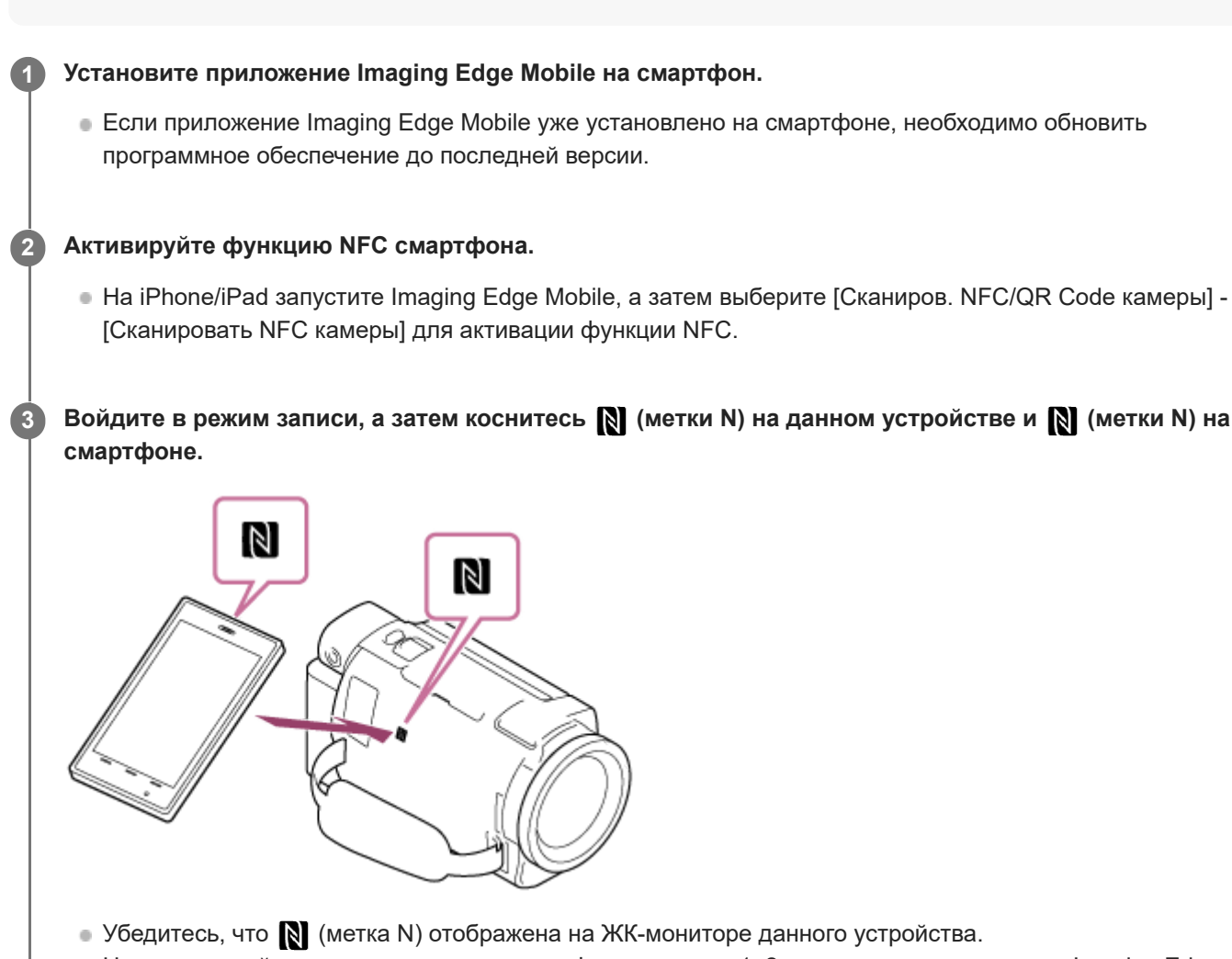

Не разъединяйте данное изделие и смартфон в течение 1–2 секунд, пока приложение Imaging Edge Mobile не запустится на смартфоне.

**4 Управляйте устройством с помощью вашего смартфона.**

### **Примечание**

- Сохраняемая на смартфон фотография имеет размер [2M], за исключением случаев, когда используется размер изображения  $[$   $[$   $[$   $]$   $\[$   $]$   $\[$   $\[$   $]$   $\[$   $\[$   $\[$   $\[$   $\]$   $\[$   $\[$   $\[$   $\[$   $\]$   $\[$   $\[$   $\[$   $\]$   $\[$   $\[$   $\]$   $\[$   $\[$   $\[$   $\]$   $\[$   $\[$   $\[$   $\]$   $\[$   $\[$   $\]$   $\[$   $\[$   $\[$   $\]$   $\[$   $\[$
- Фильмы записываются на устройство, но не сохраняются на смартфон.
- Методы управления и содержимое экранов приложений могут быть изменены в ходе последующих обновлений без предварительного уведомления.
- Это приложение может не работать на некоторых смартфонах и планшетных компьютерах.
- Если подключения не выполнены, подключитесь с помощью ввода SSID и пароля.

#### **Совет**

Сведения о последней поддерживаемой версии операционной системы см. на странице загрузки Imaging Edge Mobile.

#### **См. также**

- О приложении Imaging Edge Mobile
- Подключение к смартфону и планшетному компьютеру с поддержкой технологии NFC
- Подключение к смартфону или планшетному компьютеру с помощью кода QR Code
- Подключение к смартфону или планшетному компьютеру (путем ввода SSID и пароля)

**6**

# **Передавать фильмы (MP4) и фотографий на смартфон или планшетный компьютер**

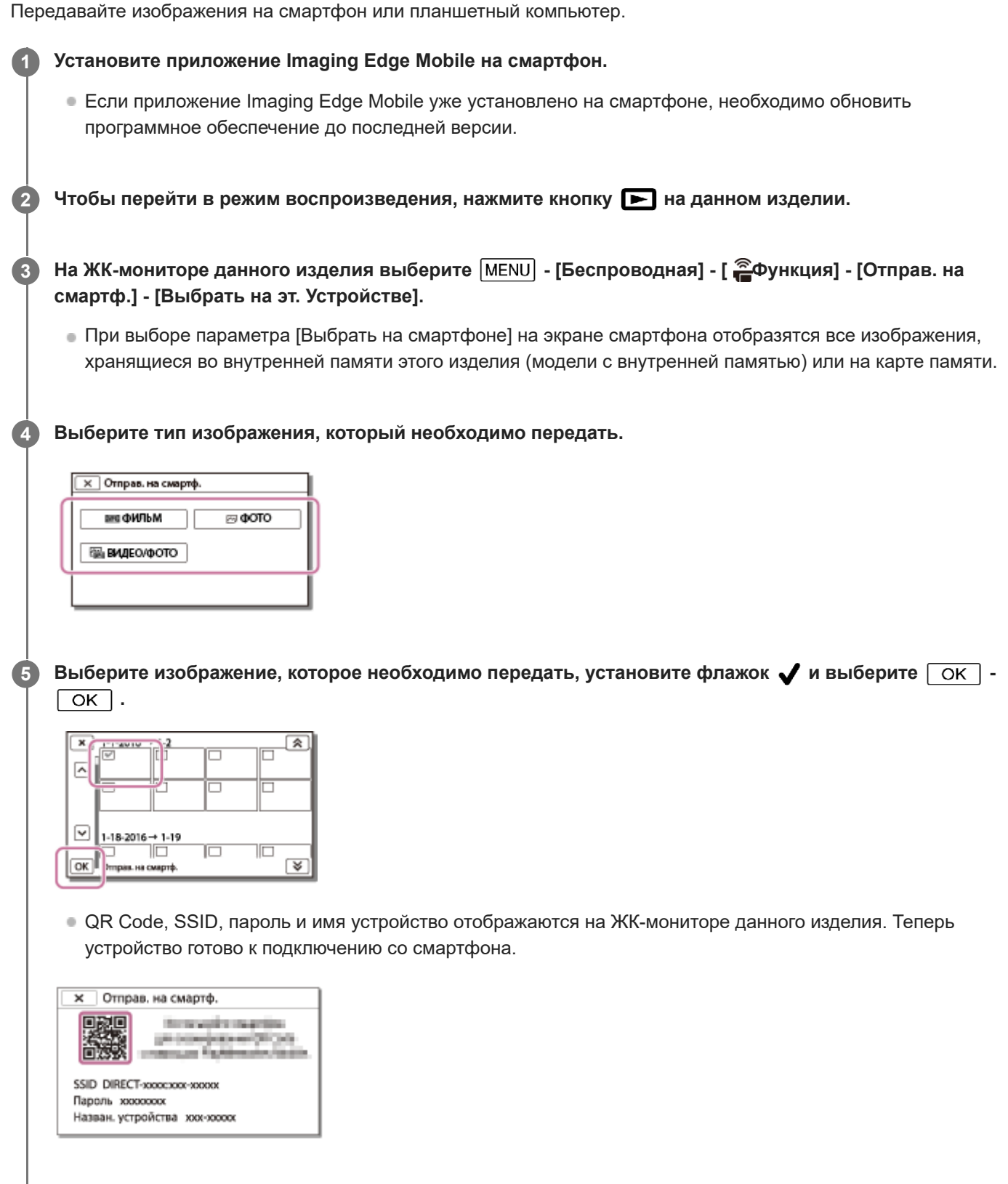

**Запустите Imaging Edge Mobile, выберите [Сканировать QR Code камеры] - [OK] - [OK], затем отсканируйте код QR Code, отображаемый на ЖК-мониторе этого изделия, с помощью смартфона**

#### **или планшета.**

**7**

- Подключитесь к устройству с помощью смартфона.
- Для получения дополнительной информации о способах подсоединения смартфона см. пункт "Смежная тема".

#### **Изображения будут переданы с этого изделия на смартфон.**

Переданные изображения будут сохранены в галерее/альбоме на смартфоне Android/планшетном компьютере или в альбоме на iPhone/iPad.

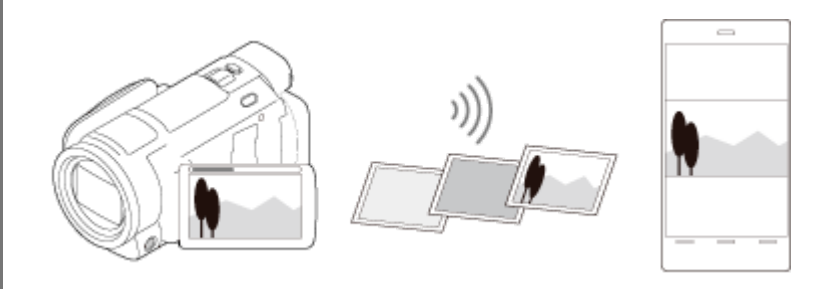

#### **Примечание**

- Фильмы в форматах XAVC S илиAVCHD передать не удастся.
- Функция [Отправ. на смартф.] недоступна, если фильмы в формате MP4 или фотографии не были сохранены на данном изделии.
- Для выбора фильмов в формате MP4 во время воспроизведения фильма см. "Воспроизведение фильмов в формате MP4 (фильмы HD) (переключение формата фильма)" и выберите требуемый формат фильма.
- Чтобы импортировать изображения, записанные на карту памяти, вставьте ее в данное изделие и выберите карту памяти в меню [Выбрать носитель] (модели с внутренней памятью).
- Это приложение может не работать на некоторых смартфонах и планшетных компьютерах.

#### **Совет**

Сведения о последней поддерживаемой версии операционной системы см. на странице загрузки Imaging Edge Mobile.

#### **См. также**

- О приложении Imaging Edge Mobile
- Подключение к смартфону и планшетному компьютеру с поддержкой технологии NFC
- Подключение к смартфону или планшетному компьютеру с помощью кода QR Code
- Подключение к смартфону или планшетному компьютеру (путем ввода SSID и пароля)
- Подключение к iPhone или iPad (путем ввода SSID и пароля)
- Воспроизведение фильмов в формате MP4 (фильмов HD) (переключение формата фильма)

Цифровая видеокамера 4K FDR-AX43/AX45/AX60

# **Передача фильмов (MP4) и фотографий на смартфон или планшетный компьютер с помощью функции NFC (передача в одно касание NFC)**

Передавайте изображения на смартфон или планшетный компьютер с включенной функцией NFC.

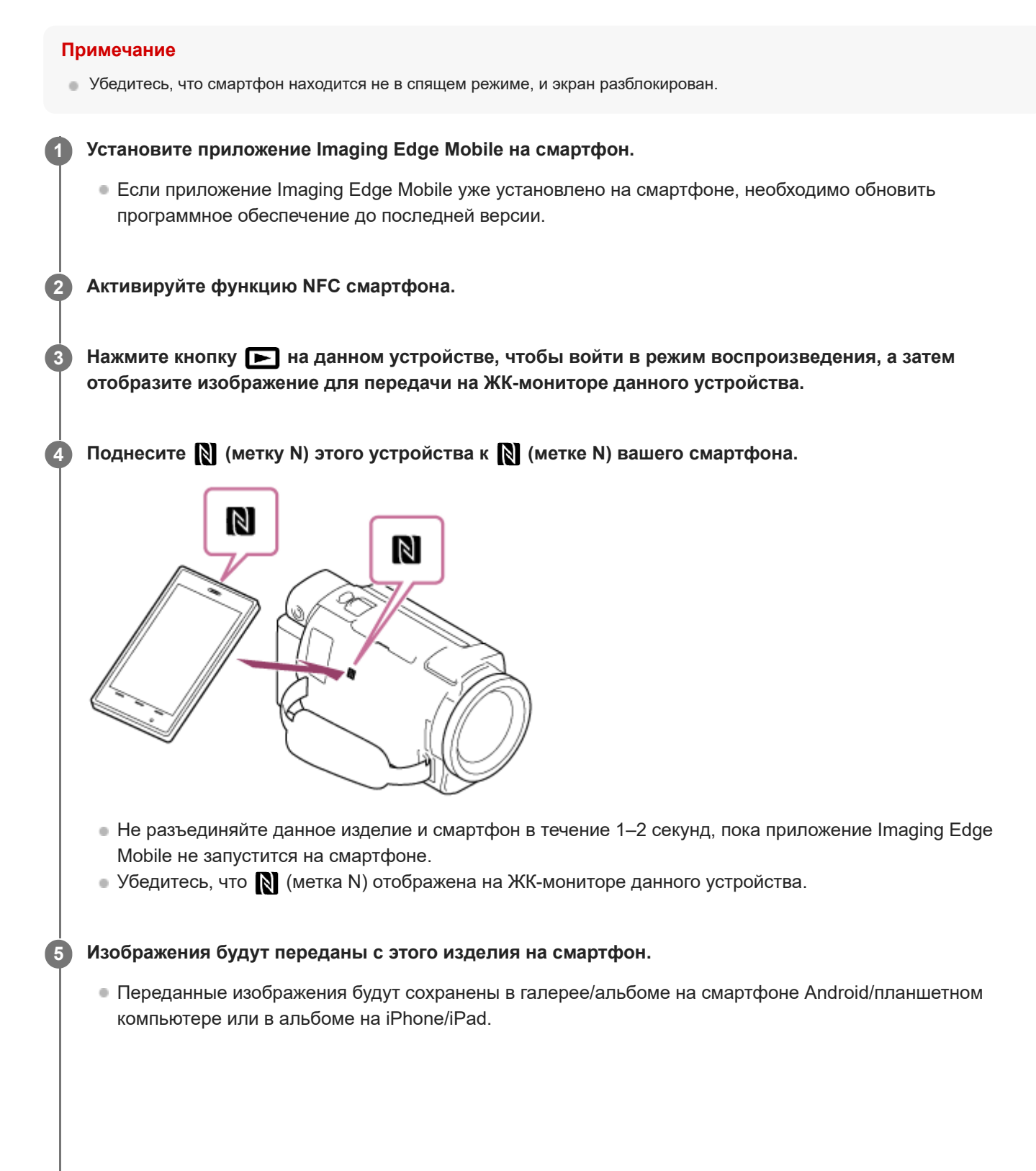

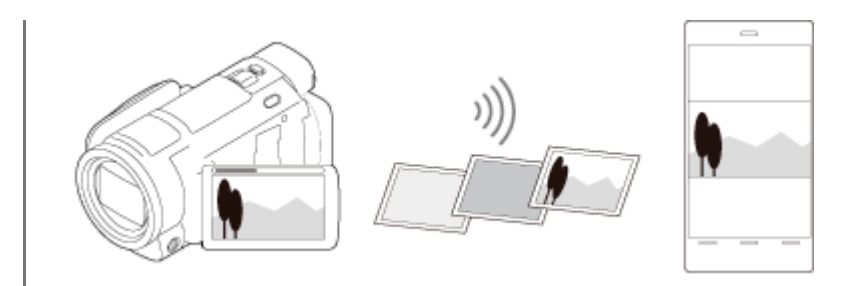

### **Примечание**

- Фильмы в форматах XAVC S илиAVCHD передать не удастся.
- Функция [Отправ. на смартф.] недоступна, если фильмы в формате MP4 или фотографии не были сохранены на данном изделии.
- Выберите "Кнопка переключения формата фильма" в разделе "Воспроизведение фильмов в формате MP4 (фильмов HD) (переключение формата фильма)", чтобы выбрать фильмы в формате MP4 во время воспроизведения фильма.
- Чтобы импортировать изображения, записанные на карту памяти, вставьте ее в данное изделие и выберите карту памяти в меню [Выбрать носитель] (модели с внутренней памятью).
- Это приложение может не работать на некоторых смартфонах и планшетных компьютерах.
- Если подключения не выполнены, подключитесь с помощью ввода SSID и пароля.

#### **Совет**

Сведения о последней поддерживаемой версии операционной системы см. на странице загрузки Imaging Edge Mobile.

#### **См. также**

- О приложении Imaging Edge Mobile
- Подключение к смартфону и планшетному компьютеру с поддержкой технологии NFC
- Подключение к смартфону или планшетному компьютеру с помощью кода QR Code
- Подключение к смартфону или планшетному компьютеру (путем ввода SSID и пароля)
- Воспроизведение фильмов в формате MP4 (фильмов HD) (переключение формата фильма)

Цифровая видеокамера 4K FDR-AX43/AX45/AX60

# **Отправить на ПК**

Вы можете передавать и записывать фильмы и фотографии на свой компьютер. **Установите программное обеспечение на свой компьютер. 1**

PlayMemories Home http://www.sony.net/pm/

- При первом подключении данного изделия к компьютеру после установки программного обеспечения установите для параметра [Настр. USB соедин.] значение [Mass Storage] на данном изделии, а затем подключите его к компьютеру с помощью кабеля USB.
- Если ПО уже установлено на ваш компьютер, необходимо обновить программное обеспечение до последней версии.

**Подключите устройство к беспроводной точке доступа. 2**

- Если точка доступа не поддерживает функцию кнопки WPS, обратитесь к разделу "Руч. наст. точк. дост.".
- Если точка доступа поддерживает функцию кнопки WPS, обратитесь к разделу "Нажать WPS".
- Настройки для шагов 1 и 2 требуются только при первом использовании.

**3** Чтобы перейти в режим воспроизведения, нажмите кнопку **|>** на данном изделии.

На ЖК-мониторе данного изделия выберите [MENU] - [Беспроводная] - [  $\widehat{\equiv}$ Функция] - [Отправить на **ПК].**

Изображения автоматически передаются и сохраняются на компьютере.

Передача выполняется только для новых записанных изображений.

### **Примечание**

**4**

- Не закрывайте ЖК-монитор при передаче файлов. Процесс передачи прервется.
- Необходимо включить компьютер, чтобы выполнить команду [Отправить на ПК].
- В зависимости от настроек приложения на компьютере, данное устройство может отключаться автоматически после сохранения изображений.
- Чтобы импортировать изображения, записанные на карту памяти, заранее вставьте карту памяти в данное устройство (модели с внутренней памятью).
- Может потребоваться время для импорта фильмов и нескольких фотографий.

#### **См. также**

- Руч. наст. точк. дост.
- Нажать WPS

Цифровая видеокамера 4K FDR-AX43/AX45/AX60

# **Воспроизведение изображений на телевизоре (Просмотр на ТВ)**

Вы можете просматривать изображения на телевизоре, подключенном к сети, передавая изображения с данного продукта без подключения данного продукта к телевизору через кабель.

В зависимости от используемого телевизора, вам, возможно, понадобится выполнить настройку телевизора перед воспроизведением. См. также руководство по эксплуатации телевизора.

#### **Подключите данное устройство к беспроводной точке доступа. 1**

- Если точка доступа не поддерживает функцию кнопки WPS, обратитесь к разделу "Руч. наст. точк. дост.".
- Если точка доступа не поддерживает функцию кнопки WPS, обратитесь к разделу "Нажать WPS".
- Во второй раз можно пропустить 1 шаг.

**2** Нажмите кнопку **• На данном изделии, чтобы перейти в режим воспроизведения.** 

Выберите **MENU** - [Беспроводная] - [  $\frac{2}{10}$ Функция] - [Просмотр на ТВ] - тип изображения, который **необходимо передать.**

**4 Воспроизведите фильм или фотографию на ТВ.**

### **Примечание**

**3**

- Эта функция недоступна для фильмов формата [  $\frac{H}{4}$ KH XAVC S 4K] (модели с функциями 4K) и [ HHDH XAVC S HD].
- Данная функция доступна на телевизорах, совместимых с плеерами DLNA.
- Вы можете просматривать изображения только на телевизорах, которые совместимы с сетевой функцией (включая проводную сеть).
- Подготовка к воспроизведению на телевизоре может занять некоторое время.
- Эта функция недоступна при использовании точки доступа без настроек безопасности (WEP/WPA/WPA2) для защиты от посторонних глаз.
- Выберите точку доступа, которую вы регистрировали при подключении устройства к телевизору.
- Для комфортного просмотра фильмов используйте беспроводную сеть для подключения к своему телевизору. В зависимости от среды беспроводной сети фильмы могут воспроизводиться с рывками.
- Фильм может проигрываться неровно в зависимости от настроек записанного видео.

#### **См. также**

- Руч. наст. точк. дост.
- Нажать WPS

# **Съемка этим изделием и другими видеокамерами с помощью функции управления многокамерной съемкой**

Данная функция позволяет записывать изображения с одновременным использованием данного изделия и нескольких экшн-камер, которые поддерживают мультиподключение, подключив их по сети Wi-Fi. С данного изделия также можно выполнить некоторые основные операции на подключенных видеокамерах, например изменение настроек.

Записанные изображения можно редактировать с помощью приложения PlayMemories Home, включая клипы PinP ("картинка в картинке"; изображение с экранной вставкой другого изображения).

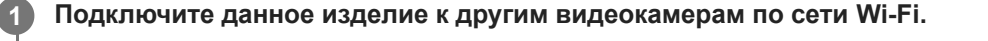

Для получения подробных сведений о способе подключения см. разделы "Подключение данного изделия к одной видеокамере с помощью функции управления несколькими видеокамерами (Одно подключен.) " и "Подключение данного изделия к нескольким видеокамерам с помощью функции управления многокамерной съемкой (Мультиподключ.) ."

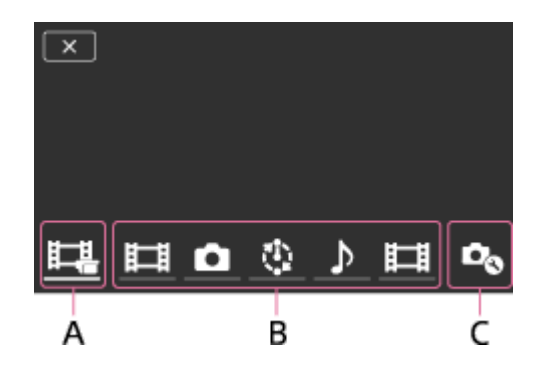

A: данное изделие

**2**

**3**

B: режимы съемки ( Нидео, В Фотоснимок, У Интерв. съемка, ДАудио) подключенных видеокамер C: различные настройки подключенных видеокамер

Выберите отображаемые значки, например **Hillery, кото** или значки под литерой В верхнего рисунка, выберите  $\mathcal{O}_{\mathbb{Q}}$ , затем настройте требуемые параметры для каждой подключенной видеокамеры.

- Из элементов, описанных в следующем разделе "Элементы меню, которые можно установить" будут отображаться только те, которые можно изменить на подключенной видеокамере.
- Состояние выбранной видеокамеры можно проверить на ЖК-мониторе данного изделия.

### **Нажмите кнопку START/STOP данного изделия.**

- Все устройства, подключенные к данному изделию, начнут запись. На значках данного изделия и видеокамер, выполняющих запись фильмов, отображается  $\bullet$ . (\*)
- Выбрав во время записи значки  $\Box$ ,  $\Box$  или значки под литерой В верхнего рисунка, можно проверить записываемое изображение с помощью подключенной видеокамеры на ЖК-мониторе данного изделия.
- Кнопку PHOTO или рычаг увеличения данного устройства можно использовать даже во время записи с помощью функции управления многокамерной съемкой.
- В зависимости от модели некоторые индикаторы могут не отображаться.

**4 Нажмите кнопку START/STOP данного изделия.**

### **Элементы меню, которые можно установить**

### **[Перекл. устр. подкл.] (отображается при подключении одной видеокамеры)**

Отсоединение текущей подключенной видеокамеры и выбор другого устройства.

### **[Регистр. устр.подкл.] (отображается при подключении нескольких видеокамер)**

Регистрация ранее незарегистрированных камер.

### **[Режим съемки]**

Выбор режима съемки подключенной видеокамеры (для одной видеокамеры при подключении одной видеокамеры и для всех видеокамер при подключении нескольких видеокамер).

[ Видео]: запись фильмов.

[ Фотоснимок]: запись фото.

[  $\ddot{W}$ нтерв. съемка]: запись фотографий с постоянными интервалами.

[ Аудио]: запись только звука.

### **[Настройки съемки]**

### **Настройки съемки фильма (отображаются при подключении одной видеокамеры и установке для режима съемки значения [ Видео])**

Можно изменить настройки видеосъемки подключенной видеокамеры.

[Режим записи]: установка качества изображения фильма.

[ SteadyShot]: активация функции компенсации сотрясений видеокамеры.

[ Угол съемки]: установка угла съемки.

[Переворот]: включение или выключение записи перевернутых изображений.

[ Формат файла]: установка формата файлов записываемых фильмов.

### **Настройки съемки фотографий (отображаются при подключении одной видеокамеры и установке для режима съемки значения [ Фотоснимок])**

Можно изменить настройки фотосъемки, выполняемой подключенной видеокамерой.

[Переворот]: включение или выключение записи перевернутых изображений.

[ Режим протяжки]: установка способа непрерывной съемки.

[ Интервал съемки]: установка интервала непрерывной съемки.

[ Автоспуск]: установка автоспуска.

### **Настройки интервала съемки (отображаются при подключении одной видеокамеры и установке для режима съемки значения [ Интерв. съемка])**

Можно задать значение интервала для последовательной съемки фотографий с интервалом.

[Переворот]: включение или выключение записи перевернутых изображений.

[ Интервал съемки]: установка значения интервала в секундах для записи фотографий с интервалом.

# **Настройки подключаемого устройства (отображается при подключении одной видеокамеры)**

Можно изменить настройки подключенной видеокамеры.

[Звук]: выбор, будут ли воспроизводиться звуки при выполнении операций.

### **Примечание**

- Отображаемые значки зависят от состояния подключенных видеокамер.
- В зависимости от подключенной видеокамеры, ее ЖК-монитор может погаснуть или операции могут стать недоступными.
- Будут отображаться пункты меню, которые можно изменить на подключенной видеокамере.
- Подключенная видеокамера продолжит съемку, даже если данное изделие отключится во время съемки с помощью подключенной видеокамеры.
- **В время подключения на данном изделии и подключенной видеокамере не удастся выбрать параметры > (просмотр** изображений) или [РЕЖИМ].
- Изображения, записанные на подключенных камерах, не удастся вывести через выходной аудиоразъем или выходной разъем HDMI.
- Если во время съемки соединение между данным изделием и другими видеокамерами прервется, оно будет восстановлено автоматически. Даже если съемка на данном изделии завершится перед окончанием повторного подключения, вновь подключенная видеокамера продолжит съемку.
- Режим фотосъемки можно выбрать на подключенной видеокамере, но не на данном изделии.
- При нажатии кнопки PHOTO данного изделия другие подключенные видеокамеры, для которых установлен режим фотосъемки, произведут запись фотографии. Не удастся произвести запись фотографий на данном изделии.
- Данная функция работает с помощью сети Wi-Fi; поэтому между моментом начала или остановки записи фильма на данном изделии и началом или остановкой записи на подключенных устройствах может возникать небольшая задержка.
- Имеются следующие ограничения по времени записи для данной функции. Если для [ На Формат файла] задано значение [  $\frac{1}{4}$ KaVC S 4K], а для [ На Частота кадров] задано значение [30p]: 3 ч 23 мин Если для [ НАФ Формат файла] задано значение [ НАФ ХАУС S HD], а для [ НАФ Частота кадров] задано значение [30p]/[25P]: 6 ч 31 мин Если для [ На Формат файла] задано значение [ HHDHXAVC S HD], а для [ На Частота кадров] задано значение [60p]/[50P]: 3 ч 15 мин

### **Совет**

- Состояние подключенной видеокамеры отображается на ЖК-мониторе данного изделия в реальном времени.
- можно изменять уровень увеличения, выбрав  $\pm$ ,  $\bullet$  или значки, отображаемые под литерой (B), с помощью рычага увеличения данного изделия.

#### **См. также**

- Подключение данного изделия к одной видеокамере с помощью функции управления несколькими видеокамерами (Одно подключен.)
- Подключение данного изделия к нескольким видеокамерам с помощью функции управления многокамерной съемкой (Мультиподключ.)
- Редактирование изображений с использованием нескольких видеокамер

**1**

**2**

**3**

**4**

# **Подключение данного изделия к одной видеокамере с помощью функции управления несколькими видеокамерами (Одно подключен.)**

Вы можете подключать это устройство к одной камере (Handycam или экшн-камере), на которой есть функция Sony Wi-Fi. Подключившись по сети Wi-Fi, можно управлять камерой с помощью данного изделия.

- **Включите питание видеокамеры, которую требуется подключить, и установите ее в состояние готовности к соединению по сети Wi-Fi.**
	- Для получения дополнительной информации о работе см. инструкции по эксплуатации видеокамеры.

**Включите данный продукт, затем выберите [MENU] - [Беспроводная] - [**  $\partial \mathbf{A}$ **Настройка] -[Уст.упр.многокамер] - [Одно подключен.].**

**Выберите - [Беспроводная] - [ Функция] - [Упр.многокам.съём.].**

На мониторе отображается перечень имен SSID для возможного подключения.

**Выберите SSID видеокамеры, которую необходимо подключить.**

Регистрация завершена.

### **Примечание**

- В качестве кода SSID видеокамеры на данном изделии отображается строка символов, исключая часть "DIRECT-" из кода SSID видеокамеры, к которой требуется подключиться.
- При использовании на данном изделии функции управления несколькими видеокамерами изделие должно подключаться только по сети Wi-Fi к требуемой видеокамере, а не к другим точкам доступа Wi-Fi. Если вы решите подключить данное изделие к другим точкам доступа Wi-Fi, помните, что вы делаете это на свой риск. Данное изделие может быть подвержено несанкционированному доступу, и любое передаваемое содержимое может быть перехвачено.

#### **См. также**

- Подключение данного изделия к нескольким видеокамерам с помощью функции управления многокамерной съемкой (Мультиподключ.)
- Съемка этим изделием и другими видеокамерами с помощью функции управления многокамерной съемкой
- Редактирование изображений с использованием нескольких видеокамер

# **Подключение данного изделия к нескольким видеокамерам с помощью функции управления многокамерной съемкой (Мультиподключ.)**

Вы можете подключить данное устройство к нескольким экшн-камерам, которые поддерживают мультиподключение, по Wi-Fi. Подключившись по сети Wi-Fi, можно управлять экшн-камерами с помощью данного изделия. Данный продукт может подключаться только к одной камере за раз. Для подключения к другой камере отключите подключение с первой камерой. **Включите питание видеокамер, которые требуется подключить, и установите их в состояние готовности к соединению по сети Wi-Fi.** Для получения дополнительной информации о работе см. инструкции по эксплуатации видеокамер. **1 Включите данный продукт, затем выберите [MENU] - [Беспроводная] - [**  $\frac{1}{2}$  **Hactpoйкa] -[Уст.упр.многокамер] - [Мультиподключ.]. 2 3** Выберите MENU - [Беспроводная] - [  $\widehat{=}$  Функция] - [Упр.многокам.съём.]. **4** Выберите  $\mathbf{C}_\alpha$ . **Выберите [Регистр. устр.подкл.].** Данное изделие перейдет в состояние ожидания регистрации (состояние ожидания регистрации прекратится через 2 минуты). **5 Выполните операцию подключения на видеокамере, которую требуется подключить к данному изделию.** Для получения дополнительной информации о подключении по сети Wi-Fi см. инструкции по эксплуатации видеокамер. **6 Когда на экране данного изделия отобразится сообщение [Да], выберите его для завершения регистрации. 7 8 Повторите шаги с 4 по 7 для каждой видеокамеры, которые необходимо подключить.**

### **Примечание**

- Данное устройство не поддерживает мультиподключение между другими Handycam.
- Для данного изделия можно зарегистрировать до пяти видеокамер (совместимых с функцией управления многокамерной съемкой).
- Выполнение шагов с 4 по 8 требуется только при регистрации в первый раз.
- Настройки видеокамеры, к которой требуется подключиться, изменяйте до прекращения состояния ожидания регистрации данного изделия.

В качестве кода SSID видеокамеры на данном изделии отображается строка символов, исключая часть "DIRECT-" из кода SSID видеокамеры, к которой требуется подключиться.

### **См. также**

- Подключение данного изделия к одной видеокамере с помощью функции управления несколькими видеокамерами (Одно подключен.)
- Съемка этим изделием и другими видеокамерами с помощью функции управления многокамерной съемкой
- Редактирование изображений с использованием нескольких видеокамер

Цифровая видеокамера 4K FDR-AX43/AX45/AX60

### **Редактирование изображений с использованием нескольких видеокамер**

Импортировав изображения, записанные с помощью нескольких видеокамер, на компьютер, можно редактировать клипы PinP ("картинка в картинке"; изображение с экранной вставкой другого изображения) и т.п.

### **Установка приложения PlayMemories Home**

Для редактирования клипов PinP и т.п. необходимо установить на компьютере приложение PlayMemories Home. Приложение PlayMemories Home можно установить со следующего URL-адреса. http://www.sony.net/pm/

### **См. также**

- Проверка компьютерной системы
- Установка программного обеспечения PlayMemories Home на компьютер
- Отправить на ПК

Цифровая видеокамера 4K FDR-AX43/AX45/AX60

# **Настройка элементов меню**

Данное устройство имеет различные элементы меню в каждой из 7 категорий меню.

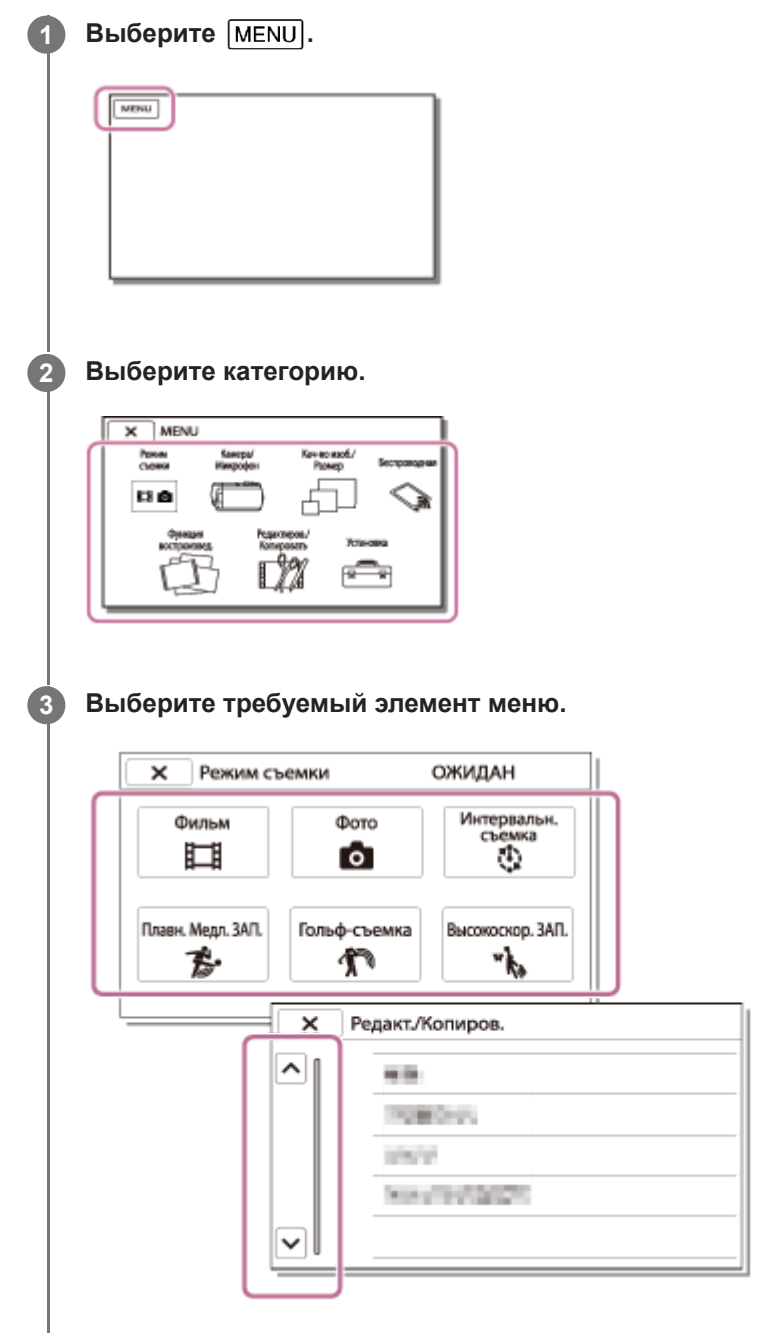

### **Примечание**

**Выберите**  $\boxed{\mathsf{x}}$  для завершения настройки меню или для возврата к предыдущему экрану меню.

### **Быстрый поиск элемента меню**

Меню [Камера/Микрофон], [Беспроводная] и [Установка] имеют подкатегории. Выберите значок подкатегории. Таким образом, можно выбрать необходимый элемент меню.

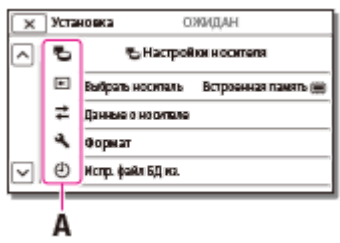

A: Значки подкатегории

### **Если не удается выбрать элемент меню**

Некоторые элементы меню или параметры недоступны (в зависимости от настроек данного устройства). При выборе неактивных (серых) элементов меню или параметров на экране данного устройства отобразится объяснение невозможности выбора элемента меню.

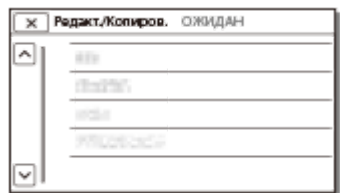

# **Использование клавиатуры**

Когда требуется ввод текста, на ЖК-мониторе отображается клавиатура.

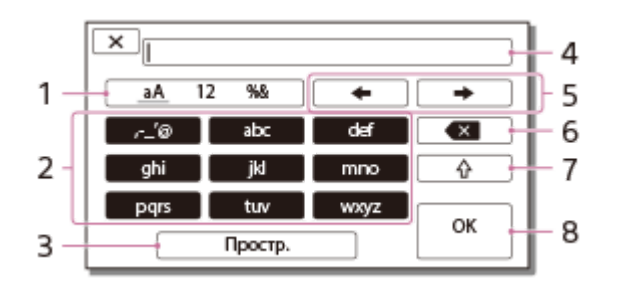

### 1. Переключение между типами символов.

При каждом нажатии клавиши выполняется переключение между различными типами символов для ввода (буквы, цифры и символы).

### 2. Клавиатура

При каждом нажатии клавиши выполняется переключение между доступными типами символов. Например: нужно ввести строку "abd"

Выберите [abc], нажмите один раз, чтобы отобразить "a", нажмите  $\rightarrow$  - выберите [abc], нажмите дважды, чтобы отобразить "b" - выберите [def] нажмите один раз, чтобы отобразить "d".

3. Простр.

Служит для ввода пробела.

Поле для ввода **4.**

Отображаются введенные символы.  $\blacktriangleleft$  указывает на предел длины текста.

### 5. Перемещение курсора

Перемещение курсора вправо или влево в поле для ввода.

Удалить **6.**

Удаление символа, предшествующего курсору.

# **7.**

Переключение следующего символа в верхний или нижний регистр.

8. Фиксация

Подтверждение записи.

Для отмены записи выберите  $\overline{\mathsf{x}}$ 

Цифровая видеокамера 4K FDR-AX43/AX45/AX60

### **Фильм**

Вы можете выбрать режим записи фильма.

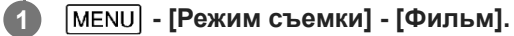

**См. также**

Запись фильмов

### **SONY**

Справочное руководство

Цифровая видеокамера 4K FDR-AX43/AX45/AX60

### **Фото**

Вы можете выбрать режим фотосъемки.

**1 - [Режим съемки] - [Фото].**

**См. также**

Фотосъемка

Цифровая видеокамера 4K FDR-AX43/AX45/AX60

### **Интервальн. съемка**

### **Что представляет собой интервальная съемка?**

В режиме интервальной съемки фотографии снимаются последовательно с постоянными интервалами. На основе этих фотографий можно создать фильм с помощью приложения для компьютеров PlayMemories Home. Можно передавать такие продолжительные события, как изменения на небе и рост растений, в коротком фильме.

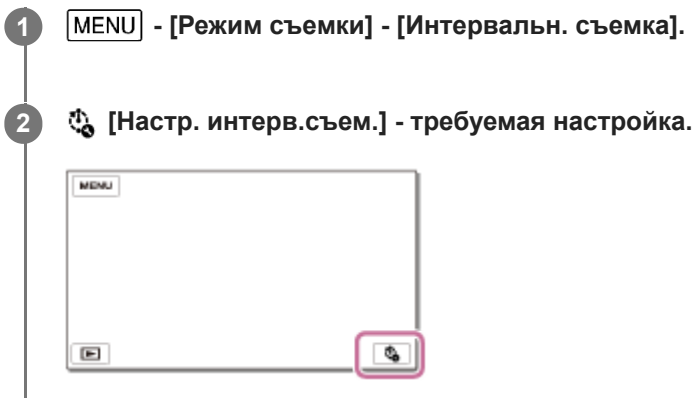

### **Описание элементов меню**

### **Интервал съемки:**

установка интервала фотосъемки.

- **1 сек** : фотосъемка приблизительно с 1-секундными интервалами.
- **2 сек** : фотосъемка приблизительно с 2-секундными интервалами.
- **5 сек** : фотосъемка приблизительно с 5-секундными интервалами.
- **10 сек** : фотосъемка приблизительно с 10-секундными интервалами.
- **30 сек** : фотосъемка приблизительно с 30-секундными интервалами.
- $\ddot{\phantom{a}}$ **60 сек** : фотосъемка приблизительно с 60-секундными интервалами.

### **Количество снимк.** :

установка числа фотографий для записи от 1 до 999.

#### **Режим автоэкспоз.** :

установка метода регулировки автоматической экспозиции.

- **Отслеж. автоэксп.** : регулировка экспозиции для каждой съемки. При этом происходят плавные изменения яркости.
- **Блок. автоэкспоз.** : коррекция экспозиции в начале съемки.

#### **Размер изобр.съем.**:

установка размера изображения фотографий.

- **4K: [39]** L (8,3M) : съемка фотографий в формате 4K (3840 × 2160).
- **HD:**  $\left[\left(\frac{1}{2}\right)$  S (2,1M) : съемка фотографий в формате HD (1920 × 1080).

### **Совет**

Изображения, снятые с использованием режима интервальной съемки, сохраняются на видеокамере как фотографии. На основе этих фотографий можно создать фильм, импортировав их на компьютер и т. д. и использовав такие приложения, как PlayMemories Home.

### **Примечание**

- Чтобы предотвратить разрядку батареи, во время интервальной съемки рекомендуется подавать питание на видеокамеру с помощью адаптера переменного тока.
- На экране настроек для интервальной съемки отображается время съемки, рассчитанное на основе настроек. Обратите внимание, что отображаемое время съемки является приблизительным, и реальной время съемки будет зависеть от условий съемки.
- Возможны случаи, когда съемка 1 кадра займет больше времени, чем установлено значением для параметра [Интервал съемки]. В таких случаях следующая съемка начнется сразу после окончания съемки этого кадра.
- Во время интервальной съемки не удастся отобразить экран меню. Если запустить интервальную съемку при отображении экрана меню, то он переключится на экран интервальной съемки.
- Во время интервальной съемки не работают следующие функции.
	- Распознавание лиц
	- Ум. эфф. кр. глаз
	- Экономия питания
	- Вспышка
	- **SteadyShot**
	- Автокор. контр. св.
- За замену деталей вследствие интенсивной эксплуатации может взиматься плата.

#### **См. также**

- Распознавание лиц
- Вспышка (только при подключении внешней вспышки)
- Ум. эфф. кр. глаз (только при подключении внешней вспышки)
- Экономия питания
- Импорт изображения на компьютер и их использование (PlayMemories Home)

# **Плавная медленная запись (Плавн. Медл. ЗАП.)**

Данное устройство записывает быстрые движения длительностью около 3 секунд как фильм замедленного движения длительностью около 12 секунд.

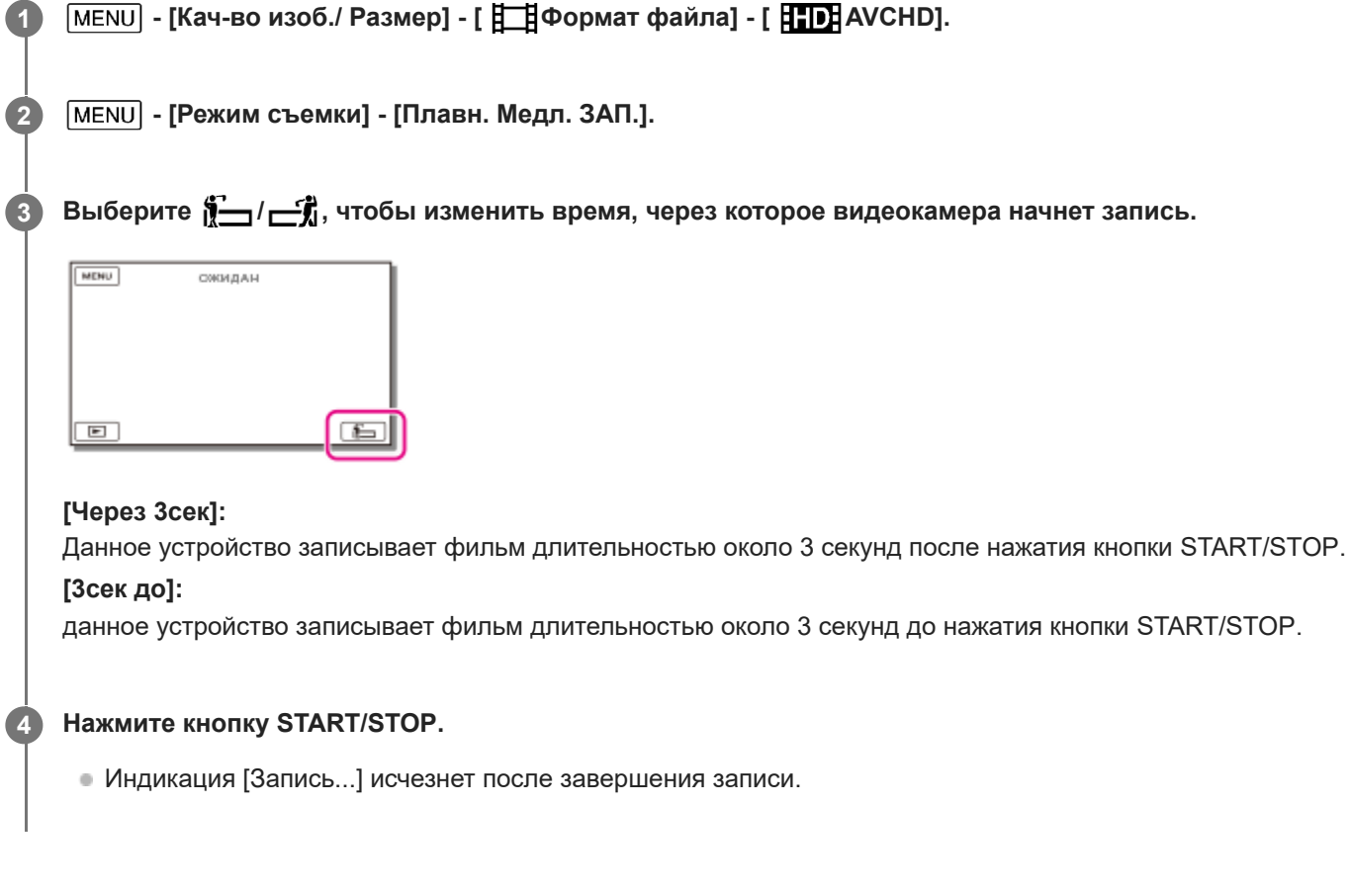

### **Примечание**

- Вы не сможете записать звук.
- Качество изображения будет более низким, чем при обычной записи.
- **Ⅰ При задании для [ 日 1 Формат файла] значения [ 日 KH** XAVC S 4K] или [ **HHDH** XAVC S HD] данная функция будет недоступна.
- **Для** [ **Не Режим ЗАПИСИ] будет автоматически задано значение [Стандартное <b>HQ** ].
- Кратность масштабирования: до 20 раз.

#### **См. также**

- Режим ЗАПИСИ
- Формат файла

# **Гольф-съемка**

Разделяет 2 секунды быстрого движения на кадры, которые затем записываются как фильм и фотографии. Вы можете просматривать серию движений при воспроизведении, что удобно в случаях просмотра удара в гольфе или в теннисе.

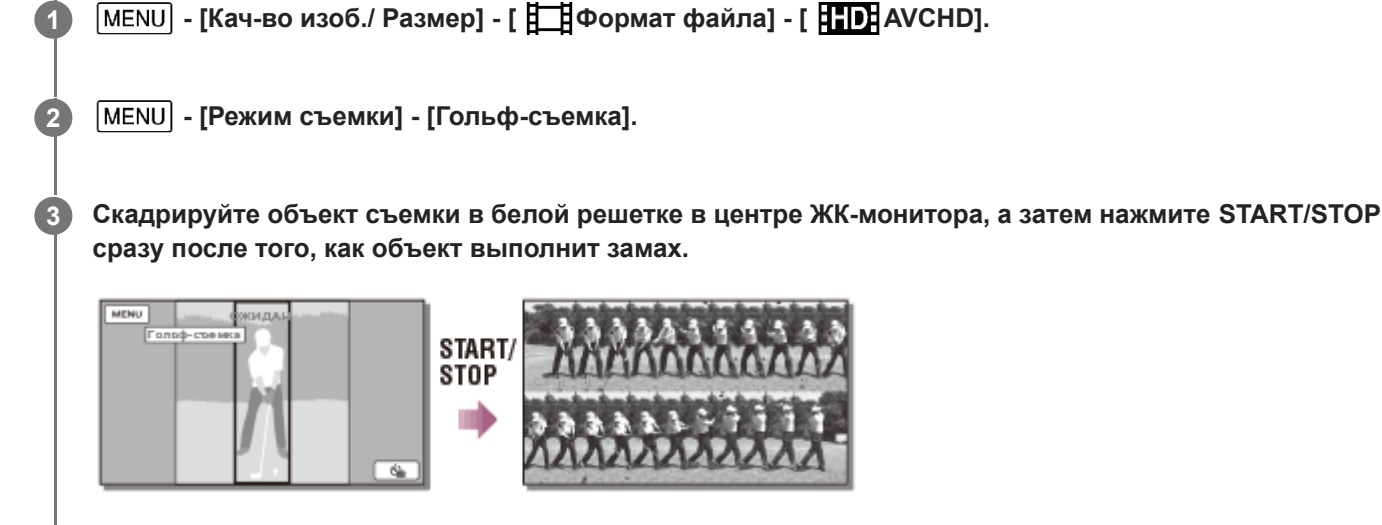

В момент с наиболее громким звуком, который обнаруживается через 1 секунду после нажатия кнопки START/STOP, предполагается, что это момент возникновения звука удара клюшки по мячу, будет записан период времени, который настроен автоматически в соответствии с моментом удара.

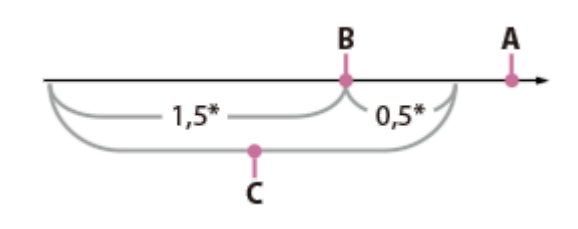

секунд

- A: момент, когда была нажата кнопка START/STOP
- B: звук удара клюшки по мячу
- C: видеокамера записывает изображения в этот период длительностью 2 секунды.

### **Примечание**

- Если устройство не может обнаружить звук удара клюшки по мячу, то автоматически устанавливается момент удара за 0,5 секунды до нажатия кнопки START/STOP и записывается фильм в промежутке времени между 1,5 секунды до момента удара и 0,5 секунды после момента удара.
- Фотографии будут иметь размер 1920×1080.
- Вы не сможете записать звук.
- Качество изображения будет более низким, чем при обычной записи.
- Если для параметра [ Нормат файла] установлено значение [ H4KHXAVC S 4K] или [ HHDHXAVC S HD], эта функция будет недоступна.
- $\blacksquare$  Для параметра [  $\boxdot$  Режим ЗАПИСИ] будет автоматически установлено значение [Стандартное  $\overline{\text{HO}}$  ].
- Звук удара может быть обнаружен встроенным микрофоном даже при подключении внешнего микрофона.
- Записанное изображение может иметь помехи, в случае, если данное устройство не сможет должным образом проанализировать удар из-за наличия движения на фоне снимаемой сцены. Поэтому рекомендуется записывать изображения в устойчивом положении (например, с использованием штатива).

#### **Совет**

⊕ Вы можете проверить свою форму с помощью автоспуска. Выберите  $[\circled{)}$  /  $[\circled{e_m}]$  - [Вкл], и устройство начнет обратный отсчет таймера после нажатия кнопки START/STOP. Точка, где обратный отсчет достигает 0, рассматривается как момент удара, и видеокамера записывает движение до и после 0.

#### **См. также**

- Автоспуск
- Режим ЗАПИСИ
- Формат файла

Цифровая видеокамера 4K FDR-AX43/AX45/AX60

# **Высокоскор. ЗАП.**

При записи фильмов [ HHDH XAVC S HD] можно использовать функцию записи с высокой скоростью.

**1 - [Кач-во изоб./ Размер] - [ Формат файла] - [ XAVC S HD].**

**2 - [Режим съемки] - [Высокоскор. ЗАП.].**

### **Примечание**

- **Если для параметра [ 日日**Формат файла] установлено значение [ 日久日 XAVC S 4K] или [ 日日日 AVCHD], эта функция будет недоступна.
- Увеличение до 20 раз.

#### **См. также**

Формат файла

Цифровая видеокамера 4K FDR-AX43/AX45/AX60

# **Баланс белого**

При записи можно отрегулировать цветовой баланс в соответствии с условиями записи.

**1 - [ Камера/Микрофон] - [ Ручные настройки] - [Баланс белого] - требуемая настройка.**

### **Описание элементов меню**

### **(Авто):**

Баланс белого настраивается автоматически.

Если замена аккумуляторной батареи была выполнена при выбранном параметре [Авто] или если данное изделие используется на улице после работы с ним в помещении (или наоборот), направьте видеокамеру на ближайший белый предмет приблизительно на 10 секунд для более точной настройки баланса цвета.

### **(Улица):**

Настройка баланса белого подходит для следующих условий записи:

- На улице
- Ночные сцены, неоновые огни и салюты
- Восход или закат
- Флуоресцентные лампы дневного света

### **(Помещение):**

Настройка баланса белого подходит для следующих условий записи:

- В помещении
- При съемке на вечеринке или в студии, когда условия освещения быстро меняются
- При съемке в студии с софитами, натриевыми лампами или цветными лампами накаливания

# **(Одно касание):**

Баланс белого настраивается в соответствии с окружающим освещением.

- 1. Выберите  $\sum$
- В тех же условиях освещения, в которых будет выполняться съемка, наведите видеокамеру на белый **2.** предмет, например на лист бумаги, таким образом, чтобы он заполнил весь ЖК-монитор.
- 3. Выберите **.** SET.

Если условия освещения изменились при переносе данного изделия из помещения на улицу или наоборот, необходимо повторить процедуру [Одно касание], чтобы настроить баланс белого повторно.

### **Совет**

На ЖК-мониторе можно проверить выбранный цветовой баланс.

### **Примечание**

- Установите для параметра [Баланс белого] значение [Авто] или отрегулируйте цвет с выбранным значением [Одно касание] при освещении флуоресцентными лампами белого или холодного белого света.
- $\blacksquare$  При записи фильма не удастся установить  $\mathcal{L}^{\text{SET}}$ .
- При установке параметра [Баланс белого] для параметра [Выбор сцены] устанавливается значение [Авто].

### **См. также**

Выбор сцены

Цифровая видеокамера 4K FDR-AX43/AX45/AX60

# **Экспонометр/Фок.**

Экспозицию и фокусировку для выбранного объекта можно отрегулировать автоматически.

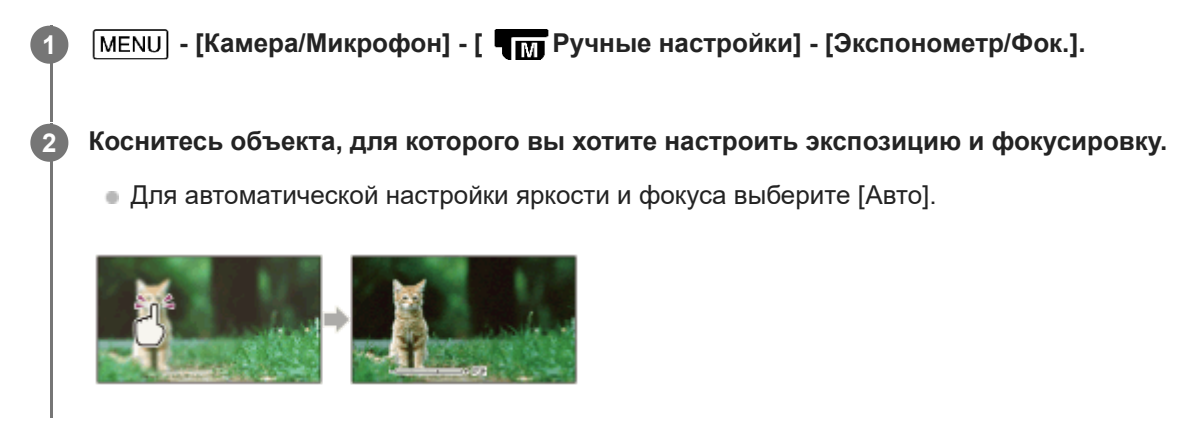

### **Примечание**

Для параметров [Экспозиция] и [Фокус] автоматически устанавливается значение [Ручная].

### **См. также**

- Экспозиция
- Фокус
Цифровая видеокамера 4K FDR-AX43/AX45/AX60

## **Точеч. экспонометр**

Экспозицию для выбранного объекта можно отрегулировать автоматически. Данная функция удобна при наличии резкого контраста между объектом и фоном, например при съемке объектов в свете рампы на сцене.

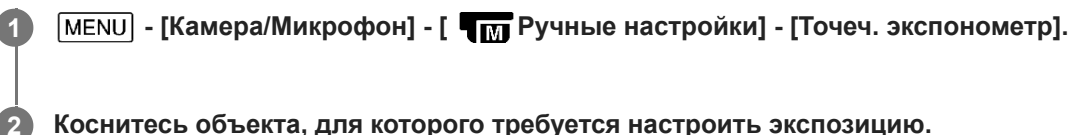

## **Коснитесь объекта, для которого требуется настроить экспозицию.**

Для возврата настройки к автоматической экспозиции выберите [Авто].

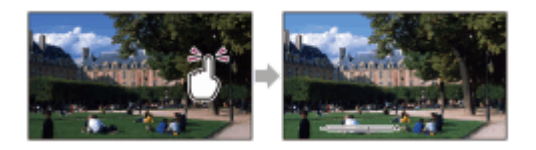

### **Примечание**

Для параметра [Экспозиция] автоматически устанавливается значение [Ручная].

### **См. также**

**Экспозиция** 

Цифровая видеокамера 4K FDR-AX43/AX45/AX60

# **Точечный фокус**

Фокусировку для выбранного объекта можно отрегулировать автоматически.

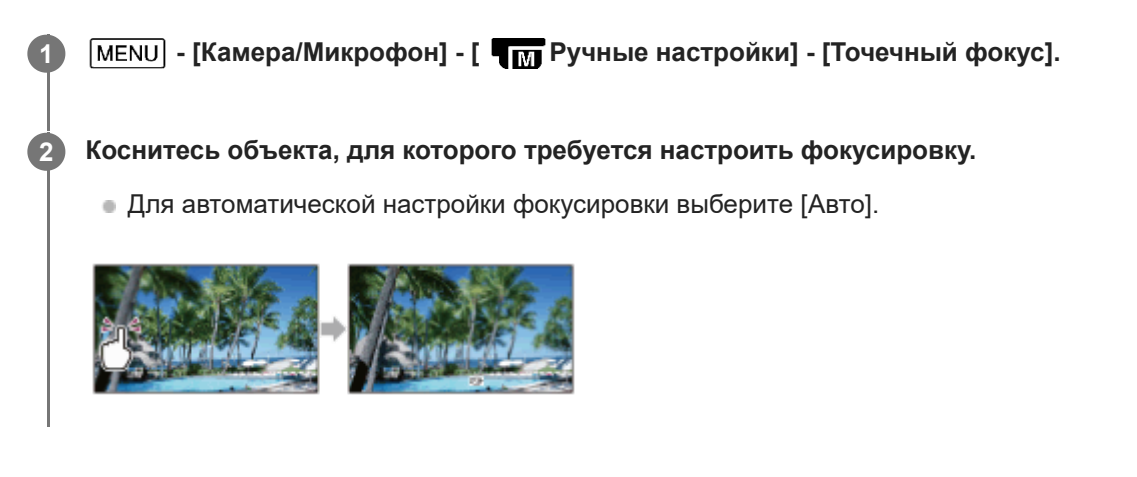

## **Примечание**

Для параметра [Фокус] автоматически устанавливается значение [Ручная].

### **См. также**

Фокус

Цифровая видеокамера 4K FDR-AX43/AX45/AX60

## **Экспозиция**

Можно установить яркость изображения вручную. Отрегулируйте яркость, если снимаемый объект слишком яркий или слишком темный.

**1 - [Камера/Микрофон] - [ Ручные настройки] - [Экспозиция] - требуемая настройка.**

## **Описание элементов меню**

#### **Авто:**

Экспозиция настраивается автоматически.

**Ручная:**

```
Выберите \boxed{-} при белом объекте съемки или ярком фоновом свете или выберите \boxed{+}, если объект съемки
черный или освещение недостаточное.
```
#### **Примечание**

При задании для [Экспозиция] значения [Ручная] настройка [ДИАФРАГМА] или [Выдержка затвора] меняется на [Авто] даже при задании параметра [Ручная].

#### **См. также**

Управление настройками изображения вручную с помощью диска MANUAL (модели с видоискателем)

Цифровая видеокамера 4K FDR-AX43/AX45/AX60

## **Фокус**

Вы можете настроить фокус вручную. Вы можете также выбрать эту функцию при необходимости фокусировки на конкретном объекте.

**1 - [Камера/Микрофон] - [ Ручные настройки] - [Фокус] - требуемая настройка.**

## **Описание элементов меню**

#### **Авто:**

Фокусировка настраивается автоматически.

#### **Ручная:**

#### Появляется **(Ред.**

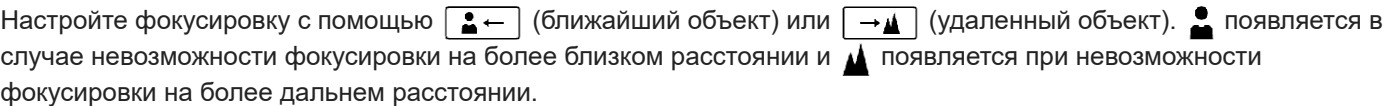

#### **Примечание**

Минимальное расстояние между данным изделием и объектом для получения четкой фокусировки составляет приблизительно 1 см для широкого угла и приблизительно 80 см для телефото.

#### **Совет**

- Фокусировку на объект выполнить проще, если передвигать рычаг привода трансфокатора в направлении T (телефото) для регулировки фокусировки, а затем в направлении W (широкоугольное положение) для регулировки масштабирования записи. Если необходимо записать изображение объекта на близком расстоянии, переместите рычаг привода трансфокатора в положение W (широкоугольное положение), затем настройте фокусировку.
- Данное изделие отображает информацию о фокусном расстоянии в течение нескольких секунд, если для параметра [Фокус] установлено значение [Ручная] или при настройке фокусировки вручную. Вы можете использовать данную информацию в качестве руководства, если объект темный и регулировка фокусировки затруднена.

#### **См. также**

Управление настройками изображения вручную с помощью диска MANUAL (модели с видоискателем)

Цифровая видеокамера 4K FDR-AX43/AX45/AX60

# **ДИАФРАГМА**

Можно выполнять съемку изображений в режиме приоритета IRIS. Изменение параметра IRIS изменяет диапазон фокусировки. Можно изменить параметр IRIS в зависимости от типа изображений, которые вы хотите снять: можно сделать резким снимаемый объект, а его фон размытым, либо сделать резким все изображение.

**1 - [Камера/Микрофон] - [ Ручные настройки] - [ДИАФРАГМА] - требуемая настройка.**

## **Описание элементов меню**

### **Авто:**

ДИАФРАГМА настраивается автоматически.

### **Ручная:**

```
Настройте диафрагму, выбрав \boxed{+}, чтобы сделать все изображение резким (увеличение параметра IRIS), и
  , чтобы сделать резким снимаемый объект на размытом фоне (уменьшение параметра IRIS).
```
#### **Примечание**

При задании для [ДИАФРАГМА] значения [Ручная] настройка [Экспозиция] или [Выдержка затвора] меняется на [Авто] даже при задании параметра [Ручная].

#### **См. также**

Управление настройками изображения вручную с помощью диска MANUAL (модели с видоискателем)

Цифровая видеокамера 4K FDR-AX43/AX45/AX60

## **Выдержка затвора**

Вы можете снимать изображения с режимом приоритета выдержки затвора. Регулируя выдержку затвора, можно подчеркнуть перемещение движущегося объекта различными способами.

**1 - [Камера/Микрофон] - [ Ручные настройки] - [Выдержка затвора] - требуемая настройка.**

### **Описание элементов меню**

#### **Авто:**

Выдержка затвора регулируется автоматически.

### **Ручная:**

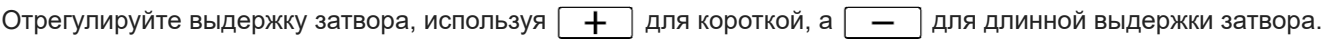

#### **Совет**

- Записанные движущиеся объекты будут выглядеть по разному в зависимости от настроек выдержки затвора. Настройте длинную выдержку затвора, чтобы записывать быстро движущиеся объекты четко и без размытия, и меньшую выдержку, чтобы подчеркнуть движение.
- Ниже рассказывается о том, как можно настроить выдержку затвора. **Устройство с поддержкой формата 1080 60i**
	- от 1/8 до 1/10000 секунды в режиме записи фильма при 60p/60i/30p
	- от 1/6 до 1/10000 секунды в режиме записи фильма при 24p
	- от 1/8 до 1/500 секунды в режиме записи фотографий

#### **Устройство с поддержкой формата 1080 50i**

- от 1/6 до 1/10000 секунды в режиме записи фильма при 50p/50i/25p
- от 1/6 до 1/600 секунды в режиме записи фотографий
- При длинной выдержке затвора автоматическая фокусировка неэффективна. Если продукт подключен к штативу, рекомендуется использовать ручную фокусировку.
- Ниже приведен диапазон выдержки, который можно настроить вручную. **Устройство с поддержкой формата 1080 60i**
	- При записи с помощью функции [Плавн. Медл. ЗАП.] меняется на 1/250–1/10000 секунды.
	- При записи с помощью функции [Высокоскор. ЗАП.] меняется на 1/125–1/10000 секунды.

#### **Устройство с поддержкой формата 1080 50i**

- При записи с помощью функции [Плавн. Медл. ЗАП.] меняется на 1/215–1/10000 секунды.
- При записи с помощью функции [Высокоскор. ЗАП.] меняется на 1/100–1/10000 секунды.
- В случае записи изображений при свете люминесцентной, натриевой или ртутной лампы и свете LED на ЖК-мониторе могут отображаться горизонтальные полосы. Это можно исправить, настроив соответствующим образом выдержку затвора.

#### **Примечание**

При задании для [Выдержка затвора] значения [Ручная] настройка [Экспозиция] или [ДИАФРАГМА] меняется на [Авто] даже при задании параметра [Ручная].

## **См. также**

Управление настройками изображения вручную с помощью диска MANUAL (модели с видоискателем)

Цифровая видеокамера 4K FDR-AX43/AX45/AX60

# **Предел AGC**

Можно выбрать верхний предел для параметра AGC (управление автоматическим усилением).

**1 - [Камера/Микрофон] - [ Ручные настройки] - [Предел AGC] — требуемая настройка.**

## **Описание элементов меню**

#### **Выкл :**

усиление настраивается автоматически.

## 24dB/21dB/18dB/15dB/12dB/9dB/6dB/3dB/0dB ( $\angle$ GCT):

Усиление настраивается автоматически в соответствии с выбранным пределом.

#### **Примечание**

- При более высоком усилении яркость больше подходит для съемки темных сцен, однако шум изображения при этом увеличивается. При более низком уровне усиления шум изображения уменьшается, однако выдержка увеличивается для компенсации недостаточного освещения, что приводит к дрожанию камеры и размытию изображения.
- Выбираемый верхний предел [Предел AGC] различается в зависимости от режима съемки.

Цифровая видеокамера 4K FDR-AX43/AX45/AX60

## **Сдвиг автоэкспоз.**

Можно настроить экспозицию в соответствии со своими потребностями.

**1 - [Камера/Микрофон] - [ Ручные настройки] - [Сдвиг автоэкспоз.] — требуемая настройка.**

## **Описание элементов меню**

## **Выкл:**

Экспозиция настраивается автоматически.

### **Вкл (Отрегулированное значение и EV)**

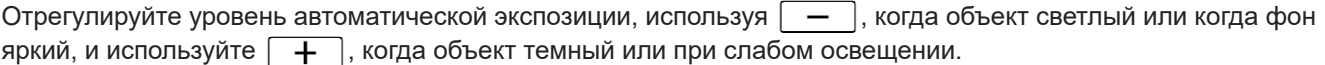

## **См. также**

Управление настройками изображения вручную с помощью диска MANUAL (модели с видоискателем)

Цифровая видеокамера 4K FDR-AX43/AX45/AX60

## **Изм. баланса бел.**

Вы можете настроить баланс белого в соответствии со своими потребностями.

**1 - [Камера/Микрофон] - [ Ручные настройки] - [Изм. баланса бел.] — требуемая настройка.**

## **Описание элементов меню**

## **Выкл:**

Баланс белого настраивается автоматически.

## **Вкл ( и отрегулированное значение)**

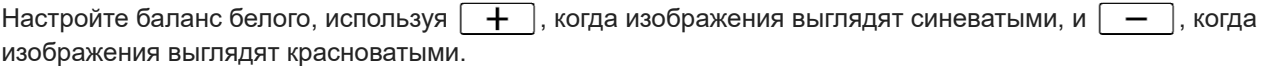

## **См. также**

Управление настройками изображения вручную с помощью диска MANUAL (модели с видоискателем)

Цифровая видеокамера 4K FDR-AX43/AX45/AX60

## **Low Lux**

Вы можете записывать изображения с яркими цветами даже при недостаточном освещении.

**1 - [Камера/Микрофон] - [ Ручные настройки] - [Low Lux] - требуемая настройка.**

## **Описание элементов меню**

**Выкл:** Функция Low Lux не используется. **Вкл ( ):** Функция Low Lux используется.

Цифровая видеокамера 4K FDR-AX43/AX45/AX60

# **Выбор сцены**

Вы можете эффективно записывать изображения в различных ситуациях.

**1 - [Камера/Микрофон] - [ Настройки камеры] - [Выбор сцены] - требуемая настройка.**

## **Описание элементов меню**

## **SCNI** (Авто):

Автоматическая настройка качества изображения.

## **(Ночная Сцена)(\*):**

С помощью штатива (продается отдельно) вы сможете делать прекрасные фотографии ночью.

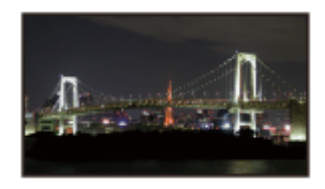

**(Восход и закат)(\*):** Воспроизводит атмосферу заката или восхода.

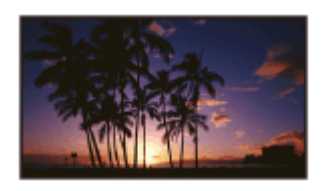

**(Фейерверки)(\*):** Съемка красочных сцен фейерверка.

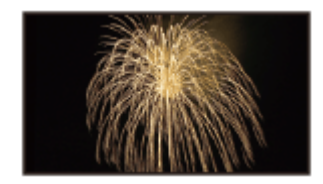

## **(Ландшафт)(\*):**

Позволяет четко снимать удаленные объекты. Этот режим позволяет также предотвратить фокусировку видеокамеры на стекле или металлической сетке на окнах, расположенных между видеокамерой и объектом съемки.

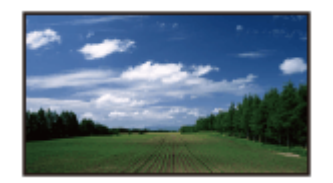

## **(Портрет):** Выделяет объект на размытом фоне; этот режим подходит, например, для съемки людей или цветов.

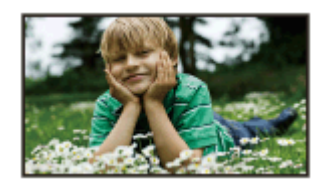

## **(Прожектор):**

Предотвращает эффект бледных лиц при съемке в условиях яркого освещения снимаемых объектов.

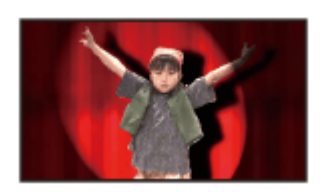

# **(Пляж):**

Съемка ярко-синего океана или озера.

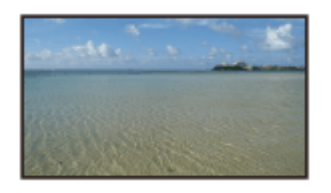

## **(Снег):** Съемка ярких белых пейзажей.

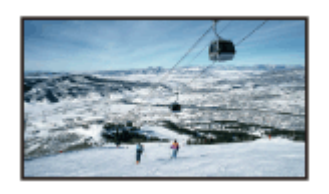

Фокусировка возможна только на удаленных объектах.

## **Примечание**

- Если установлен параметр [Выбор сцены], перечисленные далее настройки отменяются.
	- Баланс белого
	- ДИАФРАГМА
	- Выдержка затвора
	- Cinematone

Цифровая видеокамера 4K FDR-AX43/AX45/AX60

# **Эффект рисунка**

Позволяет получить более впечатляющие изображения с помощью выбора желаемого эффекта.

**1 - [Камера/Микрофон] - [ Настройки камеры] - [Эффект рисунка] - требуемая настройка.**

## **Описание элементов меню**

### **Выкл:**

Эффект рисунка не используется.

## **(2) (2) (2) (2) (Дешев. фотоапп.):**

Позволяет снимать изображения с особым цветовым тоном при окружающих темных цветовых тонах. Выберите требуемый эффект [OPTION].

### **(Манипул. с цвет.):**

Позволяет выполнять съемку цветных изображений в стиле поп-арт с усилением цветового тона.

### **<b><b>8** (Схематизация):

Создание высококонтрастного абстрактного изображения с интенсивным выделением основных цветов или черно-белое изображение. Выберите требуемый эффект [OPTION].

#### **(Ретро):**

Позволяет создавать эффекты старого изображения с использованием цветовых тонов сепии и приглушенной контрастности.

### **(Мягкие светл. тона):**

Позволяет снимать мягкие, четкие изображения с выделением яркости.

### **<b>B** (В) (Выделение цвета):

Позволяет снимать изображение, которое производит сильное впечатление, оставляя определенный цвет на фрагментах черно-белого изображения. Выберите требуемый эффект [OPTION].

### **(Высоко-контр.Ч/Б):**

Позволяет создавать интенсивное, высококонтрастное черно-белое изображение.

### **Примечание**

- При выборе элемента [Эффект рисунка] следующие функции недоступны.
	- Запись фотографий в режиме записи фильмов
	- Некоторые другие функции

Цифровая видеокамера 4K FDR-AX43/AX45/AX60

## **Cinematone**

При записи фильма видеокамера автоматически настраивает качество изображения фильма так, чтобы он походил на изображения пленочной кинокамеры.

**1 - [Камера/Микрофон] - [ Настройки камеры] - [ Cinematone] - требуемая настройка.**

### **Описание элементов меню**

#### **Выкл :**

Не использует функцию Cinematone.

#### **Вкл:**

Использует функцию Cinematone.

#### **Примечание**

- При включении или выключении функции изображение временно устанавливается на паузу.
- Если для параметра [ Cinematone] установлено значение [Вкл], для параметра [Выбор сцены] устанавливается значение [Авто].
- **Если для параметра [ Hell Cinematone] установлено значение [Вкл], для параметра [Эффект рисунка] устанавливается** значение [Выкл].

#### **См. также**

- Эффект рисунка
- Выбор сцены

Цифровая видеокамера 4K FDR-AX43/AX45/AX60

# **Фейдер**

Вы можете записать переход от одной сцены к другой с указанными ниже эффектами. Выберите требуемый эффект в режиме [ОЖИДАН] (плавное появление) или [ЗАПИСЬ] (плавное исчезновение).

**1 - [Камера/Микрофон] - [ Настройки камеры] - [ Фейдер] - требуемая настройка.**

## **Описание элементов меню**

#### **Выкл:**

Эффект не используется.

## **Фейдер белого( ):**

Появление/исчезновение с эффектом осветления.

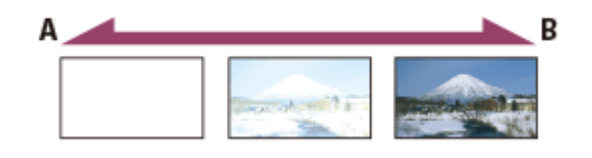

- A: исчезновение
- B: появление

## **Фейдер черного( ):**

Появление/исчезновение с эффектом затемнения.

Изображения, записанные с эффектом [Фейдер черного], могут выглядеть темными на экране указателя.

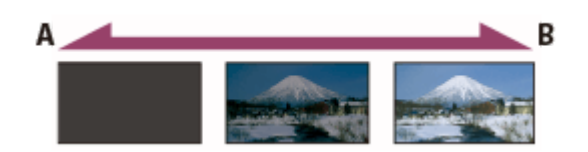

- A: исчезновение
- B: появление

### **Примечание**

При нажатии кнопки START/STOP настройка удаляется.

Цифровая видеокамера 4K FDR-AX43/AX45/AX60

## **Автоспуск**

Нажмите PHOTO для начала обратного отсчета. Фотография делается приблизительно через 10 секунд.

**1 - [Камера/Микрофон] - [ Настройки камеры] - [ Автоспуск] - требуемая настройка.**

## **Описание элементов меню**

## **Выкл:**

Отменяется использование автоспуска.

## **Вкл ( ):**

Запускается запись с автоспуском. Для отмены записи выберите  $\mathcal{O}_{\mathbb{X}}$ .

### **Совет**

Автоспуск работает в режиме фотосъемки.

Цифровая видеокамера 4K FDR-AX43/AX45/AX60

# **SteadyShot (фильм)**

У данного изделия имеется функция оптической балансировки SteadyShot, которая позволяет уменьшить влияние дрожания камеры при съемке с увеличением, а также при широкоугольной съемке .

**1 - [Камера/Микрофон] - [ Настройки камеры] - [ SteadyShot] - требуемая настройка.**

### **Описание элементов меню**

#### **Интеллект.активн.:**

Запись фильма с использованием самой эффективной функции SteadyShot в данном изделии.

#### **Активные:**

Запись фильма с использованием эффективной функции SteadyShot. Однако изображения, отображающиеся на ЖК-мониторе, станут меньше из-за обрезки.

#### **Стандартные:**

Снижение влияния дрожания камеры с помощью функции SteadyShot при широкоугольной съемке. Однако дрожание камеры по оси перемещения не снижается.

## **Выкл ((((بلا))):**

функция SteadyShot не используется.

#### **Примечание**

- $\blacksquare$  После изменения настроек функции [ $\blacksquare$ SteadyShot] угол поля зрения изменится.
- Если для параметра [ SteadyShot] установлено значение [Активные], во время записи фильма в формате HD доступно 40-кратное увеличение, а при записи фильма в формате 4K — 30-кратное.
- При использовании следующих функций не удастся использовать параметр [Интеллект.активн.]. Если используются следующие функции, когда установлен параметр [Интеллект.активн.], значение [ HesteadyShot] будет изменено на [Активные].
	- $-$  [Плавн. Медл.  $3$ АП.]
	- [Гольф-съемка]
	- [Высокоскор. ЗАП.]
	- Если для [ На Формат файла] задано значение [ НАКН ХАVC S 4K]
- При низком уровне батареи функция SteadyShot отключится. Если мигает значок батареи и отображается символ о необходимости ее зарядить, замените аккумуляторную батарею.

#### **См. также**

Кратность масштабирования

Цифровая видеокамера 4K FDR-AX43/AX45/AX60

# **SteadyShot (Фото)**

Вы можете компенсировать дрожание камеры. Установите для параметра [ SteadyShot] значение [Выкл] при использовании штатива (продается отдельно), тогда изображение станет естественным.

**1 - [Камера/Микрофон] - [ Настройки камеры] - [ SteadyShot] - требуемая настройка.**

## **Описание элементов меню**

**Вкл:**

Функция SteadyShot не используется.

## **Выкл ( ):**

Функция SteadyShot не используется.

Цифровая видеокамера 4K FDR-AX43/AX45/AX60

# **Цифров увелич**

Вы можете выбрать максимальный уровень увеличения. Обратите внимание, что применение цифрового увеличения приводит к ухудшению качества изображения.

**1 - [Камера/Микрофон] - [ Настройки камеры] - [Цифров увелич] - требуемая настройка.**

## **Описание элементов меню**

#### **Выкл:**

Функция цифрового увеличения не может использоваться.

**250:**

Выполняется цифровое увеличение до 250.

Цифровая видеокамера 4K FDR-AX43/AX45/AX60

## **Фильтр/Защита**

Прикрепите к объективу фильтр или крышку для оптимизации функции SteadyShot.

**1 - [Камера/Микрофон] - [ Настройки камеры] - [Фильтр/Защита] — требуемая настройка.**

## **Описание элементов меню**

**Выкл** : функция фильтра/крышки не используется. **Вкл** (  $\mathbb{C}$  ): используется функция фильтра/крышки.

## **Примечание**

Если для параметра [Фильтр/Защита] установлено значение [Вкл], функция SteadyShot работает чуть менее эффективно.

Цифровая видеокамера 4K FDR-AX43/AX45/AX60

## **Автокор. контр. св.**

Видеокамера выполняет автоматическую настройку экспозиции для объектов с задней подсветкой.

**1 - [Камера/Микрофон] - [ Настройки камеры] - [Автокор. контр. св.] - требуемая настройка.**

## **Описание элементов меню**

### **Вкл:**

Экспозиция для объектов с задней подсветкой выполняется автоматически.

#### **Выкл:**

Настройка экспозиции для объектов с задней подсветкой не выполняется.

Цифровая видеокамера 4K FDR-AX43/AX45/AX60

## **Настр. ручн. кольца (модели с видоискателем)**

Вы можете присвоить диску MANUAL один элемент меню, который часто используется.

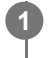

 **- [Камера/Микрофон] - [ Настройки камеры] - [Настр. ручн. кольца] — требуемая настройка.**

## **Элементы меню, которые можно установить**

Зум/Фокус/Экспозиция/ДИАФРАГМА/Выдержка затвора/Сдвиг автоэкспоз./Изм. баланса бел.

#### **См. также**

Назначение часто используемых функций кнопке MANUAL или диску MANUAL (модели с видоискателем)

Цифровая видеокамера 4K FDR-AX43/AX45/AX60

## **NIGHTSHOT освещ. (модели с видоискателями)**

При записи фильмов в месте с недостаточным освещением с использованием функции NightShot можно изменить настройки инфракрасного света.

**1 - [Камера/Микрофон] - [ Настройки камеры] - [NIGHTSHOT освещ.] - требуемая настройка.**

## **Описание элементов меню**

**Вкл:**

излучение инфракрасного света.

### **Выкл:**

инфракрасный свет не излучается.

Цифровая видеокамера 4K FDR-AX43/AX45/AX60

## **Распознавание лиц**

Можно настроить видеокамеру на автоматическое обнаружение лица. Видеокамера автоматически регулирует фокусировку/цвет/экспозицию для лица выбранного субъекта.

**1 - [Камера/Микрофон] - [ Лицо] - [Распознавание лиц] - требуемая настройка.**

### **Описание элементов меню**

**Авто:** Обнаруживает лица. **Выкл ( ):**

Не обнаруживает лица.

#### **Примечание**

- Если для [Двойная ЗАП видео] задано значение [Вкл], а для [ **‡⊟** Формат файла] задано значение [ **#4K#**ХАVC S 4K], распознавание лиц недоступно.
- В зависимости от условий съемки лица могут не распознаваться.

#### **Совет**

- Условия съемки для лучшего распознавания лиц.
	- Съемка должна проводиться при достаточно ярком освещении.
	- Субъект не должен носить очки, шляпу или маску.
	- Лицо субъекта должно быть обращено непосредственно к камере.

#### **См. также**

- Четкая запись выбранного объекта (Следящий AF)
- Распознав. улыбки

Цифровая видеокамера 4K FDR-AX43/AX45/AX60

# **Распознав. улыбки**

При распознавании улыбки видеокамерой происходит автоматическое срабатывание затвора. Если не требуется выполнять съемку автоматически, выберите [Выкл].

**1 - [Камера/Микрофон] - [ Лицо] - [Распознав. улыбки] - требуемая настройка.**

## **Описание элементов меню**

## Двойная съемка ( $\bigoplus_{i=1}^n$ ):

При распознавании улыбки автоматическое срабатывание затвора видеокамеры происходит только во время записи фильма.

## Всегда включено ( $\left[\bigoplus_{\alpha} \right]_{\alpha}$ ):

При распознавании улыбки видеокамерой происходит срабатывание затвора, если видеокамера находится в режиме записи.

### **Выкл:**

Функция распознавания улыбок отключена, поэтому автоматическая фотосъемка не выполняется.

#### **Примечание**

- Если для [Распознавание лиц] задано значение [Выкл], [Распознав. улыбки] недоступно.
- **Если для [Двойная ЗАП видео] задано значение [Вкл], а для [ Нормат файла] задано значение [ НАКН**ХАVC S 4К], распознавание лиц недоступно.
- Улыбки могут не обнаруживаться в зависимости от условий записи и объекта съемки, а также от настроек видеокамеры.

Цифровая видеокамера 4K FDR-AX43/AX45/AX60

# **Чувс. обнар. улыбки**

Настройка чувствительности обнаружения улыбок для использования функции распознавания улыбки.

**1 - [Камера/Микрофон] - [ Лицо] - [Чувс. обнар. улыбки] - требуемая настройка.**

## **Описание элементов меню**

## **Широкая улыбка:**

Распознавание широкой улыбки.

### **Обычная улыбка:**

Распознавание обычной улыбки.

### **Легкая улыбка:**

Распознавание даже небольшой улыбки.

Цифровая видеокамера 4K FDR-AX43/AX45/AX60

## **Вспышка (только при подключении внешней вспышки)**

Выберите настройку вспышки.

Выберите необходимую настройку вспышки во время выполнения фотосъемки с внешней вспышкой (продается отдельно), совместимой с камерой.

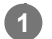

**1 - [Камера/Микрофон] - [ Вспышка] - [Вспышка] - требуемая настройка.**

## **Описание элементов меню**

#### **Авто:**

Вспышка срабатывает автоматически при недостаточном окружающем освещении.

## **Вкл ( ):**

Вспышка срабатывает независимо от яркости окружающего освещения.

**Выкл ( ):**

Вспышка не используется.

## **Примечание**

Вспышка не срабатывает в режиме записи видео.

### **Совет**

Вспышка акцентирует частицы (пыль, пыльца и др.), находящиеся в воздухе перед объективом, и они появляются в виде круглых пятен. Чтобы избавиться от этого дефекта, выберите место съемки с хорошим освещением и снимайте без вспышки.

Цифровая видеокамера 4K FDR-AX43/AX45/AX60

## **Мощность вспышки (только при подключении внешней вспышки)**

Вы можете отрегулировать яркость вспышки.

Выберите необходимую настройку яркости вспышки во время выполнения фотосъемки с внешней вспышкой (продается отдельно), совместимой с камерой.

**1 - [Камера/Микрофон] - [ Вспышка] - [Мощность вспышки] - требуемая настройка.**

## **Описание элементов меню**

**Высокий:**

Увеличивает мощность вспышки.

### **Нормальная:**

Нормальный уровень вспышки

### **Низкий:**

Уменьшает мощность вспышки.

Цифровая видеокамера 4K FDR-AX43/AX45/AX60

## **Ум. эфф. кр. глаз (только при подключении внешней вспышки)**

Устранение эффекта красных глаз достигается за счет включения предварительной вспышки перед срабатыванием вспышки.

Воспользуйтесь этой функцией во время выполнения фотосъемки с внешней вспышкой (продается отдельно), совместимой с камерой.

**1 - [Камера/Микрофон] - [ Вспышка] - [Ум. эфф. кр. глаз] - требуемая настройка.**

## **Описание элементов меню**

### **Выкл:**

Не использует функцию уменьшения эффекта красных глаз.

## Вкл ( $\odot$ ):

Использует функцию уменьшения эффекта красных глаз.

### **Примечание**

- Функция устранения эффекта красных глаз может не дать желаемого эффекта из-за индивидуальных различий объектов съемки и других условий.
- Функция устранения эффекта красных глаз не работает при выполнении автоматической записи при использовании функции [Распознав. улыбки].

#### **См. также**

Распознав. улыбки

Цифровая видеокамера 4K FDR-AX43/AX45/AX60

## **Отм. Моего голоса**

Вы можете отчетливо записать голос объекта съемки, снизив громкость записи голоса человека, ведущего съемку.

**1 - [Камера/Микрофон] - [ Микрофон] - [Отм. Моего голоса].**

## **Описание элементов меню**

#### **Выкл:**

Не уменьшает громкость голоса человека, ведущего съемку.

### Вкл (**<sup>224</sup>4**):

Уменьшает громкость голоса человека, ведущего съемку, и отчетливо записывает голос объекта съемки.

#### **Примечание**

- Для параметра [Отм. Моего голоса] устанавливается значение [Выкл], если необходимо записать видео без понижения громкости голоса человека, ведущего видеосъемку.
- В зависимости от условий записи вы не можете понижать громкость голоса человека, ведущего видеосъемку, на ожидаемую величину.
- Функция [Отм. Моего голоса] не включается, если к видеокамере подключен внешний микрофон.

#### **См. также**

Уменьшение громкости голоса человека, ведущего видеосъемку (Отм. Моего голоса)

Цифровая видеокамера 4K FDR-AX43/AX45/AX60

## **Встр.вариомикроф.**

Вы можете записать фильм с четким звуком, соответствующим масштабированию.

**1 - [Камера/Микрофон] - [ Микрофон] - [Встр.вариомикроф.] - требуемая настройка.**

## **Описание элементов меню**

## **Выкл:**

Микрофон не записывает звук в соответствии с увеличением или уменьшением масштаба.

## **Вкл ( ):**

Микрофон записывает звук в соответствии с увеличением или уменьшением масштаба.

#### **Примечание**

Если для параметра [Уровень зап. звука] установлено значение [Ручная], для параметра [Встр.вариомикроф.] автоматически устанавливается значение [Выкл].

#### **См. также**

Уровень зап. звука

Цифровая видеокамера 4K FDR-AX43/AX45/AX60

## **Автом. ветрозащита**

Эта функция автоматически отсекает шум ветра низкого диапазона в соответствии с уровнем шума во время записи со встроенным микрофоном.

**1 - [Камера/Микрофон] - [ Микрофон] - [Автом. ветрозащита] - требуемая настройка.**

### **Описание элементов меню**

## **Выкл** (  $\frac{256}{201}$  ):

Не уменьшает шум ветра.

#### **Вкл:**

Уменьшает шум ветра.

#### **Примечание**

- Если для параметра [Автом. ветрозащита] установлено значение [Выкл], для параметра"Интеллектуал. авторежим" устанавливается значение [Выкл].
- Функция [Автом. ветрозащита] не будет работать при подключенном к этому изделию внешнем микрофоне.

#### **См. также**

Интеллектуальный авторежим

Цифровая видеокамера 4K FDR-AX43/AX45/AX60

## **Аудиорежим**

Вы можете изменить формат записываемого звука.

**1 - [Камера/Микрофон] - [ Микрофон] - [Аудиорежим] - требуемая настройка.**

## **Описание элементов меню**

## **Объемн. звук 5.1ch ( ):**

Запись звука в 5.1-канальном объемном звучании.

## Стерео 2ch ( **)** 2ch):

Запись звука в формате 2-канального стереофонического звучания.

### **Примечание**

- Функция [Объемн. звук 5.1ch] доступна только в том случае, если для параметра [  $\Box$ ] Формат файла] установлено значение [ **HHDH** AVCHD].
- Для формата записываемого звука фильмов XAVC S автоматически устанавливается значение [Стерео 2ch], которое не удастся изменить.

Цифровая видеокамера 4K FDR-AX43/AX45/AX60

## **Уровень зап. звука**

Вы можете регулировать уровень записи звука.

**1 - [Камера/Микрофон] - [ Микрофон] - [Уровень зап. звука] - требуемая настройка.**

## **Описание элементов меню**

#### **Авто:**

Уровень записи звука регулируется автоматически.

## **Ручная ( ):**

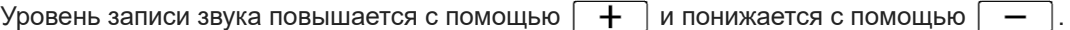

#### **Примечание**

- Значение, установленное вручную, будет сбрасываться при каждом переключении между элементами [Авто] и [Ручная].
- Если для параметра [Уровень зап. звука] установлено значение [Ручная], для параметра Встр.вариомикроф. значение будет переключено на [Выкл].
- Для проверки уровня громкости рекомендуется работать в наушниках.
- При непрерывной записи громкого звука следует снизить уровень записи заранее, чтобы записать динамичный звук.  $\alpha$
- Ограничитель всегда является активным, вне зависимости от настройки уровня записи.  $\alpha$
- При использовании специального микрофона, подключенного к многоинтерфейсному разъему, настройки уровня записи не действуют, и вы не можете регулировать уровень записи .
- После установки для параметра [Отм. Моего голоса] значения [Вкл] не удастся изменить уровень записи.

Цифровая видеокамера 4K FDR-AX43/AX45/AX60

## **Моя кнопка**

Вы можете назначить кнопкам "Мои кнопки" часто используемые при записи функции.

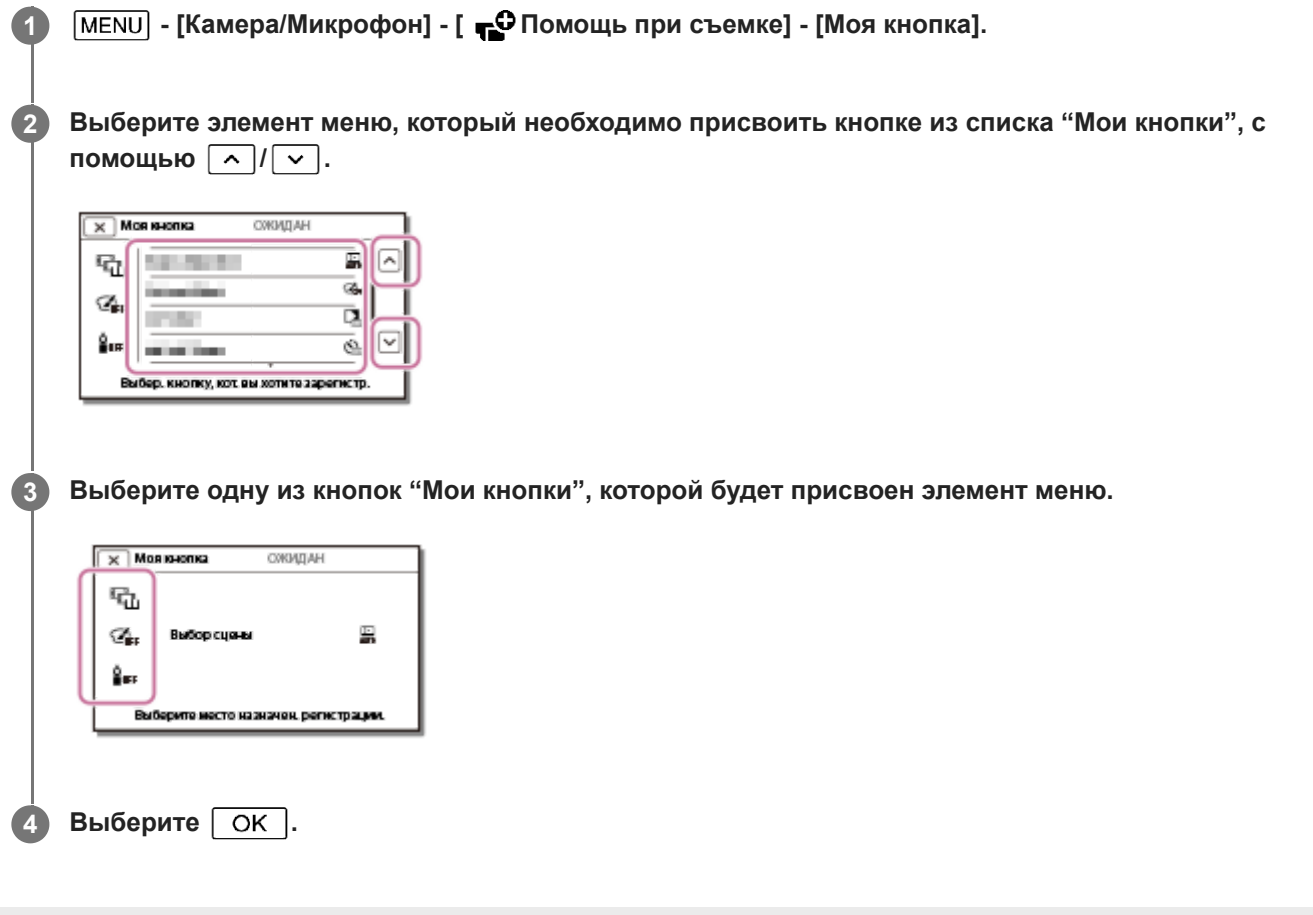
Цифровая видеокамера 4K FDR-AX43/AX45/AX60

## **Фокусировоч. лупа (модели с видоискателем)**

Вы можете увеличить изображение, которое появляется в центре ЖК-монитора, приблизительно в 2,0 раза для проверки резкости фокусировки.

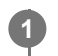

 **- [Камера/Микрофон] - [ Помощь при съемке] - [Фокусировоч. лупа] — требуемая настройка.**

## **Описание элементов меню**

#### **Выкл:**

Не увеличивает изображения.

#### **Вкл:**

Увеличивает изображения.

#### **Примечание**

- Хотя изображение, выводимое на экран, увеличено, записываемое изображение не будет увеличенным.
- Изображение, выводимое на внешнее устройство, не будет увеличенным.

Цифровая видеокамера 4K FDR-AX43/AX45/AX60

## **Линия сетки**

На экран дисплея можно вывести линии, чтобы проверить положение объекта съемки относительно горизонтали или вертикали.

**1 - [Камера/Микрофон] - [ Помощь при съемке] - [Линия сетки] - требуемая настройка.**

### **Описание элементов меню**

#### **Выкл:**

Не выводит на экран дисплея линии сетки.

#### **Вкл:**

Выводит на экран линии сетки.

#### **Совет**

- Размещение объекта в точке пересечения линий сетки обеспечивает сбалансированную композицию.
- Линии не записываются.
- Внешняя рамка линий сетки показывает область отображения на экране телевизора, несовместимую с полнопиксельным отображением.

Цифровая видеокамера 4K FDR-AX43/AX45/AX60

# **Настройка показа**

Настройка длительности отображения значков или индикаторов на ЖК-мониторе при записи.

**1 - [Камера/Микрофон] - [ Помощь при съемке] - [Настройка показа] - требуемая настройка.**

### **Описание элементов меню**

### **Авто:**

Отображение в течение 3 секунд.

На ЖК-мониторе отображаются кнопки записи и масштабирования.

#### **Вкл:**

Постоянное отображение. На ЖК-мониторе не отображаются кнопки записи и масштабирования.

#### **Примечание**

Вы не можете изменить настройки значков или индикаторов на ЖК-мониторе во время воспроизведения.

Цифровая видеокамера 4K FDR-AX43/AX45/AX60

# **Зебра**

В качестве образца для настройки яркости вы можете отобразить шаблон зебры.

**1 - [Камера/Микрофон] - [ Помощь при съемке] - [Зебра] — требуемая настройка.**

## **Описание элементов меню**

## **Выкл:**

Шаблон зебры не отображается.

## **(70):**

Показывает шаблон зебры на части изображения, которая превышает уровень яркости примерно на 70 IRE.

## **S**<sub>100</sub> (100):

Показывает шаблон зебры на части изображения, которая превышает уровень яркости примерно на 100 IRE.

IRE (Институт радиоинженеров) — это единица измерения уровня видеосигнала, используемая как основа яркости; уровень сопоставления (уровень черного) установлен на 0 (%) и максимальный уровень (уровень полностью белого) установлен на 100 (%).

### **Примечание**

Если уровень яркости снимаемого объекта превышает 100 IRE, изображение может стать переэкспонированным.

### **Совет**

Шаблон зебры не записывается с изображением.

Цифровая видеокамера 4K FDR-AX43/AX45/AX60

# **Контур**

Вы можете отобразить изображение на ЖК-мониторе с контурами, улучшенными цветовой гаммой. Эта функция помогает настроить фокусировку.

**1 - [Камера/Микрофон] - [ Помощь при съемке] - [Контур] — требуемая настройка.**

### **Описание элементов меню**

#### **Выкл:**

Улучшенные контуры не отображаются.

### **(Белый)**

Улучшенные контуры отображаются белым цветом.

#### **(Красный)**

Улучшенные контуры отображаются красным цветом.

## **(Желтый)**

Улучшенные контуры отображаются желтым цветом.

#### **Примечание**

Улучшенные контуры могут не появляться в темных местах съемки.

#### **Совет**

Улучшенные контуры не записываются с изображением.

Цифровая видеокамера 4K FDR-AX43/AX45/AX60

# **Отобр. ур. звука**

Вы можете выбрать, следует ли показывать на дисплее уровень звука. Вид индикатора уровня звука зависит от настройки параметра [Аудиорежим].

**1 - [Камера/Микрофон] - [ Помощь при съемке] - [Отобр. ур. звука] - требуемая настройка.**

## **Описание элементов меню**

#### **Вкл:**

Уровень звука показывается на дисплее.

### **Выкл:**

Уровень звука не показывается на дисплее.

Цифровая видеокамера 4K FDR-AX43/AX45/AX60

# **Режим ЗАПИСИ**

Для фильмов в формате AVCHD можно выбрать нужное качество изображения. Время записи или тип устройства носителя записи, на который могут быть скопированы изображения, может меняться в зависимости от выбранного качества записи.

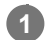

**1 - [Кач-во изоб./ Размер] - [ Режим ЗАПИСИ] - требуемая настройка.**

## **Описание элементов меню**

Если для параметра [ 日日 Формат файла] установлено значение [ 日本日 ХАУС S 4K], можно выбрать настройку  $[60Mbps$   $60$  | или  $[100Mbps$   $100$ 

Если для параметра [  $\sharp$   $\sharp$  Формат файла] установлено значение [  $\sharp$  HDH XAVC S HD], можно выбрать только значение [50Mbps  $\overline{50}$ ] во время обычной записи; и значение [60Mbps  $\overline{60}$ ] или [100Mbps  $\overline{100}$ ] в режиме [Высокоскор. ЗАП.].

Если для параметра [  $\Box$  Формат файла] установлено значение [  $\Box$  AVCHD]:

## Наивысш. кач. **FX**:

Запись фильма с максимально доступным качеством (в формате 60i (\*)/50i (\*\*)/24p (\*)/25p (\*\*)).

## **Высок. качест. FH:**

Запись фильма с высоким качеством (в формате 60i (\*)/50i (\*\*)/24p (\*)/25p (\*\*)).

## Стандартное **HQ**:

Запись фильма со стандартным качеством (в формате 60i (\*)/50i (\*\*)).

## **Длител. время**  $\overline{LP}$ **:**

Запись продолжительного фильма (в формате 60i (\*)/50i (\*\*)).

## 60p Качество PS (\*)/50p Качество PS (\*\*)

- Запись фильма в формате 60p (\*)/50p (\*\*).
- Устройство с поддержкой формата 1080 60i
- Устройство с поддержкой формата 1080 50i

## **Совет**

- Типы носителей записи, на которые могут быть сохранены изображения, будут зависеть от выбранного качества записи.
	- $-60$ р Качество  $\overline{PS}$  (\*)/50p Качество  $\overline{PS}$  (\*\*)/Наивысш. кач.  $\overline{FX}$ : Карта памяти, внешний жесткий диск USB, диски Blu-ray
	- $-$  Высок. качест. **FH** /Стандартное  $\overline{HQ}$  /Длител. время  $\overline{LP}$  : Карта памяти, внешний жесткий диск USB, диски Blu-ray, диски для записи AVCHD
- Устройства с поддержкой формата 1080 60i: параметр [60p Качество PS ] можно установить, только если для параметра [  $\Box$ ] Частота кадров] установлено значение [60p]. \*
- \*\* Устройства с поддержкой формата 1080 50i: параметр [50p Качество PS ] можно установить, только если для параметра [ Н∃]Частота кадров] установлено значение [50p].

#### **См. также**

- Частота кадров
- Формат файла

Цифровая видеокамера 4K FDR-AX43/AX45/AX60

## **Частота кадров**

Можно выбрать частоту кадров, которая будет использоваться при записи фильмов в формате XAVC S 4K, в формате XAVC S HD или в формате AVCHD. Сначала установите параметр [ НА Частота кадров], а затем [ НА Режим ЗАПИСИ].

**- [Кач-во изоб./ Размер] - [ Частота кадров] - требуемая настройка.**

Доступные настройки частоты кадров зависят от формата записи. См. ниже.

## **Доступные настройки частоты кадров**

**XAVC S 4K:** 30p(\*)/25p(\*\*) 24p(\*) **XAVC S HD:** 60p(\*)/50p(\*\*)

**1**

30p(\*)/25p(\*\*)

# 24p(\*)

**AVCHD:**

60i(\*)/50i(\*\*) 60p(\*)/50p(\*\*)

24p(\*)/25p(\*\*)

## **Описание элементов меню**

**60i(\*)/50i(\*\*):**

Это обычная настройка для записи фильмов в формате AVCHD.

## **60p(\*)/50p(\*\*):**

Можно записывать фильмы с вдвое большим объемом данных за единицу времени, чем с настройкой 60i(\*) или 50i(\*\*)/30p(\*) или 25p(\*\*). При воспроизведении на телевизоре фильмов, записанных с данной настройкой, телевизор должен поддерживать воспроизведение фильмов 60p(\*) или 50p(\*\*), а для параметра [Разрешение HDMI] необходимо установить значение 1080p.

**30p(\*):**

При записи фильмов с этой настройкой рекомендуется использовать штатив.

## **24p(\*)/25p(\*\*):**

С данной настройкой вы можете делать записи с атмосферой, сопоставимой с обычными фильмами. Рекомендуется использовать штатив при записи фильмов с этой настройкой.

- Устройство с поддержкой формата 1080 60i
- Устройство с поддержкой формата 1080 50i

## **Примечание**

 $\bullet$  Носитель, на который можно сохранить записанное изображение, зависит от настройки параметра [  $\Box$ Режим ЗАПИСИ].

Цифровая видеокамера 4K FDR-AX43/AX45/AX60

# **Двойная ЗАП видео**

Для режима двойной съемки (съемка фильма в формате MP4 во время записи фильма) можно установить значение "включено" или "выключено".

[Двойная ЗАП видео] — это система для одновременной записи фильмов MP4 при записи фильмов XAVC S или AVCHD. Файлы MP4 можно удобно размещать в Интернете и передавать сразу после записи.

При создании выбранного фильма требуется задать для [Двойная ЗАП видео] значение [Вкл], поскольку выбранный фильм будет создан с помощью функции киностудии выбранного, которая использует одновременную запись фильмов MP4. (По умолчанию установлено [Вкл].)

**1 - [Кач-во изоб./ Размер] - [Двойная ЗАП видео] - требуемая настройка.**

#### **Описание элементов меню**

**Вкл:**

Записывает фильм в формате MP4 во время записи фильма в формате 4K или HD.

#### **Выкл:**

Не записывает фильм в формате MP4 во время записи фильма в формате 4K или HD.

#### **Примечание**

- При соблюдении одного из перечисленных далее условий для параметра [Двойная ЗАП видео] будет установлено значение [Выкл].
	- Если для параметра [ Нарежим ЗАПИСИ] задано значение [60р Качество PS (устройство с поддержкой 1080 60i)]/[50p Качество PS (устройство с поддержкой 1080 50i)].
	- Если для [ На Формат файла] задано значение [ HHDH XAVC S HD], и для [ На Настота кадров] задано значение 60р (устройство с поддержкой 1080 60i)/50p (устройство с поддержкой 1080 50i).
	- При использовании функции [Упр.многокам.съём.]
- Следующие настройки будет невозможно использовать, если для [Двойная ЗАП видео] задано значение [Вкл]. (По умолчанию установлено [Вкл].)
	- $-$  Двойная съемка (Если для [  $\Box$  Формат файла] задано значение [  $\Box$   $\Box$  XAVC S 4K].)
	- $-$  Следящий АF (Если для параметра [  $\Box$ Формат файла] установлено значение [  $\Box$   $\Box$   $\Box$  XAVC S 4K].)
	- $P$ аспознавание лиц (Если для [  $\sharp$   $\sharp$  Формат файла] задано значение [  $\sharp$ 4K $\sharp$ XAVC S 4K].)
	- $=$  Если для [ $\uparrow$  Ti SteadyShot] задано значение [Интеллект.активн.].
- При задании для [Двойная ЗАП видео] значения [Выкл] выбранные фильмы не будут созданы с помощью функции киностудии выбранного.
- Фильмы 24p можно записывать одновременно, но использовать для выбранных фильмов невозможно.

#### **Совет**

- XAVC S или AVCHD это формат файлов, используемый для копирования изображений на диски Blu-ray или для создания дисков Blu-ray. MP4 — это формат файлов, позволяющий размещать файлы в Интернете.
- При подключении данного продукта к смартфону по Wi-Fi вы можете передавать фильмы MP4 на смартфон с помощью Imaging Edge Mobile. Вы можете легко делиться впечатлениями с кем угодно и когда угодно.
- Если для [Двойная ЗАП видео] задано значение [Вкл], время записи фильмов XAVC S/AVCHD будет короче, поскольку фильмы MP4 записываются одновременно и занимают много места во внутренней памяти (модели с внутренней памятью) или на карте памяти. Время записи увеличится, если задано значение [Выкл], но выбранные фильмы будет невозможно создать с помощью функции Киностудия выбранного.
- Чтобы удалить фильмы MP4, которые были записаны одновременно, коснитесь <mark>вши </mark> на экране просмотра событий и переключите формат фильма для удаления на MP4.

Цифровая видеокамера 4K FDR-AX43/AX45/AX60

# **Формат файла**

Настройте формат записи для записи и воспроизведения.

**1 - [Кач-во изоб./ Размер] - [ Формат файла] - требуемая настройка.**

## **Описание элементов меню**

## **H4KHXAVC S 4K:**

Запись изображений с разрешением 4K в формате XAVC S.

Этот параметр подходит для просмотра на телевизоре с поддержкой разрешения 4K. Поддерживается режим записи и воспроизведения.

Фильмы, которые можно воспроизводить, также меняются в зависимости от значения параметра [  $\Box$  Частота кадров].

# **HHDH** XAVC S HD:

Запись изображений с разрешением HD (высокой четкости) в формате XAVC S.

Этот параметр подходит для просмотра на телевизоре с поддержкой разрешения HD (высокой четкости).

Поддерживается режим записи и воспроизведения.

## **AVCHD:**

Запись изображений с разрешением HD (высокой четкости) в формате AVCHD.

Этот параметр подходит для просмотра на телевизоре с поддержкой разрешения HD (высокой четкости) и записи дисков Blu-ray. Поддерживается режим записи и воспроизведения.

### **См. также**

- Режим ЗАПИСИ
- Частота кадров

Цифровая видеокамера 4K FDR-AX43/AX45/AX60

# **Размер изобр**

Вы можете выбрать размер фотографий, которые будете снимать. Количество снятых фотографий будет отличаться в зависимости от выбранного размера изображения.

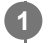

**- [Кач-во изоб./ Размер] - [ Размер изобр] - требуемая настройка.**

 $\bullet$  Размер изображения устанавливается в соответствии с форматом, выбранным в меню [  $\Box$  Формат файла].

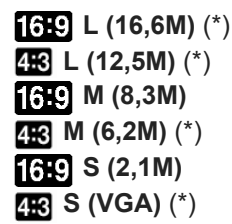

Не удастся выбрать в режиме записи фильма. (при выборе L изменится на M.)

#### **Примечание**

- Размер изображения, выбранный с помощью данной настройки, применяется также для фотографий, снятых с помощью функции двойной съемки.
- Для записи фотографий размера L и M применяется технология сверхвысокого разрешения (запись с функцией двойной съемки во время записи фильма AVCHD/XAVC S HD).

Цифровая видеокамера 4K FDR-AX43/AX45/AX60

# **Управл. со смартф.**

Вы можете использовать смартфон как беспроводной пульт дистанционного управления.

**1 - [Беспроводная] - [ Функция] - [Управл. со смартф.].**

#### **См. также**

- Использование смартфона или планшетного компьютера в качестве беспроводного пульта дистанционного управления
- Использование смартфона или планшетного компьютера в качестве беспроводного пульта дистанционного управления с помощью функции NFC (дистанционное управление в одно касание NFC)

Цифровая видеокамера 4K FDR-AX43/AX45/AX60

## **Упр.многокам.съём.**

Можно управлять другими видеокамерами, подключенными к данному изделию по сети Wi-Fi. Подробнее см. смежную тему.

#### **См. также**

- Съемка этим изделием и другими видеокамерами с помощью функции управления многокамерной съемкой
- Подключение данного изделия к одной видеокамере с помощью функции управления несколькими видеокамерами (Одно подключен.)
- Подключение данного изделия к нескольким видеокамерам с помощью функции управления многокамерной съемкой (Мультиподключ.)
- Редактирование изображений с использованием нескольких видеокамер
- Уст.упр.многокамер

Цифровая видеокамера 4K FDR-AX43/AX45/AX60

## **Отправ. на смартф.**

Отправляйте изображения, записанные с помощью данного продукта, на смартфон.

**1** Чтобы перейти в режим воспроизведения, нажмите кнопку **|>** на данном изделии.

**2 - [Беспроводная] - [ Функция] - [Отправ. на смартф.].**

#### **Примечание**

Не закрывайте ЖК-монитор при передаче файлов. Процесс передачи прервется.

#### **См. также**

- Передавать фильмы (MP4) и фотографий на смартфон или планшетный компьютер
- Передача фильмов (MP4) и фотографий на смартфон или планшетный компьютер с помощью функции NFC (передача в одно касание NFC)

Цифровая видеокамера 4K FDR-AX43/AX45/AX60

# **Отправить на ПК**

Отправляйте изображения, записанные с помощью данного продукта, на компьютер.

**1** Чтобы перейти в режим воспроизведения, нажмите кнопку **-** на данном изделии.

**2 - [Беспроводная] - [ Функция] - [Отправить на ПК].**

### **Примечание**

Не закрывайте ЖК-монитор при передаче файлов. Процесс передачи прервется.

#### **См. также**

Отправить на ПК

Цифровая видеокамера 4K FDR-AX43/AX45/AX60

# **Просмотр на ТВ**

Вы можете просматривать изображения на телевизоре, подключенном к сети, передавая изображения с данного продукта без подключения данного продукта к телевизору через кабель. В зависимости от используемого телевизора, вам, возможно, понадобится выполнить настройку телевизора перед воспроизведением. Более подробную информацию вы найдете в руководстве по эксплуатации телевизора.

**1 Нажмите • на данном продукте, чтобы перейти в режим воспроизведения.** 

**2 - [Беспроводная] - [ Функция] - [Просмотр на ТВ].**

#### **Примечание**

Не закрывайте ЖК-монитор при передаче файлов. Процесс передачи прервется.

Цифровая видеокамера 4K FDR-AX43/AX45/AX60

## **Режим полета**

При посадке на самолет можно временно отключить функцию Wi-Fi.

**1 - [Беспроводная] - [ Настройка] - [Режим полета] - требуемая настройка.**

## **Описание элементов меню**

**Выкл:** Обычные настройки. **Вкл ( ):**

Используйте эти настройки, если находитесь на борту самолета.

Цифровая видеокамера 4K FDR-AX43/AX45/AX60

## **Уст.упр.многокамер**

Можно установить способ подключения при управлении несколькими видеокамерами.

**1 - [Беспроводная] - [ Настройка] - [Уст.упр.многокамер] - требуемая настройка.**

### **Описание элементов меню**

#### **Одно подключен.:**

Управляет одной камерой.

#### **Мультиподключ.:**

Управляет несколькими камерами.

#### **См. также**

- Съемка этим изделием и другими видеокамерами с помощью функции управления многокамерной съемкой
- Подключение данного изделия к одной видеокамере с помощью функции управления несколькими видеокамерами (Одно подключен.)
- Подключение данного изделия к нескольким видеокамерам с помощью функции управления многокамерной съемкой (Мультиподключ.)
- Редактирование изображений с использованием нескольких видеокамер
- Упр.многокам.съём.

Цифровая видеокамера 4K FDR-AX43/AX45/AX60

# **Нажать WPS**

Если на точке доступа имеется кнопка WPS, можно без труда зарегистрировать точку доступа для данного изделия.

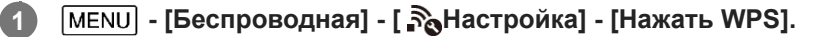

**2 Нажмите кнопку WPS на точке доступа, которую необходимо зарегистрировать.**

#### **Примечание**

- Для функции [Нажать WPS] требуется система безопасности точки доступа WPA или WPA2, а также поддержка метода нажатия кнопки WPS. Если для параметра безопасности точки доступа задано значение WEP или точка доступа не поддерживает метод нажатия кнопки WPS, зарегистрируйте точку доступа вручную.
- Дополнительные сведения о поддерживаемых функциях и настройках точки доступа см. в руководстве по работе с точкой доступа или обратитесь к администратору точки доступа.
- В зависимости от условий окружающей среды (например, наличие предметов между данным продуктом и точкой доступа), мощности сигнала, материала стен и т.д., могут возникнуть проблемы с установкой подключения или сокращение максимально допустимого расстояния для связи. Переместите продукт или сократите расстояние между данным продуктом и точкой доступа.

#### **См. также**

Руч. наст. точк. дост.

Цифровая видеокамера 4K FDR-AX43/AX45/AX60

# **Руч. наст. точк. дост.**

Можно зарегистрировать точку доступа вручную. До начала процедуры проверьте имя SSID, режим безопасности и пароль точки доступа. В некоторых устройствах пароль предустановлен. Более подробную информацию вы найдете в инструкции по эксплуатации точки доступа или у администратора.

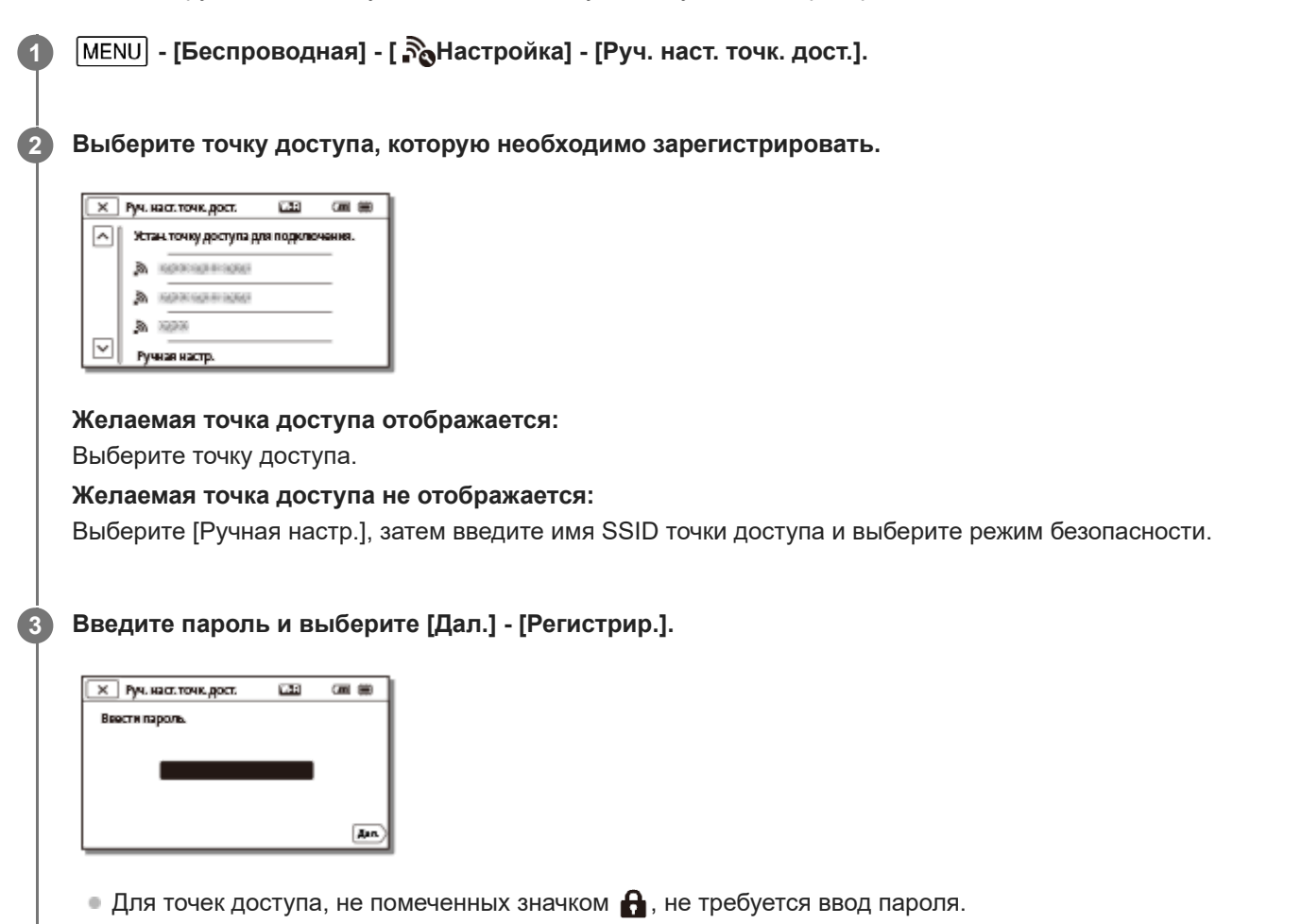

## **Другие элементы настройки**

В зависимости от статуса или способа настройки точки доступа могут быть доступны дополнительные элементы настройки.

## **WPS PIN:**

Отображение PIN-кода для ввода на подключенном устройстве.

#### **Настр. IP-адреса:**

Выберите [Автоматич.] или [Вручную].

#### **IP-адрес:**

При вводе IP-адреса вручную необходимо ввести фиксированный адрес.

## **Маска подсети/Шлюз по умолчанию:**

Если для параметра [Настр. IP-адреса] установлено значение [Вручную], введите IP-адрес и маску подсети в соответствии с сетевой средой.

#### **Приоритетное соед.:**

Выберите [Вкл] или [Выкл].

### **Примечание**

Чтобы предоставить приоритет зарегистрированной точке доступа, установите для параметра [Приоритетное соед.] значение [Вкл].

#### **Совет**

Информацию о методах ввода см. в разделе "Использование клавиатуры".

#### **См. также**

- Нажать WPS
- Использование клавиатуры

Цифровая видеокамера 4K FDR-AX43/AX45/AX60

## **Редакт. назв. устр.**

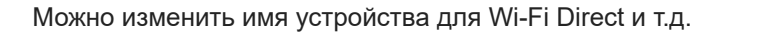

**1 - [Беспроводная] - [ Настройка] - [Редакт. назв. устр.].**

**2** Выберите поле для ввода, укажите имя устройства и выберите  $\boxed{\begin{array}{c} \text{OK} \end{array}}$ .

### **Совет**

Информацию о методах ввода см. в разделе "Использование клавиатуры".

#### **См. также**

- Руч. наст. точк. дост.
- Использование клавиатуры

**1**

Справочное руководство

Цифровая видеокамера 4K FDR-AX43/AX45/AX60

# **Отобр. MAC-адрес**

Отобразите MAC- адрес данного изделия.

 **- [Беспроводная] - [ Настройка] - [Отобр. MAC-адрес].**

MAC-адрес отображается.

Цифровая видеокамера 4K FDR-AX43/AX45/AX60

# **Сбр. SSID/Пароль**

Данное изделие использует общее имя SSID/пароль для функции [Мультиподключ.] параметра [Уст.упр.многокамер], функций [Отправ. на смартф.] и [Управл. со смартф.] при соединении с устройством, для которого разрешено подключение.

Чтобы изменить устройство, для которого разрешено подключение к данному изделию, необходимо выполнить сброс имени SSID/пароля с помощью следующей процедуры.

**|МЕNU| - [Беспроводная] - [**  $\frac{1}{20}$ **Настройка] - [Сбр. SSID/Пароль] -**  $\boxed{OK}$ **.** 

#### **Примечание**

После сброса имени SSID/пароля необходимо повторно настроить смартфон.

#### **См. также**

- Использование смартфона или планшетного компьютера в качестве беспроводного пульта дистанционного управления
- Использование смартфона или планшетного компьютера в качестве беспроводного пульта дистанционного управления с помощью функции NFC (дистанционное управление в одно касание NFC)
- Передавать фильмы (MP4) и фотографий на смартфон или планшетный компьютер
- Передача фильмов (MP4) и фотографий на смартфон или планшетный компьютер с помощью функции NFC (передача в одно касание NFC)

Цифровая видеокамера 4K FDR-AX43/AX45/AX60

# **Сброс Инф. о сети**

Помимо SSID/пароля, можно также сбросить информацию о точке доступа, функцию [Одно подключен.] параметра [Уст.упр.многокамер] и др.

**1 - [Беспроводная] - [ Настройка] - [Сброс Инф. о сети].**

### **Примечание**

После сброса информации о соединении необходимо повторно настроить смартфон или точку доступа.

Цифровая видеокамера 4K FDR-AX43/AX45/AX60

# **Просмотр события**

Можно воспроизводить записанные изображения по дате записи (Просмотр события).

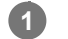

**1 - [Функция воспроизвед.].**

#### **См. также**

- Воспроизведение фильмов и фотографий в экране просмотра событий
- Отображение на дисплее экрана просмотра события

Цифровая видеокамера 4K FDR-AX43/AX45/AX60

# **Удалить**

Вы можете удалять ненужные изображения.

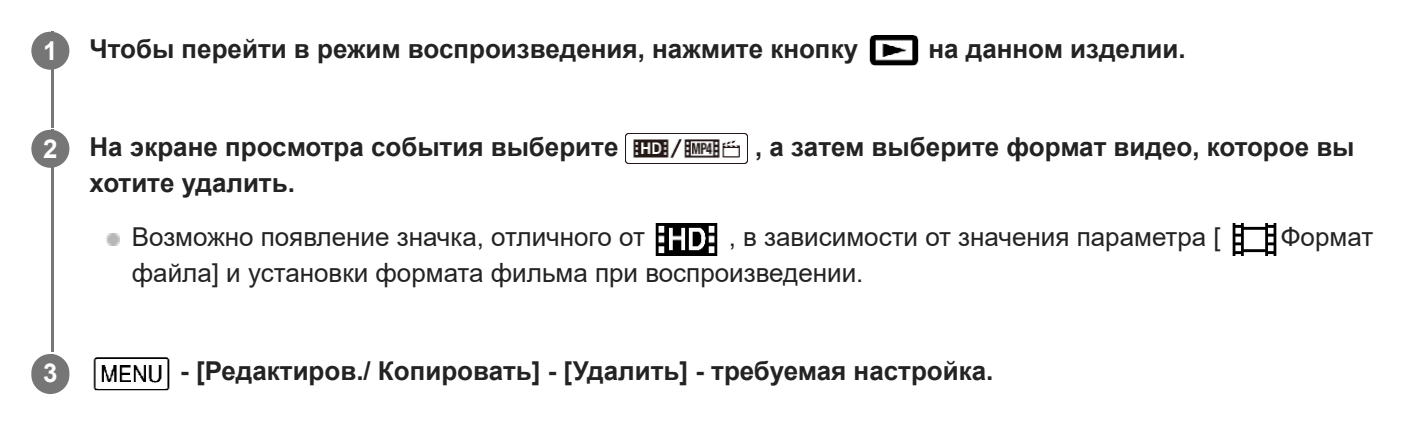

## **Описание элементов меню**

#### **Составные снимки:**

Вы можете выбрать изображения, которые вы хотите удалить. Выберите тип изображений, которые вы хотите удалить, добавьте к ним отметки  $\blacktriangledown$  и выберите  $\lceil$  OK  $\rceil$ .

## **Все в событии:**

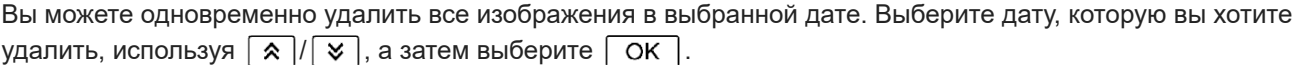

#### **Примечание**

Если для параметра [Двойная ЗАП видео] установлено значение [Вкл], то на видеокамеру будут записываться фильмы в формате MP4 и фильмы в формате 4K (XAVC S 4K) или фильмы в формате HD (XAVC S HD или AVCHD). Чтобы удалить фильмы в формате 4K (XAVC S 4K) или фильмы в формате HD (XAVC S HD/AVCHD), повторите шаги с 1 по 3 для каждого фильма, который требуется удалить. Чтобы удалить фильмы в формате MP4, переключите формат фильма для воспроизведения с **на / MAL ALGO ADDA В шаге 2 и перейдите к шагу 3.** 

#### **См. также**

- Удаление выбранных изображений
- Удаление по дате
- Формат файла

Цифровая видеокамера 4K FDR-AX43/AX45/AX60

# **Защитить**

**2**

Для предотвращения ошибочного удаления фильмов и фотографий установите для них защиту.  $\bullet$  будет показываться на защищенных изображениях.

**1 Чтобы перейти в режим воспроизведения, нажмите кнопку на данном изделии.**

На экране воспроизведения события выберите **по / полемат)**, а затем выберите формат фильма, на **который требуется установить защиту.**

 $\bullet$  Возможно появление значка, отличного от  $\Box$  ), в зависимости от значения параметра [  $\Box$  Формат файла] и установки формата фильма при воспроизведении.

**3 - [Редактиров./ Копировать] - [Защитить] - требуемая настройка.**

### **Описание элементов меню**

#### **Составные снимки:**

Вы можете выбрать изображения, на которые хотите установить защиту. Выберите тип изображений, на которые вы хотите установить защиту, добавьте к ним отметки  $\blacklozenge$  и выберите  $\lceil \text{OK} \rceil$ .

### **Выб. все из. в эт соб:**

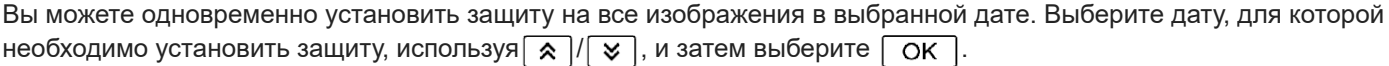

#### **Уд. все из. в эт. соб.:**

Вы можете одновременно снять защиту со всех изображений в выбранной дате. Выберите дату, на которую вы хотите снять защиту, используя  $\boxed{\hat{\mathbf{x}}}/\boxed{\mathbf{y}}$ , а затем выберите  $\boxed{\text{OK}}$ .

#### **Примечание**

Выбрать несколько дат невозможно.

#### **См. также**

Формат файла

Цифровая видеокамера 4K FDR-AX43/AX45/AX60

# **Выбранные**

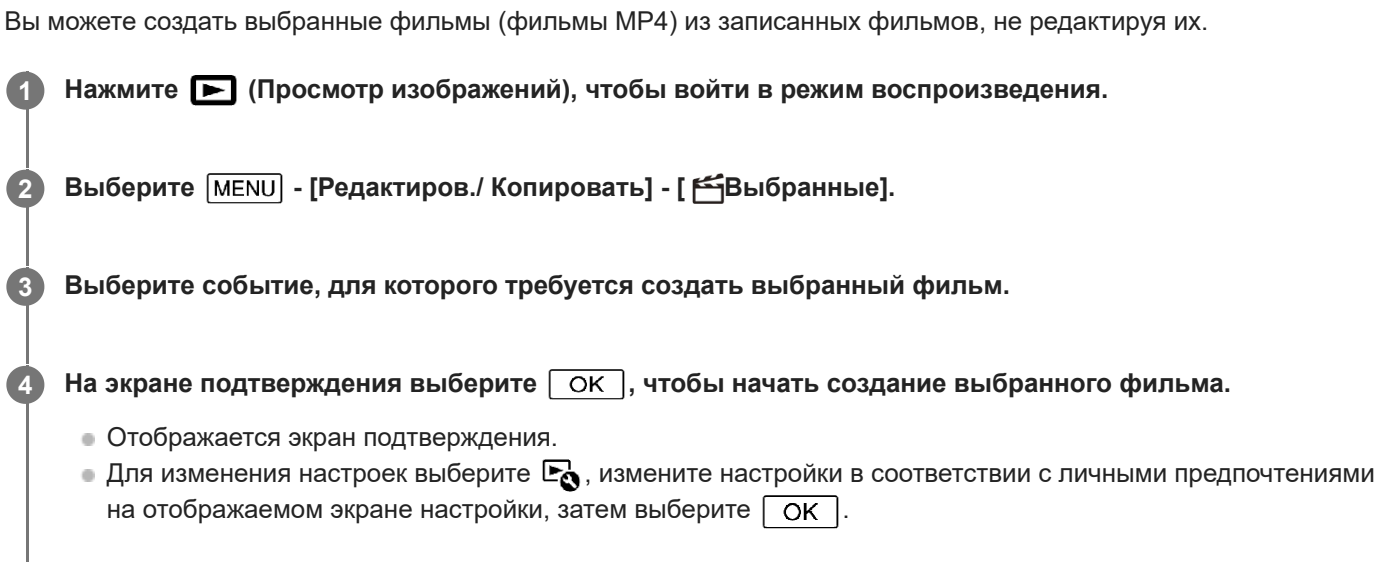

### **Совет**

Для получения дополнительной информации о создании выбранного фильма см. соответствующие разделы ниже.

#### **См. также**

- Создание выбранного фильма (в формате MP4) с помощью функции киностудии выбранного
- Добавление пункта в выбранных во время записи
- Воспроизведение выбранных фильмов

Цифровая видеокамера 4K FDR-AX43/AX45/AX60

## **Копировать**

С помощью данного продукта вы можете копировать изображения, хранящиеся на носителе записи. Оригинальная копия изображения не будет удаляться после завершения копирования. После выбора параметра [Копировать] появится экран с запросом выбора источника и места назначения для копирования изображений. Выберите необходимый элемент.

**1**

**[MENU] - [Редактиров./ Копировать] - [Копировать] - требуемый источник и место назначения для изображений - требуемая настройка.**

### **Описание элементов меню**

#### **Составные снимки:**

Вы можете выбрать изображения для копирования. Выберите тип изображений, которые вы хотите скопировать, добавьте к ним отметки  $\bigcup$  и выберите  $\bigcap K$ .

### **Все в событии:**

Вы можете одновременно скопировать все изображения в выбранной дате. Выберите дату, которую необходимо скопировать, используя  $\sqrt{2}$ , а затем выберите  $\sqrt{6}$ .

#### **Примечание**

- Не закрывайте ЖК-монитор при копировании файлов. Процесс копирования прервется.
- $\blacksquare$  Копировать фильмы в формате [  $\frac{H4}{K}$ XAVC S 4K] можно только с текущей выбранной частотой кадров. Чтобы копировать фильмы с другой частотой кадров, нужно задать частоту кадров до копирования.
- При записи изображения на карту памяти в первый раз создайте файл базы данных изображений, выбрав [Испр. файл БД из.] - [Карта памяти].
- Во избежание разрядки аккумулятора данного изделия во время копирования подключите данное изделие к сетевой розетке с помощью прилагаемого адаптера переменного тока.
- Невозможно скопировать фильмы в формате XAVC S, хранящиеся во внутренней памяти (модели с внутренней памятью) видеокамеры, на карту памяти SDHC.

#### **См. также**

- Испр. файл БД из.
- Выбрать носитель (Модели с внутренней памятью)
- Сохранение изображений на внешнем жестком диске USB
- Частота кадров

Цифровая видеокамера 4K FDR-AX43/AX45/AX60

## **Прямое копирован.**

Вы можете сохранить изображения на внешний жесткий диск USB вручную, пока такое устройство подключено к данному продукту.

**1 - [Редактиров./ Копировать] - [Прямое копирован.].**

### **Примечание**

Вы можете выполнить данную операцию, когда продукт подключен к внешнему жесткому диску USB.

### **См. также**

Сохранение необходимых изображений с видеокамеры на устройство внешнего носителя

Цифровая видеокамера 4K FDR-AX43/AX45/AX60

## **Выбрать носитель (Модели с внутренней памятью)**

Вы можете выбрать желаемый носитель для записи, воспроизведения и редактирования.

**1 - [Установка] - [ Настройки носителя] - [Выбрать носитель] - требуемый носитель записи.**

#### **Описание элементов меню**

#### **Встроенная память:**

Запись, воспроизведение или редактирование изображений во внутренней памяти.

#### **Карта памяти:**

Запись, воспроизведение или редактирование изображений на карте памяти.

#### **Примечание**

Вы не можете выбирать различные носители записи для фильмов и фотографий по отдельности.

#### **См. также**

- Экранные индикаторы
- Ожидаемое время записи фильмов (модели с внутренней памятью)
- Ожидаемая продолжительность записи фильмов
- Предполагаемое количество записываемых фотографий (модели с внутренней памятью)
- Предполагаемое количество записываемых фотографий

Цифровая видеокамера 4K FDR-AX43/AX45/AX60

## **Данные о носителе**

Вы можете просмотреть оставшееся время записи и примерный объем использованного и свободного места на носителе записи.

**- [Установка] - [ Настройки носителя] - [Данные о носителе] - носитель записи, который требуется отобразить.**

#### **Примечание**

**1**

Поскольку существует область управления файлами, объем используемого пространства никогда не отображается как 0% даже после выполнения операции [Формат].

#### **См. также**

- Выбрать носитель (Модели с внутренней памятью)
- Формат
Цифровая видеокамера 4K FDR-AX43/AX45/AX60

## **Формат**

При форматировании удаляются все фильмы и фотографии с целью восстановления свободного пространства для записи.

 **- [Установка] - [ Настройки носителя] - [Формат] - требуемый носитель записи и выберите 1**  $\overline{\alpha}$ **.**

#### **Примечание**

- При низком уровне заряда батареи форматирование может быть невозможным. Зарядите аккумуляторную батарею или замените ее на полностью заряженную. Рекомендуется использовать адаптер переменного тока.
- Для выполнения данной операции подключите данное изделие к сетевой розетке с помощью прилагаемого адаптера переменного тока.
- Во избежание потери важных изображений следует сохранить их перед форматированием носителя записи.
- Защищенные фильмы и фотографии также удаляются.
- При отображении сообщения [Выполнение...] ни в коем случае не выполняйте следующие действия.
	- Открытие и закрытие ЖК-монитора.
	- Использование кнопок на данном продукте.
	- Извлечение карты памяти из данного продукта.
	- Отключение адаптера переменного тока.
	- Извлечение аккумуляторной батареи.

#### **Совет**

Выполните операцию [Очистить], чтобы предотвратить восстановление данных встроенной памяти. (Модели с внутренней памятью)

#### **См. также**

- Защитить
- Очистить (Модели с внутренней памятью)

Цифровая видеокамера 4K FDR-AX43/AX45/AX60

## **Очистить (Модели с внутренней памятью)**

Выполнение операции [Очистить] рекомендуется перед утилизацией или передачей данного изделия другому лицу во избежание утечки вашей персональной информации.

#### **1 Подключите адаптер переменного тока к данному продукту.**

**2 - [Установка] - [ Настройки носителя] - [Формат] - [Встроенная память] - [Очистить].**

#### **Примечание**

- Операцию [Очистить] не удастся выполнить, если адаптер переменного тока не подключен к сетевой розетке .
- Во избежание потери важных изображений их следует сохранить на компьютере или других устройствах перед выполнением операции [Очистить].
- Отсоедините все кабели, кроме кабеля адаптера переменного тока. Не отключайте адаптер переменного тока во время выполнения операции.
- Если вы прервали выполнение операции [Очистить] при отображении сообщения [Выполнение...], перед следующим использованием данного изделия обязательно завершите операцию, выполнив команду [Формат] или [Очистить].

Цифровая видеокамера 4K FDR-AX43/AX45/AX60

# **Испр. файл БД из.**

Восстанавливайте файл базы данных изображений при необходимости, например, когда появляется сообщение о восстановлении базы данных изображений.

**|МЕNU** - [Установка] - [  $\sum$  Настройки носителя] - [Испр. файл БД из.] - требуемый носитель записи и выберите  $\boxed{OK}$ .

#### **Примечание**

**1**

При низком уровне заряда батареи форматирование может быть невозможным. Зарядите аккумуляторную батарею или замените ее на полностью заряженную. Рекомендуется использовать адаптер переменного тока.

Цифровая видеокамера 4K FDR-AX43/AX45/AX60

# **Номер файла**

Можно выбрать способ присвоения номеров файлов фотографий/ фильмов в формате MP4.

**1 - [Установка] - [ Настройки носителя] - [Номер файла] - требуемая настройка.**

### **Описание элементов меню**

#### **Серия:**

Присвоение номеров файлов фотографий/фильмов в формате MP4, записанных одновременно, в последовательности. Номер файла увеличивается при каждой новой записи фотографии/фильма в формате MP4.

Даже если карта памяти заменяется другой, номера файлов назначаются последовательно.

#### **Примечание**

В последовательности находятся только номера файлов фильмов в формате MP4, записанных одновременно. Номера файлов .mp4 для XAVC S не включаются в последовательность.

#### **Сброс:**

Файлам присваиваются последовательные номера после максимального номера файла, существующего на носителе записи. При замене карты памяти на другую для каждой карты назначается номер файла.

Цифровая видеокамера 4K FDR-AX43/AX45/AX60

## **Код данных**

Во время воспроизведения данный продукт отображает информацию, автоматически записанную во время съемки. Вы можете проверить следующую информацию.

**1 - [Установка] - [ Настр. воспроизвед.] - [Код данных] - требуемая настройка.**

## **Описание элементов меню**

#### **Выкл:**

Код данных не отображается.

## **Дата/Время:**

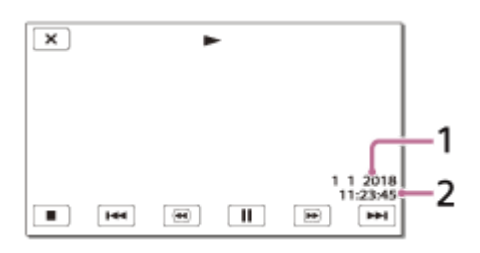

Дата

Время

## **Данные камеры:**

Фильм

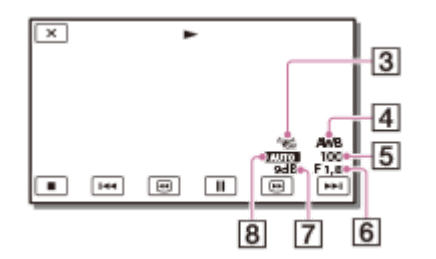

Фото

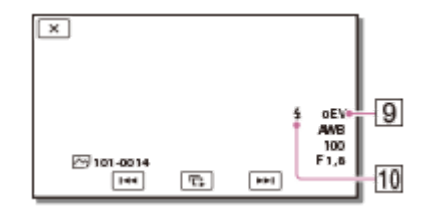

- **3** SteadyShot выкл
- Баланс белого
- Выдержка затвора
- 6 F-stop
- Усиление
- Яркость
- Экспозиция
- Вспышка

## **Примечание**

- Код данных отображается на экране телевизора, если данный продукт подключить к телевизору.
- $\bullet$  В зависимости от состояния носителя записи могут отображаться символы [-- -- --].

Цифровая видеокамера 4K FDR-AX43/AX45/AX60

## **Устан. громкости**

Вы можете настроить громкость звука при воспроизведении.

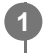

 **MENU** - [Установка] - [ ► Настр. воспроизвед.] - [Устан. громкости] - регулировка громкости с **помощью**  $\boxed{4}$  /  $\boxed{4+}$ .

Цифровая видеокамера 4K FDR-AX43/AX45/AX60

## **Кор.интерв.движен.**

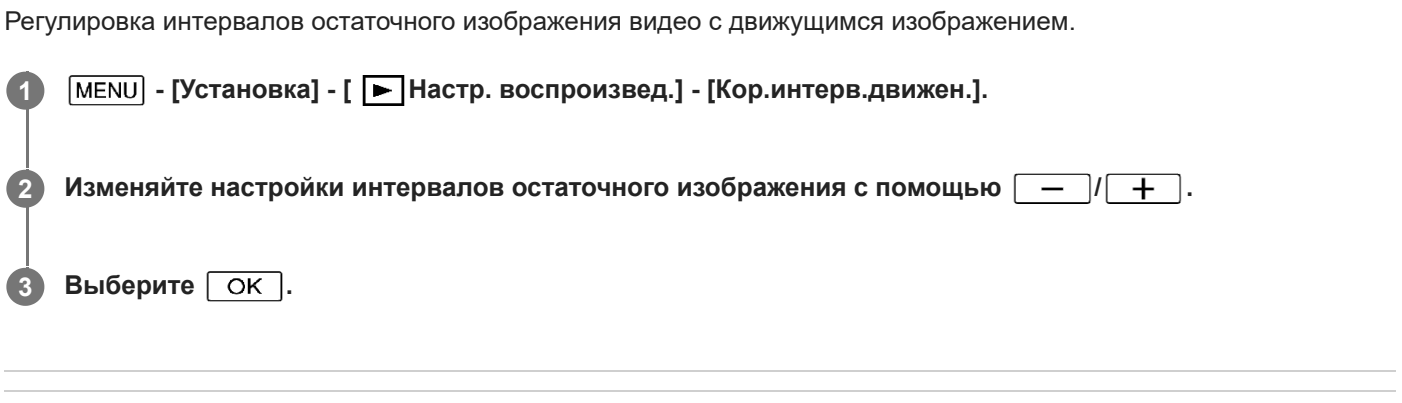

### **См. также**

Просмотр траектории движущегося объекта (Видеосъемка движ.)

Цифровая видеокамера 4K FDR-AX43/AX45/AX60

# **Загруз. музык (Модели с гнездами USB IN/OUT)**

Можно переносить музыкальные файлы с аудиодисков CD и т. п. на данное изделие, подключив данное изделие к компьютеру.

**1 - [Установка] - [ Настр. воспроизвед.] - [Загруз. музык].**

Цифровая видеокамера 4K FDR-AX43/AX45/AX60

## **Очистить музыку (Модели с гнездами USB IN/OUT)**

Вы можете удалить все музыкальные файлы, хранящиеся на данном продукте.

**1 - [Установка] - [ Настр. воспроизвед.] - [Очистить музыку].**

Цифровая видеокамера 4K FDR-AX43/AX45/AX60

# **TC/UB (код времени/информационный бит)**

Можно записать код времени (TC) и информационный бит (UB) в качестве данных изображения.

### **Что такое код времени?**

Код времени — это функция для расширенного редактирования изображений с записью часов/минут/секунд/ кадров в данных изображений с течением времени во время записи.

### **Что такое информационный бит?**

Можно записать любую информацию, например дату/время/номер сцены (в виде 8-значных шестнадцатеричных чисел), в качестве информационного бита. Функция информационного бита полезна при редактировании фильмов из изображений, записанных с помощью нескольких камер.

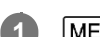

**1 - [Установка] - [ TC/UB] - требуемая настройка.**

## **Описание элементов меню**

#### **TC/UB Disp:**

отображение на дисплее счетчика, кода времени и информационного бита.

### **TC Preset:**

установка кода времени.

#### **UB Preset:**

установка информационного бита.

**TC Format:** (только для устройств с поддержкой формата 1080 60i)

установка способа записи для кода времени.

#### **TC Run:**

установка формата подсчета кода времени.

#### **TC Make:**

установка формата записи кода времени на носителе записи.

#### **UB Time Rec:**

выбор записи времени в качестве информационного бита.

## **Установка кода времени (TC Preset)**

 $[\overline{\text{MENU}}]$  - [Установка] -  $[\overline{\text{MENU}}]$  TC/UB] - [TC Preset] — требуемая настройка.

Можно установить код времени в следующих диапазонах. Если частота кадров составляет 30p или 60p (устройство с поддержкой формата 1080 60i): 00:00:00:00 – 23:59:59:29 Если частота кадров составляет 25p или 50p (устройство с поддержкой формата 1080 50i): 00:00:00:00 – 23:59:59:24

Если частота кадров составляет 24p, можно установить последние 2 цифры кода времени, кратные 4, от 0 до 23.

## **Сброс кода времени**

[MENU] - [Установка] - [ 0000] TC/UB] - [TC Preset] - [СБРОС].

 $\bullet$  Можно также сбросить код времени (00:00:00:00), выбрав [Установка] - [  $\bullet$  Общие настройки] -[Инициализац.], или с помощью пульта дистанционного управления RMT-VP1K (продается отдельно).

# **Установка информационного бита (UB Preset)**

[MENU] - [Установка] - [ 00:00] TC/UB] - [UB Preset] — требуемая настройка.

Можно установить информационный бит в следующих диапазонах. 00 00 00 00 – FF FF FF FF

## **Сброс информационного бита**

[MENU] - [Установка] - [ 0000] TC/UB] - [UB Preset] - [СБРОС].

 $\bullet$  Можно также сбросить информационный бит, выбрав [Установка] - [  $\blacklozenge$  Общие настройки] - [Инициализац.].

## **Выбор способа записи кода времени (TC Format)**

**[MENU]** - [Установка] - [ **[[[][[]]** TC/UB] - [TC Format] — требуемая настройка.

- **DF:** запись кода времени с компенсацией разрывов, возникающих между фактическим временем. (способ синхронного кода времени\*)
- **NDF:** запись кода времени без компенсации разрывов, возникающих между фактическим временем. (способ несинхронного кода времени)
- Если выбрана частота кадров 30p или 60p для системы цветного телевидения NTSC, будет использоваться код времени на основе частоты кадров 30 или 60 кадров в секунду. Однако при длительной записи будут возникать разрывы фактического времени, так как фактическая частота кадров сигнала изображения NTSC составляет 29,97 кадра в секунду. Синхронный код времени устраняет этот разрыв, чтобы уравнять временной код и фактическое время. В синхронном коде времени первые номера кадра (первые 2 номера для 30p или первые 4 номера кадра для 60p) удаляются каждую минуту, за исключением каждой десятой минуты. Код времени без этой корректировки называется несинхронным кодом времени. \*

## **Выбор способа увеличения кода времени (TC Run)**

[MENU] - [Установка] - [ **[ [ [ [ ]]** TC/UB] - [TC Run] — требуемая настройка.

- **Rec Run:** код времени увеличивается во время видеозаписи. Выберите эту настройку для последовательной записи кода времени, начиная с последнего кода времени. Даже если код времени увеличивается в режиме [Rec Run], код времени может не записываться последовательно, если извлечен носитель записи.
- **Free Run:** код времени увеличивается вне зависимости от работы видеокамеры.

## **Выбор способа записи кода времени на носителе записи (TC Make)**

[MENU] - [Установка] - [ **[ [ [ [ [ [ ]** [ TC/UB] - [ TC Make] — требуемая настройка.

- **Preset:** запись вновь установленного кода времени на носителе записи.
- **Regenerate:** последний код времени предыдущей записи считывается с носителя записи, а новый код времени записывается последовательно, начиная с последнего кода времени.

#### **Примечание**

- Не удастся установить настройки кода времени/информационного бита, если для параметра [Режим съемки] установлен режим [Фото] или [Интервальн. съемка].
- [TC Run] кода времени/информационного бита имеет фиксированное значение [Rec Run] в режиме [Плавн. Медл. ЗАП.] или [Гольф-съемка].
- [TC Format] имеет фиксированное значение [NDF] (способ несинхронного кода времени), если для параметра [ Частота кадров установлено значение [24p].
- Код времени или информационный бит не записываются на фильмах MP4, записанных одновременно, если для параметра [Двойная ЗАП видео] установлено значение [Вкл].

#### **См. также**

- Частота кадров
- Инициализац.

Двойная ЗАП видео

Цифровая видеокамера 4K FDR-AX43/AX45/AX60

# **Тип ТВ**

Вам необходимо преобразовать сигнал в зависимости от соотношения горизонтального и вертикального размеров подключенного телевизора.

1 **| МЕNU | - [Установка] - [ 之 Подключение] - [Тип ТВ] - требуемая настройка.** 

## **Описание элементов меню**

## **16:9:**

Выберите это значение для просмотра фильма на телевизоре с форматным соотношением 16:9 (широкоформатный).

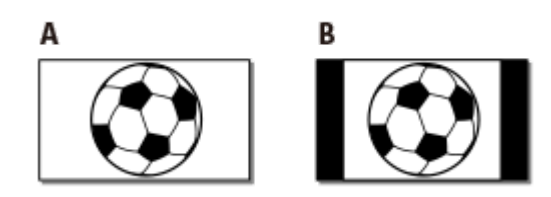

A: Изображения, записанные в режиме форматного соотношения 16:9 (широкоформатный) B: Изображения, записанные в режиме форматного соотношения 4:3

### **4:3:**

Выберите это значение для просмотра фильмов и фотографий на обычном телевизоре с форматным соотношением 4:3.

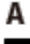

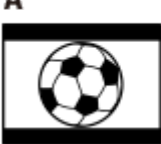

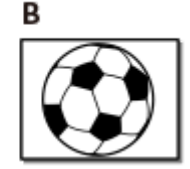

A: Изображения, записанные в режиме форматного соотношения 16:9 (широкоформатный) B: Изображения, записанные в режиме форматного соотношения 4:3

Цифровая видеокамера 4K FDR-AX43/AX45/AX60

# **Разрешение HDMI**

Выберите разрешение для вывода изображений при подключении данного изделия к телевизору с помощью кабеля HDMI.

1 **| МЕNU** - [Установка] - [  $\rightleftarrows$  Подключение] - [Разрешение HDMI] — требуемая настройка.

## **Описание элементов меню**

### **Авто:**

автоматический вывод сигнала в соответствии с параметрами телевизора.

### **2160p/1080p:**

Вывод фильмов 4K в формате2160p и HD в формате 1080p.

### **1080p:**

вывод сигнала в формате 1080p. Перед выводом фильмы, записанные в формате 4K, преобразуются в формат HD.

## **1080i:**

вывод сигнала в формате 1080i. Перед выводом фильмы, записанные в формате 4K, преобразуются в формат HD.

## **720p:**

вывод сигнала в формате 720p. Перед выводом фильмы, записанные в формате 4K, преобразуются в формат HD.

Цифровая видеокамера 4K FDR-AX43/AX45/AX60

# **КОНТР. ПО HDMI**

При подключении данного изделия к телевизору с технологией BRAVIA Sync с помощью кабеля HDMI можно воспроизводить фильмы на данном устройстве, направив пульт дистанционного управления телевизора на телевизор.

**1 - [Установка] - [ Подключение] - [КОНТР. ПО HDMI] - требуемая настройка.**

## **Описание элементов меню**

#### **Вкл:**

Управляет данным продуктом с помощью пульта дистанционного управления телевизора.

### **Выкл:**

Не управляет данным продуктом с помощью пульта дистанционного управления телевизора.

### **Примечание**

Если вы не хотите отображать значки дисплея на экране телевизора, подключенного по HDMI, выберите для параметра [КОНТР. ПО HDMI] значение [Выкл].

При использовании функции NIGHTSHOT, даже когда для [КОНТР. ПО HDMI] задано значение [Выкл], значок NIGHTSHOT будет отображаться на экране телевизора, подключенного через HDMI (модели с видоискателем).

Цифровая видеокамера 4K FDR-AX43/AX45/AX60

## **USB подключение**

Выберите этот пункт, если USB-соединение не запускается даже при подключении данного изделия к внешнему устройству с помощью кабеля USB.

**1 - [Установка] - [ Подключение] - [USB подключение].**

Цифровая видеокамера 4K FDR-AX43/AX45/AX60

# **Настр. USB соедин.**

Можно установить режим передачи через USB-соединение при подключении данного изделия к компьютеру или к другому устройству USB.

**1 - [Установка] - [ Подключение] - [Настр. USB соедин.] - требуемая настройка.**

### **Описание элементов меню**

#### **Авто:**

Данное изделие автоматически выбирает режим передачи через USB-соединение в зависимости от подключенного устройства.

#### **MTP:**

Это режим передачи через USB-соединение, совместимый с определенными типами компьютеров.

#### **Mass Storage:**

Это режим передачи через USB-соединение, совместимый со многими типами устройств USB.

#### **Примечание**

- Если данное изделие подключено к внешнему устройству в режиме [MTP], файлы изображений будут отображаться с записанной датой, однако часть информации, содержащейся в файлах изображений, не будет отображаться на подключенном устройстве. Для импорта изображений с данного изделия на компьютер используйте программное обеспечение PlayMemories Home.
- Если окно "Device Stage"\* не открывается при подключении данного изделия к компьютеру с установленной на нем ОС Windows 7 или Windows 8, установите для параметра [Настр. USB соедин.] значение [Авто].
	- "Device Stage" представляет собой меню в ОС Windows 7 или Windows 8, которое используется для управления подключенными к \* компьютеру устройствами (видеокамера, фотокамера и т.п.).

Цифровая видеокамера 4K FDR-AX43/AX45/AX60

# **Настройка USB LUN**

Повышает совместимость с внешними устройствами, ограничивая некоторые функции USB-соединения.

**1 - [Установка] - [ Подключение] - [Настройка USB LUN] - требуемая настройка.**

### **Описание элементов меню**

### **Несколько:**

Используйте данную настройку для обычных действий.

#### **Одиночный:**

Попробуйте использовать эту настройку только в случае невозможности подключения ко внешнему устройству.

Цифровая видеокамера 4K FDR-AX43/AX45/AX60

## **Звук**

Вы можете отключить или включить звук мелодии при начале/окончании видеозаписи.

**1 - [Установка] - [ Общие настройки] - [Звук] - требуемая настройка.**

## **Описание элементов меню**

**Вкл:** Звук мелодии.

**Выкл:** Отмена звучания мелодии.

Цифровая видеокамера 4K FDR-AX43/AX45/AX60

## **Яркость монитора**

Вы можете отрегулировать яркость ЖК-монитора.

**1 - [Установка] - [ Общие настройки] - [Яркость монитора] - требуемая настройка.**

### **Описание элементов меню**

### **Нормальный:**

Нормальная настройка (нормальная яркость).

#### **Яркий:**

Выберите этот параметр, если ЖК-монитор недостаточно яркий. Эта настройка никак не влияет на записанные изображения.

При использовании адаптера переменного тока для параметра [Яркость монитора] автоматически устанавливается значение [Яркий].

Цифровая видеокамера 4K FDR-AX43/AX45/AX60

# **Лампа ЗАПИСИ**

Вы можете настроить индикатор записи на передней панели данного устройства, чтобы этот индикатор записи видеокамеры не загорался.

**1 - [Установка] - [ Общие настройки] - [Лампа ЗАПИСИ] — требуемая настройка.**

## **Описание элементов меню**

#### **Вкл:**

Индикатор записи видеокамеры загорается.

#### **Выкл:**

Индикатор записи видеокамеры не загорается.

Цифровая видеокамера 4K FDR-AX43/AX45/AX60

# **ПДУ**

Можно выполнять съемку изображений с помощью пульта дистанционного управления RMT-VP1K (продается отдельно). См. также инструкции по эксплуатации, прилагаемые к пульту дистанционного управления.

**1 - [Установка] - [ Общие настройки] - [ПДУ] — требуемая настройка.**

## **Описание элементов меню**

**Вкл:**

Выберите это значение при использовании прилагаемого беспроводного пульта дистанционного управления.

**Выкл:**

Выберите это значение, когда не применяете прилагаемый беспроводной пульт дистанционного управления.

Цифровая видеокамера 4K FDR-AX43/AX45/AX60

## **Вкл.с пом.монитора (модели без видоискателя)**

Выберите, будет ли открытие/закрытие ЖК-монитора включать/выключать продукт или нет.

**1 - [Установка] - [ Общие настройки] - [Вкл.с пом.монитора] - требуемая настройка.**

### **Описание элементов меню**

**Вкл:**

Включение/выключение продукта при открытии/закрытии ЖК-монитора.

**Выкл:**

Выберите эту настройку, если вы хотите закрывать ЖК-монитор во время записи.

Цифровая видеокамера 4K FDR-AX43/AX45/AX60

# **Language Setting**

Вы можете выбрать язык ЖК-монитора.

**1 - [Установка] - [ Общие настройки] - [Language Setting] - требуемый язык.**

Цифровая видеокамера 4K FDR-AX43/AX45/AX60

## **Режим 24p (1080 50i-совместимое устройство)**

Вы можете записывать видео 24p со сменой формата.

 **- [Установка] - [ Общие настройки] - [Режим 24p] -** 

Если вы хотите вернуться к режиму 50i, выберите  $\boxed{OK}$  на экране [Отмен. режим 24p].

#### **Примечание**

- Устройство перезагружается каждый раз, когда вы меняете настройки.
- При смене настроек необходимо форматирование носителя записи.
- При выборе [Режим 24p] следующие настройки будут ограничены.
	- Выбор формата видеозаписи ограничен до 24p, поэтому можно выбрать формат XAVC S 4K, XAVC S HD и AVCHD.
	- В зависимости от подключенного телевизора, изображения могут не проигрываться в обратную сторону в нормальном режиме, поскольку видеосигнал этого устройства настроен в формате NTSC.
	- Не удастся выбрать [ Частота кадров].

Цифровая видеокамера 4K FDR-AX43/AX45/AX60

# **Отмен. режим 24p (1080 50i-совместимое устройство)**

Возврат системы в режим 50i путем отмены режим 24p.

**1 | MENU** - [Установка] - [ **А** Общие настройки] - [Отмен. режим 24p] -  $\boxed{OK}$ .

Цифровая видеокамера 4K FDR-AX43/AX45/AX60

# **Инфо о батарее**

Вы можете проверить приблизительный оставшийся заряд аккумуляторной батареи.

**1 - [Установка] - [ Общие настройки] - [Инфо о батарее].**

Цифровая видеокамера 4K FDR-AX43/AX45/AX60

## **Экономия питания**

Вы можете изменить настройки подсветки ЖК-монитора и состояние питания видеокамеры.

**1 - [Установка] - [ Общие настройки] - [Экономия питания].**

### **Описание элементов меню**

#### **Стандартный:**

Подсветка ЖК-монитора автоматически темнеет, если данный продукт не используется более 1 минуты. Данный продукт выключается автоматически, если он не используется более 2 минут.

#### **Максимум:**

Подсветка ЖК-монитора автоматически темнеет, если данный продукт не используется более 15 секунд. Данный продукт выключается автоматически, если он не используется более 1 минуты.

#### **Выкл:**

Подсветка ЖК-монитора всегда горит ярко. Данный продукт не выключается автоматически.

#### **Примечание**

Эта настройка будет работать только при подключенной аккумуляторной батарее.

Цифровая видеокамера 4K FDR-AX43/AX45/AX60

## **Инициализац.**

Все настройки возвращаются к значениям по умолчанию.

**1 | MENU** - [Установка] - [ **А** Общие настройки] - [Инициализац.] -  $\boxed{\text{OK}}$ .

### **Совет**

Даже если вы используете эту функцию, все фильмы и фотографии сохраняются.

Цифровая видеокамера 4K FDR-AX43/AX45/AX60

## **Демонстр. режим**

Когда данное изделие подключено к сетевой розетке с помощью прилагаемого адаптера переменного тока и в течение определенного времени не выполняются никакие действия в режиме видеосъемки или просмотра событий, запускается воспроизведение демонстрационного фильма.

## **1 - [Установка] - [ Общие настройки] - [Демонстр. режим] - требуемая настройка.**

### **Описание элементов меню**

#### **Вкл:**

Установить настройки воспроизведения демонстрационного фильма.

#### **Выкл:**

Демонстрация не появляется.

#### **Примечание**

- При настройке по умолчанию защищенный демонстрационный фильм записывается в область просмотра событий. Если удалить демонстрационный фильм, его не удастся восстановить (демонстрационные фильмы могут быть не установлены в зависимости от модели).
- Записанный фильм можно зарегистрировать в качестве демонстрационного ролика, если он отвечает следующим условиям.
	- Для фильма установлена защита.
	- Фильм был записан одним из первых.
	- Фильм сохранен во внутренней памяти (модели с внутренней памятью).
	- Фильм записан в формате XAVC S 4K.

При использовании данного изделия воспроизведение демонстрационного фильма будет приостановлено.

Цифровая видеокамера 4K FDR-AX43/AX45/AX60

## **Модель**

Можно отобразить версию программного обеспечения данного изделия.

**1 - [Установка] - [ Общие настройки] - [Модель].**

Цифровая видеокамера 4K FDR-AX43/AX45/AX60

## **Устан.даты и вр.**

Установите настройки даты и времени.

**1 - [Установка] - [ Установка часов] - [Устан.даты и вр.] - требуемая настройка.**

### **Описание элементов меню**

### **Формат даты и вр.:**

Вы можете выбрать порядок отображения года, месяца и дня.

#### **Летнее время:**

Летнее время устанавливается. Часы установлены для перевода на 1 час вперед.

#### **Дата и время:**

Вы можете установить часы.

Цифровая видеокамера 4K FDR-AX43/AX45/AX60

## **Устан. вр.пояса**

Настройка часового пояса без остановки часов. При использовании данного продукта в других часовых поясах выберите значение своего региона.

 **- [Установка] - [ Установка часов] - [Устан. вр.пояса] - [Местожительст.] - требуемая настройка. 1**

#### **Совет**

Для параметра [Место назначен.] можно назначить другое место.

Цифровая видеокамера 4K FDR-AX43/AX45/AX60

## **Время зарядки**

Приблизительное время (мин) полной зарядки разряженной аккумуляторной батареи.

## **При использовании адаптера переменного тока**

**NP-FV70A (прилагается):** 190 мин **NP-FV100A:** 360 мин **При использовании компьютера NP-FV70A (прилагается):** 535 мин **NP-FV100A:** 930 мин **Совет**

Значения времени зарядки, указанные в приведенной выше таблице, измерены в ходе зарядки этого изделия при температуре 25 ˚C . Рекомендуется заряжать батарею в диапазоне температур от 10 ˚C до 30 ˚C .

Цифровая видеокамера 4K FDR-AX43/AX45/AX60

## **Ожидаемое время записи для каждой аккумуляторной батареи**

Время записи для каждой аккумуляторной батареи указано ниже.

#### **NP-FV70A(прилагается):**

160 мин

### **Совет**

- Каждое время записи измеряется при использовании ЖК-монитора со следующими настройками.
	- $-$  [ $\boxed{11}$ Формат файла]: [ $\frac{14}{14}$ XAVC S 4K]
	- $-$  [ $\frac{1}{2}$ ] Режим ЗАПИСИ]:  $[60$ Mbps $\frac{60}{2}$ ]
	- $-$  [ $\boxed{1}$ Частота кадров]: [30p]
	- [Двойная ЗАП видео]: [Вкл]
- Измерения времени выполнены в процессе эксплуатации данного изделия при температуре 25 ˚C . Рекомендуемая температура: от 10 ˚C до 30 ˚C .
- В зависимости от условий использования этого устройства, например если оно используется при низкой температуре, время записи и воспроизведения будет короче.
Цифровая видеокамера 4K FDR-AX43/AX45/AX60

# **Ожидаемое время воспроизведения для каждой аккумуляторной батареи**

Время воспроизведения для каждой аккумуляторной батареи указано ниже.

#### **NP-FV70A (прилагается):**

280 мин

280 мин

**NP-FV100A:**

500 мин

500 мин

**Наибольшее:**

с открытым ЖК-монитором

#### **Наименьшее:**

при воспроизведении с использованием видоискателя с закрытым ЖК-монитором (модели с видоискателем)

#### **Ниже приведено время непрерывного воспроизведения при записи с настройкой по умолчанию.**

[ Е Формат файла]: [ **H4KH** XAVC S 4K]

[ Частота кадров]: [30p]

[ Режим ЗАПИСИ]: [60Mbps 60 ]

[Двойная ЗАП видео]: [Вкл]

Цифровая видеокамера 4K FDR-AX43/AX45/AX60

## **Инструкции по записи фильмов**

Прочтите следующие меры предосторожности относительно видеозаписи.

#### **Примечание**

- Время записи может зависеть от условий записи и объекта съемки, а также от параметра [  $\Box$  Режим ЗАПИСИ].
- Можно записать фильмы с количеством сцен не более 9999 в формате XAVC S или 3999 в формате AVCHD. В общей сложности можно записывать до 40000 фильмов в формате MP4 и фотографий.
- Максимальное время непрерывной записи фильмов составляет 13 часов.
- В этом изделии используется формат VBR (переменная скорость передачи битов) для автоматической настройки качества изображения в зависимости от условий записываемой сцены. Использование этой технологии может вызвать уменьшение времени записи. Фильмы, содержащие быстро движущиеся и сложные изображения, записываются с более высокой скоростью передачи данных, что уменьшает общее время записи.

Цифровая видеокамера 4K FDR-AX43/AX45/AX60

# **Ожидаемое время записи фильмов (модели с внутренней памятью)**

Ожидаемое время записи при сохранении во внутреннюю память указано ниже. На устройстве по умолчанию для [Двойная ЗАП видео] задано [Вкл].

# **H4KH**XAVC S 4K

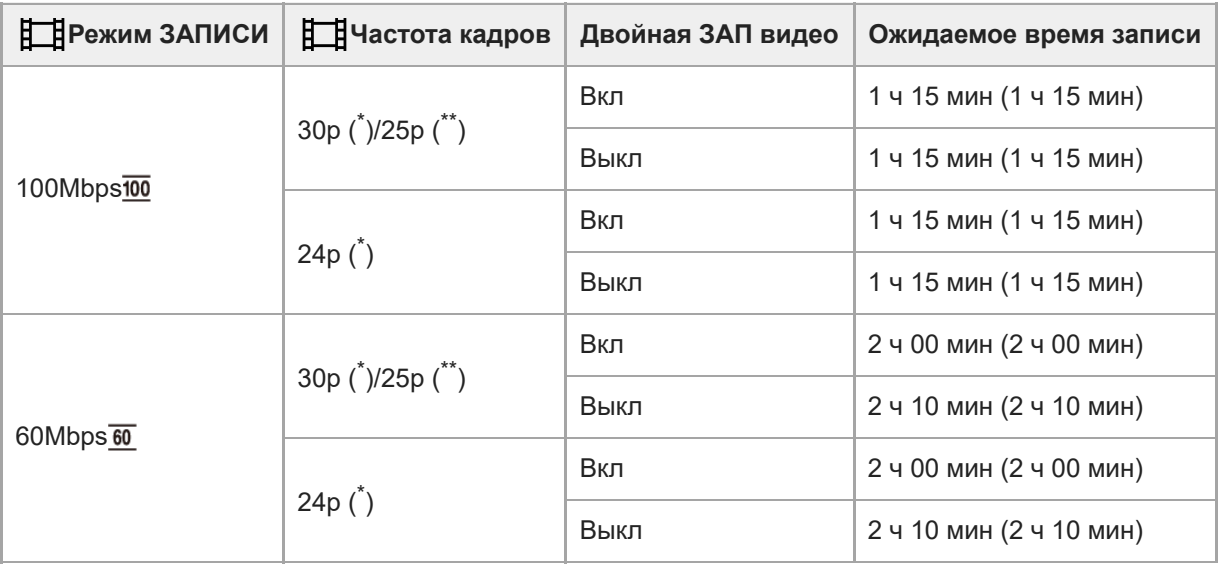

# **HHDH** XAVC S HD

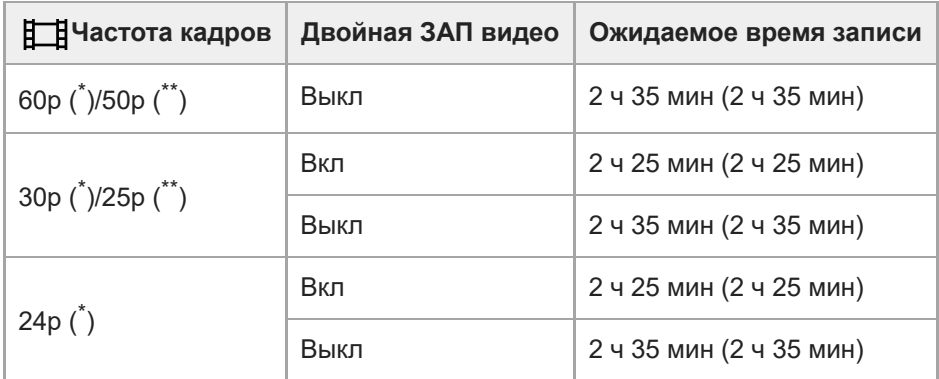

# **AVCHD: (5,1-канальный звук)**

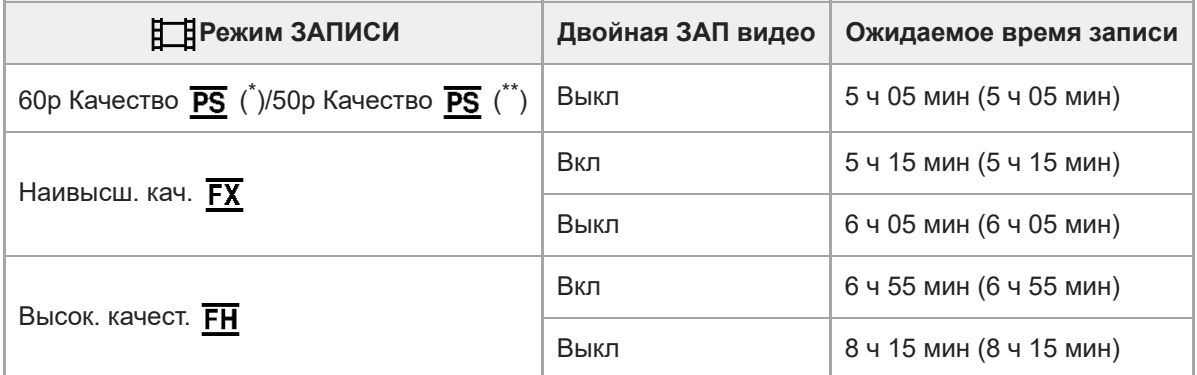

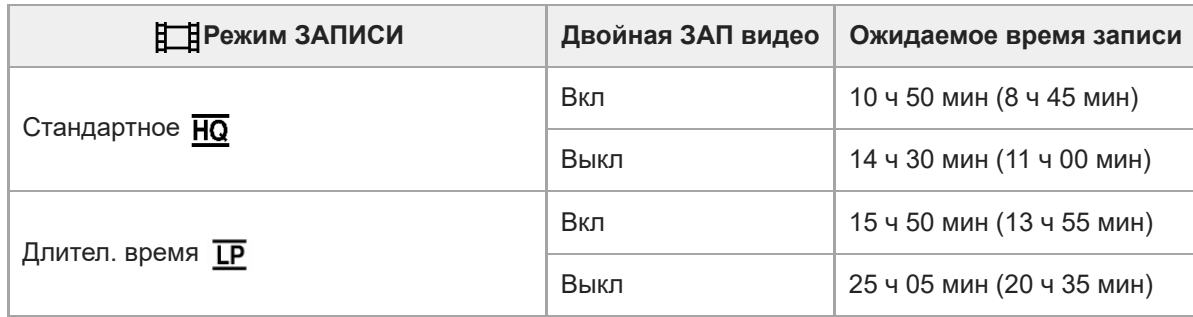

\* Устройство с поддержкой формата 1080 60i

\*\* Устройство с поддержкой формата 1080 50i

## **Примечание**

- $\bullet$  Число в () это минимальное значение времени записи.
- Если потребуется выполнить запись с максимальным временем, необходимо удалить демонстрационный фильм с этого изделия (демонстрационные фильмы могут быть не установлены в зависимости от модели).

#### **См. также**

Инструкции по записи фильмов

Цифровая видеокамера 4K FDR-AX43/AX45/AX60

# **Предполагаемое количество записываемых фотографий (модели с внутренней памятью)**

Ожидаемое количество изображений, которое вы можете сохранить во внутреннюю память устройства.

В общей сложности можно записать до 40000 фотографий.

Цифровая видеокамера 4K FDR-AX43/AX45/AX60

## **Инструкции по записи фильмов**

Прочтите следующие меры предосторожности относительно видеозаписи.

#### **Примечание**

- Время записи может зависеть от условий записи и объекта съемки, а также от параметра [  $\Box$  Режим ЗАПИСИ].
- Можно записать фильмы с количеством сцен не более 9999 в формате XAVC S или 3999 в формате AVCHD. В общей сложности можно записывать до 40000 фильмов в формате MP4 и фотографий.
- Максимальное время непрерывной записи фильмов составляет 13 часов.
- В этом изделии используется формат VBR (переменная скорость передачи битов) для автоматической настройки качества изображения в зависимости от условий записываемой сцены. Использование этой технологии может вызвать уменьшение времени записи. Фильмы, содержащие быстро движущиеся и сложные изображения, записываются с более высокой скоростью передачи данных, что уменьшает общее время записи.

Цифровая видеокамера 4K FDR-AX43/AX45/AX60

## **Ожидаемая продолжительность записи фильмов**

Далее приводится максимальное время записи файла фильма, который можно записать на карту памяти, отформатированную с помощью данного устройства. Время записи может отличаться в зависимости от условий записи и карты памяти.

На устройстве по умолчанию для [Двойная ЗАП видео] задано [Вкл].

# **XAVC S 4K**

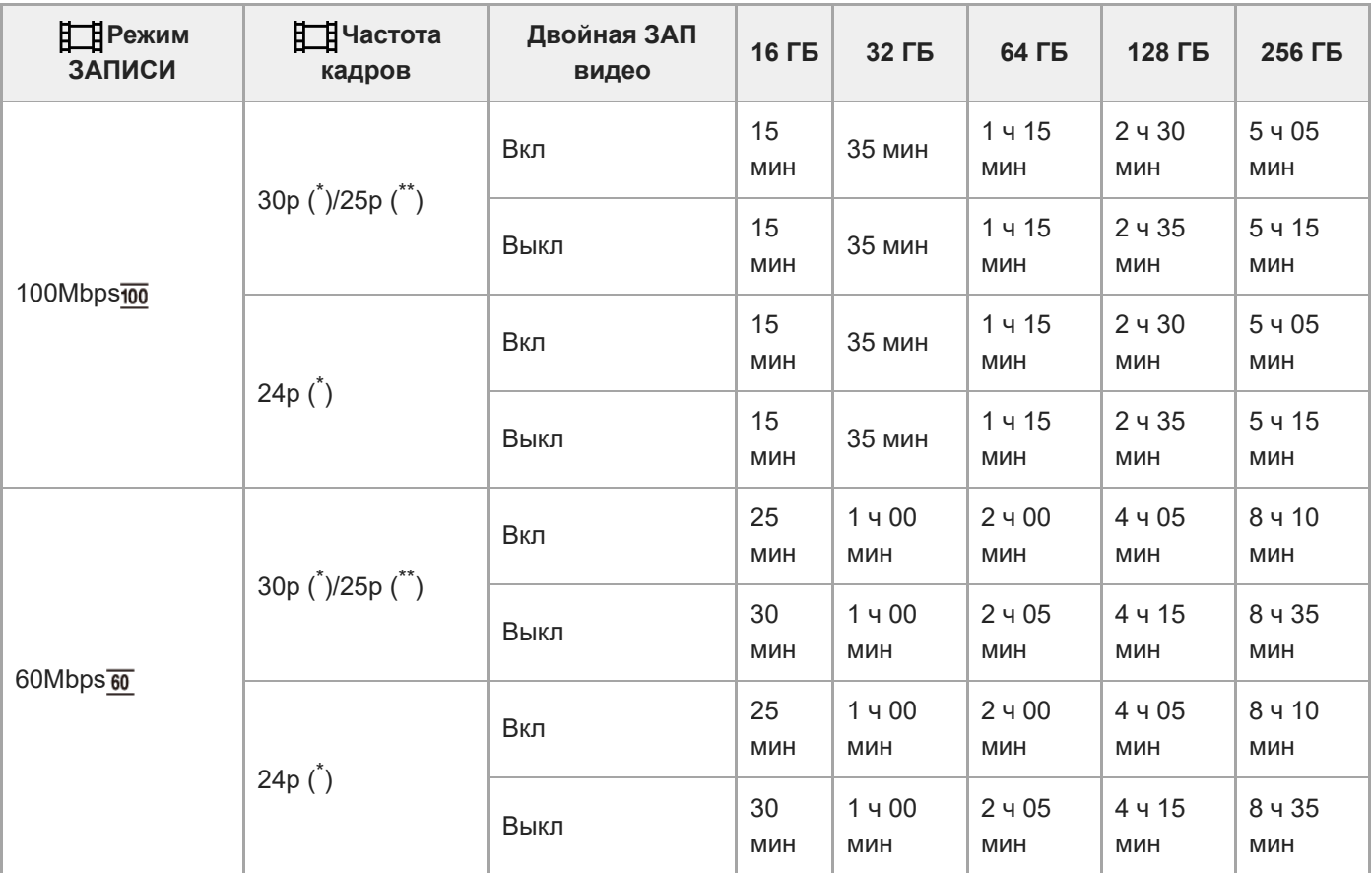

# **HHDH** XAVC S HD

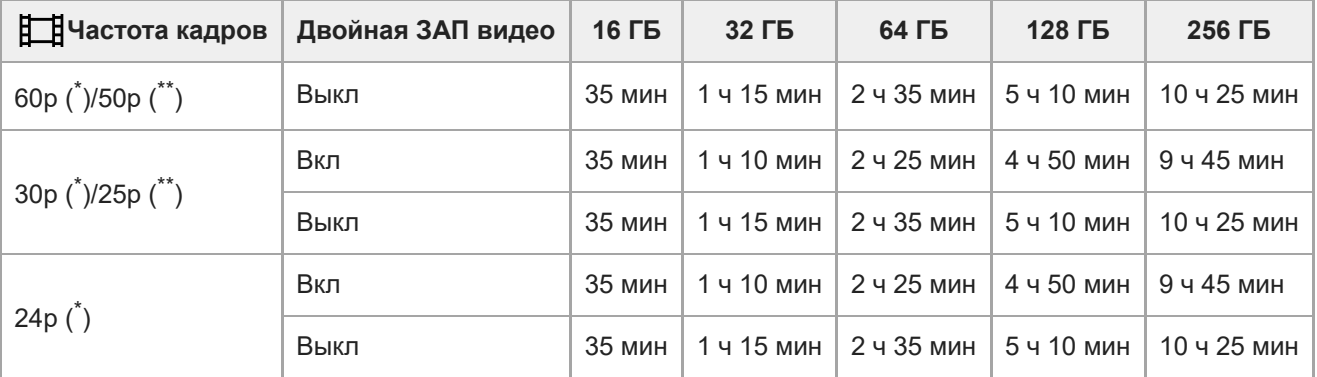

# **AVCHD**

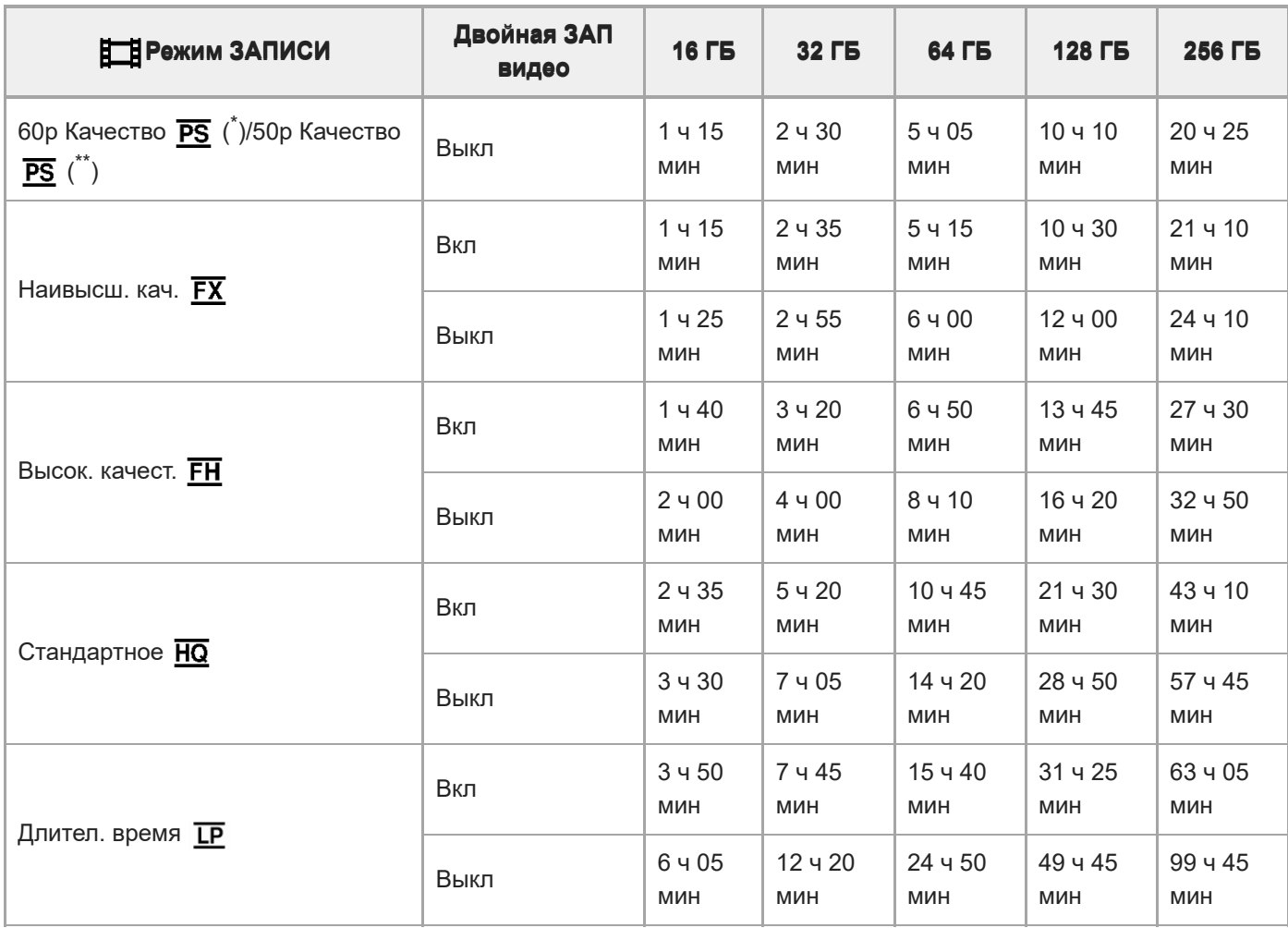

\* Устройство с поддержкой формата 1080 60i

Устройство с поддержкой формата 1080 50i

#### **Примечание**

- При использовании карты памяти Sony.
- Если при записи фильмов в формате AVCHD для [Аудиорежим] задано значение [Объемн. звук 5.1ch].
- Максимальное время непрерывной записи фильмов составляет 13 часов.

#### **См. также**

Инструкции по записи фильмов

Цифровая видеокамера 4K FDR-AX43/AX45/AX60

## **Предполагаемое количество записываемых фотографий**

Ожидаемое количество изображений, которое вы можете сохранить на карте памяти.

#### Устройство: размер

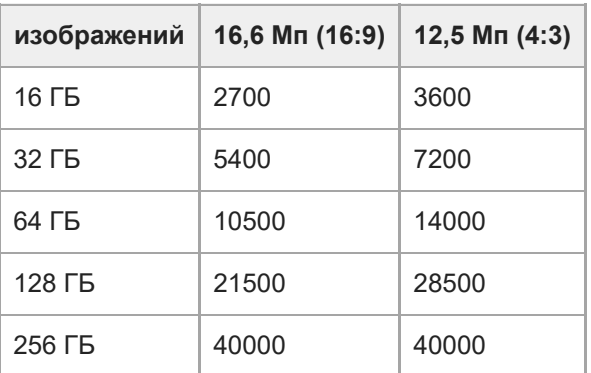

#### **Примечание**

- При использовании карты памяти Sony.
- Указанное количество фотографий, которые можно записать на карту памяти, это количество изображений, имеющих максимально возможный размер для данного устройства. Фактическое количество фотографий, которые можно записать, отображается на ЖК-мониторе во время записи.
- Количество фотографий, которые можно записать на карту памяти, может отличаться в зависимости от условий записи.
- Уникальная система обработки изображений Sony BIONZ X обеспечивает разрешение фотографий, эквивалентное указанным размерам.

Цифровая видеокамера 4K FDR-AX43/AX45/AX60

## **Скорость передачи данных и количество записываемых пикселей**

В списке указана скорость передачи данных, количество пикселей и формат каждого режима записи фильмов (фильм + аудио и др.).

## **XAVC S 4K**

Если для [ Режим ЗАПИСИ] задано значение [100Mbps<sup>100</sup>]. Прибл. 100 Мбит/с 3840 × 2160 пикселей/30p(\*) или 3840 × 2160 пикселей/25p(\*\*), 16:9 3840 × 2160 пикселей/24p(\*), 16:9 Если для  $\left[\begin{array}{c|c} \mathbf{H} & \mathbf{B} \\ \mathbf{B} & \mathbf{B} \end{array}\right]$  Режим ЗАПИСИ] задано значение [60Mbps $\overline{\mathbf{60}}$ ]. Прибл. 60 Мбит/с 3840 × 2160 пикселей/30p(\*) или 3840 × 2160 пикселей/25p(\*\*), 16:9 3840 × 2160 пикселей/24p(\*), 16:9

# **XAVC S HD**

Во время обычной записи. Прибл. 50 Мбит/с 1920 × 1080 пикселей/60p(\*) или 1920 × 1080 пикселей/50p(\*\*), 16:9 1920 × 1080 пикселей/30p(\*) или 1920 × 1080 пикселей/25p(\*\*), 16:9 1920 × 1080 пикселей/24p(\*), 16:9 Если для [Режим съемки] задано значение [Высокоскор. ЗАП.]. Прибл. 100 Мбит/с 1920 × 1080 пикселей/120p(\*) или 1920 × 1080 пикселей/100p(\*\*) Прибл. 60 Мбит/с 1920 × 1080 пикселей/120p(\*) или 1920 × 1080 пикселей/100p(\*\*)

# **AVCHD**

PS: макс. 28 Мбит/с 1920 x 1080 пикселей/60p(\*) или 1920 × 1080 пикселей/50p(\*\*), AVC HD 28 M (PS), 16:9 FX: макс. 24 Мбит/с 1920 x 1080 пикселей/60i(\*) или 1920 x 1080 пикселей/50i(\*\*), AVC HD 24 M (FX), 16:9 1920 x 1080 пикселей/24p(\*) или 1920 x 1080 пикселей/25p(\*\*), AVC HD 24 M (FX), 16:9 FH: прибл. 17 Мбит/с (в среднем) 1920 x 1080 пикселей/60i(\*) или 1920 x 1080 пикселей/50i(\*\*), AVC HD 17 M (FH), 16:9 1920 x 1080 пикселей/24p(\*) или 1920 x 1080 пикселей/25p(\*\*), AVC HD 17 M (FH), 16:9 HQ: прибл. 9 Мбит/с (в среднем) 1440 x 1080 пикселей/60i(\*) или 1440 x 1080 пикселей/50i(\*\*), AVC HD 9 M (HQ), 16:9 LP: прибл. 5 Мбит/с (в среднем) 1440 x 1080 пикселей/60i(\*) или 1440 x 1080 пикселей/50i(\*\*), AVC HD 5 M (LP), 16:9

## **MP4**

Прибл. 3 Мбит/с (в среднем) 1280 x 720 пикселей/30p(\*), 16:9 1280 x 720 пикселей/24p (\*) или 1280 x 720 пикселей/25p (\*\*), 16:9

- \* Устройство с поддержкой формата 1080 60i
- \*\* Устройство с поддержкой формата 1080 50i

#### **См. также**

Инструкции по записи фильмов

Цифровая видеокамера 4K FDR-AX43/AX45/AX60

## **Разрешение и соотношение сторон**

Разрешение и соотношение сторон для фотографий.

### **Режим фотосъемки, двойная съемка:**

5440 × 3056 точек/16:9(\*) 4080 × 3056 точек/4:3 (\*) 3840 × 2160 точек/16:9 2880 × 2160 точек/4:3 (\*) 1920 × 1080 точек/16:9 640 × 480 точек/4:3 (\*)

\* Недоступно для двойной съемки

#### **Захват фотографии из фильма:**

1920 × 1080 точек/16:9 3840 × 2160 точек/16:9 (XAVC S 4K)

Цифровая видеокамера 4K FDR-AX43/AX45/AX60

# **О формате AVCHD**

## **Что представляет собой формат AVCHD?**

AVCHD — это формат цифровых видеокамер высокой четкости, используемый для записи сигнала высокой четкости (HD) с использованием эффективной технологии сжатия данных. Формат MPEG-4 AVC/H.264 адаптирован для сжатия видеоданных, а для сжатия аудиоданных используется система Dolby Digital или Linear PCM.

В отличие от обычных форматов сжатия, формат MPEG-4 AVC/H.264 обеспечивает более эффективное сжатие изображений.

#### **Совет**

Поскольку формат AVCHD использует технологию сжатия данных, изображение может иметь искажения в сценах, где картинка, угол поля зрения или яркость и т. п. значительно изменяются, однако это не является неисправностью.

Цифровая видеокамера 4K FDR-AX43/AX45/AX60

# **О карте памяти**

- $\bullet$  Не гарантируется совместимость карты памяти, отформатированной на компьютере (с ОС Windows/OC Mac), с данным изделием.
- Скорость чтения/записи данных может различаться в зависимости от комбинации используемой карты памяти и совместимого устройства, используемого вами.
- Данные могут быть повреждены или потеряны в следующих случаях (компенсация за утрату данных не производится):
	- При извлечении карты памяти или выключении данного устройства, когда выполняется чтение или запись файлов изображений на карте памяти (при этом горит или мигает индикатор доступа)
	- При использовании карты памяти рядом с магнитами или магнитными полями
- Рекомендуется сохранить резервные копии важных данных на жестком диске компьютера.
- Не прикрепляйте этикетки и т. п. на карту памяти или адаптер карты памяти.
- Не прикасайтесь к клеммам и не допускайте контакта металлических предметов с ними.
- Не сгибайте, не роняйте и не применяйте силу при использовании карты памяти.
- Не разбирайте и не модифицируйте карту памяти.
- Не допускайте попадания влаги на карту памяти.
- Храните карту памяти в месте, недоступном для детей. Существует опасность того, что ребенок может проглотить этот носитель.
- Не вставляйте в слот для карты памяти какие-либо другие предметы, кроме карты памяти совместимого размера. Это может привести к неполадкам.
- Не используйте и не храните карту памяти в следующих местах:
	- В местах, подверженных воздействию экстремально высоких температур, например в автомобиле, припаркованном на солнце
	- В местах под прямыми солнечными лучами
	- В местах с исключительно высокой влажностью или в местах, подверженных воздействию агрессивных газов

## **О типах карт памяти, которые можно использовать с данным устройством**

- $\bullet$  Можно использовать только карты Memory Stick PRO Duo, которые по размерам вдвое меньше карт Memory Stick, карты SD стандартного размера, Memory Stick Micro(\*), или карты microSD(\*).
	- При использовании в этой видеокамере карт памяти Memory Stick Micro или microSD их следует вставлять в специальный адаптер.

# **Об адаптере карт памяти**

При использовании адаптера карты памяти для использования карты памяти в устройстве, совместимом с таким типом карт, убедитесь, что карта памяти вставлена лицевой частью в правильном направлении. Если карта памяти вставлена в гнездо не до конца, она может работать некорректно.

## **О совместимости данных изображения**

- Файлы данных изображений, записанные на карте памяти с помощью данного изделия, соответствуют универсальному стандарту "Правила разработки структуры файлов для видеокамер", установленному JEITA (Japan Electronics and Information Technology Industries Association).
- Если вы не можете использовать карты памяти, использовавшиеся в другом устройстве, отформатируйте их на данном устройстве. Обратите внимание, что при форматировании удаляется вся информация на карте памяти.
- Возможно, вам не удастся воспроизвести изображения на данном устройстве в следующих случаях:
- При воспроизведении данных изображений, измененных на компьютере
- При воспроизведении данных изображений, записанных на других устройствах

# **О карте памяти Memory Stick**

# **Memory Stick Duo (с MagicGate):**

Запись/воспроизведение: не поддерживается

## **Memory Stick PRO Duo (Mark2):**

Запись/воспроизведение: поддерживается (\*)

## **Memory Stick PRO-HG Duo:**

Запись/воспроизведение: поддерживается (\*)

## **Memory Stick Micro:**

Запись/воспроизведение: не поддерживается

# **Memory Stick Micro (Mark2):**

Запись/воспроизведение: поддерживается (\*)

- За исключением формата XAVC S
- Данное изделие не поддерживает 8-битовую параллельную передачу данных, но поддерживает 4-битовую параллельную передачу данных, как при использовании карты Memory Stick PRO Duo.
- Данное изделие не поддерживает запись или воспроизведение данных с применением технологии MagicGate. MagicGate — это технология защиты авторских прав, с помощью которой содержимое записывается и передается в зашифрованном формате.
- Фильмы, которые хранятся на картах памяти SDXC, нельзя импортировать и воспроизводить на компьютере или устройствах AV, которые не поддерживают файловую систему exFAT(\*), подключив это устройство к таким устройствам с помощью кабеля USB. Заранее убедитесь, что подключаемое оборудование поддерживает систему exFAT. При подключении оборудования, не поддерживающего систему exFAT и появлении экрана форматирования, не выполняйте форматирование. Все сохраненные данные будут утрачены. \* exFAT — это файловая система, используемая для карт памяти SDXC.

#### **См. также**

Формат

Цифровая видеокамера 4K FDR-AX43/AX45/AX60

# **Об аккумуляторной батарее InfoLITHIUM**

Данное изделие работает только с аккумуляторными батареями InfoLITHIUM серии V. На аккумуляторных батареях InfoLITHIUM серии V имеется символ  $\mathbf 0$  мылним  $\mathbf 0$ .

## **Что представляет собой аккумуляторная батарея InfoLITHIUM?**

- Аккумуляторная батарея InfoLITHIUM это литиево-ионная аккумуляторная батарея с функциями передачи данных, относящихся к условиям эксплуатации, между данным изделием и адаптером переменного тока/ зарядным устройством (продается отдельно).
- Потребление энергии аккумуляторной батареи InfoLITHIUM рассчитывается с учетом условий эксплуатации данного изделия; оставшееся время работы от батареи отображается в минутах.

# **Зарядка аккумуляторной батареи**

- Перед использованием данного продукта обязательно зарядите аккумуляторную батарею.
- $\bullet$  Рекомендуется выполнять зарядку аккумуляторной батареи при температуре окружающей среды от 10 °С до 30 °C , пока не погаснет индикатор POWER/CHG (зарядка). При температуре, выходящей за пределы указанного диапазона, зарядка аккумуляторной батареи может выполняться неэффективно.
- Индикатор POWER/CHG (зарядка) мигает во время зарядки в следующих случаях.
	- Аккумуляторная батарея вставлена неправильно.
	- Аккумуляторная батарея повреждена.
	- Низкая температура аккумуляторной батареи.
	- Извлеките аккумуляторную батарею из данного устройства и поместите ее в теплое место.
	- Высокая температура аккумуляторной батареи. Извлеките аккумуляторную батарею из данного устройства и поместите ее в холодное место.

## **Эффективное использование аккумуляторной батареи**

- При температуре окружающей среды 10 °C и ниже рабочие характеристики аккумуляторной батареи ухудшаются, что приводит к сокращению времени работы от аккумуляторной батареи. Если это происходит, для более длительного использования аккумуляторной батареи рекомендуется выполнить следующие действия:
	- Нагрейте аккумуляторную батарею, положив ее в карман, и установите ее в данное устройство непосредственно перед началом съемки.
	- Используйте аккумуляторную батарею большой емкости: NP-FV100A (продается отдельно).
- Частое использование ЖК-монитора или функций воспроизведения, быстрой перемотки вперед или назад приводит к ускорению разрядки аккумуляторной батареи.
- Если данный продукт не используется для записи или воспроизведения, закрывайте ЖК-монитор. Аккумуляторная батарея также разряжается, если данный продукт находится в режиме ожидания записи или если установлена пауза воспроизведения.
- Держите при себе запасные заряженные аккумуляторные батареи, обеспечивающие время записи, в 2 или 3 раза превышающее ожидаемое время записи, и перед началом реальной записи выполняйте пробную запись.
- Не подвергайте аккумуляторную батарею воздействию воды. Аккумуляторная батарея не является водонепроницаемой.

## **Об индикаторе оставшегося заряда аккумулятора**

- Если питание отключается несмотря на то, что индикатор оставшегося заряда аккумуляторной батареи показывает достаточный уровень заряда для работы видеокамеры, снова полностью зарядите аккумуляторную батарею. Оставшийся заряд аккумуляторной батареи будет отображаться правильно. Однако правильная индикация заряда батареи может не восстановиться в случае длительной работы видеокамеры от аккумуляторной батареи при высокой температуре, длительного хранения аккумуляторной батареи в полностью заряженном состоянии, частого использования аккумуляторной батареи.
- $\bullet$  В зависимости от условий эксплуатации или окружающей температуры значок  $\mathbf{f}\nabla$ , который показывает низкий заряд аккумулятора, может начать вспыхивать, даже если остается заряд на 20 минут работы.

# **О хранении аккумуляторной батареи**

- Если аккумуляторная батарея не используется в течение длительного времени, один раз в год полностью заряжайте ее и используйте в данном продукте для поддержания ее нормальной работы. Храните аккумуляторную батарею вне данного продукта в сухом прохладном месте.
- $\blacksquare$  Для полной разрядки аккумуляторной батареи в данном изделии выберите  $\lceil \text{MENU} \rceil$  [Установка] [  $\blacktriangle$  Общие настройки] - [Экономия питания] - [Выкл], затем оставьте это изделие в режиме ожидания записи, пока аккумуляторная батарея не разрядится.

# **О сроке службы батареи**

- С течением времени и в процессе эксплуатации емкость аккумуляторной батареи постепенно снижается. Если интервал времени между зарядками становится коротким, возможно, аккумуляторная батарея нуждается в замене.
- Срок службы аккумуляторной батареи зависит от условий ее хранения, эксплуатации, а также от условий окружающей среды.

#### **См. также**

Экономия питания

Цифровая видеокамера 4K FDR-AX43/AX45/AX60

# **Использование и уход**

### **О записи**

- Перед началом записи проверьте функцию записи и убедитесь, что изображение и звук записываются правильно.
- Компенсация за потерю записанного содержимого не предоставляется, даже если запись или воспроизведение не работает из-за неисправности этого продукта, носителя записи и пр.
- Системы цветности телевизора зависят от страны/региона. Для просмотра записей на телевизоре нужно, чтобы телевизор поддерживал формат сигнала для этого продукта.
- Телевизионные программы, фильмы, видеокассеты и другие материалы могут быть защищены авторским правом. Несанкционированная запись таких материалов может противоречить законам об авторских правах.

## **ЖК-монитор**

ЖК-монитор изготовлен с использованием прецизионной технологии, что позволяет эффективно использовать свыше 99,99 % пикселей. Однако на ЖК-мониторе могут постоянно отображаться немногочисленные небольшие черные и/или яркие точки (белого, красного, синего или зеленого цвета). Появление этих точек является нормальным следствием производственного процесса и никак не влияет на съемку.

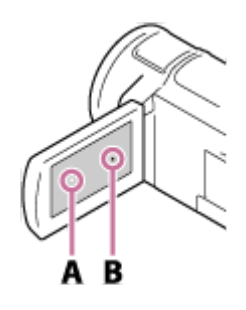

A: Белые, красные, синие или зеленые точки

B: Черные точки

### **О "Справочном руководстве", иллюстрациях и изображениях на экране дисплея**

- Изображения, используемые в этом "Справочном руководстве" для иллюстрации, сняты с помощью цифровой фотокамеры, поэтому они могут отличаться от изображений и экранных индикаторов, которые на самом деле отображаются на экране данного продукта. Иллюстрации и экранные индикаторы этого продукта увеличены или упрощенные для наглядности.
- $\bullet$  Конструкция, технические характеристики и дополнительное оборудование этого продукта могут быть изменены без предварительного уведомления.
- В этом "Справочном руководстве" диски, DVD, записанные в формате высокой четкости (HD), называются дисками AVCHD.
- В этом "Справочном руководстве" внутренняя память (для моделей с внутренней памятью) и карта памяти называются "носитель записи".

### **Примечания относительно места хранения и использования**

- Этот продукт не защищен от попадания пыли, капель и воды.
- Не держите этот продукт за части, указанные ниже, а также не держите его за крышки разъемов.

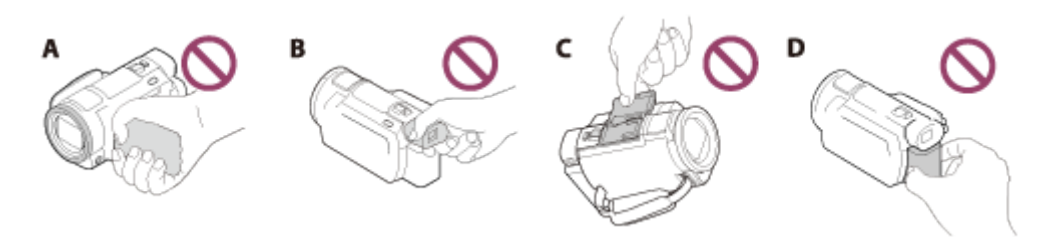

- A: ЖК-монитор
- B: видоискатель (модели с видоискателем)
- C: крышка разъема для аксессуаров
- D: аккумуляторная батарея
- Не направляйте изделие на солнце. Это может привести к его неисправности. Снимайте солнце только в условиях низкой освещенности, например в сумерках.
- Не подвергайте объектив воздействию прямых лучей, например лазерных. Это может привести к повреждению матрицы и вызвать неисправность устройства.
- Не используйте и не храните устройство и принадлежности в следующих местах.
	- В очень теплых, холодных или влажных условиях. Никогда не оставляйте изделие в месте с температурой свыше 60 °C , например под прямыми солнечными лучами, вблизи обогревателей или в автомобиле, припаркованном в солнечном месте. Это может привести к неисправности или деформации.
	- Вблизи сильных магнитных полей или зон механической вибрации. Это может привести к неисправности продукта.
	- Под влиянием мощных радиоволн или радиации. Продукт может записывать данные неправильно.
	- Вблизи ТВ-тюнеров, например телевизоров или радиоприемников. Может возникать шум.
	- На песчаных пляжах и в пыльных местах. Попадание в продукт песка или пыли может привести к его неисправности. Иногда эту неисправность устранить невозможно.
	- Рядом с окнами или на улице, где на ЖК-монитор, видоискатель (модели с видоискателем) или объектив могут оказать воздействие прямые солнечные лучи. Это приводит к повреждению внутренних элементов ЖК-монитора или видоискателя.
- Для работы от постоянного или переменного тока необходимо применять принадлежности, рекомендованные в этих инструкциях по эксплуатации.
- Не допускайте попадания влаги на продукт, например дождя или морской воды. Намокание продукта может привести к его неисправности. Иногда эту неисправность устранить невозможно.
- Если в корпус попадет любой твердый предмет или жидкость, выключите изделие и обратитесь к дилеру Sony для его проверки перед дальнейшей эксплуатацией.
- Избегайте небрежного обращения, разборки, модификации и встряски, например не стучите по продукту, не роняйте его и не становитесь на него. Особо бережного отношения требует объектив.
- Если данное изделие не используется, ЖК-монитор следует держать закрытым, а видоискатель должен оставаться в задвинутом положении (модели с видоискателем).
- Не используйте продукт, если он во что-нибудь завернут, например в полотенце.
- Отключая кабель, беритесь за вилку, а не за шнур.
- Не ставьте на кабель тяжелые предметы, чтобы не повредить его.
- Не используйте деформированную или поврежденную аккумуляторную батарею.
- Следите за чистотой металлических контактов.
- В случае утечки электролита из батареи сделайте следующее.
	- Обратитесь в местный авторизованный сервисный центр Sony.
	- Смойте всю жидкость, которая могла попасть на кожу.
	- Если жидкость попала в глаза, промойте их большим количеством воды и обратитесь к врачу.

#### **Если продукт не используется в течение длительного времени**

- Чтобы продукт находился в оптимальном состоянии в течение длительного времени, включайте его и записывайте или воспроизводите изображения раз в месяц.
- Полностью разрядите аккумуляторную батарею перед его хранением.

#### **Примечание относительно температуры изделия/аккумуляторной батареи**

Если температура продукта или аккумуляторной батареи становится слишком высокой или низкой, включаются защитные функции, которые могут сделать невозможным запись или воспроизведение с помощью продукта. В этом случае на ЖК-мониторе или в видоискателе (модели с видоискателем) отобразится индикатор.

## **Примечания о зарядке с использованием кабеля USB**

- Зарядка возможна не от всех компьютеров.
- Если продукт подключен к ноутбуку, который не подключен к источнику питания, заряд батареи ноутбука продолжит расходоваться. Не оставляйте продукт подключенным к компьютеру таким образом.
- Зарядка с помощью собственноручно собранного, переоборудованного компьютера или через концентратор USB не гарантируется. Продукт может работать неправильно с некоторыми устройствами USB, которые используются с компьютером.
- На время зарядки выведите компьютер из спящего режима.

## **ЖК-монитор**

- Не нажимайте на ЖК-монитор слишком сильно, поскольку это может вызвать неравномерность цвета и другие повреждения.
- Если продукт используется в холодном месте, на ЖК-мониторе может появиться остаточное изображение. Это не является неисправностью.
- При использовании продукта задняя часть ЖК-монитора может нагреваться. Это не является неисправностью.

### **Многоинтерфейсный разъем**

- При использовании специализированного микрофона или переносного динамика питания включается или выключается в зависимости от типа питания этого продукта.
- Дополнительные сведения см. в инструкциях по использованию, которые предоставляются с аксессуарами.
- Для подключения аксессуара необходимо вставить его в многоинтерфейсный разъем и зафиксировать, нажав и сдвинув вперед до конца. Нажмите на аксессуар, чтобы его отсоединить.
- При записи видео с использованием внешней вспышки (продается отдельно), подключенной к многоинтерфейсному разъему, выключите внешнюю вспышку, чтобы избежать записи шума от подзарядки.
- При подключении внешнего микрофона (продается отдельно) ему отдается предпочтение перед встроенным микрофоном.

## **ОбъективZEISS**

- Это изделие оснащено объективом ZEISS, который был разработан совместными усилиями немецкой компании ZEISS и корпорацией Sony Corporation. Объектив позволяет получить превосходные изображения. В нем используется измерительная система MTF(\*) для видеокамер; качество изображения является стандартным для объективов ZEISS.
- Кроме того, объектив для этого продукта имеет покрытие Т\*, позволяющее достоверно передавать цвета и избежать нежелательных бликов.
- MTF это функция передачи модуляции. Числовое значение указывает количество света, поступающего от объекта и попадающего в объектив. \*

### **Примечания по предустановленной перезаряжаемой батарее**

Этот продукт оснащен предустановленной батареей, которая обеспечивает сохранение даты, времени и других параметров, даже если ЖК-монитор закрыт. Предустановленная перезаряжаемая батарея заряжается, если устройство подключено к сетевой розетке с помощью адаптера переменного тока или при вставленной аккумуляторной батарее. Если продукт совсем не используется, батарея полностью разрядится примерно через 2 месяца. Зарядите предустановленную батарею перед использованием этого продукта. Однако, даже если предустановленная батарея не зарядится это не повлияет на работу продукта, за исключением функции записи даты.

### **Зарядка предустановленной батареи**

Подключите это изделие к сетевой розетке с помощью прилагаемого адаптера переменного тока или установите заряженную батарею и оставьте его с закрытым ЖК-монитором на период более 24 часов.

Цифровая видеокамера 4K FDR-AX43/AX45/AX60

## **О подключении к компьютеру или другим устройствам и т.д.**

- Не пытайтесь форматировать носитель записи данного продукта с помощью компьютера. Это может привести к нарушению нормальной работы данного продукта.
- При подключении данного продукта к другому устройству с помощью соединительных кабелей убедитесь в правильном подключении соединительного разъема. Установка штекера в разъем с большим усилием повредит разъем и может привести к неполадкам в работе данного продукта.
- Не закрывайте ЖК-монитор, если данное изделие подключено к другим устройствам через USB-соединение и питание изделия включено. Записанные данные изображения могут быть утрачены.

Цифровая видеокамера 4K FDR-AX43/AX45/AX60

## **Примечания по дополнительным принадлежностям**

- Рекомендуется использовать оригинальные аксессуары Sony.
- В некоторых странах/регионах оригинальные принадлежности компании Sony могут быть недоступны.

Цифровая видеокамера 4K FDR-AX43/AX45/AX60

# **О конденсате**

При переносе данного продукта из холодного места в теплое в корпусе продукта может конденсироваться влага. Это может привести к неполадкам в работе продукта.

#### **Если произошла конденсация влаги**

Не включайте продукт около часа.

#### **При частом образовании конденсата**

Конденсат может образоваться, если перенести продукт из холодного места в теплое (или наоборот), а также при работе с продуктом в условиях повышенной влажности, например, в следующих случаях:

- Данный продукт принесен с лыжного склона в помещение, где работает обогреватель.
- Данный продукт принесен из автомобиля или помещения, в котором работает кондиционер, в жаркое место вне помещения.
- Данный продукт используется после грозы или дождя.
- Данный продукт используется в очень жарком и влажном месте.

### **Как предотвратить образование конденсата**

Если продукт перенесен из холодного места в теплое, положите продукт в полиэтиленовый пакет и герметично запечатайте его. Извлеките видеокамеру из полиэтиленового пакета, когда температура воздуха внутри пакета сравняется с температурой окружающего воздуха (приблизительно через 1 час).

Цифровая видеокамера 4K FDR-AX43/AX45/AX60

# **Примечание об утилизации/передаче прав собственности на данный продукт (для моделей с внутренней памятью)**

Даже при удалении всех фильмов и фотографий или выполнении операции [Формат] данные во внутренней памяти могут быть удалены не полностью. Для предотвращения восстановления данных рекомендуется выполнить операцию [Очистить].

Об информации в данном изделии, имеющей отношение к сети: для сброса информации о соединении выполните операцию [Сброс Инф. о сети].

#### **См. также**

- Формат
- Сброс Инф. о сети

Цифровая видеокамера 4K FDR-AX43/AX45/AX60

## **Примечание об утилизации/передаче карты памяти**

Даже после выполнения операции [Удалить] или [Формат] на карте памяти на данном изделии или компьютере, данные с карты памяти могут удалиться не полностью. При передаче карты памяти третьему лицу рекомендуется удалить с нее все данные с помощью компьютерного программного обеспечения удаления данных. При утилизации карты памяти рекомендуется также разрушить корпус карты.

**См. также**

Формат

Удалить

Цифровая видеокамера 4K FDR-AX43/AX45/AX60

# **Об уходе за ЖК-монитором**

- Отпечатки пальцев, крем для рук и т.д. на ЖК-мониторе могут испортить покрытие ЖК-монитора. Сотрите их как можно скорее.
- Если вы протираете ЖК-монитор с излишним усилием какой-либо тканью, его покрытие может поцарапаться.
- Если ЖК-монитор загрязнен отпечатками пальцев или пылью, рекомендуется мягко удалить их с экрана и очистить его мягкой тканью и т.п.

Цифровая видеокамера 4K FDR-AX43/AX45/AX60

# **Уход за корпусом**

- Аккуратно протрите корпус мягкой тканью, например, чистящей салфеткой или салфеткой для очков.
- Если корпус сильно загрязнен, очистите его с помощью мягкой ткани, слегка смоченной в воде, а затем протрите мягкой сухой тканью.
- Чтобы не деформировать корпус или не повредить покрытие, избегайте:
	- Использования химических веществ, например, растворителя, бензина или спирта, химических салфеток, репеллентов, инсектицидов или солнцезащитных кремов;
	- Прикосновений к данному продукту, если на руках остались вышеперечисленные вещества;
	- Длительного соприкосновения корпуса данного продукта с резиновыми или виниловыми предметами.

Цифровая видеокамера 4K FDR-AX43/AX45/AX60

# **Об уходе за объективом и его хранении**

- Протирайте поверхность объектива мягкой тканью в следующих случаях:
	- Если на поверхности объектива имеются отпечатки пальцев
	- В жарких или влажных местах
	- При использовании объектива в таких местах, где он может подвергаться воздействию соленого воздуха, например на морском побережье
- Храните объектив в хорошо проветриваемом месте, защищенном от грязи и пыли.
- Во избежание появления плесени периодически чистите и храните объектив, как рекомендовано выше.

Цифровая видеокамера 4K FDR-AX43/AX45/AX60

## **Использование этого изделия за границей**

## **Источники питания**

Вы можете использовать данный продукт в любых странах и регионах с помощью адаптера переменного тока, поставляемого с данным продуктом, в следующем диапазоне характеристик переменного тока: 100 В – 240 В, 50 Гц/60 Гц. Вы также можете заряжать аккумуляторную батарею.

## **Просмотр изображений в формате 4K**

Для просмотра изображений с разрешением 4K в формате 4K требуется кабель HDMI и телевизор (или монитор), который поддерживает разрешение 4K. См. раздел "О системах цветного телевидения" для стран и регионов, где поддерживается формат сигнала воспроизведения данного продукта.

### **Просмотр изображений на подключенном телевизоре**

Для просмотра изображений на телевизоре (мониторе), требуется подключить данное изделие к телевизору (монитору) с помощью кабеля HDMI (прилагается) или кабеля AV (продается отдельно). См. раздел "О системах цветного телевидения" для стран и регионов, где поддерживается формат сигнала воспроизведения данного продукта.

## **Просмотр фильмов с качеством изображения высокой четкости (HD)**

В странах и регионах, где поддерживается передача качественных изображений высокой четкости (HD), можно просматривать записанные фильмы по телевизору с тем же качеством изображения высокой четкости (HD), с каким они были записаны с помощью данного изделия.

Чтобы просматривать изображения с тем же качеством изображений высокой четкости (HD), с которым они были записаны с помощью данного изделия, требуется кабель HDMI и телевизор высокой четкости (или монитор), который поддерживает формат сигнала данного изделия и оснащен гнездом HDMI.

### **О системах цветного телевидения**

Для получения информации о форматах, поддерживаемых данным продуктом, см. раздел "Информация о модели". Чтобы просматривать изображения с данного продукта на телевизоре, используйте телевизор или монитор, которые поддерживают формат сигнала данного продукта.

#### **PAL:**

Австралия, Австрия, Бельгия, Великобритания, Венгрия, Германия, Гонконг, Дания, Испания, Италия, Китай, Кувейт, Малайзия, Нидерланды, Новая Зеландия, Норвегия, Польша, Португалия, Сингапур, Словакия, Таиланд, Финляндия, Чехия, Швейцария, Швеция и др.

#### **PAL-M:**

Бразилия

#### **PAL-N:**

Аргентина, Парагвай, Уругвай

#### **NTSC:**

Багамские о-ва, Боливия, Венесуэла, Гайана, Канада, Колумбия, Корея, Мексика, Перу, Суринам, США, Тайвань, Филиппины, Центральная Америка, Чили, Эквадор, Ямайка, Япония и др.

### **SECAM:**

Болгария, Гвиана, Ирак, Иран, Монако, Россия, Украина, Франция и др.

## **Установка местного времени**

При эксплуатации данного продукта за границей для установки местного времени достаточно задать часовую разницу. Выберите [MENU] - [Установка] - [(i)Установка часов] - [Летнее время] и [MENU] - [Установка] - [(i) Установка часов] - [Устан. вр.пояса].

#### **См. также**

- Просмотр изображений на телевизоре 4K
- Подключение данного продукта к телевизору высокой четкости
- Подключение данного продукта к телевизору, не поддерживающему качество изображения высокой четкости
- Устан. вр.пояса
- Устан.даты и вр.

Цифровая видеокамера 4K FDR-AX43/AX45/AX60

# **О товарных знаках**

- Handycam и являются зарегистрированными товарными знаками Sony Corporation.
- AVCHD, логотипAVCHD, AVCHD Progressive и логотип AVCHD Progressive являются товарными знаками Panasonic Corporation и Sony Corporation.
- $\sim$  XAVC S и **ХАVC S** являются зарегистрированными товарными знаками Sony Corporation.
- PlayMemories Home, логотип PlayMemories Home, PlayMemories Online, логотип PlayMemories Online, Imaging Edge Mobile и логотип Imaging Edge Mobile являются товарными знаками Sony Corporation.
- **Memory Stick, Strategy , Memory Stick Duo, MEMORY STICK DUD, Memory Stick PRO Duo,** MEMORY STICK PRO DUO, Memory Stick PRO-HG Duo, MEMORY STICK PRO-HG DUN, MagicGate, MAGICGATE, MagicGate Memory Stick и MagicGate Memory Stick Duo являются товарными знаками или зарегистрированными товарными знаками Sony Corporation.
- InfoLITHIUM является товарным знаком Sony Corporation.
- BIONZ X является товарным знаком Sony Corporation.
- **BRAVIA и Photo TV HD являются товарными знаками Sony Corporation.**
- Blu-ray Disc™ и Blu-ray™ являются товарными знаками Blu-ray Disc Association.
- Dolby и символ double-D являются товарными знаками Dolby Laboratories.
- Термины HDMI и HDMI High-Definition Multimedia Interface и логотип HDMI являются товарными знаками или  $\bullet$ зарегистрированными товарными знаками HDMI Licensing Licensing Administrator, Inc. в США и других странах.
- Microsoft, Windows, Windows Vista и DirectX являются зарегистрированными товарными знаками или товарными знаками Microsoft Corporation в США и других странах.
- Mac и Mac OS являются зарегистрированными торговыми знаками Apple Inc. в США и других странах.
- iPhone и iPad являются товарными знаками Apple Inc., зарегистрированными в США и других странах.  $\bullet$
- Android и Google Play являются товарными знаками Google Inc.
- Wi-Fi, логотип Wi-Fi, Wi-Fi PROTECTED SET-UP, Wi-Fi Direct, WPA и WPA2 являются зарегистрированными товарными знаками Wi-Fi Alliance.
- DLNA и DLNA CERTIFIED являются товарными знаками Digital Living Network Alliance.
- Метка N является товарным знаком или зарегистрированным товарным знаком NFC Forum, Inc. в США и других странах.
- **QR Code является зарегистрированным товарным знаком DENSO WAVE INCORPORATED.**
- Логотип SDXC является товарным знаком SD-3C, LLC.
- YouTube и логотип YouTube являются товарными знаками или зарегистрированными товарными знаками компании Google Inc.
- Все другие названия изделий, упомянутые в настоящем документе, могут быть товарными знаками или зарегистрированными товарными знаками соответствующих компаний. Кроме того, ™ и ® указаны в настоящем справочном руководстве не во всех случаях.

Цифровая видеокамера 4K FDR-AX43/AX45/AX60

## **Примечания о лицензии**

ДАННЫЙ ПРОДУКТ ПРЕДОСТАВЛЯЕТСЯ ПО ЛИЦЕНЗИИ, ДЕЙСТВУЮЩЕЙ В СООТВЕТСТВИИ С ПОРТФЕЛЕМ ПАТЕНТОВ НА AVC И РЕГУЛИРУЮЩЕЙ СПОСОБЫ ЛИЧНОГО И НЕКОММЕРЧЕСКОГО ИСПОЛЬЗОВАНИЯ С ЦЕЛЬЮ

(i) ШИФРОВАНИЯ ВИДЕО В СООТВЕТСТВИИ С ТРЕБОВАНИЯМИ СТАНДАРТА AVC ("AVC VIDEO") И/ИЛИ (ii) ДЕКОДИРОВАНИЯ AVC ВИДЕО, КОТОРОЕ БЫЛО ЗАКОДИРОВАНО ПОТРЕБИТЕЛЕМ ДЛЯ ЛИЧНЫХ И НЕКОММЕРЧЕСКИХ ЦЕЛЕЙ И/ИЛИ БЫЛО ПОЛУЧЕНО ОТ ПРОВАЙДЕРА ВИДЕО, ИМЕЮЩЕГО ЛИЦЕНЗИЮ НА ПРЕДОСТАВЛЕНИЕ AVC ВИДЕО.

ДЛЯ ИСПОЛЬЗОВАНИЯ ПРОДУКТА В ДРУГИХ ЦЕЛЯХ ЛИЦЕНЗИЯ НЕ ПРЕДОСТАВЛЯЕТСЯ. ДЛЯ ПОЛУЧЕНИЯ ДОПОЛНИТЕЛЬНОЙ ИНФОРМАЦИИ ОБРАТИТЕСЬ К СОТРУДНИКАМ КОМПАНИИ MPEG LA, L.L.C.

СМ. <HTTP://WWW.MPEGLA.COM>

Это программное обеспечение для данного продукта предоставляется на основе лицензионных соглашений с владельцами соответствующих авторских прав. По требованию владельцев авторских прав на эти прикладные программы пользователи должны ознакомиться со следующей информацией. Ознакомьтесь со следующими разделами.

# **О прикладном программном обеспечении GNU GPL/LGPL**

Данное программное обеспечение, отвечающее требованиям GNU General Public License (далее по тексту "GPL") или GNU Lesser General Public License (далее по тексту "LGPL"), прилагается к этому изделию.

Это означает, что пользователь имеет право на доступ, модификацию и дальнейшее распространение исходного кода для этих программ на условиях прилагаемых лицензий GPL/LGPL.

Исходный код распространяется через Интернет. Для его загрузки следует перейти по указанному ниже адресу URL.

http://oss.sony.net/Products/Linux

Мы просим не связываться с нами по вопросам содержимого этого исходного кода.

О копиях лицензий (на английском языке)

Установите соединение Mass Storage между этим изделием и компьютером, чтобы ознакомиться с файлами в папке "LICENSE" в "PMHOME".

Цифровая видеокамера 4K FDR-AX43/AX45/AX60

# **Кратность масштабирования**

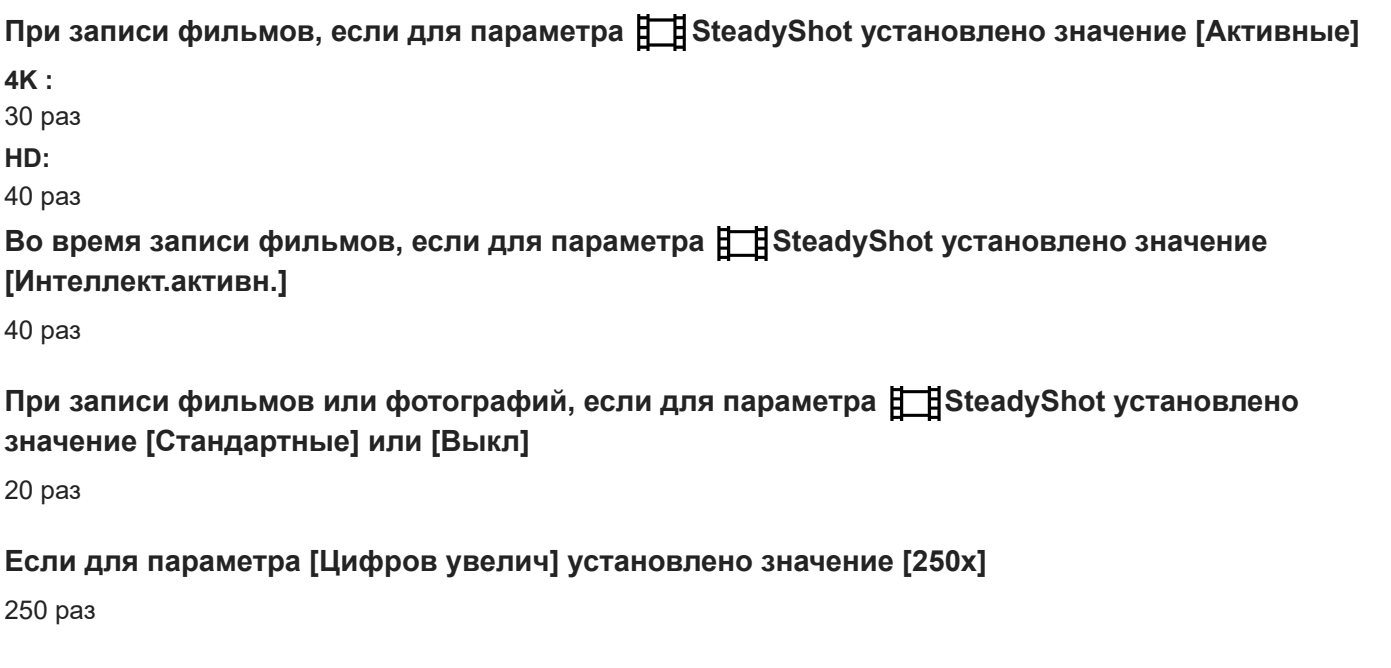

#### **См. также**

Масштабирование

Цифровая видеокамера 4K FDR-AX43/AX45/AX60

## **Использование данного изделия после длительного перерыва**

Если данное изделие не использовалось в течение нескольких месяцев, перед дальнейшим использованием проверьте следующее.

- При инициализации настроек даты и времени восстановите их, выбрав  $\overline{\text{MENU}}$  [Установка] [(4)Установка часов] - [Устан.даты и вр.].
- Перед использованием данного изделия убедитесь, что батарея заряжена. Для получения подробных сведений см. раздел "Зарядка аккумуляторной батареи с помощью адаптера переменного тока".
- Для просмотра ранее записанных изображений, возможно, потребуется изменить формат фильма. Для получения подробных сведений см. раздел "Воспроизведение фильмов в формате MP4 (фильмов HD) (переключение формата фильма)".

#### **См. также**

- Зарядка аккумуляторной батареи с помощью адаптера переменного тока
- Воспроизведение фильмов в формате MP4 (фильмов HD) (переключение формата фильма)

**2**

**3**

Справочное руководство

Цифровая видеокамера 4K FDR-AX43/AX45/AX60

## **Если возникли неполадки**

Если при использовании данного продукта возникают какие-либо проблемы, выполните указанные ниже действия.

**1 Ознакомьтесь с разделом "Устранение неполадок" и осмотрите продукт.**

**Отключите источник питания и подключите его снова через 1 минуту и затем включите данный продукт.**

**Выполните операцию [Инициализац.].**

При выборе [Инициализац.] выполняется сброс всех настроек, включая настройку часов.

**4 Обратитесь к дилеру Sony или в местный уполномоченный сервисный центр Sony.**

#### **Примечание**

При некоторых неполадках может потребоваться инициализация или замена текущей внутренней памяти (модели с внутренней памятью) данного изделия.

В результате этой операции данные, сохраненные во внутренней памяти (модели с внутренней памятью), будут удалены. Перед отправкой данного изделия в ремонт обязательно сохраните данные, записанные во внутренней памяти (модели с внутренней памятью) на другой носитель (резервное копирование). Потеря данных, хранившихся во внутренней памяти (модели с внутренней памятью), не подлежит компенсации.

Во время ремонта для изучения проблемы возможна проверка минимального объема данных, хранящихся во внутренней памяти (модели с внутренней памятью). Однако эти данные не копируются и не сохраняются дилером Sony.

#### **См. также**

Инициализац.
Цифровая видеокамера 4K FDR-AX43/AX45/AX60

## **Не включается питание.**

- Установите заряженную аккумуляторную батарею в продукт.
- Вилка адаптера переменного тока отключена от сетевой розетки . Подключите ее к сетевой розетке .

#### **См. также**

- Установка аккумуляторной батареи
- Зарядка аккумуляторной батареи с помощью адаптера переменного тока

Цифровая видеокамера 4K FDR-AX43/AX45/AX60

### **Данный продукт не работает даже при включенном питании.**

Отсоедините адаптер переменного тока от сетевой розетки или извлеките аккумуляторную батарею, затем приблизительно через 1 минуту подключите снова.

#### **См. также**

- Установка аккумуляторной батареи
- Зарядка аккумуляторной батареи с помощью адаптера переменного тока

Цифровая видеокамера 4K FDR-AX43/AX45/AX60

### **Настройки меню были автоматически изменены.**

- Когда активен Интеллектуал. авторежим, некоторые настройки меню, связанные с качеством изображения, будут изменены автоматически.
- Для следующих позиций меню восстанавливаются настройки по умолчанию при переключении между режимом записи фильма, записи фотографий (фотосъемки) и воспроизведения.

– [ На Фейдер]

— [ • Автоспуск]

- **См. также**
- Фейдер
- Автоспуск

Цифровая видеокамера 4K FDR-AX43/AX45/AX60

# **Данное изделие нагревается.**

При использовании корпус камеры и батарея нагреваются, это не является неисправностью.

Цифровая видеокамера 4K FDR-AX43/AX45/AX60

## **При сотрясении данного продукта раздается дребезжащий шум.**

Если шум слышен при включении данного продукта и его установке в режим записи фильма/фотографии, шум вызван перемещением встроенного объектива. Это не является неисправностью.

Цифровая видеокамера 4K FDR-AX43/AX45/AX60

### **Интеллектуал. авторежим отменен.**

Настройка функции интеллектуального авторежима отменяется при изменении следующих настроек:

- Интервальн. съемка
- [Плавн. Медлен. ЗАПИСЬ]
- [Гольф-съемка]
- $=$  [Высокоскор. ЗАП.]
- [Баланс белого]
- [Экспонометр/Фок.]
- [Точеч. экспонометр]
- [Точечный фокус]
- [Экспозиция]
- [Фокус]
- [ДИАФРАГМА]
- [Выдержка затвора]
- [Предел AGC]
- [Сдвиг автоэкспоз.]
- [Изм. баланса бел.]
- [Low Lux]
- [Выбор сцены]
- [Эффект рисунка]
- [[ Cinematone]
- [ **Condition** SteadyShot]
- [Автокор. контр. св.]
- [Распознавание лиц]

#### **См. также**

- Плавная медленная запись (Плавн. Медл. ЗАП.)
- Гольф-съемка
- Высокоскор. ЗАП.
- Баланс белого
- Экспонометр/Фок.
- Точеч. экспонометр
- Точечный фокус
- **Экспозиция**
- Фокус
- ДИАФРАГМА
- Выдержка затвора
- Предел AGC
- Сдвиг автоэкспоз.
- Изм. баланса бел.
- Low Lux
- **Выбор сцены**
- Эффект рисунка
- Cinematone
- SteadyShot (Фото)
- Автокор. контр. св.
- Распознавание лиц
- Автом. ветрозащита

Цифровая видеокамера 4K FDR-AX43/AX45/AX60

# **Записано два одинаковых фильма. Свободное место не увеличивается даже при удалении фильмов.**

При записи фильмов XAVC S или AVCHD, когда для [Двойная ЗАП видео] задано значение [Вкл], фильмы MP4 записываются одновременно. Поэтому фильм остается в памяти даже при его удалении. (По умолчанию установлено [Вкл].)

Коснитесь **на / менатной** на экране просмотра событий, чтобы изменить формат фильма и удалить нужный файл.

Если для [Двойная ЗАП видео] задано значение [Выкл], выбранные фильмы не создаются.

#### **См. также**

- Отображение на дисплее экрана просмотра события
- Удалить

Цифровая видеокамера 4K FDR-AX43/AX45/AX60

### **Внезапно отключается питание.**

- Используйте адаптер переменного тока.
- По умолчанию данное изделие выключается, если в течение более 2 минут не выполняются никакие действия ([Экономия питания]). Измените настройку параметра [Экономия питания] или снова включите питание.
- Зарядите аккумуляторную батарею.

#### **См. также**

- Экономия питания
- Зарядка аккумуляторной батареи с помощью адаптера переменного тока

Цифровая видеокамера 4K FDR-AX43/AX45/AX60

# **Индикатор POWER/CHG (зарядка) не горит во время зарядки аккумуляторной батареи.**

- Выключите продукт.
- Подключите заряженную аккумуляторную батарею к устройству правильно.
- Надлежащим образом присоедините шнур питания к сетевой розетке .
- Зарядка батареи завершена.

#### **См. также**

- Установка аккумуляторной батареи
- Зарядка аккумуляторной батареи с помощью адаптера переменного тока

Цифровая видеокамера 4K FDR-AX43/AX45/AX60

# **Индикатор POWER/CHG (зарядка) мигает во время зарядки аккумуляторной батареи.**

- Во время зарядки батареи с помощью кабеля USB отсоедините кабель USB и подсоедините его снова.
- При чрезмерно высокой или низкой температуре аккумуляторной батареи ее зарядка может быть невозможна.
- Установите заряженную аккумуляторную батарею в изделие надлежащим образом. Если проблема не устраняется, отсоедините адаптер переменного тока от сетевой розетки и обратитесь к своему дилеру Sony. Возможно, аккумуляторная батарея повреждена.

Цифровая видеокамера 4K FDR-AX43/AX45/AX60

### **Оставшееся время заряда аккумулятора отображается некорректно.**

- Чрезмерно высокая или низкая температура окружающей среды. Это не является неисправностью.
- Аккумуляторная батарея была заряжена недостаточно. Снова полностью зарядите батарею. Если неисправность не удается устранить, замените аккумуляторную батарею новой.
- Оставшееся время заряда аккумулятора может отображаться некорректно в зависимости от условий эксплуатации.

Цифровая видеокамера 4K FDR-AX43/AX45/AX60

## **Аккумуляторная батарея быстро разряжается.**

- Чрезмерно высокая или низкая температура окружающей среды. Это не является неисправностью.
- Аккумуляторная батарея была заряжена недостаточно. Снова полностью зарядите батарею. Если неисправность не удается устранить, замените аккумуляторную батарею новой.

Цифровая видеокамера 4K FDR-AX43/AX45/AX60

### **Позиции меню затенены серым цветом.**

При текущем состоянии записи/воспроизведения невозможно выбрать элементы, затененные серым цветом.

Существует ряд функций, которые невозможно активизировать одновременно.

Цифровая видеокамера 4K FDR-AX43/AX45/AX60

## **На ЖК-мониторе не отображаются кнопки.**

Слегка коснитесь ЖК-монитора

Цифровая видеокамера 4K FDR-AX43/AX45/AX60

## **Кнопки на ЖК-мониторе быстро исчезают.**

При установке для параметра [Настройка показа] значения [Вкл] кнопки не будут исчезать с ЖК-монитора в режиме записи.

**См. также**

Настройка показа

Цифровая видеокамера 4K FDR-AX43/AX45/AX60

### **На экране имеются точки в виде сетки.**

Появление этих точек является нормальным следствием производственного процесса и никак не влияет на качество записи.

Цифровая видеокамера 4K FDR-AX43/AX45/AX60

# **Подсветка ЖК-монитора отключается, если видеокамера не используется в течение некоторого времени.**

По умолчанию подсветка ЖК-монитора отключается автоматически, если данное изделие не используется более 1 минуты ([Экономия питания]).

**См. также**

- Настройка показа
- Экономия питания

Цифровая видеокамера 4K FDR-AX43/AX45/AX60

# **Нечеткое изображение на ЖК-мониторе.**

- Можно отрегулировать угол наклона ЖК-монитора для удобного просмотра.
	- Сначала откройте ЖК-монитор под углом 90 градусов к устройству (  $\odot$  ), а затем отрегулируйте угол наклона ( ).

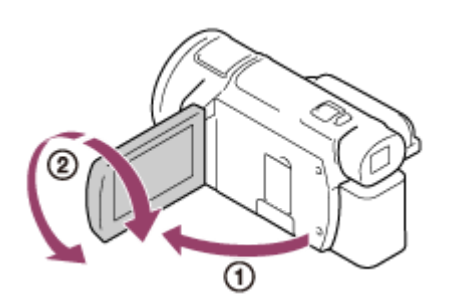

Вы можете отрегулировать яркость ЖК-монитора. - [Установка] - [ Общие настройки] - [Яркость монитора] - [Яркий].

### **См. также**

- Настройка показа
- Яркость монитора

Цифровая видеокамера 4K FDR-AX43/AX45/AX60

### **Нечеткое изображение в видоискателе (модели с видоискателем).**

Переместите диск регулирования объектива видоискателя до получения четкого изображения.

#### **См. также**

Регулировка угла наклона видоискателя для удобного просмотра (модели с видоискателем)

Цифровая видеокамера 4K FDR-AX43/AX45/AX60

### **В видоискателе отсутствует изображение (модели с видоискателем).**

Закройте ЖК-монитор. Даже если видоискатель выдвинут, изображение не будет отображаться в видоискателе при открытом ЖК-мониторе.

**См. также**

**• Включение питания** 

Цифровая видеокамера 4K FDR-AX43/AX45/AX60

### **Невозможно выполнить действия с картой памяти.**

- Если вы используете карту памяти, отформатированную на компьютере, отформатируйте ее снова на данном продукте.
- $\blacksquare$  При записи фильмов, если для параметра [  $\Box$ ] Режим ЗАПИСИ] установлено значение [100Mbps $\overline{100}$  ], используйте карты памяти, отвечающие следующим условиям.
	- карта памяти SDHC или карта памяти SDXC;
	- емкость 4 ГБ или более с UHS 3-го класса скорости:  $[3]$ .
- Используйте карту памяти SDHC или карту памяти SDXC емкостью 4 ГБ или более с SD 10-го класса скорости ( славе (с) или емкостью 4 ГБ или более с UHS 1-го класса скорости ( [1]) при записи фильмов в следующих условиях.
	- При записи фильмов, если для параметра [ Ранд Режим ЗАПИСИ] установлено значение [60Mbps  $\overline{\text{60}}$  ].
	- Во время записи фильмов в формате XAVC S HD (если для параметра [  $\Box$  ] Формат файла] установлено значение [ HHDH XAVC S HD]).

#### **См. также**

- Формат
- Формат файла

Цифровая видеокамера 4K FDR-AX43/AX45/AX60

### **Невозможно удалить изображения, сохраненные на карте памяти.**

- Максимальное число изображений, которое одновременно можно удалить на индексном экране, составляет 100.
- Невозможно удалить защищенные изображения.

**См. также**

Защитить

Цифровая видеокамера 4K FDR-AX43/AX45/AX60

# **Имя файла данных отображается неправильно или мигает.**

Файл поврежден.

Продукт не поддерживает данный формат файла.

Цифровая видеокамера 4K FDR-AX43/AX45/AX60

# **Не удается воспроизвести изображения или распознать карту памяти.**

Устройство воспроизведения не поддерживает воспроизведение карт памяти.

Цифровая видеокамера 4K FDR-AX43/AX45/AX60

# **Файл данных не удастся скопировать из внутренней памяти (модели с внутренней памятью).**

- Если вы используете карту памяти, отформатированную на компьютере, отформатируйте ее снова на данном продукте.
- Карта памяти не будет распознана данным устройством, пока она не будет установлена в правильном направлении.
- Не удастся скопировать фильмы в формате XAVC S, хранящиеся во внутренней памяти видеокамеры, на карту памяти microSDHC.

#### **См. также**

- Формат
- Копировать

Цифровая видеокамера 4K FDR-AX43/AX45/AX60

# **При нажатии кнопки START/STOP или PHOTO запись изображений не выполняется.**

- Отображается экран воспроизведения. Остановите воспроизведение и выберите MENU [Режим съемки] -[Фильм] или [Фото].
- Продукт записывает только что снятое изображение на носитель записи. В это время невозможно выполнить новую запись.
- Носитель записи заполнен. Удалите ненужные изображения.
- Общее количество сцен фильмов или фотографий превышает доступную для записи емкость данного продукта. Удалите ненужные изображения.

#### **См. также**

Удалить

Цифровая видеокамера 4K FDR-AX43/AX45/AX60

# **Невозможно записать фотографии.**

- Фотографии записывать нельзя, если включены следующие функции:
	- [Плавн. Медлен. ЗАПИСЬ]
	- [Гольф-съемка]
	- $=$  [Высокоскор. ЗАП.]
	- [ НЭФейдер]
- $\bullet$  Если для параметра[ 日日Формат файла] установлено значение [ 日本日 ХАVC S 4K], а для параметра [Двойная ЗАП видео] установлено значение [Вкл], не удастся выполнять съемку фотографий во время записи фильмов в режиме записи фильмов.
- $\bullet$  В зависимости от выбранного параметра [  $\Box$  Режим ЗАПИСИ] или [  $\Box$  Частота кадров] на этом изделии не удастся выполнять съемку фотографий, если оно находится в режиме записи фильмов.
- Если выбран элемент [Эффект рисунка] не удастся выполнять съемку фотографий в режиме записи фильмов.
- $\bullet$  Если для параметра [  $\text{H}$  SteadyShot] установлено значение [Интеллект.активн.], не удастся выполнять съемку фотографий в режиме записи фильмов.

### **См. также**

- Плавная медленная запись (Плавн. Медл. ЗАП.)
- Гольф-съемка
- Высокоскор. ЗАП.
- Фейдер
- Режим ЗАПИСИ
- Частота кадров
- Эффект рисунка
- Двойная ЗАП видео

Цифровая видеокамера 4K FDR-AX43/AX45/AX60

# **Индикатор доступа продолжает светиться или мигать даже после остановки записи.**

Данный продукт записывает только что снятую сцену на карту памяти.

Цифровая видеокамера 4K FDR-AX43/AX45/AX60

# **Поле изображения выглядит по-другому.**

В зависимости от состояния данного продукта поле изображения может выглядеть иначе. Это не является неисправностью.

Цифровая видеокамера 4K FDR-AX43/AX45/AX60

# **Фактическое время записи фильмов меньше предполагаемого времени записи на носитель записи.**

При некоторых условиях записи время записи может сократиться: например, при записи быстро движущегося объекта и т. п.

Цифровая видеокамера 4K FDR-AX43/AX45/AX60

# **Это устройство прекращает запись.**

При продолжительных вибрациях данного продукта запись может остановиться.

Цифровая видеокамера 4K FDR-AX43/AX45/AX60

# **Между моментом нажатия кнопки START/STOP и началом записи или остановкой фильма возникает небольшая задержка.**

Между нажатием кнопки START/STOP на данном изделии и фактическим началом записи или остановкой записи фильма может возникать небольшая задержка. Это не является неисправностью.

Цифровая видеокамера 4K FDR-AX43/AX45/AX60

### **Не работает функция автоматической фокусировки.**

- Установите для параметра [Фокус] значение [Авто].
- Если функция автоматической фокусировки на объекте не работает, отрегулируйте фокусировку вручную.

#### **См. также**

Фокус

Цифровая видеокамера 4K FDR-AX43/AX45/AX60

# **Функция SteadyShot не работает.**

- Задайте для [ H SteadyShot] значение [Интеллект.активн.], [Активные] или [Стандартные], или задайте для [ SteadyShot] значение [Вкл].
- Даже если для параметра [ HimsteadyShot] установлено значение [Интеллект.активн.], [Активные] или [Стандартные], либо для [  $\bullet$  SteadyShot] установлено значение [Вкл], данное изделие, возможно, не сможет компенсировать слишком сильные вибрации.
- При разрядке батареи функция SteadyShot отключится. Замените батарею при отображении знака о замене батареи (значок батареи будет мигать).

#### **Примечание**

- Значение [Интеллект.активн.] не удастся установить в следующих условиях.
	- Если для [Двойная ЗАП видео] задано значение [Вкл].
	- $-$  Если для [ $\Box$ ] Формат файла] задано значение [ $\frac{14}{14}$ KAVC S 4K].

#### **См. также**

SteadyShot (Фото)

Цифровая видеокамера 4K FDR-AX43/AX45/AX60

### **Некорректная запись или воспроизведение изображений.**

При непрерывной записи и удалении изображений в течение долгого времени файлы на носителе записи могут стать фрагментированными, и изображения не смогут быть правильно записаны и воспроизведены. После резервного копирования изображений на другой носитель выполните операцию [Формат] для носителя записи на данном изделии.

**См. также**

Формат
Цифровая видеокамера 4K FDR-AX43/AX45/AX60

## **Быстро движущиеся объекты искажаются на экране данного продукта.**

Это явление называется эффектом фокальной плоскости. Это не является неисправностью. Искривленное изображение объектов, быстро движущихся перед объективом, обусловлено способом считывания сигналов изображения устройством обработки изображений (датчиком CMOS); степень искажения зависит от условий записи.

Цифровая видеокамера 4K FDR-AX43/AX45/AX60

## **На изображении появляются горизонтальные полосы.**

В случае записи изображений при свете люминесцентной, натриевой или ртутной лампы или при свете LED на ЖК-мониторе могут появиться горизонтальные полосы. Это можно исправить, настроив соответствующим образом выдержку затвора.

Цифровая видеокамера 4K FDR-AX43/AX45/AX60

# **Не удается настроить параметр [Яркость монитора].**

- В следующих случаях не удастся настроить параметр [Яркость монитора].
	- ЖК-монитор на данном продукте закрыт лицевой стороной наружу.
	- Питание осуществляется от адаптера переменного тока.

**См. также**

Яркость монитора

Цифровая видеокамера 4K FDR-AX43/AX45/AX60

### **Звук записывается неправильно.**

- Если вы подключаете или отключаете внешний микрофон и т.д. во время записи фильмов, звук может не записаться правильно. Звук будет записываться правильно, если подключить микрофон в самом начале записи фильма.
- Если снизить громкость до минимального уровня, используя настройку параметра [Уровень зап. звука], звук фильмов записан не будет.

**См. также**

Уровень зап. звука

Цифровая видеокамера 4K FDR-AX43/AX45/AX60

### **Фотографии записываются автоматически.**

Если для параметра [Распознав. улыбки] установлено значение [Двойная съемка] или [Всегда включено], запись фотографий происходит автоматически, как только это изделие распознает улыбку.

**См. также**

Распознав. улыбки

Цифровая видеокамера 4K FDR-AX43/AX45/AX60

## **Не удается воспроизвести изображения.**

- Выберите тип носителя записи для воспроизведения. (модели с внутренней памятью)
- Выберите тип фильма (XAVC S/AVCHD/MP4), который необходимо воспроизвести, путем переключения между экранами воспроизведения фильмов/фотографий.
- Изображения, записанные на других устройствах, могут не воспроизводиться. Это не является неисправностью.
- Для воспроизведения видеофайлов, которые были отредактированы на компьютере или другом устройстве и снова записаны на носитель записи, но не отображаются на экране просмотра события, воспользуйтесь функцией [Испр. файл БД из.].
- $\bullet$  Для воспроизведения фильма, записанного в формате [  $\overline{H4K}$  XAVC S 4K], для параметра [  $\overline{H}$  Частота кадров] следует установить то же самое значение (30p или 24p), которое было установлено при записи. В противном случае не удастся воспроизвести фильм, а на ЖК-мониторе не будет отображаться эскиз (устройство, совместимое с форматом 1080 60i).

### **См. также**

- Выбрать носитель (Модели с внутренней памятью)
- Воспроизведение фильмов в формате MP4 (фильмов HD) (переключение формата фильма)
- Частота кадров
- Формат файла
- Испр. файл БД из.

Цифровая видеокамера 4K FDR-AX43/AX45/AX60

# **Не удается воспроизвести фотографии.**

Возможно, вы не сможете просматривать фотографии, если вы изменили название файлов или папки, а также если вы изменили данные изображения на вашем компьютере. (В этом случае имя файла мигает.) Это не является неисправностью.

Цифровая видеокамера 4K FDR-AX43/AX45/AX60

## **Фильм останавливается.**

Воспроизводятся фотографии, записанные во время записи фильма. По умолчанию фильмы и фотографии воспроизводятся непрерывно.

Цифровая видеокамера 4K FDR-AX43/AX45/AX60

# **На эскизе отображается значок.**

- $\blacksquare$  Возможно, поврежден файл базы данных изображений. Проверьте файл базы данных, выбрав  $\overline{\text{MENU}}$  -[Установка] - [ Настройки носителя] - [Испр. файл БД из.] - носитель записи. Если значок по-прежнему отображается, удалите изображение со значком .
- $\bullet$  Значок  $\bullet$  может появиться на изображениях, записанных на других устройствах, отредактированных на компьютере и т. п.
- Вы отключили адаптер переменного тока или аккумуляторную батарею, когда значок в правом верхнем углу экрана мигает, или до выключения индикатора доступа после записи. При этом может произойти повреждение данных изображения, и появится значок ?.

**См. также**

- Испр. файл БД из.
- Удалить

Цифровая видеокамера 4K FDR-AX43/AX45/AX60

### **Нет звука или слишком тихий звук во время воспроизведения.**

Увеличьте уровень громкости.

- Если снизить громкость до минимального уровня, используя настройку параметра [Уровень зап. звука], звук фильмов записан не будет.
- Звук не будет записываться при съемке в режимах [Плавн. Медлен. ЗАПИСЬ] или [Гольф-съемка].

#### **См. также**

- Устан. громкости
- Уровень зап. звука

Цифровая видеокамера 4K FDR-AX43/AX45/AX60

# **Несбалансированный звук из левого и правого громкоговорителя при воспроизведении фильмов на компьютерах или других устройствах.**

- Измените тип преобразования звукового сигнала (тип понижения микширования) при воспроизведении на 2 канальных стереоустройствах. Дополнительные сведения см. в инструкциях по эксплуатации, прилагаемых к устройству, на котором производится воспроизведение.
- При создании диска с помощью программного обеспечения PlayMemories Home измените звуковой сигнал на 2-канальный.
- Это происходит, когда звуковой сигнал, записанный в режиме 5.1-канального объемного звучания, преобразуется в 2-канальный (обычный стереофонический звуковой сигнал) компьютером или другим устройством. Это не является неисправностью.
- Записывайте звук, установив для параметра [Аудиорежим] значение [Стерео 2ch].

#### **См. также**

- Импорт изображения на компьютер и их использование (PlayMemories Home)
- Аудиорежим

Цифровая видеокамера 4K FDR-AX43/AX45/AX60

# **Беспроводная точка доступа, с которой вы хотите установить соединение, не отображается.**

- В зависимости от характеристик сигнала, беспроводная точка доступа может не отображаться на данном продукте. Поместите продукт ближе к точке доступа.
- В зависимости от настроек беспроводная точка доступа может не отображаться на данном продукте. Информацию о правильных настройках см. в руководстве по эксплуатации беспроводной точки доступа.

Цифровая видеокамера 4K FDR-AX43/AX45/AX60

# **Функция [Нажать WPS] не работает.**

В зависимости от настроек беспроводной точки доступа функция [Нажать WPS] может быть недоступна. Подтвердите пароль и SSID беспроводной точки доступа, чтобы перейти в режим [Руч. наст. точк. дост.].

### **См. также**

Руч. наст. точк. дост.

Цифровая видеокамера 4K FDR-AX43/AX45/AX60

# **Операции [Управл. со смартф.], [Отправ. на смартф.], [Отправить на ПК] или [Просмотр на ТВ] завершаются преждевременно.**

- При низком уровне заряда батареи операции [Управл. со смартф.], [Отправ. на смартф.], [Отправить на ПК] или [Просмотр на ТВ] могут завершаться преждевременно. Подключите адаптер переменного тока или зарядите аккумуляторную батарею перед использованием.
- Не закрывайте ЖК-монитор при копировании/передаче файлов. Процесс копирования/передачи прервется.

Цифровая видеокамера 4K FDR-AX43/AX45/AX60

## **Невозможно отправить фильмы на смартфон.**

- Чтобы отправить фильм на смартфон, необходимо записать его в формате MP4. Перед съемкой фильма, который требуется отправить на смартфон, установите для параметра [Двойная ЗАП видео] значение [Вкл].
- Не закрывайте ЖК-монитор при передаче файлов. Процесс передачи прервется.

**См. также**

Двойная ЗАП видео

Цифровая видеокамера 4K FDR-AX43/AX45/AX60

# **Экран съемки отображается с рывками. Соединение разорвано.**

В зависимости от характеристик сигнала соединение между смартфоном и продуктом может работать некорректно. Сократите расстояние между продуктом и смартфоном.

Цифровая видеокамера 4K FDR-AX43/AX45/AX60

# **В режиме управления многокамерной съемкой экран съемки отображается с помехами. Соединение разорвано.**

В зависимости от характеристик сигнала соединение между видеокамерой и данным изделием может работать ненадлежащим образом. Сократите расстояние между данным изделием и видеокамерой.

Цифровая видеокамера 4K FDR-AX43/AX45/AX60

# **Соединение NFC не работает.**

 $\blacksquare$  Переместите совместимое устройство, чтобы сократить расстояние между  $\blacksquare$  (меткой N) на смартфоне и  $\blacksquare$ (меткой N) на продукте.

Если проблема сохраняется, переместите смартфон на несколько миллиметров или отдалите смартфон от продукта и подождите 10 секунд, а затем попробуйте снова.

- Это изделие находится в режиме [Режим полета]. Для параметра [Режим полета] установлено значение [Выкл].
- Убедитесь, что смартфон готов к соединению. Дополнительные сведения см. в руководстве по эксплуатации смартфона.
- $\bullet$  Не помещайте другие металлическое продукты, кроме смартфона, рядом с  $\blacksquare$  (меткой N) на данном продукте.
- $\bullet$  Не прикасайтесь  $\blacksquare$  (меткой N) на данном продукте к 2 или более смартфонам одновременно.
- Если запущено другое приложение, которое использует функцию NFC на смартфоне, закройте приложение.

### **См. также**

Режим полета

Цифровая видеокамера 4K FDR-AX43/AX45/AX60

# **Не удается разделить фильм.**

- Следующие фильмы не могут быть разделены.
	- Слишком короткие фильмы
	- Фильмы в формате XAVC S 4K и XAVC S HD
	- Фильмы в формате MP4
- Снимите защиту и выполните разделение.

### **См. также**

Защитить

Цифровая видеокамера 4K FDR-AX43/AX45/AX60

# **Демонстрационные фильмы не удается удалить. (модели с внутренней памятью)**

Снимите защиту, затем удалите их.

Демонстрационные фильмы могут быть не установлены в зависимости от модели.

**См. также**

Защитить

Цифровая видеокамера 4K FDR-AX43/AX45/AX60

# **Не удается создать выбранные фильмы с помощью киностудии выбранного.**

Убедитесь, что для [Двойная ЗАП видео] задано значение [Вкл].

Для получения информации о создании выбранных фильмов см. "Создание выбранного фильма (в формате MP4) с помощью функции киностудии выбранного".

Цифровая видеокамера 4K FDR-AX43/AX45/AX60

# **Изображение и звук не воспроизводятся на подключенном телевизоре.**

Изображения не выводятся через гнездо HDMI OUT, если в изображениях записаны сигналы защиты авторских прав.

Цифровая видеокамера 4K FDR-AX43/AX45/AX60

# **Верхний, нижний, правый и левый края изображений немного обрезаны при просмотре на подключенном телевизоре.**

- На ЖК-мониторе данного продукта можно просматривать записываемые изображения на всю ширину дисплея (в полнопиксельном режиме). Однако это может привести к небольшому срезу верхнего, нижнего, правого и левого краев изображения при воспроизведении изображений на телевизоре, не поддерживающем полнопиксельный режим отображения.
- Рекомендуется записывать изображения, используя в качестве ориентира внешнюю рамку с помощью параметра [Линия сетки].

#### **См. также**

Линия сетки

Цифровая видеокамера 4K FDR-AX43/AX45/AX60

# **На экране телевизора с форматным соотношением 4:3 изображения выглядят искаженными.**

Это происходит при просмотре изображения на экране телевизора с форматным соотношением 4:3. Правильно установите значение параметра [Тип ТВ] и воспроизведите изображение.

**См. также**

Тип ТВ

Цифровая видеокамера 4K FDR-AX43/AX45/AX60

# **В верхней и нижней частях ЖК-монитора телевизора с форматным соотношением 4:3 наблюдаются черные полосы.**

Это происходит при просмотре изображения на экране телевизора с форматным соотношением 4:3. Это не является неисправностью.

Цифровая видеокамера 4K FDR-AX43/AX45/AX60

## **Изображения неправильно копируются.**

- Не удастся скопировать изображения с помощью кабеля HDMI.
- AV-кабель (продается отдельно) подключен неправильно. Убедитесь, что кабель подключен к входному разъему устройства.
- Не закрывайте ЖК-монитор при копировании файлов. Процесс копирования прервется.

Цифровая видеокамера 4K FDR-AX43/AX45/AX60

## **Не удается установить приложениеPlayMemories Home.**

- Чтобы установить приложениеPlayMemories Home, требуется подключение к сети Интернет.
- Проверьте компьютерную среду или процедуру, которая требуется для установки приложенияPlayMemories Home.

**См. также**

Импорт изображения на компьютер и их использование (PlayMemories Home)

Цифровая видеокамера 4K FDR-AX43/AX45/AX60

# **Приложение PlayMemories Home работает некорректно.**

Завершите работу PlayMemories Home и перезагрузите компьютер.

### **См. также**

Импорт изображения на компьютер и их использование (PlayMemories Home)

Цифровая видеокамера 4K FDR-AX43/AX45/AX60

## **Данный продукт не распознается компьютером.**

- Отсоедините все устройства USB от гнезд USB компьютера, за исключением клавиатуры, мыши и данного изделия.
- Отсоедините кабель Micro USB от компьютера и перезагрузите компьютер, после этого вновь подключите изделие к компьютеру надлежащим образом.

Цифровая видеокамера 4K FDR-AX43/AX45/AX60

# **При импорте фильмов в PlayMemories Home сохраняются два одинаковых фильма.**

# **Фильмы, которые были удалены на данном продукте, импортируются в PlayMemories Home.**

При записи фильмов XAVC S/AVCHD, когда для [Двойная ЗАП видео] задано значение [Вкл], фильмы MP4 записываются одновременно. Поэтому фильм остается в памяти даже при его удалении. (По умолчанию установлено [Вкл].)

Коснитесь **на** / тена экране просмотра событий, чтобы изменить формат фильма и удалить нужный файл.

### **См. также**

Двойная ЗАП видео

Цифровая видеокамера 4K FDR-AX43/AX45/AX60

# **Дисплей самодиагностики**

При появлении индикаторов на ЖК-мониторе или в видоискателе (модели с видоискателем) проверьте следующее. Если неполадку не удается устранить после нескольких попыток, обратитесь к дилеру Sony или в местный авторизованный сервисный центр Sony. При обращении в сервисный центр предоставьте полный код ошибки, начиная с букв С или Е, отображаемых на ЖК-мониторе.

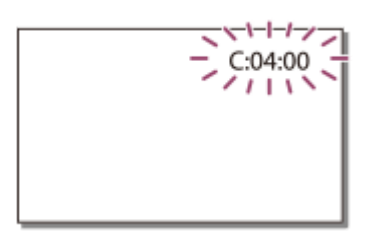

При появлении предупреждающих индикаторов на ЖК-мониторе проигрывается мелодия.

# **C:(или E:) : (Индикация самодиагностики)**

**C:04:**

Вы не используете специальную аккумуляторную батарею. Убедитесь, что используете специальную аккумуляторную батарею.

Надежно подключите штекер постоянного тока адаптера переменного тока к разъему DC IN на продукте.

# **C:06:**

Чрезмерно высокая температура аккумуляторной батареи. Замените аккумуляторную батарею или поместите ее в прохладное место.

# C:13: □ □ / C:32: □ □

Извлеките источник питания. Подсоедините его повторно и используйте продукт.

# **E: :**

Выполните инструкции из пункта 2 в разделе "Если возникли неполадки".

# **(Предупреждение об уровне заряда батареи)**

Аккумуляторная батарея почти полностью разряжена. В зависимости от условий эксплуатации или состояния батареи индикатор  $\mathbf{f} \setminus \mathbf{f}$  может начать мигать приблизительно за 20 минут до полной разрядки батареи.

# **(Предупреждающий индикатор относительно температуры данного изделия/ аккумуляторной батареи)**

Высокая температура изделия/аккумуляторной батареи. В этом случае оставьте питание выключенным и подождите, пока температура изделия/аккумуляторной батареи не снизится.

## **(Предупреждающий индикатор относительно карты памяти)**

Медленное мигание Отсутствие свободного пространства для записи изображений. Карта памяти не установлена. Быстрое мигание

Недостаточно свободного пространства для записи изображений. После сохранения изображений на другом носителе удалите ненужные изображения или отформатируйте карту памяти.

Возможно, поврежден файл базы данных изображений. Проверьте файл базы данных, выбрав [MENU] -

[Установка] - [ Настройки носителя] - [Испр. файл БД из.] - носитель записи.

Карта памяти повреждена.

Если при записи фильма для параметра [ Р Н Режим ЗАПИСИ] установлено значение [100Mbps 0], используйте карту памяти SDXC стандарта UHS-I U3 или выше.

# **(Предупреждающий индикатор относительно форматирования карты памяти)**

Карта памяти повреждена.

Карта памяти отформатирована некорректно.

## **(Предупреждающий индикатор относительно несовместимости карты памяти)**

Установлена несовместимая карта памяти.

### **(Предупреждающий индикатор относительно защиты от записи карты памяти)**

Карта памяти защищена от записи.

Доступ к карте памяти был ограничен на другом устройстве.

## **[ ]** (Предупреждающий индикатор относительно внешнего устройства)

Возможно, поврежден файл базы данных изображений. Проверьте файл базы данных, выбрав [MENU] -[Установка] - [ Настройки носителя] - [Испр. файл БД из.] - носитель записи. Внешнее устройство повреждено.

# **Г. (Предупреждающие индикаторы относительно форматирования внешнего устройства)**

Внешнее устройство повреждено.

Внешнее устройство отформатировано некорректно.

## **(Предупреждающий индикатор относительно дрожания камеры)**

Данный продукт неустойчив, поэтому происходит дрожание. Во время съемки надежно удерживайте данный продукт обеими руками. Обратите внимание, что предупреждающий индикатор дрожания данного продукта не исчезает.

## **(Предупреждающий индикатор относительно записи фотографий)**

Запись фотографий во время обработки невозможна. Подождите некоторое время, затем выполните запись. Вы не можете захватывать фотографии при записи фильмов в следующих ситуациях:

- Если для параметра [ На Режим ЗАПИСИ] задано значение [60р Качество PS ] (устройство с поддержкой 1080 60i)/[50p Качество  $\overline{PS}$  ] (устройство с поддержкой 1080 50i), [Наивысш. кач.  $\overline{FX}$  ].
- Если выбран параметр из [Эффект рисунка].
- **Если для [**  $\Box$ **] SteadyShot] задано значение [Интеллект.активн.].**
- Если для [ На Формат файла] задано значение [ НАКН ХАVС S 4К], а для [ На Режим ЗАПИСИ] задано значение [100Mbps 100].
- Если для [ Н НФормат файла] задано значение [ НАКН ХАVС S 4К], а для [Двойная ЗАП видео] задано значение [Вкл].

### **См. также**

- Если возникли неполадки
- Установка карты памяти
- Формат
- Об аккумуляторной батарее InfoLITHIUM
- Испр. файл БД из.
- Режим ЗАПИСИ
- Частота кадров
- Эффект рисунка

Цифровая видеокамера 4K FDR-AX43/AX45/AX60

# **Предупреждающие индикаторы**

Следуйте инструкциям, которые появляются на экране ЖК-монитора.

## **(A)** Невозможно распознать внутреннюю память. Отформатируйте и используйте снова. **(модели с внутренней памятью)**

Для внутренней памяти данного продукта задан формат, отличный от формата по умолчанию. Выполнение операции [Формат] может сделать данное изделие пригодным к использованию. Форматирование приведет к удалению всех данных с внутреннего носителя записи.

### **Ошибка данных.**

- Ошибка при чтении или записи данных на внутреннюю память данного продукта (модели с внутренней памятью).
- Это может произойти в случае ударов или сотрясения данного продукта.
- Фильмы, записанные на других устройствах, могут не воспроизводиться.

### **Файл базы изображений поврежден. Создать новый?**

### **Информация для управления фильмом HD повреждена. Создать новую?**

Файл управления поврежден. При выборе [Да] создается новый файл управления. Невозможно воспроизвести старые изображения, записанные на носителе (файлы изображений не повреждены). Если выполнить операцию [Испр. файл БД из.] после создания новых данных, может восстановиться возможность воспроизведения старых записанных изображений. Если это не устранит проблему, скопируйте изображение, используя программное обеспечение PlayMemories Home.

### **Нет файла базы изображений. В/съем. не могут быть зап. или восп. Создать новый файл?**

### **Нет информации для управления фильмом HD. Создать новую?**

Невозможна запись или воспроизведение фильмов, поскольку не существует управляющей информации для фильмов. Если вы выберите [Да], будет создана новая информация управления, и вы сможете записывать или воспроизводить фильмы.

# **В файле базы данных изображений найдены несоответствия. Вы хотите исправить файл базы данных изображ.?**

### **Файл базы изображений поврежден. Исправить файл базы изображений?**

# **В файле базы дан. изобр. найд. несоотв. Невозм. запись или воспр. HD фильмов. Вы хотите испр. файл базы дан. изобр.?**

Невозможна запись или воспроизведение фильмов, поскольку не существует управляющей информации для фильмов. Если вы выберите  $\boxed{OK}$ , будет создана новая информация управления, и вы сможете записывать или воспроизводить фильмы.

### **В файле базы дан. изобр. найд. несоотв. Резервн. копирование и восстановление.**

### **Восстанов., а затем импорт. с помощью прилагаем. программн. обеспечения ПК.**

Поскольку информация базы данных фильмов с изображением высокой четкости (HD) была повреждена, существуют несоответствия между информацией в базе данных и информацией в файле. Выберите  $\boxed{\text{OK}}$ для резервирования фильмов с качеством изображения высокой четкости (HD) и восстановите файл базы данных. Вы не сможете просматривать резервные фильмы на данном продукте. При подключении данного изделия к компьютеру после восстановления базы данных можно импортировать сохраненные фильмы с

качеством изображений высокой четкости (HD) на компьютер с помощью программного обеспечения PlayMemories Home, установленного на компьютере. Однако не гарантируется, что удастся выполнить импортирование на компьютер всех фильмов.

## **Переполнение буфера. Запись на носитель не была завершена вовремя.**

- Операции записи и удаления выполнялись несколько раз подряд или используется карта памяти, которая была отформатирована на другом устройстве. Скопируйте и выполните резервное копирование данных на другое устройство (например, компьютер) и затем отформатируйте карту памяти на данном продукте.
- Размер установленной карты памяти недостаточен для копирования фильма(-ов). Используйте рекомендуемую карту памяти.

### **Восстановление данных.**

При сбое записи данных на носитель этого изделия будут предприняты автоматические попытки восстановить данные.

### **Не удалось восстановить данные.**

Не удалось записать данные на носитель данного продукта. Попытки восстановления данных не завершились успешно.

**Выньте и вставьте карту памяти.**

Извлеките и вставьте карту памяти несколько раз. Если индикатор продолжает мигать даже после повторной вставки карты памяти, она может быть повреждена. Попробуйте использовать другую карту памяти.

### **Невозможно распознать эту карту памяти. Отформатируйте и используйте снова.**

Отформатируйте карту памяти на данном продукте. Обратите внимание, что в результате форматирования карты памяти все записанные фильмы и фотографии будут удалены.

### **Папка фотоснимков заполнена. Запись фотоснимков невозможна.**

- Невозможно создать папки с именами, превышающими 999MSDCF. На данном продукте невозможно создавать или удалять созданные папки.
- Отформатируйте карту памяти или удалите папки с помощью компьютера.

### **Эта карта памяти может не поддерживать запись или воспроизведение фильмов.**

### **Возможно, изображения не удастся правильно воспроизвести или записать на эту карту памяти.**

Используйте карту памяти, рекомендованную для данного продукта.

### **Не извлекайте карту памяти во время записи. Возможно повреждение данных.**

Извлеките и вставьте карту памяти.

### **Внешн. носит. не может выполн. функции.**

- $\Box$  Проверьте файл базы данных изображений, выбрав  $\overline{\text{MENU}}$  [Установка] [  $\Box$  Настройки носителя] [Испр. файл БД из.]
- Если даже в этом случае индикатор продолжает мигать, отформатируйте внешний носитель на компьютере, а затем подсоедините продукт к внешнему носителю. Обратите внимание, что если вы отформатируете внешний носитель, все записанные фильмы и фотографии будут удалены.
- Если сообщение продолжает появляться после форматирования, возможно, внешний носитель не поддерживается данным продуктом или поврежден. Попробуйте использовать другой внешний носитель.

### **Не удалось выполнить доступ к внешнему носителю.**

- Используйте внешний носитель в стабильных условиях (при отсутствии вибраций, комнатной температуре и др.).
- Убедитесь в том, что источник питания внешнего носителя подключен.

## **Прочее**

### **Максимальное количество изображений уже выбрано.**

При следующих операциях можно выбрать не более 100 изображений одновременно:

- Удаление фильмов/фотографий
- Установка или снятие защиты для фильмов/фотографий
- Копирование фильмов/фотографий

### **Данные защищены**

Попытка удаления защищенных данных. Снимите защиту данных.

#### **См. также**

- Испр. файл БД из.
- Формат
- Удалить
- Защитить
- Копировать
- Прямое копирован.